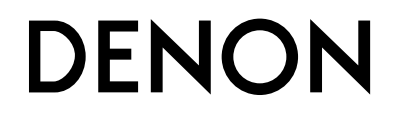

# **CD PLAYERDCD-700AE**

**OPERATING INSTRUCTIONSBEDIENUNGSANLEITUNGMODE D'EMPLOIISTRUZIONI PER L'USOINSTRUCCIONES DE FUNCIONAMIENTOGEBRUIKSAANWIJZINGBRUKSANVISNING**

# 2 **SAFETY PRECAUTIONS**

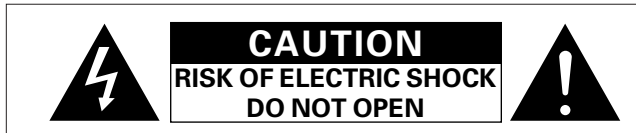

# **CAUTION:**

**TO REDUCE THE RISK OF ELECTRIC SHOCK, DO NOT REMOVE COVER (OR BACK). NO USER-SERVICEABLE PARTS INSIDE. REFER SERVICING TO QUALIFIED SERVICEPERSONNEL.**

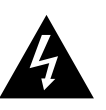

The lightning flash with arrowhead symbol, within an equilateral triangle, is intended to alert the user to the presence of uninsulated "dangerous voltage" within the product's enclosure that may be of sufficient magnitude to constitute a risk of electric shock to persons.

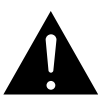

The exclamation point within an equilateral triangle is intended to alert the user to the presence of important operating and maintenance (servicing) instructions in the literature accompanying the appliance.

#### **WARNING:TO REDUCE THE RISK OF FIRE OR ELECTRIC SHOCK, DO NOT EXPOSE THIS APPLIANCE TO RAIN OR MOISTURE.**

**CLASS 1 LASER PRODUCTLUOKAN 1 LASERLAITEKLASS 1 LASERAPPARAT**

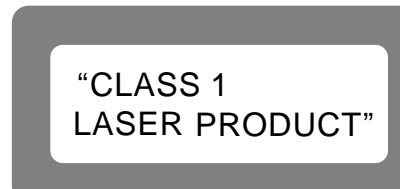

**ADVARSEL: USYNLIG LASERSTRÅLING VED ÅBNING, NÅR SIKKERHEDSAFBRYDERE ER UDE AF FUNKTION.UNDGÅ UDSAETTELSE FOR STRÅLING.**

**VAROITUS! LAITTEEN KÄYTTÄMINEN MUULLA KUIN TÄSSÄ KÄYTTÖOHJEESSA MAINITULLA TAVALLA SAATTAAALTISTAA KÄYTTÄJÄN TURVALLISUUSLUOKAN 1YLITTÄVÄLLE NÄKYMÄMTTÖMÄLLE LASERSÄTEILYLLE.**

**VARNING: OM APPARATEN ANVÄNDS PÅ ANNAT SÄTT ÄN I DENNA BRUKSANVISNING SPECIFICERATS, KAN ANVÄNDARENUTSÄTTAS FÖR OSYNLIG LASERSTRÅLNING SOMÖVERSKRIDER GRÄNSEN FÖR LASERKLASS 1.**

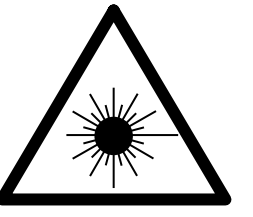

ATTENZIONE: QUESTO APPARECCHIO E' DOTATO DI DISPOSITIVOOTTICO CON RAGGIO LASER.

L'USO IMPROPRIO DELL'APPARECCHIO PUO' CAUSARE PERICOLOSEESPOSIZIONI A RADIAZIONI!

### **CAUTION:**

**USE OF CONTROLS OR ADJUSTMENTS OR PERFORMANCE OF PROCEDURES OTHER THAN THOSE SPECIFIED HEREIN MAY RESULT IN HAZARDOUS RADIATION EXPOSURE.**

**THIS PRODUCT SHOULD NOT BE ADJUSTED OR REPAIRED BY ANYONEEXCEPT PROPERLY QUALIFIED SERVICE PERSONNEL.**

#### • **DECLARATION OF CONFORMITY**

We declare under our sole responsibility that this product, to which this declaration relates, is in conformity with the following standards: EN60065, EN55013, EN55020, EN61000-3-2 and EN61000-3-3. Following the provisions of 73/23/EEC, 89/336/EEC and 93/68/EEC Directive.

#### • **ÜBEREINSTIMMUNGSERKLÄRUNG**

Wir erklären unter unserer Verantwortung, daß dieses Produkt, auf das sich diese Erklärung bezieht, den folgenden Standards entspricht: EN60065, EN55013, EN55020, EN61000-3-2 und EN61000-3-3. Entspricht den Verordnungen der Direktive 73/23/EEC, 89/336/EEC und 93/68/EEC.

#### • **DECLARATION DE CONFORMITE**

Nous déclarons sous notre seule responsabilité que l'appareil, auquel se réfère cette déclaration, est conforme aux standards suivants: EN60065, EN55013, EN55020, EN61000-3-2 et EN61000-3-3. D'après les dispositions de la Directive 73/23/EEC, 89/336/EEC et 93/68/EEC.

#### • **DICHIARAZIONE DI CONFORMITÀ**

Dichiariamo con piena responsabilità che questo prodotto, al quale la nostra dichiarazione si riferisce, è conforme alle seguenti normative: EN60065, EN55013, EN55020, EN61000-3-2 e EN61000-3-3. In conformità con le condizioni delle direttive 73/23/EEC, 89/336/EEC e 93/68/EEC.

QUESTO PRODOTTO E' CONFORMEAL D.M. 28/08/95 N. 548

#### • **DECLARACIÓN DE CONFORMIDAD**

Declaramos bajo nuestra exclusiva responsabilidad que este producto al que hace referencia esta declaración, está conforme con los siguientes estándares:

EN60065, EN55013, EN55020, EN61000-3-2 y EN61000-3-3. Siguiendo las provisiones de las Directivas 73/23/EEC, 89/336/EEC y 93/68/EEC.

#### • **EENVORMIGHEIDSVERKLARING**

Wij verklaren uitsluitend op onze verantwoordelijkheid dat dit produkt, waarop deze verklaring betrekking heeft, in overeenstemming is met de volgende normen:

EN60065, EN55013, EN55020, EN61000-3-2 en EN61000-3-3. Volgens de bepalingen van de Richtlijnen 73/23/EEC, 89/336/EEC en 93/68/EEC.

#### • **ÖVERENSSTÄMMELSESINTYG**

Härmed intygas helt på eget ansvar att denna produkt, vilken detta intyg avser, uppfyller följande standarder:

EN60065, EN55013, EN55020, EN61000-3-2 och EN61000-3-3. Enligt stadgarna i direktiv 73/23/EEC, 89/336/EEC och 93/68/EEC.

# 2 **NOTE ON USE / HINWEISE ZUM GEBRAUCH / OBSERVATIONS RELATIVES A L'UTILISATION / NOTE SULL'USO / NOTAS SOBRE EL USO / ALVORENS TE GEBRUIKEN / OBSERVERA**

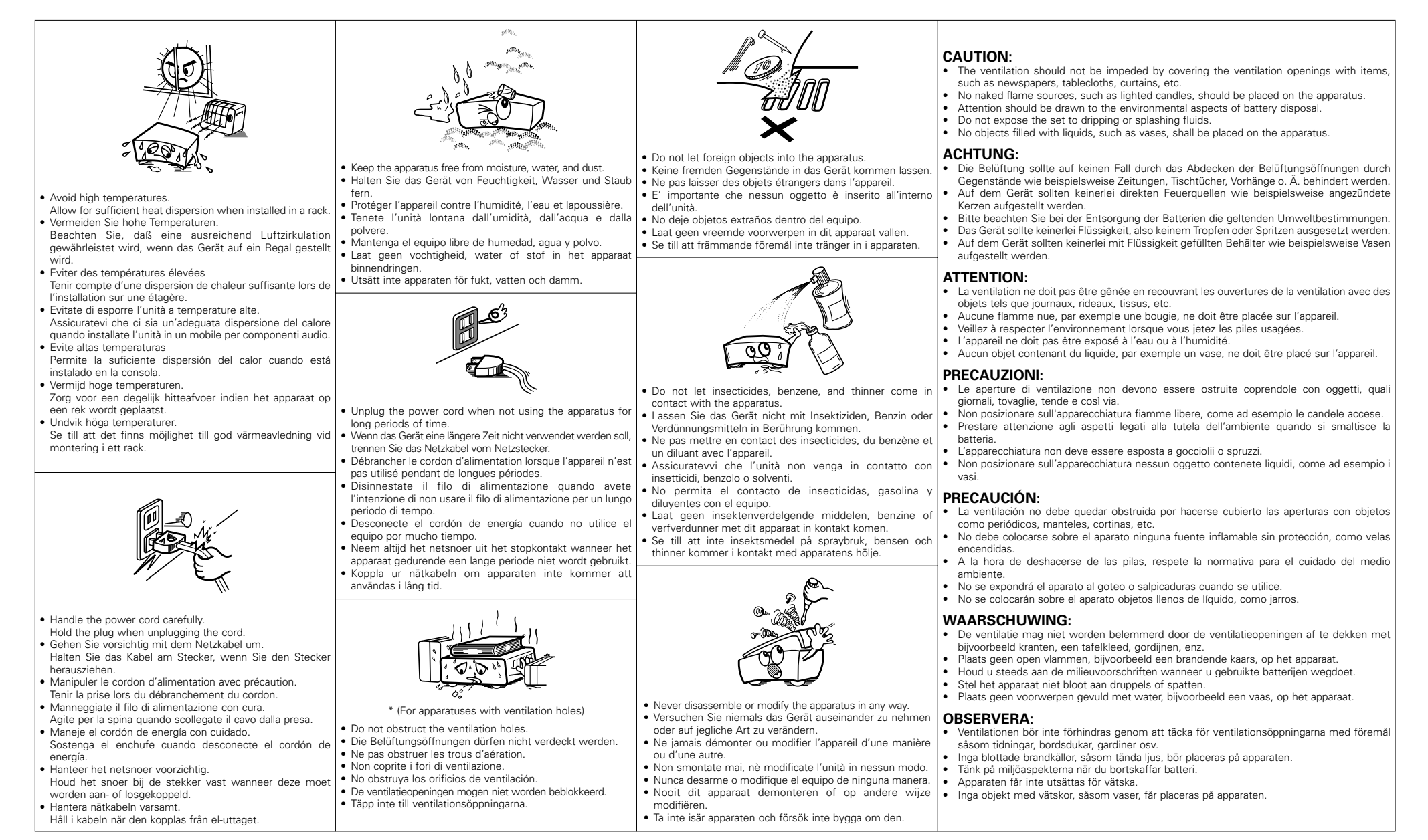

#### **A NOTE ABOUT RECYCLING:**

 This product's packaging materials are recyclable and can be reused. Please dispose of any materials in accordance with the local recycling regulations.

When discarding the unit, comply with local rules or regulations.

Batteries should never be thrown away or incinerated but disposed of in accordance with the local regulations concerning chemical waste.

This product and the accessories packed together constitute the applicable product according to the WEEE directive except batteries.

#### **HINWEIS ZUM RECYCLING:**

Das Verpackungsmaterial dieses Produktes ist für zum Recyceln geeignet und kann wieder verwendet werden. Bitte entsorgen Sie alle Materialien entsprechend der örtlichen Recycling-Vorschriften.

Beachten Sie bei der Entsorgung des Gerätes die örtlichen Vorschriften und Bestimmungen.

Die Batterien dürfen nicht in den Hausmüll geworfen oder verbrannt werden; bitte geben Sie die Batterien gemäß örtlichen Bestimmungen an den Sammelstellen oder Sondermüllplätzen ab.

Dieses Produkt zusammen mit den Zubehörteilen ist das geltende Produkt der WEEE-Direktive, davon ausgenommen sind die Batterien.

#### **UNE REMARQUE CONCERNANT LE RECYCLAGE:**

Les matériaux d'emballage de ce produit sont recyclables et peuvent être réutilisés. Veuillez disposer de tout matériau conformément aux réglements de recylage locaux.

Lorsque vous mettez cet appareil au rebut, respectez les lois ou réglementations locales.

Les piles ne doivent jamais être jetées ou incinérées, mais mises au rebut conformément aux réglements locaux concernant les déchets chimiques.

Ce produit et les accessoires emballés ensemble sont des produits conformes à la directive DEEE sauf pour les piles.

#### **NOTA RELATIVA AL RICICLAGGIO:**

I materiali di imballaggio di questo prodotto sono riutilizzabili e riciclabili. Smaltire i materiali conformemente alle normative locali sul riciclaggio.

Per smaltire l'unità, osservare la normativa in vigore nel luogo di utilizzo.

Non gettare le batterie, né incenerirle, ma smaltirle conformemente alla normativa locale sui rifiuti chimici. Questo prodotto e gli accessori inclusi nell'imballaggio sono applicabili alla direttiva RAEE, ad eccezione delle batterie.

#### **ACERCA DEL RECICLAJE:**

Los materiales de embalaje de este producto son reciclables y se pueden volver a utilizar. Disponga de estos materiales siguiendo los reglamentos de reciclaje de su localidad.

Cuando se deshaga de la unidad, cumpla con las reglas o reglamentos locales.

Las pilas nunca deberán tirarse ni incinerarse. Deberá disponer de ellas siguiendo los reglamentos de su localidad relacionados con los desperdicios químicos.

Este producto junto con los accesorios empaquetados es el producto aplicable a la directiva RAEE excepto pilas.

#### **EEN AANTEKENING WAT BETREFT HET RECYCLEREN:**

Het inpakmateriaal van dit product is recycleerbaar en kan opnieuw gebruikt worden. Er wordt verzocht om zich van elk afvalmateriaal te ontdoen volgens de plaatselijke voorschriften.

Volg voor het wegdoen van de speler de voorschriften voor de verwijdering van wit- en bruingoed op.

Batterijen mogen nooit worden weggegooid of verbrand, maar moeten volgens de plaatselijke voorschriften betreffende chemisch afval worden verwijderd.

Op dit product en de meegeleverde accessoires, m.u.v. de batterijen is de richtlijn voor afgedankte elektrische en elektronische apparaten (WEEE) van toepassing.

#### **EN KOMMENTAR OM ÅTERVINNING:**

Produktens emballage är återvinningsbart och kan återanvändas. Kassera det enligt lokala återvinningsbestämmelser. När du kasserar enheten ska du göra det i överensstämmelse med lokala regler och bestämmelser.

Batterier får absolut inte kastas i soporna eller brännas. Kassera dem enligt lokala bestämmelser för kemiskt avfall. Denna apparat och de tillbehör som levereras med den är de som uppfyller gällande WEEE-direktiv, med undantag av batterierna.

# **CAUTION:**

 $\breve{\mathbf{v}}$ 

To completely disconnect this product from the mains, disconnect the plug from the wall socket outlet. The mains plug is used to completely interrupt the power supply to the unit and must be within easy access by the user.

### **VORSICHT:**

Um dieses Gerät vollständig von der Stromversorgung abzutrennen, trennen Sie bitte den Netzstecker von der Wandsteckdose ab.

Die Hauptstecker werden verwendet, um die Stromversorgung zum Gerät völlig zu unterbrechen; er muss für den Benutzer gut und einfach zu erreichen sein.

### **PRECAUTION:**

Pour déconnecter complètement ce produit du courant secteur, débranchez la prise de la prise murale. La prise secteur est utilisée pour couper complètement l'alimentation de l'appareil et l'utilisateur doit pouvoir y accéder facilement.

### **ATTENZIONE:**

Per scollegare definitivamente questo prodotto dalla rete di alimentazione elettrica, togliere la spina dalla relativa presa.

La spina di rete viene utilizzata per interrompere completamente l'alimentazione all'unità e deve essere facilmente accessibile all'utente.

# **PRECAUCIÓN:**

Para desconectar completamente este producto de la alimentación eléctrica, desconecte el enchufe del enchufe de la pared.

El enchufe de la alimentación se utiliza para interrumpir por completo el suministro de alimentación a la unidad y debe de encontrarse en un lugar al que el usuario tenga fácil acceso.

# **VOORZICHTIGHEID:**

Om de voeding van dit product volledig te onderbreken moet de stekker uit het stopcontact worden getrokken. De netstekker wordt gebruikt om de stroomtoevoer naar het toestel volledig te onderbreken en moet voor de gebruiker gemakkelijk bereikbaar zijn.

# **FÖRSIKTIHETSMÅTT:**

Koppla loss stickproppen från eluttaget för att helt skilja produkten från nätet.

Stickproppen används för att helt bryta strömförsörjningen till apparaten, och den måste vara lättillgänglig för användaren.

# **Getting Started**

Thank you for purchasing this DENON CD Player. Please read the operation instructions thoroughly in order to acquaint yourself with the CD player and achieve maximum satisfaction from it.

Be sure to keep these instructions for future reference, should any questions or problems arise.

#### **Contents**

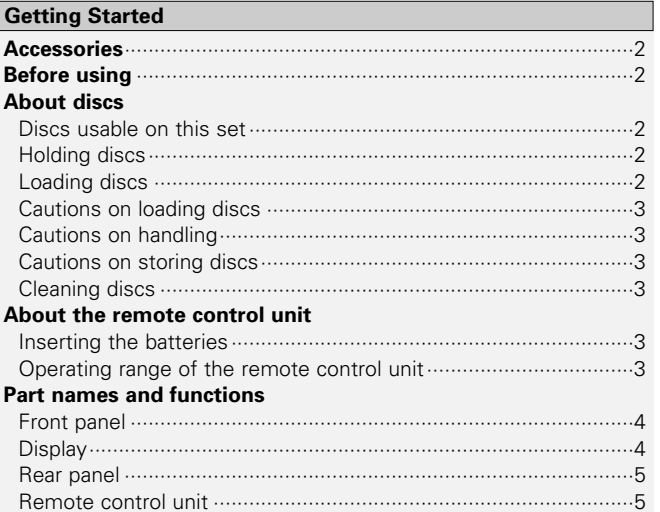

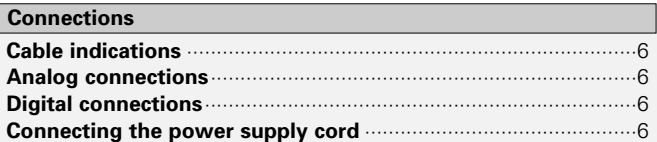

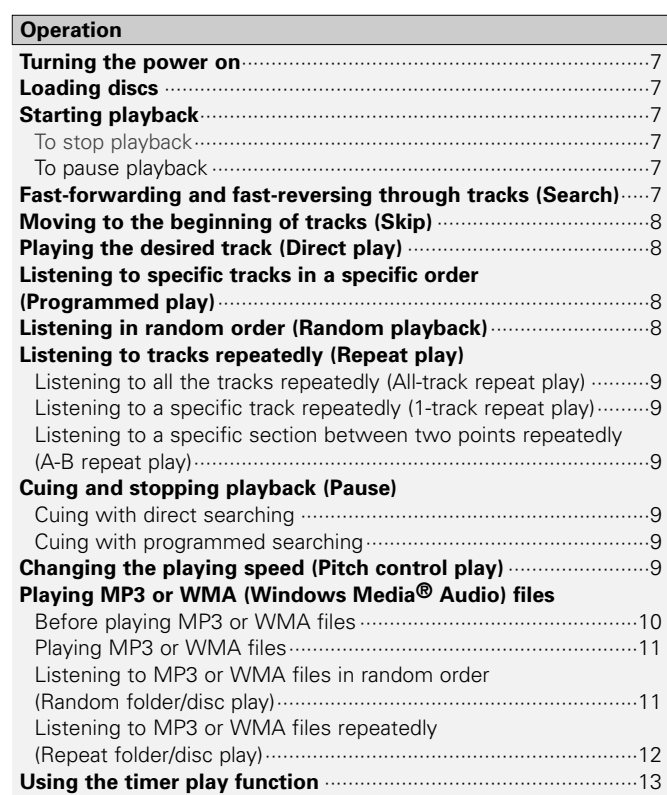

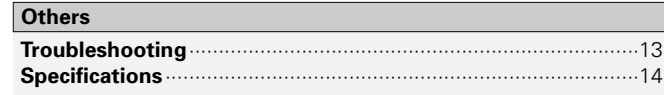

#### **Getting Started Getting Started**

#### **Accessories**

Check that the following parts are attached in addition to the main unit:

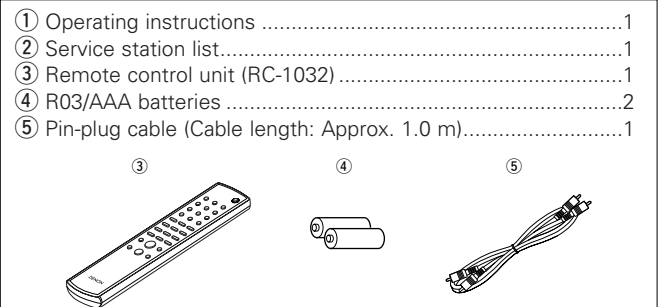

#### **Before using**

#### **• Handle the power supply cord carefully.**

Do not damage or deform the power supply cord. If it is damaged or deformed, it may cause electric shock or malfunction when used. When disconnecting the power supply cord from the wall outlet, hold the plug and do not pull on the cable.

#### **• Do not open the top cover.**

In order to prevent electric shock, do not open the top cover. If problems occur, contact your DENON dealer.

#### **• Do not place anything inside.**

Prevent metal objects from entering the CD player and avoid spilling liquids on it.

Electric shock or malfunction may result.

#### **• Cautions on moving.**

First, if a disc is loaded, eject it, then turn off the power, unplug the power supply cord from the power outlet and disconnect the connection cables with other devices.

#### **• Cautions on using mobile phones.**

Using a mobile phone near this unit may result in noise. If so, move the mobile phone away from this unit when it is in use.

#### **• Store these instructions in a safe place.**

After reading, store this instructions along with the warranty card in a safe place.

#### **• Note that the illustrations in these instructions may differ from the actual unit for explanation purposes.**

#### **NOTE:**

**•** This CD player uses a semiconductor laser. To ensure stable operation, it is recommended to use the set indoors at a temperature of 5°C (41°F) ~ 35°C (95°F).

# **About discs**

# **Discs usable on this set**

#### q **Music CDs**

Discs with the mark at the right can be used on this set.

Note however that discs with special shapes (heart-shaped discs, octagonal discs, etc.) cannot be played. Do not attempt to play them, as doing so could damage the set.

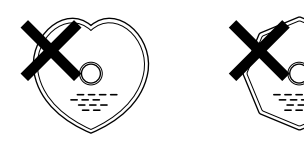

#### w **CD-R/CD-RW**

- Some discs and some recording formats may not be playable.
- Non-finalized discs cannot be played.

#### **Finalization:**

Finalization is the process that makes recorded CD-R/CD-RW discs playable on compatible players.

# **Holding discs**

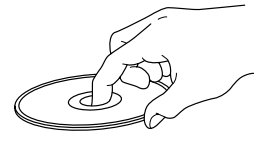

**NCOMPACT UISC** 

- 
- "00 Tr 00 : 00" is displayed if a disc that cannot be played is inserted.
- "NO DISC" is displayed if a disc is loaded upside down or if no disc is loaded.

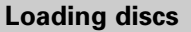

- Set the disc with the labeled side facing up.
- Make sure the disc tray is fully open when inserting the disc.
- Place the discs flatly, 12 cm discs in the outer tray guide (Figure 1), 8 cm discs in the inner tray guide (Figure 2).

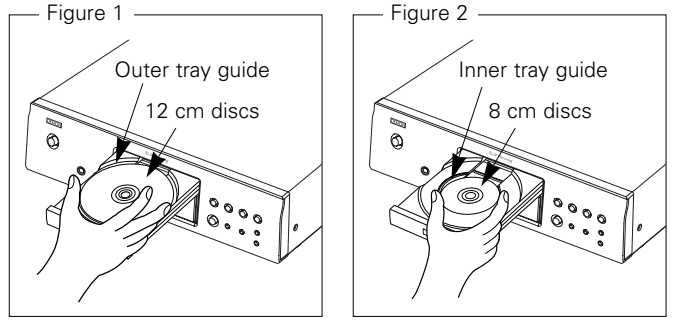

• Place 8 cm discs in the inner tray guide without using an adapter.

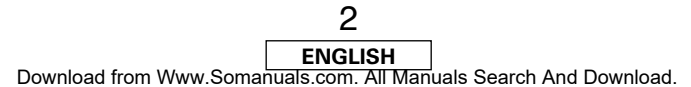

Do not touch the signal surface.

#### **Getting Started Getting Started**

#### **Cautions on loading discs**

- Only load one disc at a time. Loading two or more discs can damage the set or scratch the discs.
- Do not use cracked or warped discs or discs that have been repaired with adhesive, etc.
- Do not use discs on which the sticky part of cellophane tape or labels is exposed or on which there are traces of where labels have been removed. Such discs could get caught inside the player and damage it.

#### **Cautions on handling**

- Do not get fingerprints, oil or dirt on discs.
- Take special care not to scratch discs when removing them from their cases.
- Do not bend or heat discs.
- Do not enlarge the hole at the center.
- Do not write on the labeled (printed) surface with ball-point pens, pencils, etc., or stick new labels on discs.
- Water droplets may form on discs if they are moved suddenly from a cold place (outdoors for example) to a warm place, but do not try to dry them off using a hairdryer, etc.

### **Cautions on storing discs**

- Be sure to remove discs after using them.
- Be sure to store discs in their cases to protect them from dust, scratches, warping, etc.
- Do not store discs in the following places:
- 1. Places exposed to direct sunlight for long periods of time
- 2. Dusty or humid places
- 3. Places exposed to heat from heating appliances, etc.

# **Cleaning discs**

- If there are fingerprints or dirt on discs, wipe them off before using the disc. If not the sound quality could be reduced and the sound may be broken.
- Use a commercially available disc cleaning set or a soft cloth to clean discs.

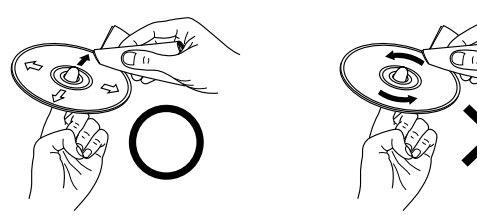

Gently wipe the disc from the inside towards the outside.

#### **NOTE:**

• Do not use record spray, antistatic agents, or benzene, thinner or other solvents.

Do not wipe with a circular motion.

# **About the remote control unit**

# **Inserting the batteries**

1) Remove the remote control 2 Set two R03/AAA batteries in unit's rear cover.the battery compartment in the indicated direction.

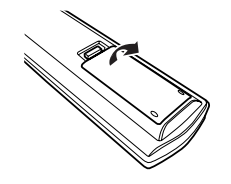

3 Put the rear cover back on.

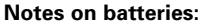

- Replace the batteries with new ones if the set does not operate even when the remote control unit is operated nearby the unit. (The attached batteries are only for verifying operation.)
- When inserting the batteries, be sure to do so in the proper direction, following the " $\oplus$ " and " $\ominus$ " marks in the battery compartment.
- To prevent damage or leakage of battery fluid:
- Do not use a new battery together with an old one.
- Do not use two different types of batteries.
- Do not short-circuit, disassemble, heat or dispose of batteries in flames.
- If the battery fluid should leak, carefully wipe the fluid off the inside of the battery compartment and insert new batteries.
- Remove the batteries from the remote if it will not be in use for long periods.

# **Operating range of the remote control unit**

- Point the remote control unit at the remote sensor when operating it.
- The remote control unit can be used from a distance of up to about 8 meters, at a horizontal angle of up to 30° with respect to the sensor.

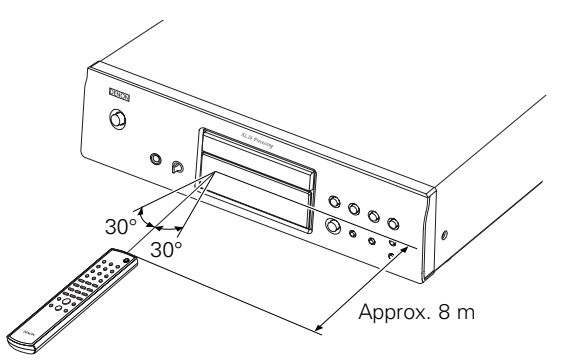

**NOTE:**

• It may be difficult to operate the remote control unit if the remote sensor is exposed to direct sunlight or strong artificial light.

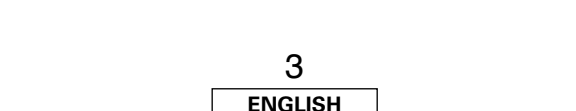

Download from Www.Somanuals.com. All Manuals Search And Download.

## **Part names and functions**

For buttons not explained here, see the page indicated in parentheses ( ).

#### **Front panel**

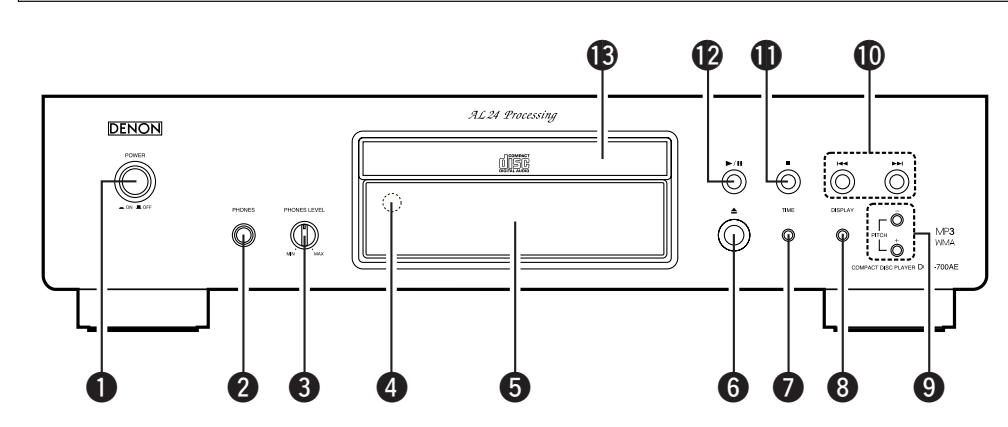

q **POWER switch** ············································(7)

#### **@** PHONES jack

Insert the headphones' plug.

#### **@ PHONES LEVEL knob**

Adjusts the volume of the headphones.

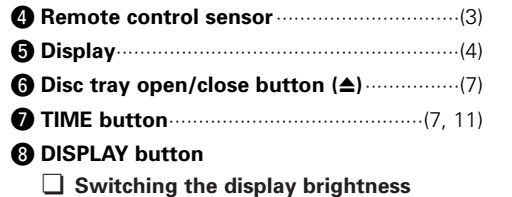

The brightness switches as shown below each time the button is pressed **(and released within 1 second)**.

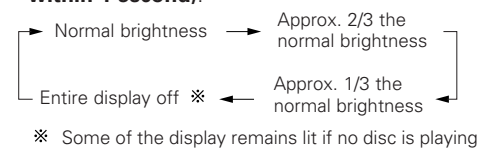

- or loaded.
- This setting is memorized in the DCD-700AE.

¢ **Switching the pure direct mode** The mode switches as shown below each timethe button is long-pressed **(held in for more than 1 second)** in the stop mode.

# MODE 1

• "PURE DIRECT ON MODE 1" is displayed for about 2 seconds, then turns off. • Digital output : Yes (valid)

MODE 2

- "PURE DIRECT ON MODE 2" is displayed for about 2 seconds, then turns off.
	- Digital output : No (invalid)

#### OFF

- "PURE DIRECT OFF" is displayed for about 2 seconds.
- The normal play mode is set.

o **PITCH+/– buttons**········································(9) !0**Skip buttons (**8**,** 9**)**····························(8) !1**Stop button (**2**)**···········································(7) !2**Play/Pause button (**1**/**3**)**···························(7) !3**Disc tray** ·······················································(2)

# **Display**

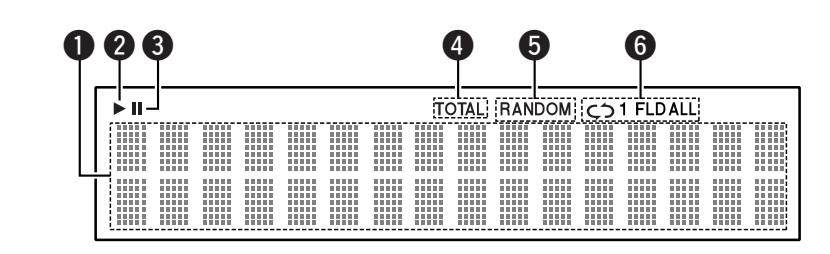

#### $\bigcirc$  Information display

Various information is displayed here, depending on the operation mode. For a music CD:

- Total number of tracks
- Total playing time
- Track number
- Elapsed time, etc.

For MP3/WMA files:

- Total number of folders
- Number of tracks
- Folder number
- Elapsed time
- Track name
- Artist name
- Album name, etc.
- $\bullet$  Lights when a disc is playing.
- **O** Lights when the pause mode is set.

**4** Lights when the total number of tracks and total time are displayed at  $\bigcirc$ .

 $\bigoplus$  Lights when in the random play mode.

- **O** Lights when in the repeat play mode. The display switches as follows each time the REPEAT button is pressed.
- In modes other than the folder mode:

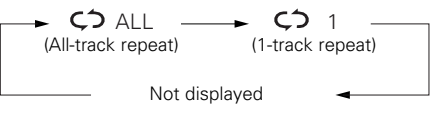

• In the folder mode:

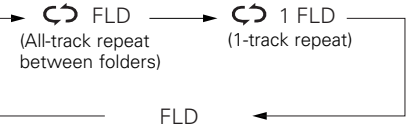

#### **Getting Started Getting Started**

#### **Rear panel**

#### **Remote control unit**

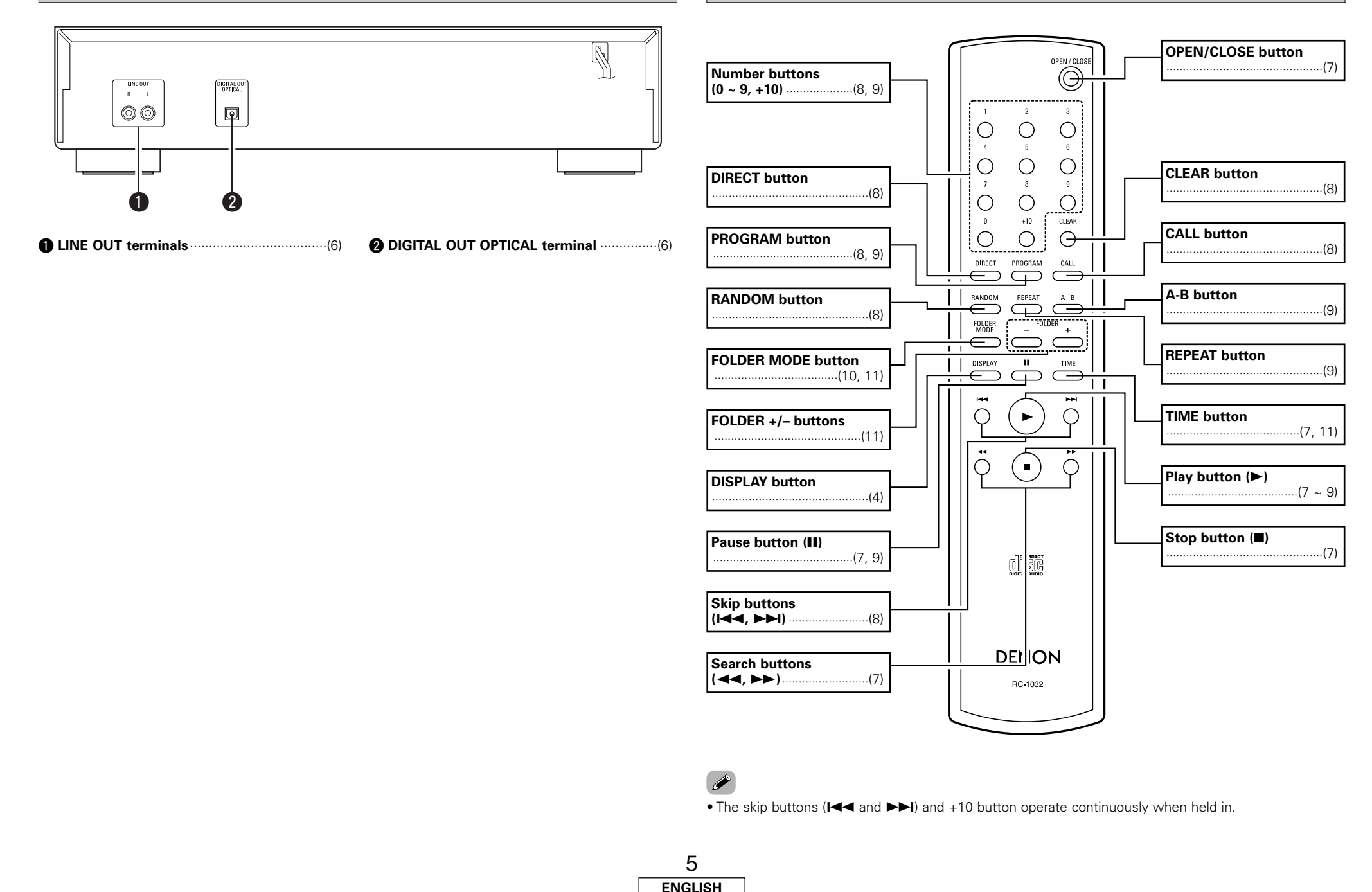

Download from Www.Somanuals.com. All Manuals Search And Download.

# **Connections**

#### **NOTE:**

- Do not plug in the power supply cord until all connections have been completed.
- When making connections, also refer to the operating instructions of the other components.
- Be sure to connect the left and right channels properly (left with left, right with right).
- Making connections with the power turned on could result in noise or damage the speakers.
- Bunching the power supply cords and connection cables together could result in humming or noise.

# **Cable indications**

Connect using the connection cables shown below.

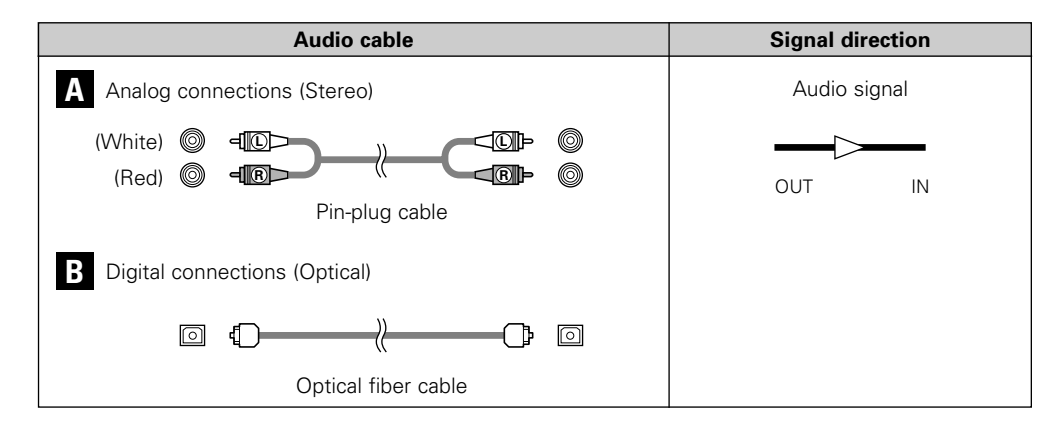

# **Digital connections**

There is a protective cap over the optical digital output terminal. Remove the protective cap and insert the plug firmly until it locks.

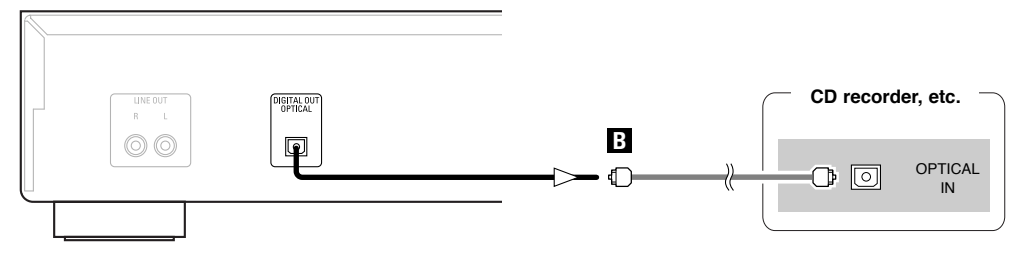

¢**When connecting the optical digital output connector with an optical transmission cable (commercially available)**

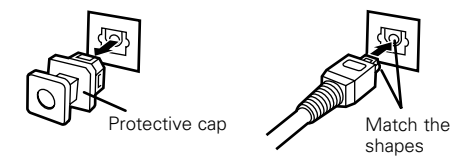

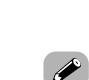

Remove the protective cap, match the shapes then insert firmly all the way in.

• Store the protective cap in a safe place so as not to lose it, and use it when not using the terminal.

# **Connecting the power supply cord**

#### **Analog connections**

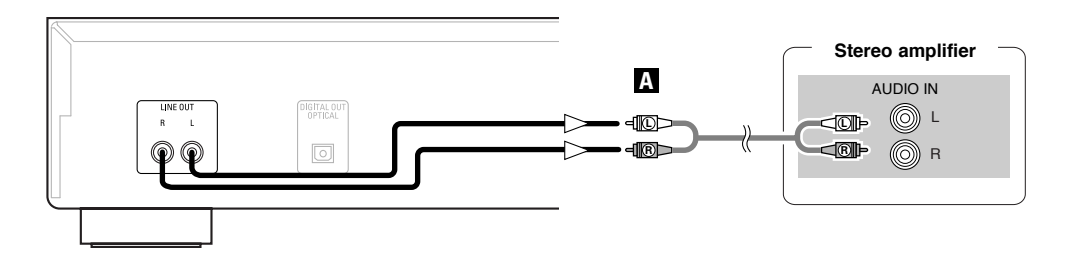

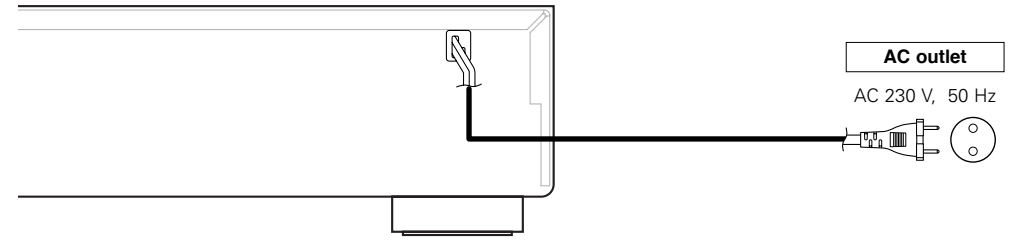

# **NOTE:**

• Insert the plugs securely. Incomplete connections will result in the generation of noise. • Do not unplug the power supply cord while the set is operating.

# **Operation**

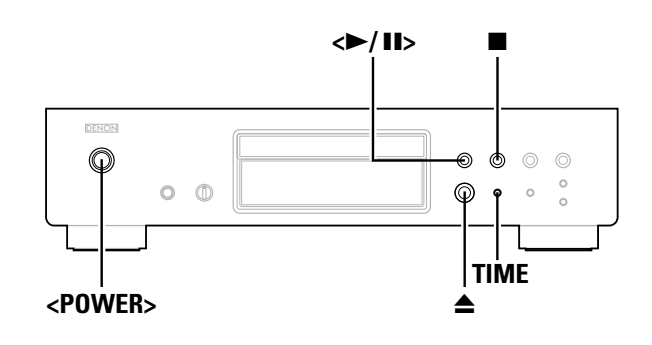

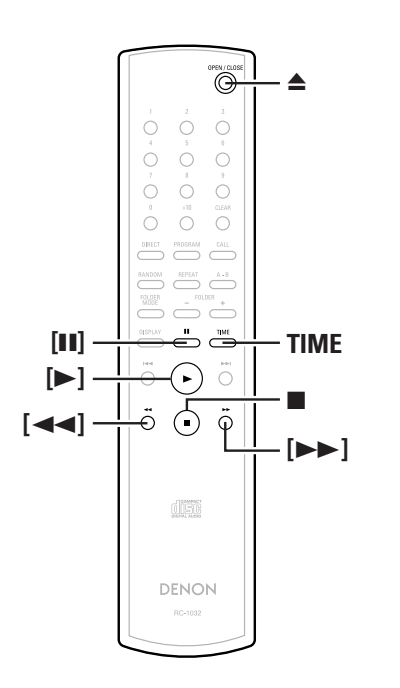

**About the button names in this explanation**

- **< >** : Buttons on the main unit
- **[ ]** : Buttons on the remote control unit

#### **Button name only** :

Buttons on the main unit and remote control unit

# **Turning the power on**

- **Press <POWER>.**
- When a disc is loaded, playback starts automatically.
- If no disc is loaded "NO DISC" is displayed.
- When the pure direct mode is set, the name of the set mode is displayed for about 3 seconds.

# ¢**To turn off the power:**

Press **<POWER>** again.

#### **NOTE:**

 $\bullet$  To turn off the power while a disc is playing, be sure to press  $\blacksquare$ to stop playback before turning off the power.

# **Loading discs**

( page 2)

**Press ▲ to open the disc tray.** 

# ¢**To close the disc tray:**

Press ▲ again.

#### **NOTE:**

- Be sure to turn on the power when opening and closing the disc tray.
- Do not push the disc tray in by hand when the power is off. Doing so could damage it.
- Do not insert foreign objects into the disc tray. Doing so will damage it.

# **Starting playback**

# **Press**  $\leq$  11  $\circ$  or  $\leq$  1.

• The " $\blacktriangleright$ " indicator lights and playback starts.

- Once all the tracks remove recorded on the disc have beenplayed, the stop mode is set automatically.
- **TIME** can be used to switch the information displayed.

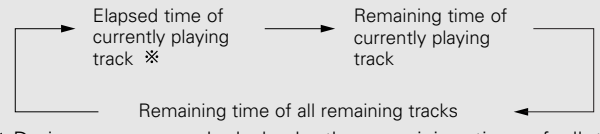

During programmed playback, the remaining time of all the programmed tracks is displayed.

# **To stop playback**

**Press** 2 **during playback.**

# **To pause playback**

**Press <**1**/**3**> or [**3**] during playback.** • The "II" indicator lights and the pause mode is set.

¢**To resume playback: Press <11>** or  $[$ **1**.

### **Fast-forwarding and fast-reversing through tracks (Search)**

# **Press and hold [**6**] or [**7**] during playback.**

Normal playback resumes when you release your finger from the button.

# $\blacklozenge$

• The sound may be interrupted shortly when resuming normal playback after searching.

**Operation Operation**

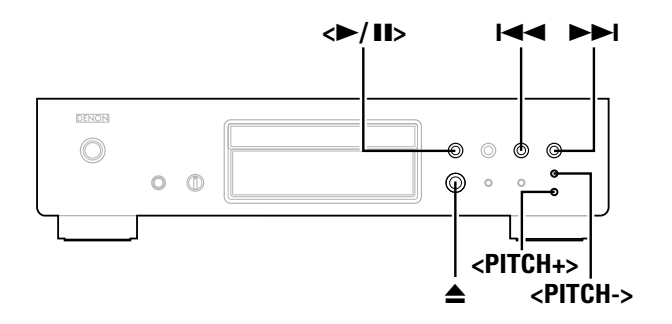

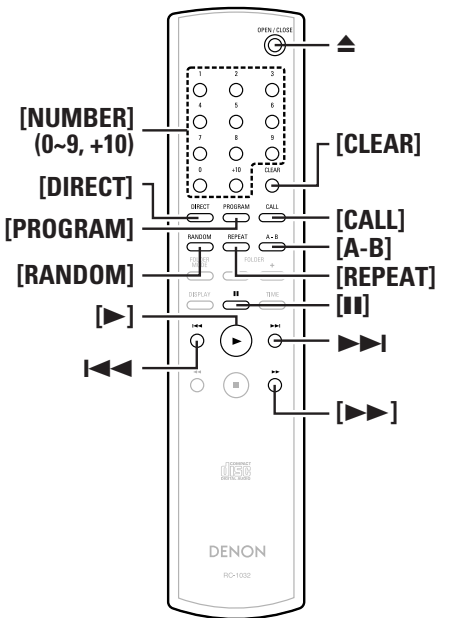

#### **About the button names in this explanation**

- **< >** : Buttons on the main unit
- **[ ]** : Buttons on the remote control unit

#### **Button name only** :

Buttons on the main unit and remote control unit

# **Moving to the beginning of tracks (Skip)**

# **Press**  $\left| \right|$  **or**  $\rightarrow$  during playback.

The operation is as follows if the button is held in:  $\blacktriangleright\blacktriangleright$ : Skip to the beginning of tracks several tracks on  $\blacktriangleright$  Skip to the beginning of tracks several tracks before

# **Playing the desired track (Direct play)**

# **Use [NUMBER] (0 ~ 9, +10) to select the track.**

For track numbers 1 to 9, press the corresponding button (**[1]** to **[9]**). For track numbers 10 and on, first press **[+10]** then press buttons

**[0]** to **[9]**.

- **Example:** Track 4 : **[4]**
- **Example:** Track 12 : **[+10] [2] Example:** Track 20 : **[+10] [+10] [0]**

# **Listening to specific tracks in a specific order (Programmed play)**

Up to 25 tracks can be programmed.

**In the stop mode, press [PROGRAM].** • "PGM" is displayed. *1*

# **Use [NUMBER] (0 ~ 9, +10) to select the track.** *2*

**Example:** To program tracks 3, 12, 7 to play in that order: **[3] [+10] [2] [7]**

# **Press <**1**/**3**> or [**1**].** *3*

• The tracks are played in the programmed order.

# ¢**Checking the programmed tracks:**

In the stop mode, press **[CALL]**.

The tracks are displayed in the programmed order each time the button is pressed.

# ¢**Clearing tracks from the program:**

- q Press **[CLEAR]** while the track you want to clear is displayed during the "Checking the programmed tracks" operation above.
- $\Omega$  The last track in the program is deleted each time the button is pressed.

# ¢**Stopping programmed playback:**

In the stop mode, press **[DIRECT]**, or press  $\triangle$  to open the disc tray.

 $\overline{a}$ 

- Direct searching is not possible during programmed playback.
- "-- : --" is displayed if the total programmed time exceeds 100 minutes.
- If the end of the track is reached while **[**7**]** is being pressed during programmed playback, the track following the currently playing track is played, regardless of the program.
- Programmed playback is not possible with MP3 and WMA files.

# **Listening in random order (Random playback)**

**In the stop mode, press [RANDOM].** *1*

• The "RANDOM" indicator lights.

# **Press <**1**/**3**> or [**1**].** *2*

- During normal playback: Tracks are selected automatically and played in random order.
- During programmed playback: The programmed tracks are played in random order.
- In the all-track repeat mode: The tracks are played once each in random order, then played again in a different order.

#### ¢**Stopping random playback:** Press **[RANDOM]** or **[DIRECT]**.

 $\overline{a}$ • Direct searching is not possible during random playback.

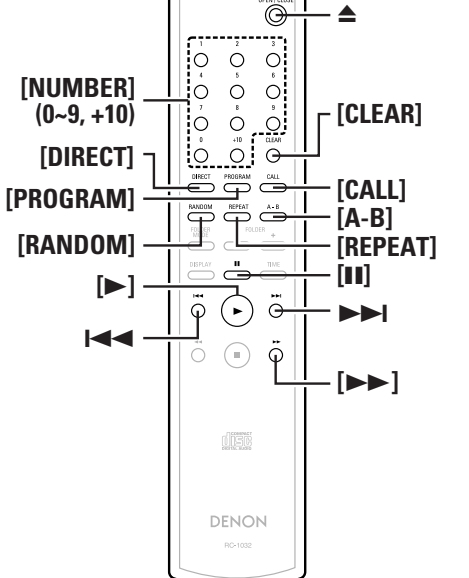

#### **Operation Operation Listening to tracks repeatedly (Repeat play) Listening to a specific section between two Cuing with programmed searching points repeatedly (A-B repeat play) Listening to all the tracks repeatedly Press [PROGRAM].** *11***During playback, press [A-B] at the point at which (All-track repeat play) you want to start repeating (point A). Use [NUMBER] (0 ~ 9, +10) to select the track.** *21*• The "REPEAT A" indicator flashes. **Press [REPEAT] once.** • The "  $\bigcirc$  ALL" indicator lights. *2***During playback, press [A-B] at the point at which Press <**1**/**3**<sup>&</sup>gt; twice, then press [**3**] once.** *3***you want to stop repeating (point B). Press <**1**/**3**> or [**1**].** *2*• The "REPEAT A-B" indicator lights and the A-B section is • During normal playback: played repeatedly. All the tracks are played repeatedly. ¢**To start playback:** • During programmed playback: **Press <11>** or  $[$ **1**]. The tracks are played repeatedly in the programmed order. ¢**Stopping A-B repeat playback:** • In the random play mode: Press **[A-B]** again. The tracks are played once each in random order, then played again in a different order. **Changing the playing speed (Pitch control play)**  $\rightarrow$ The playing speed can be speeded up or slowed down. • A-B repeat playback is not possible during programmed playback or ¢**Stopping all-track repeat playback:** random playback. Press **[REPEAT]** twice in a row, or press **≜** to open the disc tray. **Press <PITCH +> or <PITCH –>.** • The amount of change is displayed. The playing speed can be changed within the range of –12.0% to **Cuing and stopping playback (Pause)** • In the programmed play or random play mode during all-track repeat +12.0%.playback, normal playback resumes when **[REPEAT]** is pressed once. **Cuing with direct searching** ¢**Canceling pitch control: Press <PITCH +> and <PITCH -> simultaneously, or press**  $\triangleq$  **to open Press**  $\leq$  11  $\geq$  twice, then press [11] once. *1*the disc tray. **Listening to a specific track repeatedly (1-track repeat play)**  $\overline{r}$ **Use [NUMBER] (0 ~ 9, +10) to select the track.** *2***During playback, press [REPEAT] twice in a row.** • Pitch control playback is not possible in the pure direct mode. • No data is output from the optical digital output terminal during pitch • The "  $\epsilon$  1" indicator lights and that track is played repeatedly. control playback. To output data, return to the normal playing speed. ¢**To start playback:** • The time is not displayed accurately during pitch control playback. **Press <11>** or  $[$ **1**. ¢**Stopping 1-track repeat playback:** • When the speed is changed, the pitch also changes. Press **[REPEAT]** again, or press  $\triangle$  to open the disc tray. • The pitch control function cannot be used with MP3 and WMA files. • 1-track repeat playback is not possible during programmed or random playback.

# **Playing MP3 or WMA (Windows Media® Audio) files**

## **Before playing MP3 or WMA files**

There are many music distribution sites on the Internet allowing you to download music files in MP3 or WMA format. The music (files) downloaded from such sites can be stored on CD-R or CD-RW discs and played on the DCD-700AE.

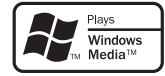

"Windows Media" and "Windows" are registered trademarks or trademarks in the United States and other countries of the Microsoft Corporation of the United States.

Compatible with Windows Media Audio 9. (Not compatible with WMA Lossless, Professional or Voice.)

**According to copyright laws, recordings you have made should only be used for your personal enjoyment and must not be used in other ways without the consent of the copyright holder.**

### ¢**Order in which the folders are played**

If there are multiple folders containing MP3 or WMA files, the DCD-700AE automatically assigns the folders numbers when reading the disc.

The folders switch according to the numbers they have been assigned. If there are no playable files in a folder, that folder is ignored.

#### ¢**Order in which files are played**

The order in which the files are played depends on the folder structure attributed when the disc was created and other data recorded on the disc when the files were recorded. With the folder structure shown in the following example, the files are played in numerical order (1,  $2, 3 ...$ ).

The data stored on the disc depends on the writing software. Because of this, the files may not play in the desired order.

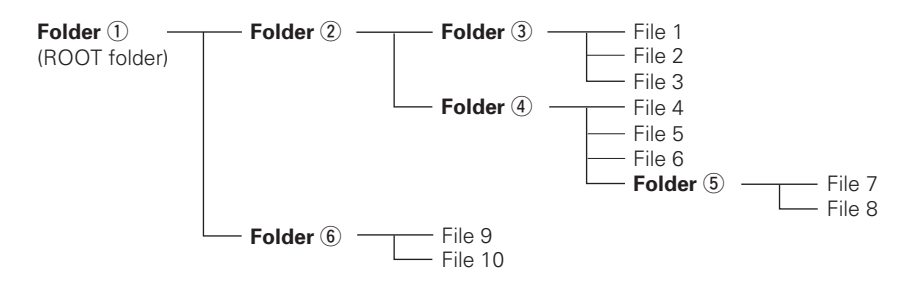

# ¢**Setting the folders and files to be played (folder mode/file mode)**

Use **[FOLDER MODE]** to switch between the modes.

#### • **Folder mode**

The "FLD" indicator lights. Only the selected folder is played.

**Example:** When folder (4) is selected

Files 4, 5 and 6 are played. Folder  $\overline{6}$  is treated as a separate folder, so files 7 and 8 are not played.

#### • **Disc mode (folder mode : OFF)**

The "FLD" indicator turns off.All the files in all the folders from the selected folder or file on areplayed.

**Example:** When file 3 in folder (3) is selected All the files from file 3 on are played.

#### **Operation Operation**

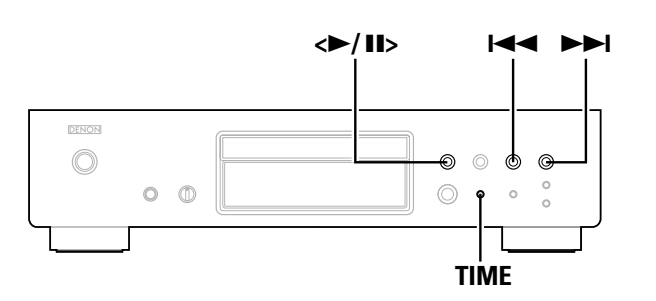

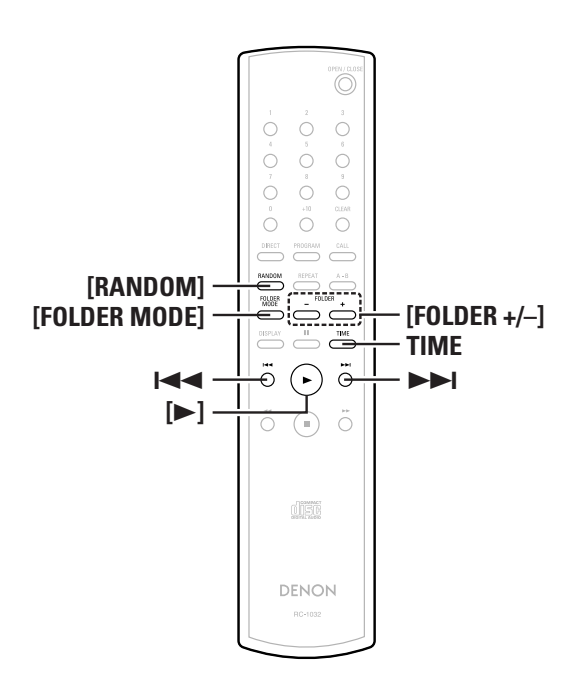

**About the button names in this explanation**

- **< >**: Buttons on the main unit
- **[ ]** : Buttons on the remote control unit

**Button name only** :

Buttons on the main unit and remote control unit

- **Load a CD-R or CD-RW disc containing music files in MP3 or WMA (Windows Media Audio) format into the disc tray** ( $\mathcal{F}$  page 2, 7). *1*
- **When in the folder mode:** *2*

**Playing MP3 or WMA files**

- **Use [FOLDER MODE] to turn on the "FLD" indicator, then use [FOLDER +/–] to select the folder to be played.** • The selected folder is displayed. *-1*
- **About the disc mode:** *2*
- **Use [FOLDER MODE] to turn off the "FLD" indicator,**
- then use  $\blacktriangleright$  **1** to select the file to be played. • The selected file is displayed. *-2*

# *Press* $\leq$  **10 or**  $[\triangleright]$ **.**<br> **3**  $\cdot$  The file name title/artic

- The file name, title/artist name and title/album name scroll on the display and playback starts.
- The title name, artist name and album name are only displayed if that information is recorded on the disc.
- **TIME** can be used to switch the information displayed.

File NameTitle / AlbumTitle / Artist

# ¢**To change the folder to be played:**

Use **[FOLDER +/–]** to select a different folder.

# ¢**To change the file to be played:**

In the stop mode, use  $\blacktriangleright$  or  $\blacktriangleright$  to select a different file.

• If the folder is selected in the play or pause mode, playback starts from or the pause mode is set at the first track in the selected folder.

• If a copyright-protected WMA file or a file that cannot be played normally is selected, "Not Support" is displayed. Use  $\blacktriangleright$  or  $\blacktriangleright$   $\blacktriangleright$ to select a different file.

- **Listening to MP3 or WMA files in random order (Random folder/disc play)**
- In the stop mode, perform steps  $2-1$  or  $2-2$  under **"Playing MP3 or WMA files".**

# **Press [RANDOM].** *2*

• The "RANDOM" indicator lights.

# $\mathbf{3}$  Use [FOLDER +/-] to select the folder to be played.

• About the disc mode: In the disc mode, all the files on the disc are played in random

- order.
- When in the folder mode: In the folder mode, all the files in the selected folder are played in random order.

# **Press <** $\blacktriangleright$  /**11**> or [ $\blacktriangleright$ ].

• Either the files in the selected folder or all the files on the disc are played in random order. *4*

# ¢**To stop random folder/disc playback:**

Press **[RANDOM]**.

The "RANDOM" indicator turns off.

#### $\langle$ **>** $/$ **II**> **144 PPI** DENON  $\odot$  $\circ$  $\circledcirc$  $O$   $\oplus$  $\odot$  $\circ$ **TIME**

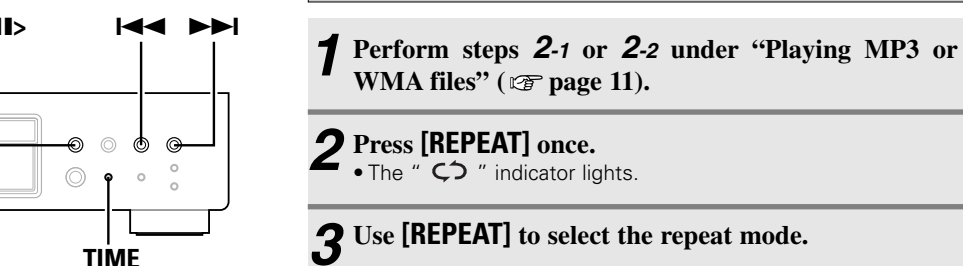

### When in the folder mode:

**(Repeat folder/disc play)**

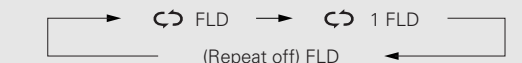

**Listening to MP3 or WMA files repeatedly**

#### About the disc mode:

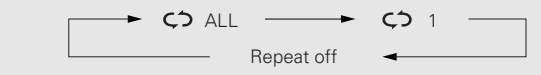

# *Press* $\leq$  **10 or**  $[\triangleright]$ **.**

• Either the files in the selected folder or all the files on the disc are played repeatedly.

# ¢**To stop repeat folder/disc playback:**

Press **[REPEAT]** until the "  $\zeta$ <sup>2</sup> " indicator turns off.

#### **NOTE:**

- The DCD-700AE is compatible with "MPEG-1 Audio Layer-3" standards (sampling frequency of 44.1 and 48 kHz). It is not compatible with "MPEG-2 Audio Layer-3", "MPEG-2.5 Audio Layer-3", MP1 or MP2 standards.
- Programmed playback is not possible with discs containing files recorded in MP3 or WMA format.
- The signals are output with a sampling frequency of 44.1 kHz.
- When writing MP3 files on a CD-R or CD-RW disc, set the writing software's format to "ISO9660 Level 1". The files may not play properly if they are recorded in other formats. Also note that with some writing software it is not possible to record in ISO9660 format. If so, use a different program allowing you to record in ISO9660 format.
- With MP3 files, the higher the bit rate, the better the sound quality. The compatible bit rate range is 32 to 320 kbps for MP3 files, 64 to 160 kbps for WMA files. We recommend using MP3 files with bit rates of 128 kbps or greater on the DCD-700AE.
- Be sure to add the extensions ".MP3" or ".WMA" to MP3 or WMA files, respectively. Files with extensions other than ".MP3" or ".WMA" or files without extensions cannot beplayed. (On Macintosh computers, MP3 files can be played by giving the extension ".MP3" after the file name consisting up a maximum of 8 alphanumeric characters and storing the files on a CD-R or CD-RW disc.)
- The DCD-700AE is not compatible with packet write software or playlists.
- Up to 32 characters of folder and file names can be displayed.
- The DCD-700AE is compatible with MP3 ID3-Tag versions 1.x and  $2 \times$
- The time may not be displayed properly when searching or pausing during variable bit rate playback.
- The time display cannot be switched using **TIME**.
- For files in which the title name and artist name data are stored, the title name or artist name can be displayed in the play or pause mode by pressing **TIME**.
- Multisession and CD-R/CD-RW discs that have not been completely written can be played, but we recommend using discs closed after a maximum of 10 sessions or discs that havebeen completed.
- The DCD-700AE is compatible with the titles, artists and albums of WMA file meta tags.
- The maximum number of files and folders playable is 512 (total of the number of folders and files). The maximum number of folders is 256.
- Copyright-protected WMA files cannot be played. ("Not Support" is displayed. Use  $\blacktriangleright \blacktriangleright \blacktriangleright \blacktriangleright$  to select a different file.)

#### 12**ENGLISH**Download from Www.Somanuals.com. All Manuals Search And Download.

# **Operation Operation**

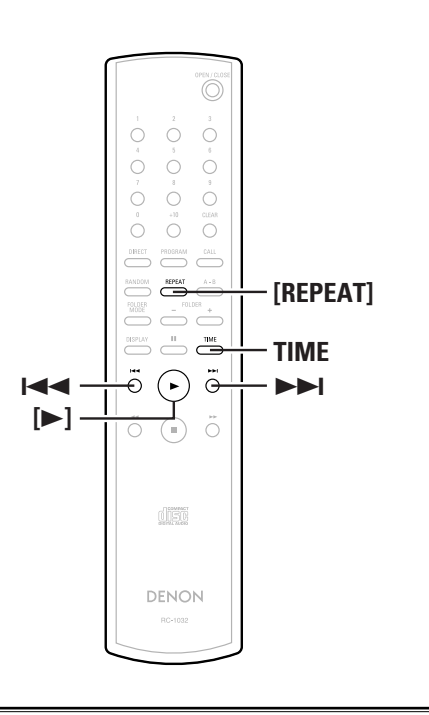

### **About the button names in this explanation**

- **< >** : Buttons on the main unit
- **[ ]** : Buttons on the remote control unit

#### **Button name only** :

Buttons on the main unit and remote control unit

# **Using the timer play function**

Also refer to the operating instructions of the timer device.

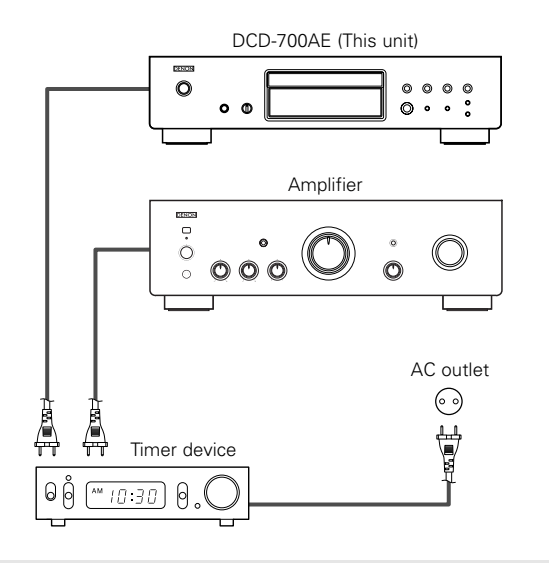

- **Turn on the power of the connected components.** *1*
- **Switch the amplifier's input function to the function** *2***to which the player is connected.**
- **Load a disc in the player.** *3*
- **Set the audio timer for the desired times.** *4*

# **5** Turn the timer "ON".

- The power of the components connected to the timer turns off.
- When the set time is reached, the power of the different components automatically turns on and playback starts from the first track.

# **Others**

# **Troubleshooting**

#### **If a problem should arise, first check the following:**

**1. Are the connections correct ?**

#### **2. Have you operated the player according to the Operating Instructions ?**

If this unit is not operating properly, check the items listed in the table below. Should the problem persist, there may be a malfunction. Disconnect the power immediately and contact your store of purchase.

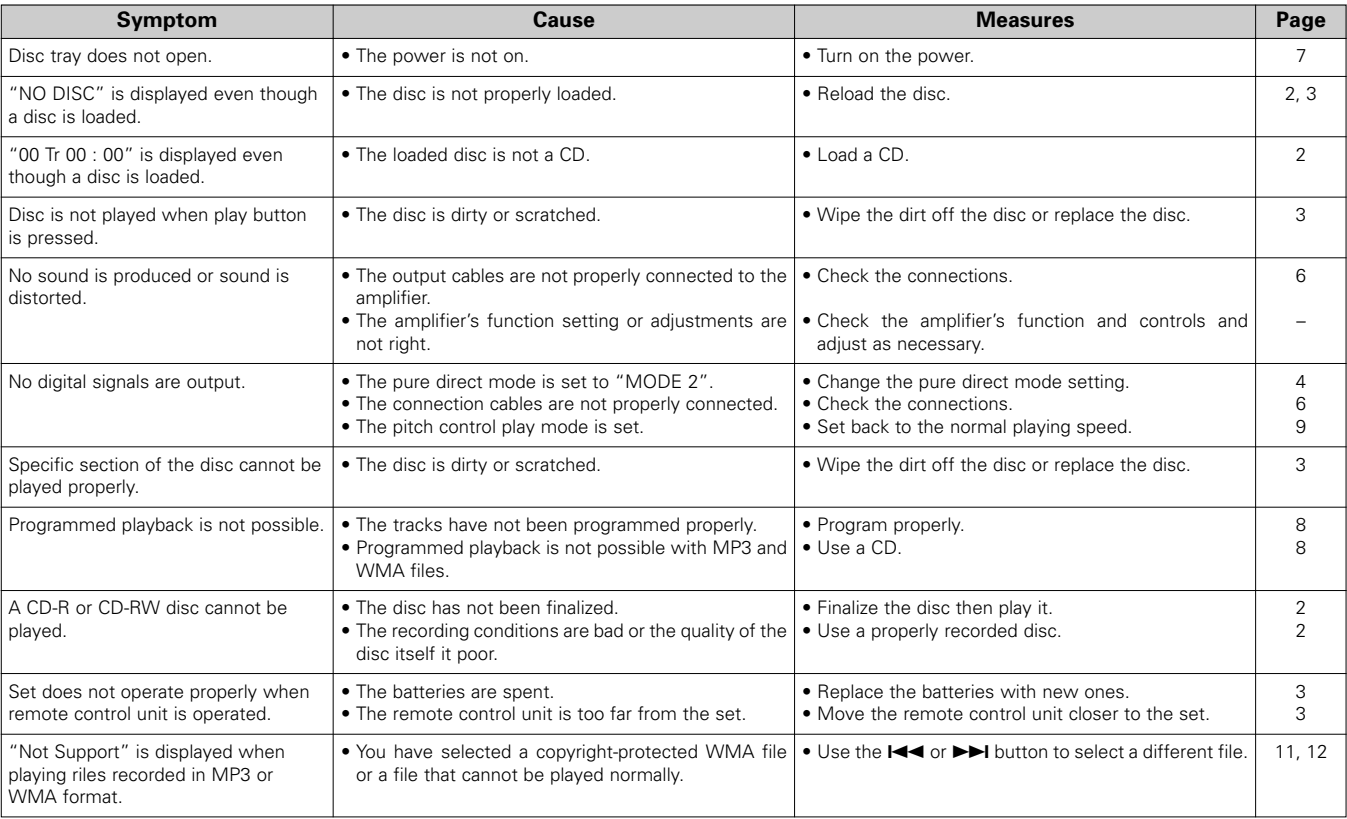

#### **Others**

# **Specifications**

#### ¢ **Audio performance**

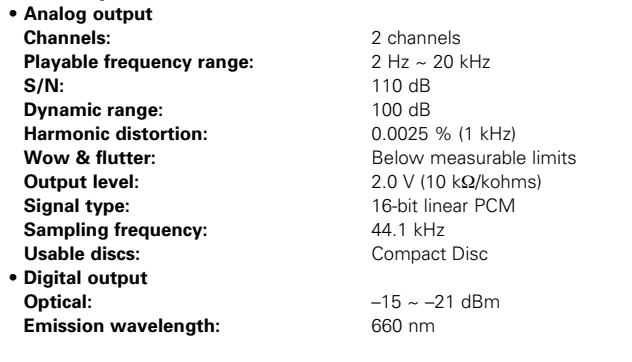

#### ¢ **General Power sup**

**Mass:**

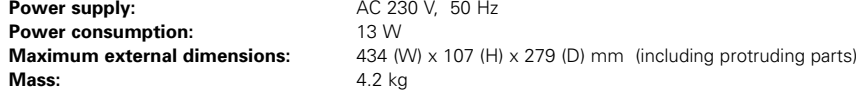

#### ¢ **Remote control unit (RC-1032)**

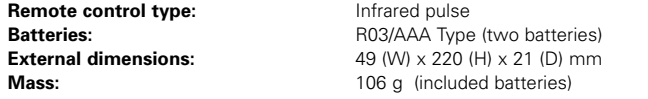

\* For purposes of improvement, specifications and design are subject to change without notice.

# **Erste Schritte**

Wir danken Ihnen herzlich für den Kauf dieses CD-Players von DENON. Bitte lesen Sie sich diese Bedienungsanleitung sorgfältig durch, damit Sie sich mit dem CD-Player vertraut machen und eine bestmögliche Leistung des Gerätes erzielen.

Bewahren Sie diese Bedienungsanleitung für ein künftiges Nachschlagen bei eventuellen Fragen oder Problemen gut auf.

#### **Inhalt**

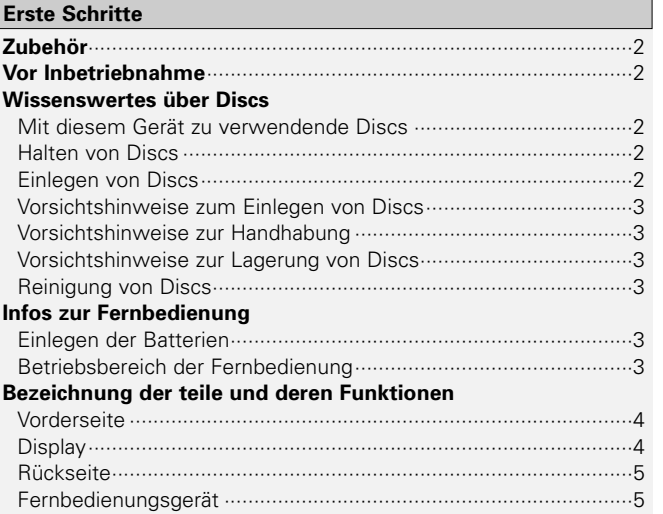

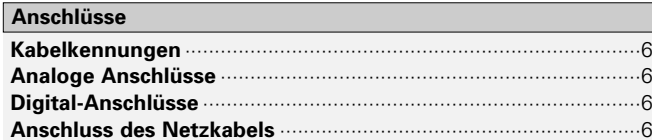

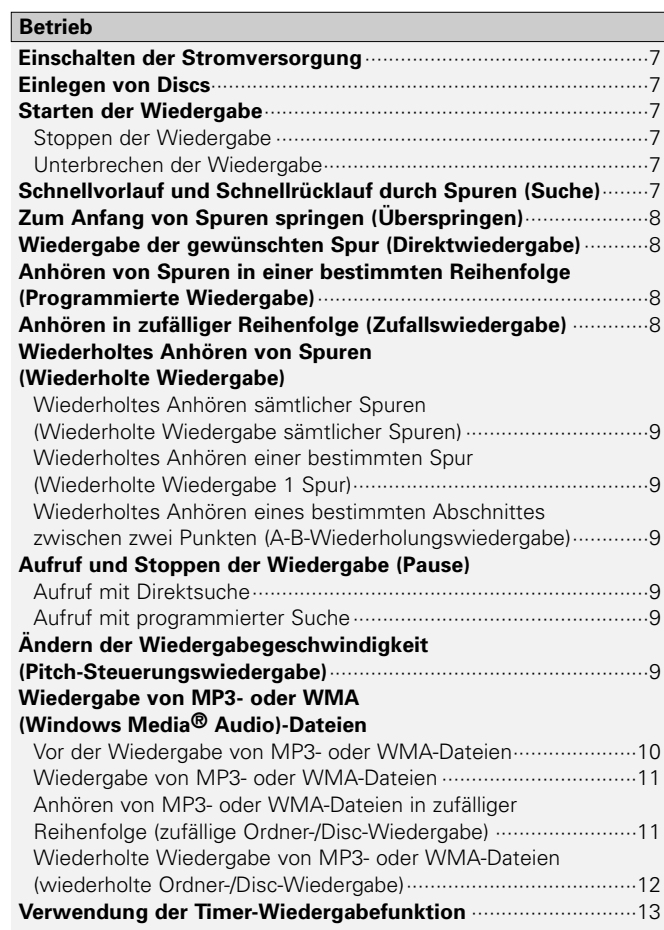

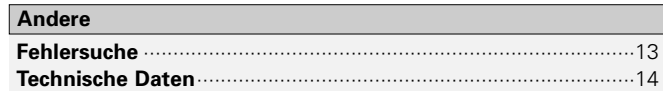

#### **Erste Schritte**

#### **Zubehör**

Stellen Sie sicher, dass die nachfolgend aufgeführten Zubehörteile dem Hauptgerät beiliegen:

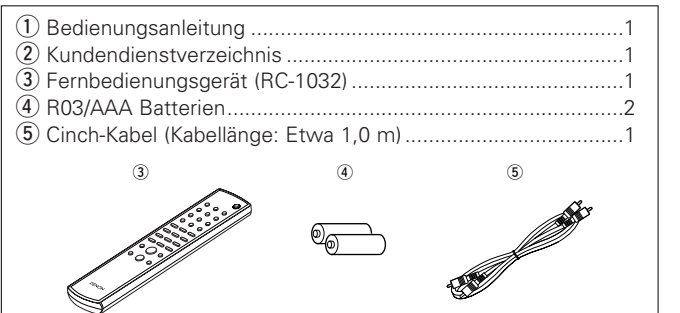

### **Vor Inbetriebnahme**

#### **• Handhaben Sie das Netzkabel vorsichtig.**

Beschädigen oder deformieren Sie das Netzkabel nicht. Falls es beschädigt oder deformiert ist, kann eine Verwendung zu einem elektrischen Schlag oder einer Fehlfunktion führen. Halten Sie das Netzkabel beim Abtrennen von der Wandsteckdose immer amStecker fest und ziehen Sie nicht am Kabel.

#### **• Öffnen Sie nicht die Oberabdeckung.**

Öffnen Sie nicht die Oberabdeckung, um einen elektrischen Schlag zu verhindern.

Falls es zu Problemen kommen sollte, konsultieren Sie bitte Ihren DENON-Händler.

#### **• Stecken Sie keinerlei Gegenstände in das Gerät.**

Vermeiden Sie, dass Metallgegenstände in den CD-Player gelangen und vermeiden Sie ein Verschütten von Flüssigkeiten darüber. Anderenfalls könnte es zu einem elektrischen Schlag oder zu einer Fehlfunktion kommen.

**• Vorsichtshinweise für den Transport.**

Lassen Sie sich zuerst, wenn noch eine Disc eingelegt ist, die Disc auswerfen, schalten Sie anschließend die Stromversorgung aus, trennen Sie das Netzkabel von der Wandsteckdose und dieAnschlusskabel der übrigen Geräte ab.

- **• Vorsichtsmaßnahmen für die Verwendung von Mobiltelefonen.** Die Verwendung eines Mobiltelefons in der Nähe dieses Gerätes kann zu Störungen führen. Sollte dies der Fall sein, bewegen Sie das Mobiltelefon bitte vom Gerät weg, wenn es verwendet wird.
- **• Bewahren Sie diese Betriebsanleitung an einem sicheren Ort auf.** Bewahren Sie diese Betriebsanleitung nach dem Durchlesen zusammen mit dem Kaufbeleg an einem sicheren Ort auf.
- **• Beachten Sie bitte, dass die Abbildungen in dieser Betriebsanleitung für Erklärungszwecke vom aktuellen Gerätemodell abweichen können.**

#### **HINWEIS:**

**•** Dieser CD-Player bedient sich eines Halbleiter-Lasers. Zur Sicherstellung eines stabilen Betriebes empfehlen wir Ihnen, das Gerät ausschließlich in Innenräumen bei einer Temperatur zwischen 5°C (41°F) und 35°C (95°F) zu verwenden.

# **Wissenswertes über Discs**

### **Mit diesem Gerät zu verwendende Discs**

#### q **Musik-CDs**

Discs mit der rechts dargestellten Markierung können mit diesem Gerät verwendet werden.Beachten Sie allerdings, dass Discs mit speziellen Formen (herzförmige Discs, achteckige Discs o. Ä.) nicht wiedergegeben werden können. Versuchen Sie nicht, solche Discs wiedergeben zu lassen, da dies zu einer Beschädigung des Gerätes führen könnte.

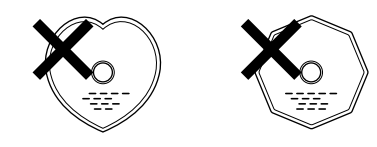

#### w **CD-R/CD-RW**

- Einige Discs und einige Aufnahmeformate können u. U. nicht wiedergegeben werden.
- Nicht finalisierte Discs können nicht wiedergegeben werden.

#### **Finalisierung:**

Bei der Finalisierung handelt es sich um ein Verfahren, das dazu führt, dass aufgenommene CD-R/CD-RW-Discs auf kompatiblen Playern wiedergegeben werden können.

# **Halten von Discs**

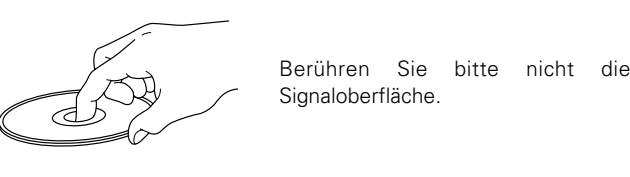

# **Einlegen von Discs**

- Legen Sie die Discs mit der beschrifteten Seite nach oben weisend ein.
- Stellen Sie sicher, dass das Disc-Fach beim Einlegen der Disc vollständig geöffnet ist.
- Legen Sie die Discs flach ein, und zwar 12-cm-Discs in das äußere Fach (Abbildung 1) und 8-cm-Discs in das innere Fach (Abbildung 2).

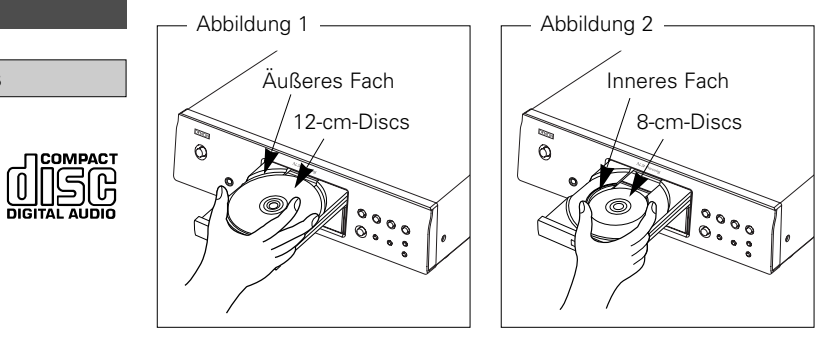

• Legen Sie 8-cm-Discs ohne Verwendung eines Adapters in das innere Fach ein.

- "00 Tr 00 : 00" wird angezeigt, wenn eine Disc eingelegt wurde, die nicht wiedergegeben werden kann.
- "NO DISC" wird angezeigt, wenn eine Disc verkehrt herum eingelegt oder wenn keine Disc eingelegt wurde.

**DEUTSCH**Download from Www.Somanuals.com. All Manuals Search And Download.

 $\mathcal{P}$ 

# **DEUTSCH**

#### **Erste SchritteErste Schritte**

### **Vorsichtshinweise zum Einlegen von Discs**

- Legen Sie immer nur eine Disc ein. Das Einlegen von zwei oder mehr Discs kann zu einer Beschädigung des Gerätes oder zu einem Verkratzen der Discs führen.
- Verwenden Sie keine gesprungenen oder verbogenen Discs oder Discs, die mit Klebeband o. Ä. repariert wurden.
- Verwenden Sie keine Discs mit klebrigen Stellen von Klebeband oder Etiketten oder auf denen sich Spuren eines entfernten Etiketten befinden. Solche Discs könnten sich im Inneren desPlayers verfangen und den Player beschädigen.

### **Vorsichtshinweise zur Handhabung**

- Achten Sie darauf, dass keinerlei Fingerabdrücke, Öl oder Verunreinigungen auf die Discs gelangen.
- Achten Sie insbesondere darauf, dass Sie die Discs beim Entnehmen aus ihrer Hülle nicht verkratzen.
- Verbiegen oder erhitzen Sie die Discs nicht.
- Vergrößern Sie nicht das Loch in der Mitte von Discs.
- Beschriften Sie die etikettierte (bedruckte) Seite von Discs nicht mit Kugelschreibern, Bleistiften o. Ä. und kleben Sie keine neuen Etikette auf die Discs.
- Wenn Discs schnell von einem kalten Ort (beispielsweise von draußen) an einen warmen Ort gebracht werden, kann sich Kondensation auf den Discs bilden; versuchen Sie in einem solchen Fall aber nicht, die Discs mit einem Haartrockner o. Ä. zu trocknen.

# **Vorsichtshinweise zur Lagerung von Discs**

- Stellen Sie sicher, dass Sie die Discs nach deren Verwendung aus dem Gerät entnehmen.
- Stellen Sie sicher, dass Sie die Discs in ihrer Hülle aufbewahren, um sie vor Staub, Kratzern, Verformungen o. Ä. zu schützen.
- Lagern Sie Discs nicht an einem der folgenden Orte:
- 1. Orte, die über einen längeren Zeitraum direktem Sonnenlicht ausgesetzt sind
- 2. Staubige oder feuchte Orte
- 3. Orte, die Wärme von Heizgeräten o. Ä. ausgesetzt sind.

# **Reinigung von Discs**

- Falls sich Fingerabdrücke auf den Discs befinden, wischen Sie sie bitte ab, bevor Sie sie verwenden. Anderenfalls wird die Klangqualität reduziert und der Klang beeinträchtigt.
- Verwenden Sie ein im Handel erhältliches Disc-Reingungsset oder ein weiches Tuch, um die Discs zu reinigen.

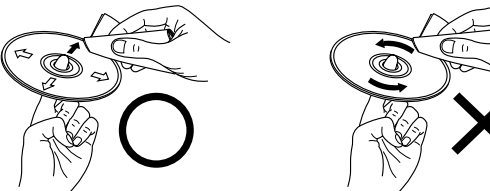

Wischen Sie die betreffende Discvorsichtig von innen nach außen ab.

#### **HINWEIS:**

• Verwenden Sie keine Schallplatten-Sprays, antistatische Reinigungsmittel oder Benzin, Verdünner oder andere Lösungsmittel.

ab.

# **Infos zur Fernbedienung**

# **Einlegen der Batterien**

q Entfernen Sie die rückwärtige Abdeckung des Fernbedienungsgerätes. 2 Legen Sie zwei Batterien der Größe R03/AAA in der dargestellten Richtung in das

Batteriefach ein.

Wischen Sie die Disc auf keinenFall mit kreisförmigen Bewegungen

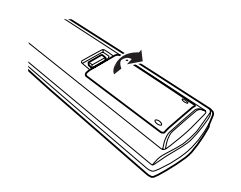

3) Setzen Sie die rückwärtige Abdeckung wieder auf.

#### **Hinweise zu Batterien:**

- Tauschen Sie die Batterien durch neue aus, falls das Gerät selbst beim Verwenden der Fernbedienung in der unmittelbaren Nähe des Gerätes nicht mehr bedient werden kann. (Die mitgelieferten Batterien haben nicht die Kapazität handelsüblicher Batterien und sind in erster Linie zur Funktionsprüfung vorgesehen.)
- Achten Sie beim Einlegen der Batterien unbedingt auf die richtige Ausrichtung der Polaritäten. Folgen Sie den " $\oplus$ " und " $\ominus$ "-Zeichen im Batteriefach.
- Um Beschädigungen oder ein Auslaufen von Batterieflüssigkeit zu vermeiden:
	- Verwenden Sie keine neuen und alten Batterien zusammen.
- Verwenden Sie keine verschiedenen Batterietypen gleichzeitig.
- Schließen Sie Batterien nicht kurz, zerlegen und erhitzen Sie sie nicht und werfen Sie Batterien niemals in offenes Feuer.
- Sollte einmal Batterieflüssigkeit ausgelaufen sein, so wischen Sie das Batteriefach sorgfältig aus und legen Sie neue Batterien ein.
- Entnehmen Sie die Batterien aus der Fernbedienung, wenn sie über einen längeren Zeitraum hinweg nicht verwendet wird.

# **Betriebsbereich der Fernbedienung**

- Zeigen Sie mit der Fernbedienung auf den Fernbedienungssensor des Geräts.
- Die Fernbedienung kann in einer Entfernung von etwa 8 Metern und in einem horizontalen Winkel von bis zu 30° zum Sensor verwendetwerden.

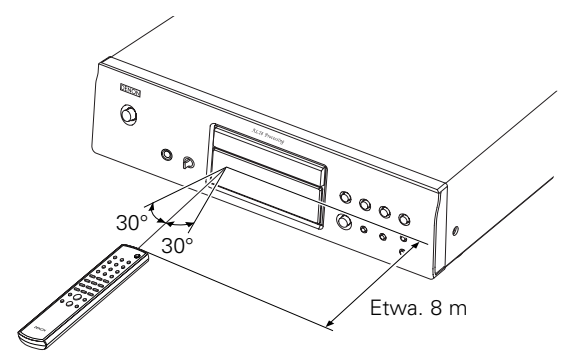

#### **HINWEIS:**

• Der Betrieb des Fernbedienungsgerätes ist möglicherweise schwierig, wenn der Fernbedienungssensor direktem Sonnenlicht oder starkem künstlichem Licht ausgesetzt ist.

#### **Erste Schritte**

## **Bezeichnung der teile und deren Funktionen**

Lesen Sie hinsichtlich der hier nicht erklärten Tasten die in den Klammern ( ) angegeben Seiten.

#### **Vorderseite**

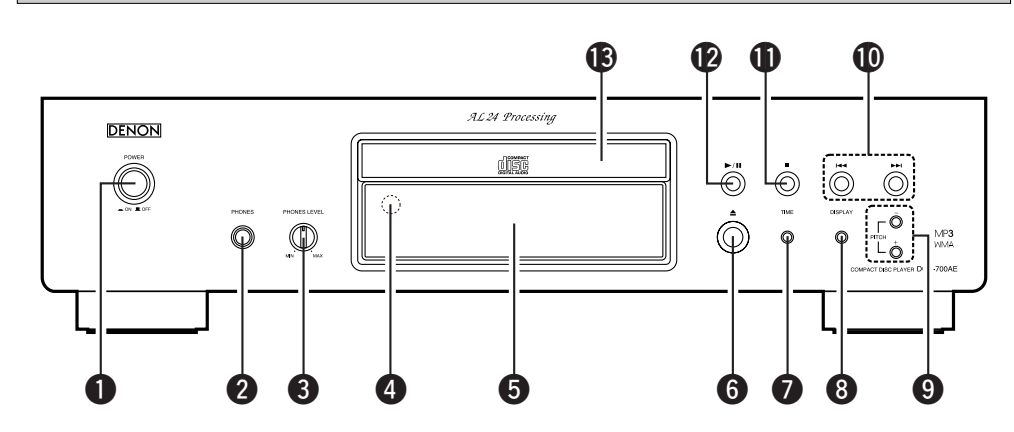

q **POWER-Schalter**··········································(7)

#### **@ PHONES-Buchse**

Setzen Sie den Kopfhörer-Stecker ein.

#### **@ PHONES LEVEL-Knopf**

Hiermit wird die Lautstärke der Kopfhörer eingestellt.

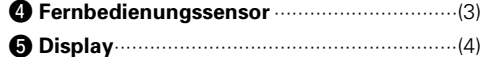

- y **Disc-Fach-Öffnen-/Schließen-Taste (**5**)** ····(7)
- u **TIME-Taste**·············································(7, 11)
- **<sup>3</sup>** DISPLAY-Taste

#### ¢ **Umschaltung der Display-Helligkeit**

Die Helligkeit schaltet sich bei jedem Drücken der Taste **(wenn sie innerhalb 1 Sekunde wieder losgelassen wird)** wie unten dargestellt um.

► Normale Helligkeit – Etwa 2/3 der normalen Helligkeit – Ausschalten desgesamten Displays \* <sup>-</sup> normalen Helligkeit Etwa 1/3 der

- Ein Teil des Displays bleibt selbst dann erleuchtet, wenn keine Disc wiedergegeben oder eingelegt wird.
- Diese Einstellung wird im DCD-700AE gespeichert.

¢ **Umschaltung in den Pure-Direct-Modus** Der Modus schaltet sich bei jedem langen Drücken der Taste **(für mindestens 1 Sekunde)** im Stopp-Modus um.

# MODE 1

- Für etwa 2 Sekunden wird "PURE DIRECT ON MODE 1" angezeigt und anschließend ausgeblendet.
- Digital-Ausgang : Ja (gültig)

#### MODE 2

- Für etwa 2 Sekunden wird "PURE DIRECTON MODE 2" angezeigt und anschließend ausgeblendet.
- Digital-Ausgang : Nein (ungültig)

#### OFF

- Für etwa 2 Sekunden wird "PURE DIRECTOFF" angezeigt.
- Nun wird der normale Wiedergabemodus eingestellt.

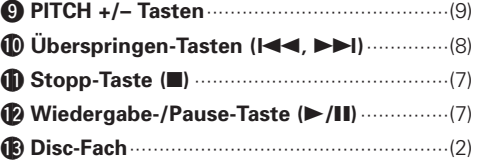

### **Display**

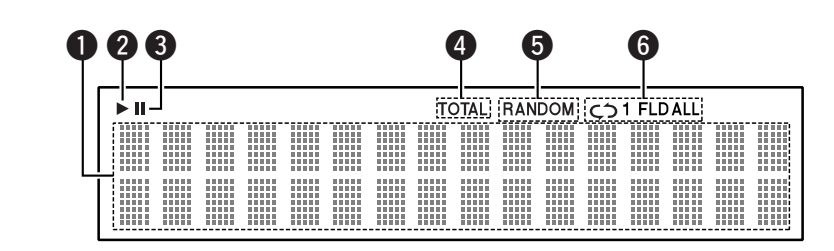

#### **O** Informationsdisplay

Hier werden je nach Betriebsmodus die verschiedensten Informationen angezeigt. Bei einer Musik-CD:

- Gesamtanzahl der Spuren
- Gesamtwiedergabezeit
- Spurnummer
- Verstrichene Zeit usw.

Bei MP3/WMA-Dateien:

- Gesamtanzahl der Ordner
- Anzahl der Spuren
- Ordnernummer
- Verstrichene Zeit
- Spurname
- Interpretenname
- Albumname usw.
- **O** Dies leuchtet auf, wenn eine Disc wiedergegeben wird.
- **O** Dies leuchtet auf, wenn der Pause-Modus eingestellt wurde.
- **O** Dies leuchtet auf, wenn die Gesamtanzahl der Spuren und die Gesamtzeit unter @ angezeigt werden.
- **O** Dies leuchtet auf, wenn sich das Gerät im Zufallswiedergabe-Modus befindet.
- **O** Dies leuchtet auf, wenn sich das Gerät im Wiederholungs-Wiedergabemodus befindet. Das Display schaltet sich bei jedem Drücken der REPEAT-Taste wie folgt um.
- In andern Modi als im Ordner-Modus:

 $\rightarrow$  C) all  $\rightarrow$  C) 1 (Wiederholung 1 Spur) (Wiederholung sämtlicher Spuren) Wird nicht angezeigt

• Im Ordner-Modus:

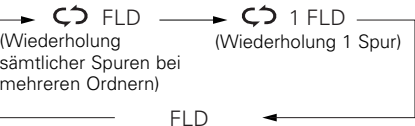

#### **Erste Schritte**

 $\cdot$ (8)

 $(7)$ 

 $.8)$ 

 $. (9)$ 

 $. (9)$ 

 $(7, 11)$ 

 $(7 \sim 9)$ 

 $\cdot$ (7)

#### **Erste Schritte**

#### **Rückseite**

# **Fernbedienungsgerät**

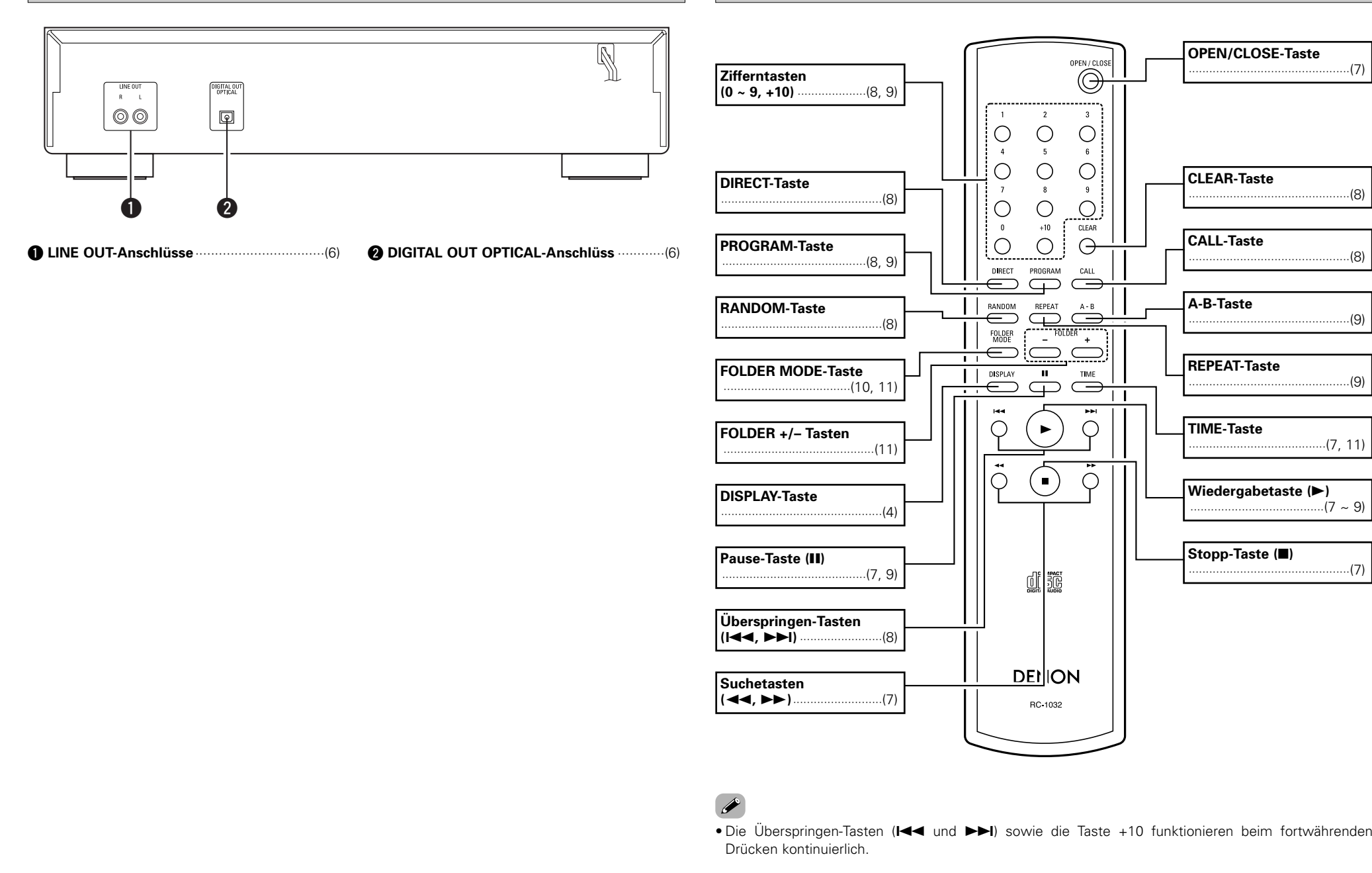

# **Anschlüsse**

#### **HINWEIS:**

- Schließen Sie das Netzkabel erst an, nachdem Sie alle anderen Anschlüsse ausgeführt haben.
- Lesen Sie sich vor der Verkabelung auch die Bedienungsanleitungen der anderen Komponenten durch.
- Achten Sie auf den richtigen Anschluß der linken und rechten Kanäle (links an links und rechts an rechts).
- Das Durchführen von Anschlüssen bei eingeschalteter Stromversorgung kann zu Störgeräuschen führen oder die Lautsprecher beschädigen.
- Ein Zusammenbinden von Netzkabeln und Anschlusskabeln kann zu einem Brummen oder Störgeräuschen führen.

# **Kabelkennungen**

Führen Sie die Anschlüsse unter Verwendung der unten dargestellten Anschlusskabel durch.

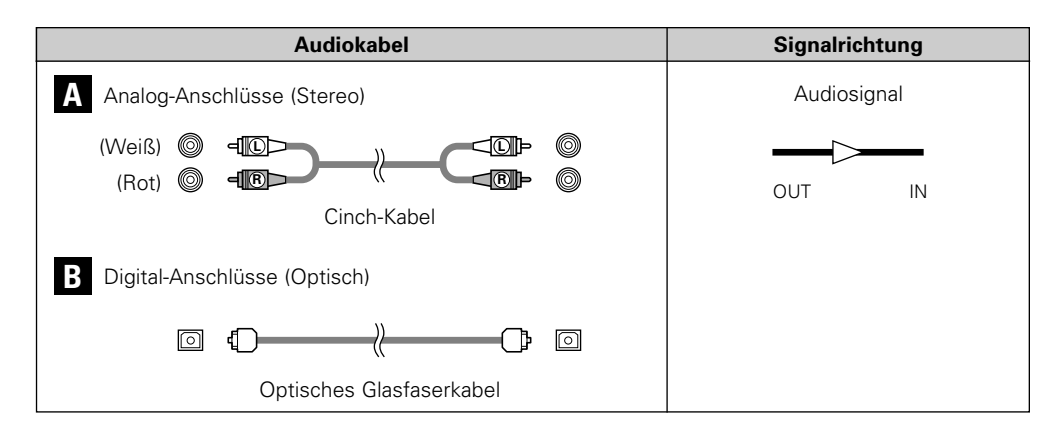

### **Analoge Anschlüsse**

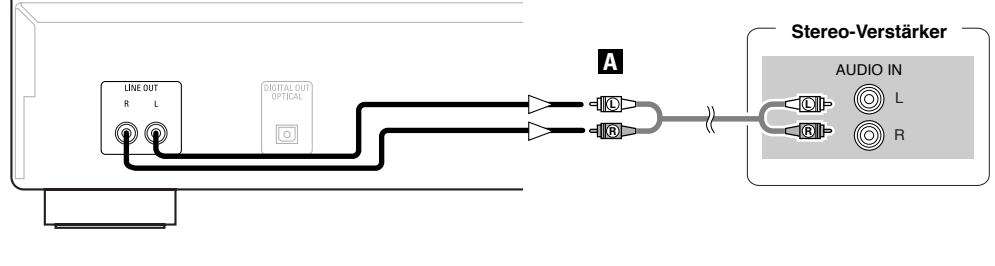

# **Digital-Anschlüsse**

Auf dem optischen Digital-Ausgangsanschluss befindet sich eine Schutzkappe. Entfernen Sie die Schutzkappe und setzen Sie den Stecker fest ein, bis er einrastet.

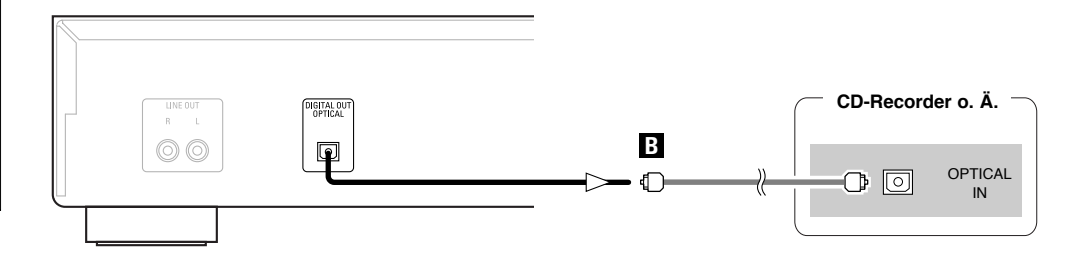

# ¢**Beim Anschluss eines optischen Digital-Ausgangsanschlusses mit einem optischen Übertragungskabel (im Handel erhältlich)**

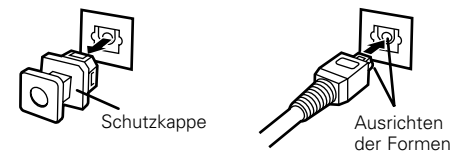

Entfernen Sie die Schutzkappe, richten Sie die Formen an einander aus und setzen Sie den Stecker vollständig ein.

• Bewahren Sie die Schutzkappe an einem sichern Ort auf, damit Sie sie nicht verlieren, und setzen Sie sie wieder auf den Anschluss, wenn Sie ihn nicht verwenden.

# **Anschluss des Netzkabels**

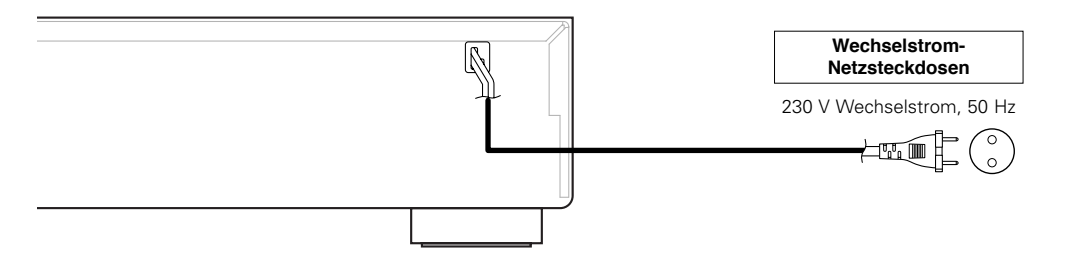

#### **HINWEIS:**

• Setzen Sie die Stecker fest ein. Lose Anschlüsse können Störungen verursachen. • Trennen Sie auf keinen Fall das Netzkabel ab, während das Gerät in Betrieb ist.

**Betrieb**

# **Betrieb**

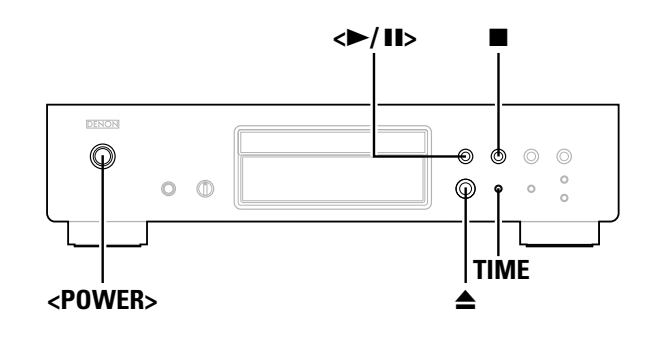

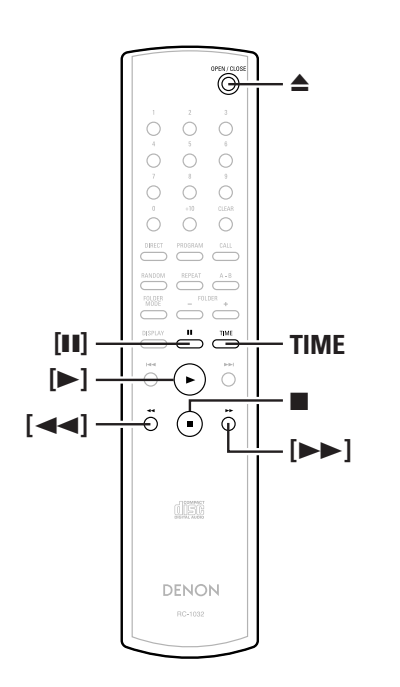

#### **Info zur Bezeichnung der Tasten in diesem Abschnitt**

- **< >** : Tasten am Hauptgerät
- **[ ]** : Tasten auf der Fernbedienung

#### **Nur Bezeichnung der Taste** :

Tasten am Hauptgerät und auf der Fernbedienung

# **Einschalten der Stromversorgung**

# **Drücken Sie <POWER>.**

- Wenn eine Disc eingelegt wird, wird die Wiedergabe automatisch gestartet.
- Falls keine Disc eingelegt wird, wird "NO DISC" angezeigt.
- Beim Einstellen des Pure-Direct-Modus wird für etwa 3 Sekundender Name des eingestellten Modus angezeigt.

#### ¢**Ausschalten der Stromversorgung:** Drücken Sie erneut **<POWER>**.

#### **HINWEIS:**

• Stellen Sie beim Ausschalten der Stromversorgung während der Wiedergabe einer Disc bitte sicher, dass Sie ■ drücken, um die Wiedergabe vor dem Ausschalten der Stromversorgung zu stoppen.

# **Einlegen von Discs**

(『F Seite 2)

**Drücken Sie** 5**, um das Disc-Fach zu öffnen.**

### ¢**Schließen des Disc-Faches:**

Drücken Sie erneut ▲.

#### **HINWEIS:**

- Stellen Sie sicher, dass Sie die Stromversorgung einschalten, wenn Sie das Disc-Fach öffnen oder schließen.
- Drücken Sie nicht mit der Hand gegen das Disc-Fach, wenn die Stromversorgung ausgeschaltet ist. Anderenfalls könnte das Disc-Fach beschädigt werden.
- Stecken Sie keinerlei fremden Gegenstände in das Disc-Fach. Anderenfalls wird das Disc-Fach beschädigt.

# **Unterbrechen der Wiedergabe**

**Drücken Sie während der Wiedergabe erneut <**1**/**3**<sup>&</sup>gt; oder [**3**].**

• Die Anzeige "3" leuchtet auf und der Pause-Modus wird eingestellt.

# ¢**Fortsetzen der Wiedergabe:**

Drücken Sie **<**1/3**<sup>&</sup>gt;** oder **[**1**]**.

**Schnellvorlauf und Schnellrücklauf durch Spuren (Suche)**

# **Halten Sie [**6**] oder [**7**] während der Wiedergabe gedrückt.**

Wenn Sie die Taste loslassen, wird wieder die normale Wiedergabe fortgesetzt.

# $\overline{\mathscr{L}}$

• Der Ton wird u. U. kurz unterbrochen, wenn die normale Wiedergabe nach der Suche wieder fortgesetzt wird.

# **Starten der Wiedergabe**

### **Drücken Sie <**1**/**3**> oder [**1**].**

• Die Anzeige " $\blacktriangleright$ " leuchtet und die Wiedergabe wird gestartet.

- Sobald sämtliche auf die Disc aufgenommenen Spuren wiedergegeben wurden, wird automatisch der Stopp-Modus eingestellt.
- **TIME** kann für das Umschalten der angezeigten Informationen verwendet werden.

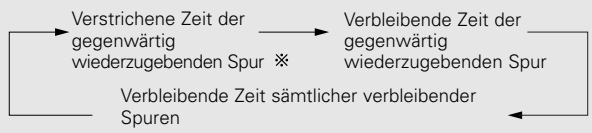

Während der programmierten Wiedergabe wird die verbleibende Zeit sämtlicher programmierter Spuren angezeigt.

# **Stoppen der Wiedergabe**

**Drücken Sie während der Wiedergabe erneut** 2**.**

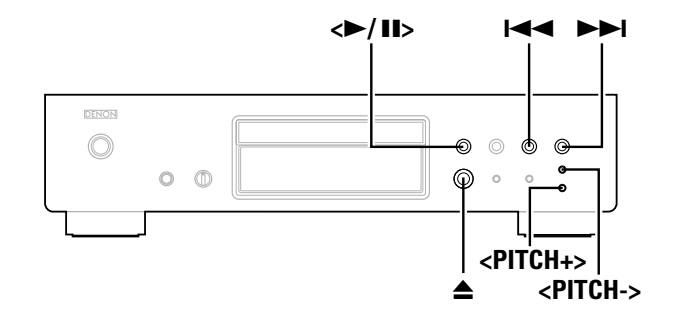

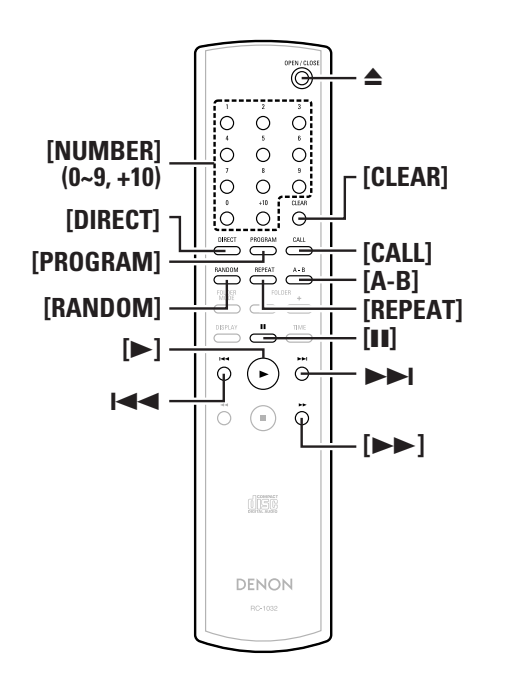

#### **Info zur Bezeichnung der Tasten in diesem Abschnitt**

- **< >**: Tasten am Hauptgerät
- **[ ]** : Tasten auf der Fernbedienung

#### **Nur Bezeichnung der Taste** :

Tasten am Hauptgerät und auf der Fernbedienung

# **Zum Anfang von Spuren springen (Überspringen)**

#### **Drücken Sie während der Wiedergabe erneut**  8**oder**9**.**

- Beim Gedrückthalten der Taste ist der Betrieb wie folgt:
- $\blacktriangleright$ I: Springen zum Anfang eine der nächsten Spuren in Vorwärtsrichtung
- 144: Springen zum Anfang eine der nächsten Spuren in Rückwärtsrichtung

# **Wiedergabe der gewünschten Spur (Direktwiedergabe)**

# **Verwenden Sie zur Auswahl einer Spur [NUMBER] (0 ~ 9, +10).**

Drücken Sie für eine Spurnummer zwischen 1 bis 9 die entsprechende Taste (**[1]** bis **[9]**).

Drücken Sie für eine Ziffer über 10 zuerst **[+10]** und anschließend eine der Tasten **[0]** bis **[9]**.

- **Beispiel:** Spur 4 : **[4]**
- **Beispiel:** Spur 12 : **[+10] [2] Beispiel:** Spur 20 : **[+10] [+10] [0]**
- 

# **Anhören von Spuren in einer bestimmten Reihenfolge (Programmierte Wiedergabe)**

Es können bis zu 25 Spuren programmiert werden.

#### **Drücken Sie im Stopp-Modus [PROGRAM].** • "PGM" wird angezeigt. *1*

# **Verwenden Sie zur Auswahl einer Spur [NUMBER] (0 ~** *2***9, +10).**

**Beispiel:** Programmieren der Spuren 3, 12, 7 für eine Wiedergabe in dieser Reihenfolge: **[3] [+10] [2] [7]**

# **Drücken Sie <** 1**/**3 **> oder [**1**].** *3*

• Die Spuren werden in der programmierten Reihenfolge wiedergegeben.

# ¢**Überprüfung der programmierten Spuren:**

Drücken Sie im Stopp-Modus **[CALL]**.

Die Spuren werden bei jedem Drücken der Taste in der programmierten Reihenfolge wiedergegeben.

# ¢**Löschen von Spuren aus dem Programm:**

- q Drücken Sie, während des Betriebs "Überprüfung der programmierten Spuren" wie oben aufgeführt und der Anzeige der zu löschenden Spur **[CLEAR]**.
- $@$  Bei jedem Drücken der Taste wird die letzte Spur im Programm gelöscht.

# ¢**Stoppen der programmierten Wiedergabe:**

Drücken Sie im Stopp-Modus **[DIRECT]** oder drücken Sie ▲, um das Disc-Fach zu öffnen.

# $\overline{\mathscr{A}}$

- Während der programmierten Wiedergabe ist keine Direktsuche möglich.
- "-- : --" wird angezeigt, falls die programmierte Gesamtzeit 100 Minuten überschreitet.
- Falls während der programmierten Wiedergaben beim Drücken **[**7**]** das Ende der Spur erreicht wird, wird die Spur nach der gegenwärtig wiederzugebenden Spur wiedergegeben, und das unabhängig vom Programm.
- Bei Discs mit Dateien im MP3- oder WMA-Format ist eineprogrammierte Wiedergabe nicht möglich.

# **Anhören in zufälliger Reihenfolge (Zufallswiedergabe)**

#### **Drücken Sie im Stopp-Modus [RANDOM].** *1*

• Die "RANDOM"-Anzeige leuchtet.

#### **Drücken Sie <** 1**/**3**> oder [**1**].** *2*

- Während der normalen Wiedergabe: Die Spuren werden automatisch ausgewählt und in zufälliger Reihenfolge wiedergegeben.
- Während der programmierten Wiedergabe: Die programmierten Spuren werden in zufälliger Reihenfolge wiedergegeben.
- Im Modus zur Wiederholung sämtlicher Spuren: Die Spuren werden eine nach der anderen in zufälliger und anschließend in einer anderen Reihenfolge wiedergegeben.

# ¢**Stoppen der Zufallswiedergabe:**

Drücken Sie **[RANDOM]** oder **[DIRECT]**.

 $\overline{\mathscr{L}}$ 

• Während der Zufallswiedergabe ist keine Direktsuche möglich.

8**DEUTSCH**

#### **BetriebBetrieb**

# **Wiederholtes Anhören von Spuren (Wiederholte Wiedergabe)**

**Wiederholtes Anhören sämtlicher Spuren (Wiederholte Wiedergabe sämtlicher Spuren)**

#### **Drücken Sie einmal [REPEAT].** *1*

• Die " Ç ALL"-Anzeige leuchtet.

# **Drücken Sie <** 1**/**3 **> oder [**1**].** *2*

- Während der normalen Wiedergabe: Nun werden sämtliche Spuren wiederholt wiedergegeben.
- Während der programmierten Wiedergabe: Die Spuren werden in der programmierten Reihenfolge wiederholt wiedergegeben.
- Im Zufallswiedergabe-Modus:

Die Spuren werden eine nach der anderen in zufälliger und anschließend in einer anderen Reihenfolge wiedergegeben.

# ¢**Stoppen der wiederholten Wiedergabe sämtlicher**

### **Spuren:**

Drücken Sie zweimal hintereinander **[REPEAT]** oder drücken Sie ▲, um das Disc-Fach zu öffnen.

# $\overline{a}$

• Während des programmierten oder Zufallswiedergabe-Modus wird die normale Wiedergabe während der wiederholten Wiedergabe sämtlicher Spuren wieder aufgenommen, wenn einmal **[REPEAT]** gedrückt wird.

# **Wiederholtes Anhören einer bestimmten Spur (Wiederholte Wiedergabe 1 Spur)**

# **Drücken Sie [REPEAT] während der Wiedergabe zwei Mal hintereinander.**

• Die "  $\varsigma$  1"-Anzeige leuchtet auf und die betreffende Spur wird wiederholt wiedergegeben.

# ¢**Stoppen der wiederholten Wiedergabe 1 Spur:**

Drücken Sie **[REPEAT]** erneut oder drücken Sie ▲, um das Disc-Fach zu öffnen.

• Während der programmierten oder Zufallswiedergabe ist keine wiederholte Wiedergabe 1 Spur möglich.

**Wiederholtes Anhören eines bestimmtenAbschnittes zwischen zwei Punkten (A-B-Wiederholungswiedergabe)**

**Drücken Sie während der Wiedergabe [A-B] an dem Punkt, an dem die Wiederholung gestartet werden soll (Punkt A).** *1*

• Nun leuchtet die"REPEAT A"-Anzeige auf.

#### **Drücken Sie während der Wiedergabe [A-B] an dem Punkt, an dem die Wiederholung gestoppt werden soll (Punkt B).** *2*

• Nun leuchtet die "REPEAT A-B"-Anzeige und der A-B-Abschnitt wird wiederholt wiedergegeben.

¢**Stoppen der A-B-Wiederholungswiedergabe:** Drücken Sie erneut **[A-B]**.

• Während der programmierten oder Zufallswiedergabe ist keine A-B-Wiederholungswiedergabe möglich.

# **Aufruf und Stoppen der Wiedergabe (Pause)**

# **Aufruf mit Direktsuche**

 $\overline{\mathscr{L}}$ 

**Drücken Sie zwei Mal <** 1**/**3**> und anschließendeinmal [**3**].** *1*

**Verwenden Sie zur Auswahl einer Spur [NUMBER] (0 ~** *2***9, +10).**

#### ¢**Starten der Wiedergabe:** Drücken Sie **<**1/3**<sup>&</sup>gt;** oder **[**1**]**.

# **Aufruf mit programmierter Suche**

**Drücken Sie [PROGRAM].** *1*

**Verwenden Sie zur Auswahl einer Spur [NUMBER] (0 ~ 9, +10).** *2*

**3** Drücken Sie zwei Mal <**>/>>** //11> und anschließend **einmal [**3**].**

¢**Starten der Wiedergabe:** Drücken Sie **<**1/3**<sup>&</sup>gt;** oder **[**1**]**.

# **Ändern der Wiedergabegeschwindigkeit (Pitch-Steuerungswiedergabe)**

Die Wiedergabegeschwindigkeit kann beschleunigt oder verlangsamt werden.

# **Drücken Sie <PITCH +> oder<PITCH –>.**

• Der Umfang der Änderung wird angezeigt.

Die Wiedergabegeschwindigkeit kann innerhalb eines Bereiches zwischen –12,0 % bis +12,0 % umgeschaltet werden.

# ¢**Abbruch der Pitch-Steuerung:**

Drücken Sie gleichzeitig **<PITCH +>** und **<PITCH –>** oder drücken Sie **≜**, um das Disc-Fach zu öffnen.

# $\overline{\rightarrow}$

- · Während des Pure-Direct-Modus ist eine Pitch-Steuerungswiedergabe nicht möglich.
- Währen der Pitch-Steuerungswiedergabe werden keinerlei Daten vom optischen Digital-Ausgangsanschluss ausgegeben. Kehren Sie für die Ausgabe von Daten zur normalen Wiedergabegeschwindigkeit zurück.
- Währen der Pitch-Steuerungswiedergabe wird die Zeit nicht ordnungsgemäß angezeigt.
- Beim Umschalten der Geschwindigkeit wird auch die Pitch-Einstellung geändert.
- Bei Discs mit Dateien im MP3- oder WMA-Format ist die Durchführung der Pitch-Steuerfunktion nicht möglich.

#### **Betrieb**

# **Wiedergabe von MP3- oder WMA (Windows Media® Audio)-Dateien**

### **Vor der Wiedergabe von MP3- oder WMA-Dateien**

Im Internet gibt es zahlreiche Musikvertrieb-Seiten, die Ihnen das Herunterladen von Musikdateien im MP3- oder WMA-Format ermöglichen. Die von solchen Seiten heruntergeladene Musik (die Dateien) können auf CD-R- oder CD-RW-Disc gespeichert und mit dem DCD-700AE wiedergegeben werden.

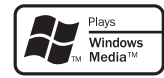

"Windows Media" und "Windows" sind eingetragene Warenzeichen oder Warenzeichen der Microsoft Corporation der Vereinigten Staaten von Amerika in den Vereinigten Staaten von Amerika und anderen Ländern.

Kompatibel mit Windows Media Audio 9. (Nicht kompatibel mit WMA Lossless, Professional oder Voice.)

**Entsprechend dem Urheberrecht dürfen von Ihnen durchgeführte Aufnahmen nur zu Privatzwecken und ohne die vorherige Zustimmung des Urheberrecht-Inhabers auf keine andere Art und Weise verwendet werden.**

### ¢**Ordner-Wiedergabereihenfolge**

Falls es mehrere Ordner gibt, die MP3- oder WMA-Dateien enthalten, weist der DCD-700AE den Ordnern beim Lesen der Discs automatisch Nummern zu.

Die Ordner werden entsprechend den ihnen zugewiesenen Nummern umgeschaltet. Falls sich in einem Ordner Dateien befinden, die nicht wiedergegeben werden können, wird der betreffende Ordner ignoriert.

#### ¢**Datei-Wiedergabereihenfolge**

Die Reihenfolge, in der die Dateien wiedergegeben werden, hängt von der Ordnerstruktur ab, die beim Erstellen der Disc erstellt wurde, sowie von den übrigen Daten, die sich bei Aufnahme der Dateien auf der Disc befanden. Bei der im folgenden Beispiel dargestellten Ordnerstruktur werden die Dateien in der nummerischen Reihenfolge (1, 2, 3…) wiedergegeben.

Die auf der Disc gespeicherten Daten hängen von der Schreibsoftware ab. Aufgrund dessen werden die Dateien u. U. nicht in der gewünschten Reihenfolge wiedergegeben.

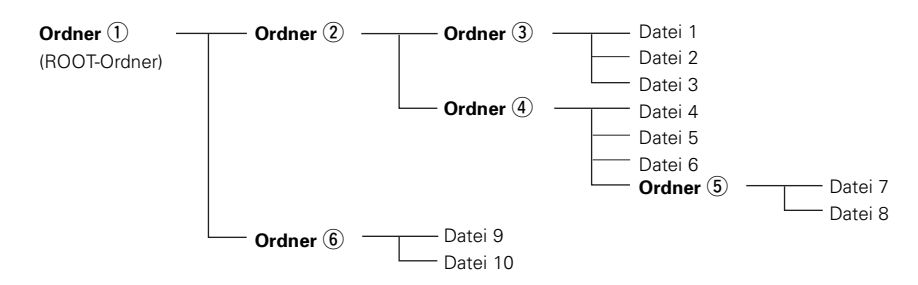

### ¢**Einstellung der wiederzugebenden Ordner und Dateien**

#### **(Ordnermodus/Dateimodus)**

Verwenden Sie **[FOLDER MODE]**, um zwischen den Modi umzuschalten.

#### • **Ordnermodus**

Die "FLD"-Anzeige leuchtet. Nun wird nur der ausgewählte Ordner wiedergegeben.

**Beispiel:** Bei Auswahl des Ordners 4 Die Dateien 4, 5 und 6 werden wiedergegeben. Ordner 5 wird wie ein separater Ordner behandelt, dem entsprechend werden die Dateien 7 und 8 nicht wiedergegeben.

#### • **Disc-Modus (Ordnermodus : OFF)**

Die "FLD"-Anzeige erlischt.

Sämtliche Dateien in sämtlichen Ordnern des ausgewählten Ordners werden wiedergegeben.

**Beispiel:** Bei Auswahl von Datei 3 in Ordner (3) e Sämtliche Dateien in Datei 3 werden wiedergegeben.

Tasten am Hauptgerät und auf der Fernbedienung

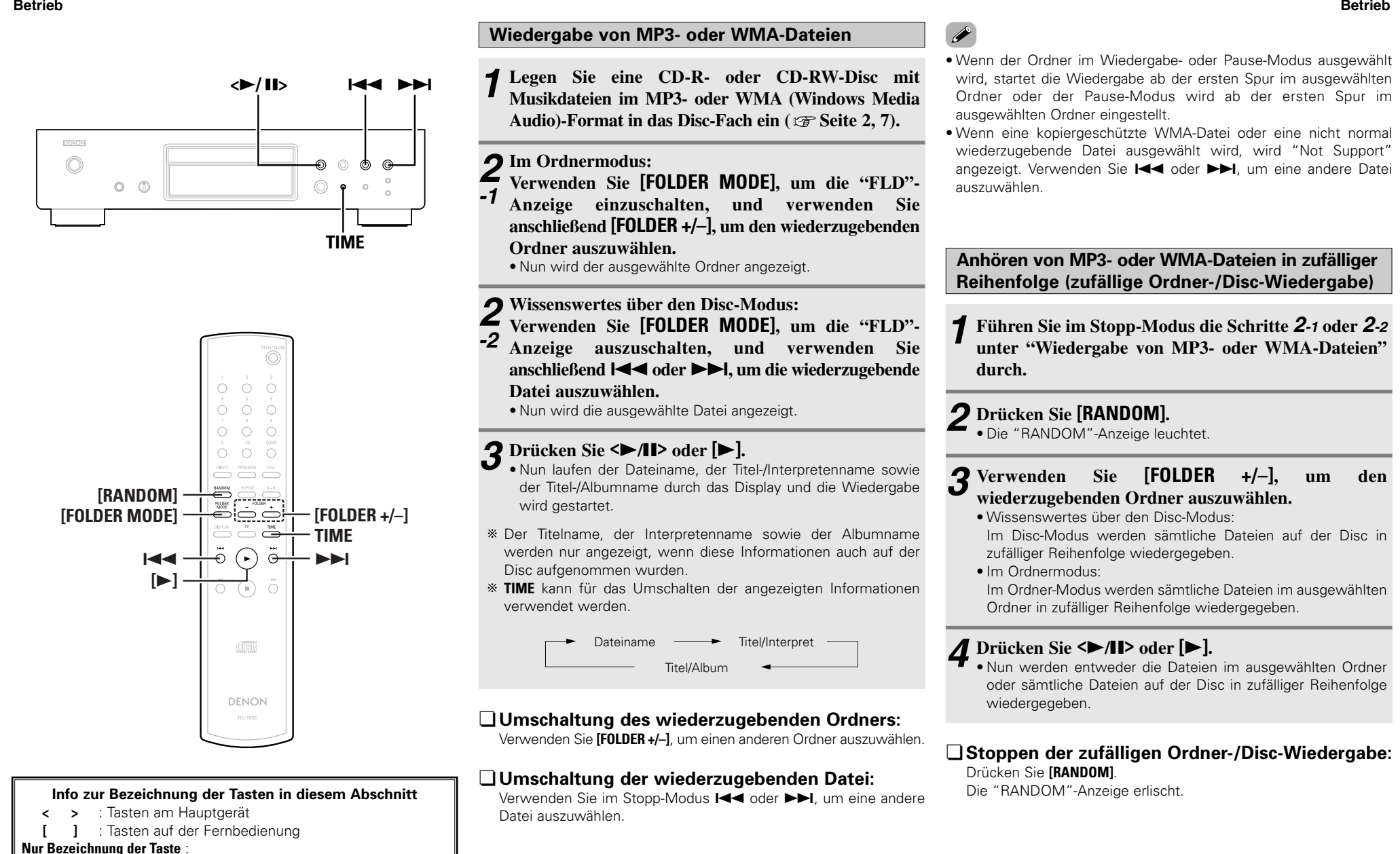

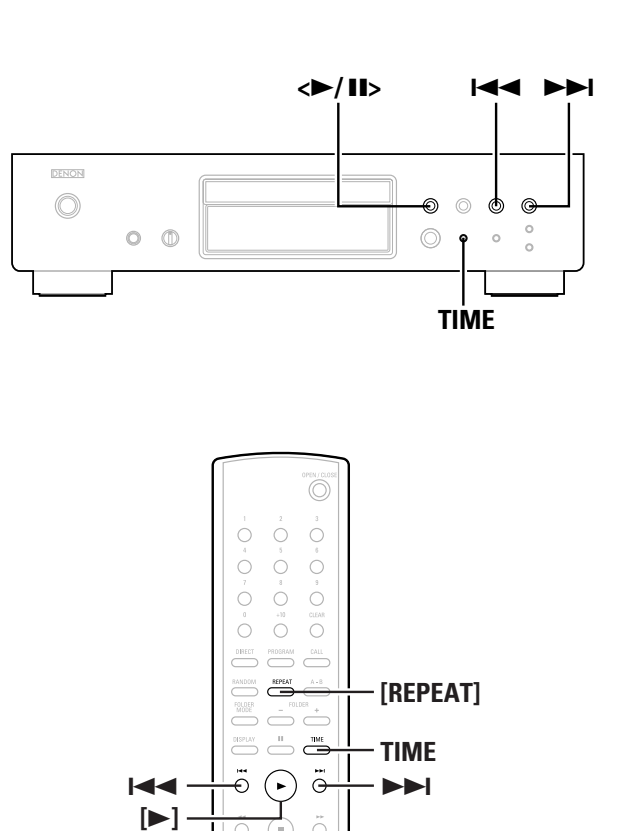

disc DENON

**Info zur Bezeichnung der Tasten in diesem Abschnitt**

- **< >** : Tasten am Hauptgerät
- **[ ]** : Tasten auf der Fernbedienung

**Nur Bezeichnung der Taste** :

Tasten am Hauptgerät und auf der Fernbedienung

**Führen Sie die Schritte**  *2-1* **oder** *2-2* **unter "Wiedergabe von MP3- oder WMA-Dateien"** ( $\mathcal{F}$ **Seite 11) durch.** *1*

**Drücken Sie einmal [REPEAT].** *2*

• Die " CD "-Anzeige leuchtet.

#### **Verwenden Sie [REPEAT], um den Wiederholungsmodus auszuwählen.***3*

Im Ordnermodus:

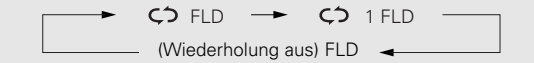

Wissenswertes über den Disc-Modus:

ALL <del>- -</del> - C<del>o</del> 1 Wiederholung aus

#### **Drücken Sie <** 1**/**3**> oder [**1**].** *4*

• Nun werden entweder die Dateien im ausgewählten Ordner oder sämtliche Dateien auf der Disc wiederholtwiedergegeben.

# □Stoppen der wiederholten Ordner-/Disc-**Wiedergabe:**

Drücken Sie **[REPEAT]**, bis die "  $\zeta$ ) "-Anzeige erlischt.

### **HINWEIS:**

- Der DCD-700AE ist mit den "MPEG-1 Audio Layer-3"-Standards (Abtastfrequenz von 44,1 und 48 kHz) kompatibel. Er ist nicht kompatibel mit den Standards "MPEG-2 Audio Layer-3", "MPEG-2.5 Audio Layer-3", MP1 oder MP2.
- Bei Discs, auf die Dateien im MP3- oder WMA-Format aufgenommen wurden, ist eine programmierte Wiedergabe nicht möglich.
- Die Signale werden mit einer Abtastfrequenz von 44,1 kHz ausgegeben.

#### **HINWEIS:**

- Stellen Sie beim Schreiben von MP3-Dateien auf eine CD-R- oder CD-RW-Disc das Format der Schreibsoftware auf "ISO9660Level 1". Die Dateien werden u. U. nicht ordnungsgemäß wiedergegeben, wenn Sie in einem anderen Format aufgenommen werden. Beachten Sie bitte auch, dass es bei einigen Schreibsoftwares nicht möglich ist, Aufnahmen im ISO9660-Format durchzuführen. Sollte dies der Fall sein, verwenden Sie bitte ein anderes Programm, das Ihnen eine Aufnahme im ISO9660-Format ermöglicht.
- Bei MP3-Dateien gilt, dass eine höhere Bitrate auch eine bessere Klangqualität zur Folge hat. Der Bereich der kompatiblen Bitraten liegt zwischen 32 und 320 kbps bei MP3-Dateien und zwischen 64 und 160 kbps bei WMA-Dateien. Für den DCD-700AE empfehlen wir Ihnen die Verwendung von MP3-Dateien mit einer Bitrate von mindestens 128 kbps.
- Stellen Sie sicher, dass Sie MP3- oder WMA-Dateien jeweils die Erweiterung ".MP3" oder ".WMA" hinzufügen. Dateien mit einer anderen Erweiterung als ".MP3" oder ".WMA" oder Dateien ohne Erweiterung können nicht wiedergegeben werden. (Auf Macintosh-Computern können MP3-Dateien wiedergegeben werden, indem dem aus bis zu 8 alphanummerischen Zeichen umfassenden Dateinamen die Erweiterung ".MP3" hinzugefügt und die Dateien auf einer CD-R- oder CD-RW-Disc gespeichert werden.)
- Der DCD-700AE ist nicht mit Paket-Schreibsoftware oder Wiedergabelisten kompatibel.
- Ordner- und Dateinamen können mit bis 32 Zeichen angezeigt werden.
- Der DCD-700AE ist mit den MP3-ID3-Tag-Versionen 1.x und 2.x kompatibel.
- Bei der Suche oder Pause während der Wiedergabe mit variabler Bitrate wird die Zeit u. U. nicht ordnungsgemäß angezeigt.
- Die Zeitanzeige kann nicht unter Verwendung **TIME** umgeschaltet werden.
- Bei Dateien, in denen Titel- und Interpretennamen-Daten gespeichert sind, kann durch Drücken **TIME** der Titel- oder Interpretenname im Wiedergabe- oder Pause-Modus angezeigt werden.
- Multisession- und CD-R/CD-RW-Discs, die nicht komplett beschrieben wurden, können wiedergegeben werden; aber wir empfehlen Ihnen die Verwendung von Discs, die nach höchstens 10 Sessions beendet oder abgeschlossen wurden.
- Der DCD-700AE ist mit Titeln, Interpreten und Albums von WMA-Datei-Metatags kompatibel.
- Die Höchstanzahl wiederzugebender Dateien und Ordnern liegt bei 512 (Gesamt- Ordner- und Dateianzahl). Die Höchstanzahl von Ordnern liegt bei 256.
- Kopiergeschützte WMA-Dateien können nicht wiedergegeben werden. (In einem solchen Fall wird "Not Support" angezeigt. Verwenden Sie I◀◀ oder ▶▶I, um eine andere Datei auszuwählen.)

12**DEUTSCH**Download from Www.Somanuals.com. All Manuals Search And Download.

# **Verwendung der Timer-Wiedergabefunktion**

Lesen Sie bitte auch die Bedienungsanleitung des Timers.

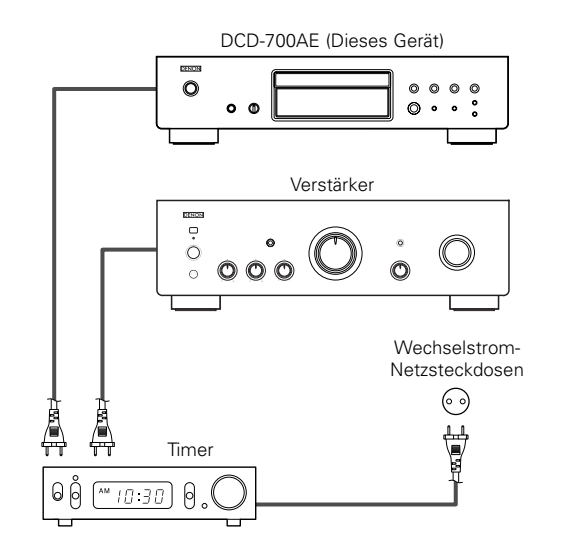

- **Schalten Sie die Stromversorgung der angeschlossenen Komponenten ein.** *1*
- **Schalten Sie die Eingangsfunktion des Verstärkers** *2***auf die Funktion um, an die der Player angeschlossen ist.**
- **Legen Sie eine Disc in den Player ein.** *3*
- $\overline{\mathbf{A}}$  Stellen Sie den Audio-Timer auf die gewünschte Zeit **ein.**

# **Schalten Sie den Timer auf "ON".**<br>
• Die Stromversorgung der an den Ti

 Die Stromversorgung der an den Timer angeschlossenen Geräte schaltet sich aus.

Beim Erreichen der eingestellten Zeit schaltet sich die Stromversorgung der verschiedenen Komponenten automatisch ein und die Wiedergabe wird ab der ersten Spur gestartet.

# **Andere**

### **Fehlersuche**

#### **Überprüfen Sie bei Auftreten einer Störung zunächst die nachfolgend aufgeführten Punkte: 1. Sind alle Anschlüsse richtig ?**

#### **2. Haben Sie den Player entsprechend der Bedienungsanleitung bedient ?**

Sollte die Funktion dieses Gerätes nicht einwandfrei sein, überprüfen Sie bitte die in nachfolgender Tabelle aufgeführten Punkte. Wenn sich die Störung nicht beseitigen läßt, liegt vermutlich eine Fehlfunktion vor. Trennen Sie das Gerät sofort vom Netz ab und kontaktieren Sie Ihren Händler.

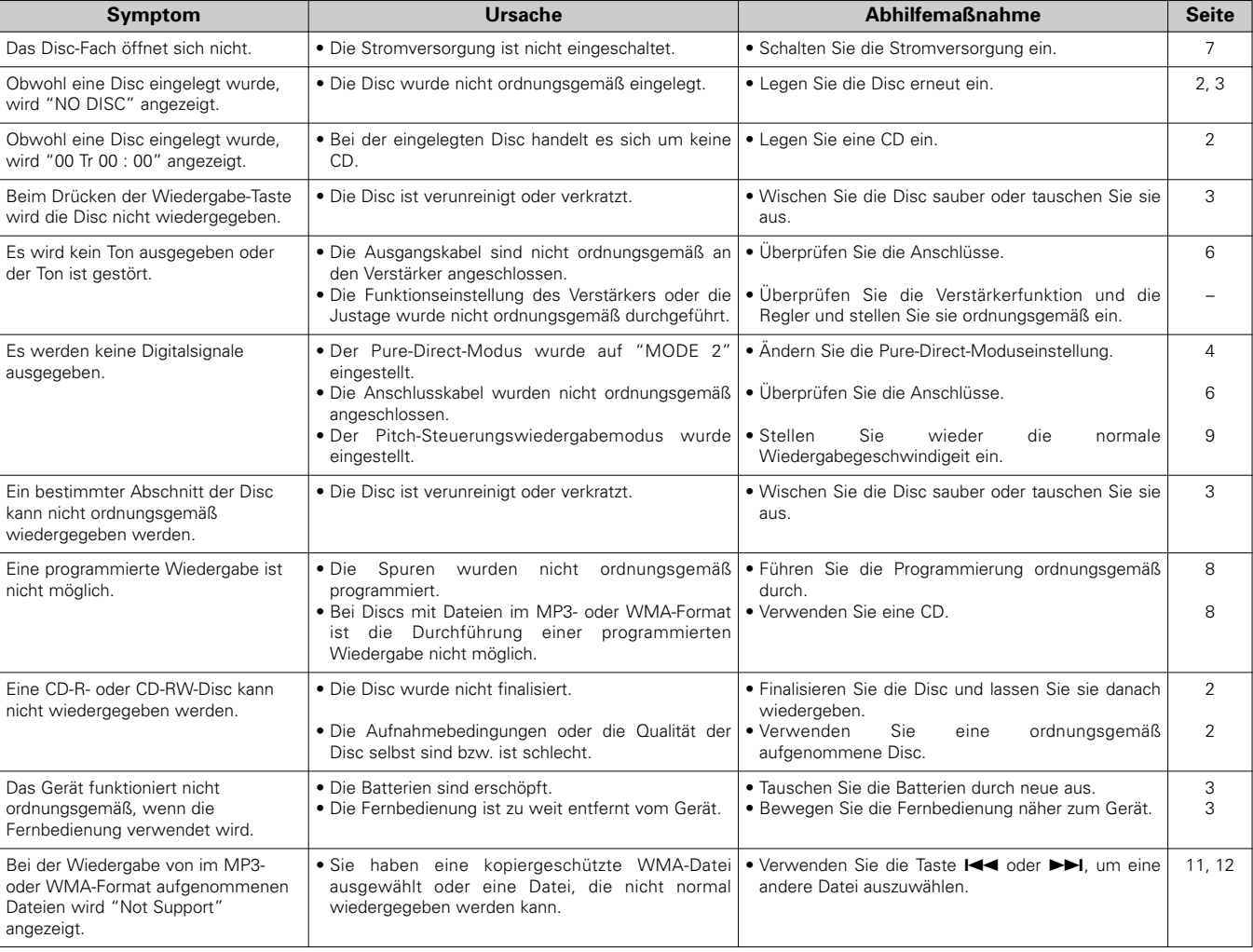

13

#### **Andere**

### **Technische Daten**

#### ¢ **Audio-Leistung**

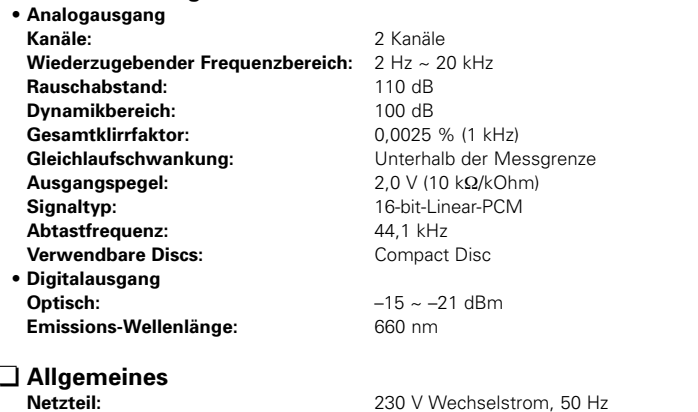

#### $\Box$ **Allgemeines**

**Gewicht:**

 230 V Wechselstrom, 50 Hz **Leistungsaufnahme:** 13 W<br>**Max. äußere Abmessungen:** 434 (B 434 (B) x 107 (H) x 279 (T) mm (einschließlich der vorstehenden Teile) 4,2 kg

#### ¢ **Fernbedienungsgerät (RC-1032)**

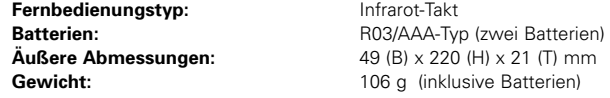

\* Änderungen der technischen Daten und des Designs zum Zwecke der Verbesserung ohne Ankündigung vorbehalten.

# **Introduction**

Merci d'avoir acquis ce lecteur CD DENON. Veuillez lire attentivement le mode d'emploi afin de vous familiariser avec le lecteur CD et d'en obtenir une satisfaction maximale.

Conservez ce mode d'emploi pour vous y référer à l'avenir, si une question ou un problème se pose.

#### **Contenu**

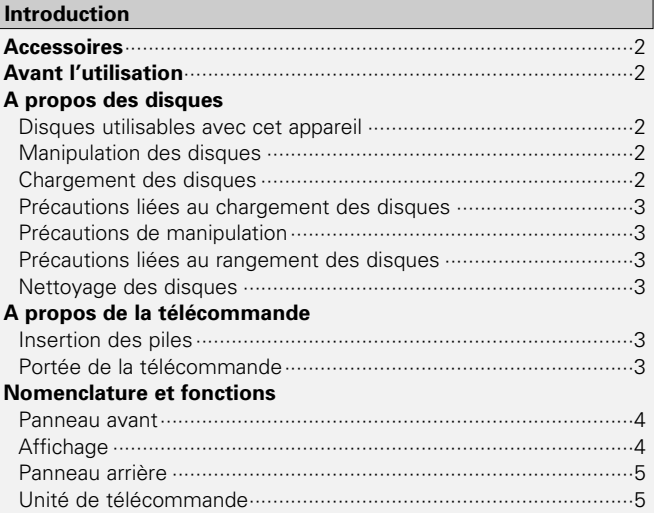

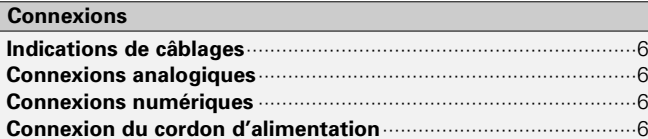

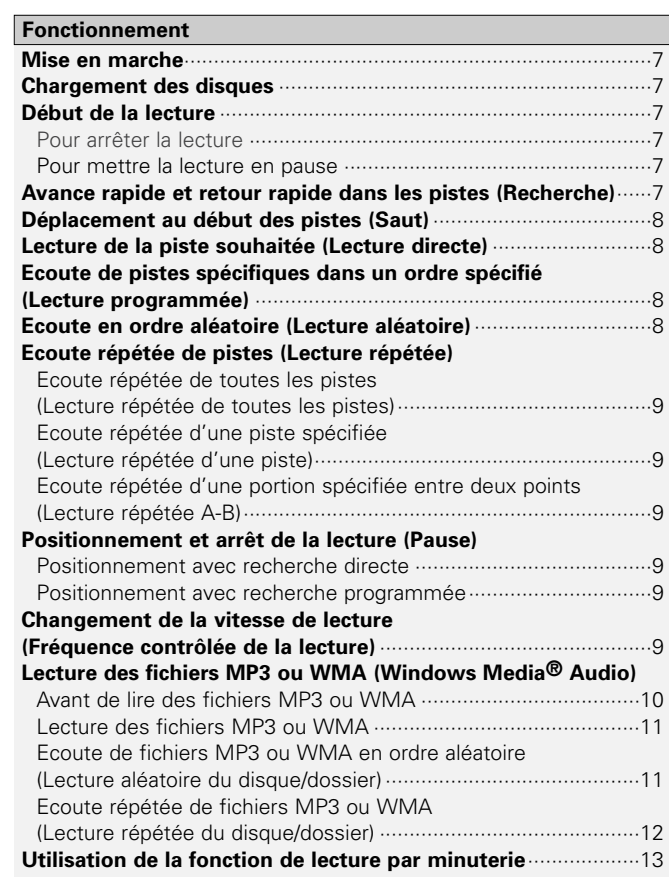

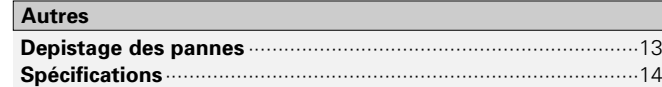

#### **Introduction**

#### **Accessoires**

Vérifier que les articles suivants sont inclus dans le carton en plus de l'unité principale:

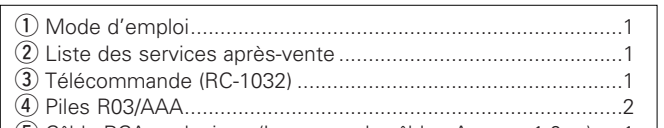

**5**) Câble RCA analogique (Longueur du câble : Approx. 1,0 m).....1

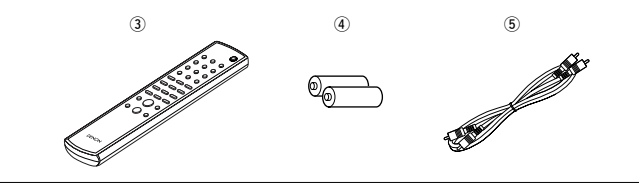

# **Avant l'utilisation**

#### **• Manipuler le cordon d'alimentation avec précaution.**

Ne pas endommager ni déformer le cordon d'alimentation. S'il est endommagé ou déformé, il risque de provoquer un choc électrique ou un dysfonctionnement lors de son utilisation. Lorsque vous débranchez le cordon d'alimentation de la prise murale, tenez la prise et ne tirez pas sur le câble.

#### **• Ne pas ouvrir la plaque supérieure.**

Afin d'éviter un choc électrique, n'ouvrez pas la plaque supérieure. Si un problème se pose, contactez votre revendeur DENON.

#### **• Ne rien placer à l'intérieur.**

Ne pas laisser d'objets pénétrer à l'intérieur du lecteur CD ni répandre des liquides dessus.

Il y a risque de choc électrique ou de dysfonctionnement.

#### **• Précautions pour les déplacements.**

Ejectez tout d'abord le disque éventuellement chargé, puis coupez l'alimentation, débranchez le cordon d'alimentation, ainsi que les câbles de connexion aux autres appareils.

**• Attention lors de l'utilisation de téléphones mobiles.**

L'utilisation d'un téléphone portable à proximité de cet appareil risque de causer du bruit. Dans ce cas, éloignez le téléphone portable de l'appareil lorsque celui-ci est en marche.

**• Conserver ce manuel dans un endroit sûr.**

Après l'avoir lu, conserver ce manuel ainsi que le certificat de garantie dans un endroit sûr.

**• Remarquer que les illustrations dans ce manuel sont données à titre explicatif et peuvent être différentes par rapport à l'appareil.**

#### **REMARQUE:**

**•** Ce lecteur CD utilise un laser semi-conducteur. Pour garantir son bon fonctionnement, il est recommandé de régler la température de la pièce entre 5°C (41°F) et 35°C (95°F).

# **A propos des disques**

# **Disques utilisables avec cet appareil**

#### q **CD musicaux**

Cet appareil peut lire les disques sur lesquels figure le symbole situé à droite.

Veuillez cependant remarquer que les disques aux formes spéciales (disques en forme de cœur, disques octogonaux, etc.) ne peuvent être lus. N'essayez pas de les lire car vous risqueriez d'endommager l'appareil.

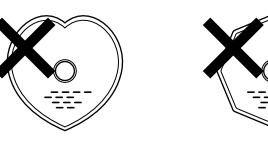

#### w **CD-R/CD-RW**

- Certains disques et formats d'enregistrement peuvent ne pas être lisibles.
- Les disques non finalisés ne peuvent être lus.

#### **Finalisation :**

La finalisation est le processus qui permet la lecture des CD-R/CD-RW enregistrés sur les lecteurs compatibles.

### **Chargement des disques**

- Placez le côté étiqueté du disque au-dessus.
- Assurez-vous que le plateau du disque est complètement ouvert lorsque vous insérez le disque.
- Placez le disque à plat, les disques de 12 cm dans le guide de plateau extérieur (Figure 1), les disques de 8 cm dans le guide de plateau intérieur (Figure 2).

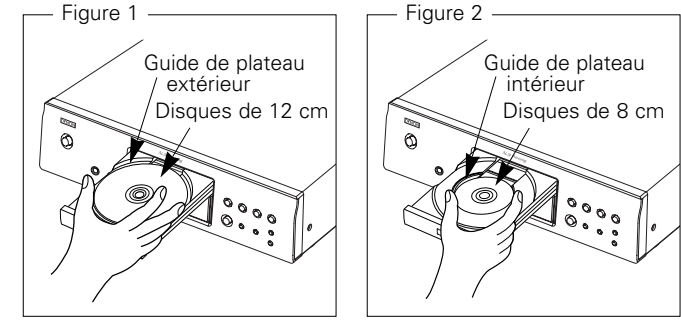

• Placez les disques de 8 cm dans le guide de plateau intérieur sans utiliser d'adaptateur.

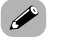

- "00 Tr 00 : 00" s'affiche lorsqu'un disque illisible a été inséré.
- "NO DISC" s'affiche lorsqu'un disque a été inséré à l'envers ou qu'aucun disque n'a été inséré.

# **Manipulation des disques**

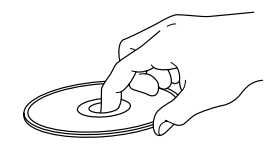

Ne pas toucher la surface de signal.

 $\mathcal{P}$ **FRANCAIS**Download from Www.Somanuals.com. All Manuals Search And Download.

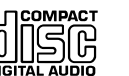

# **FRANCAIS**

#### **Introduction**

# **Précautions liées au chargement des disques**

# • Ne chargez qu'un disque à la fois. Vous risquez d'endommager l'appareil ou de rayer les disques en chargeant deux disques ou plus.

- Ne pas utiliser de disques craquelés ou déformés, ou réparés avec un adhésif, etc.
- Ne pas utiliser de disques sur lesquels la partie collante de l'étiquette ou du cellophane est exposée où sur lesquels se trouvent des restes d'étiquette décollée. Ces disques risquent de rester coincés à l'intérieur du lecteur et de l'endommager.

# **Précautions de manipulation**

- Ne pas laisser d'empreintes de doigts, de graisse ou de poussière sur les disques.
- Faites particulièrement attention à ne pas rayer les disques lorsque vous les retirez de leurs boîtiers.
- Ne pas tordre ni chauffer les disques.
- Ne pas agrandir l'orifice central.
- Ne pas écrire sur la surface étiquetée (imprimée) avec un stylo à bille, un crayon, etc., ni coller de nouvelles étiquettes sur les disques.
- Des gouttes d'eau peuvent se former sur les disques lorsqu'ils sont déplacés subitement d'un lieu froid (à l'extérieur par exemple) vers un lieu chaud. N'essayez pas de les sécher à l'aide d'un sèchecheveux, etc.

# **Précautions liées au rangement des disques**

- Pensez à retirer les disques après les avoir utilisés.
- Rangez les disques dans leurs boîtiers afin de les protéger de la poussière, des rayures, des déformations, etc.
- Ne pas ranger les disques dans les endroits suivants :
- 1. Emplacements exposés à la lumière directe du soleil pendant une durée prolongée
- 2. Emplacements poussiéreux ou humides
- 3. Emplacements exposés à une température élevée à cause d'appareils de chauffage, etc.

# **Nettoyage des disques**

- Si des empreintes de doigts ou de la poussière se trouve sur un disque, essuyez-les avant d'utiliser le disque. Sans quoi la qualité sonore risque d'être atténuée et le son risque d'être interrompu.
- Utilisez un kit de nettoyage de disque disponible dans le commerce ou un chiffon doux pour nettoyer les disques.

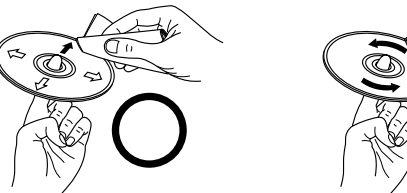

Essuyez délicatement le disque de l'intérieur vers l'extérieur.

Ne pas essuyer en un mouvement circulaire.

#### **REMARQUE:**

• Ne pas utiliser de spray pour disque, d'agents antistatiques, de benzène, de diluant ou autres dissolvants.

# **A propos de la télécommande**

# **Insertion des piles**

1 Déposer le couvercle arrière 2 Placez deux piles R03/AAA de l'unité de télécommande.dans le compartiment à piles dans le sens indiqué.

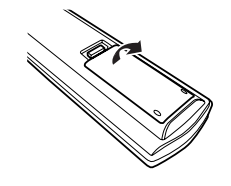

3 Remettre le couvercle arrière en place.

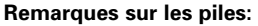

- Remplacer les piles par des neuves si l'appareil ne fonctionne pas lorsque l'unité de télécommande est actionnée à proximité. (La pile fournie ne sert que pour la vérification du fonctionnement)
- Lors de l'finsertion des piles, toujours procéder dans la bonne direction, en suivant les marques " $\oplus$ " et " $\ominus$ " du compartiment à piles.
- Pour éviter des dommages ou une fuite du liquide de pile:
- Ne pas utiliser de pile neuve avec une ancienne.
- Ne pas utiliser deux types de pile différents.
- Ne pas court-circuiter, démonter, chauffer ou jeter les piles dans des flammes.
- Si le liquide de pile devait fuir, essuyer soigneusement le liquide de l'intérieur du compartiment à piles, et insérer de nouvelles piles.
- Ôtez les piles de la télécommande si elle ne doit pas être utilisée pendant une longue période.

# **Portée de la télécommande**

- Pointer la télécommande sur le détecteur de télécommande lors deson utilisation.
- La télécommande peut être utilisée d'une distance allant jusqu'à 8 mètres environ, à un angle horizontal jusqu'à 30° par rapport au détecteur.

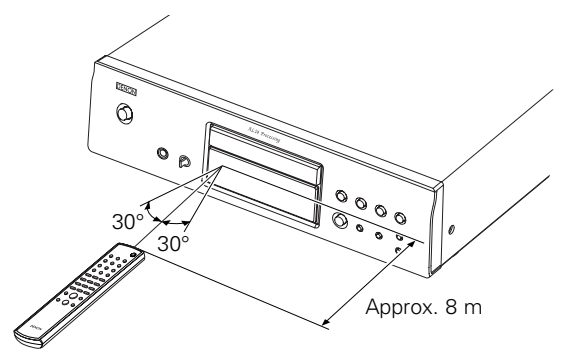

#### **REMARQUE:**

• Le capteur est sensible à la lumière : qu'elle soit solaire ou artificielle, elle comporte des rayon infrarouge pouvant pert urber le contrôle.

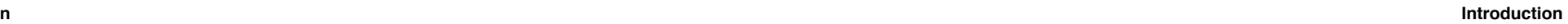

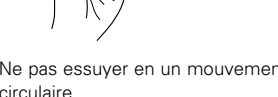

# **FRANCAIS**

#### **Introduction**

#### **Nomenclature et fonctions**

Pour les touches qui ne sont pas décrites ici, lire la page indiquée entre parenthèses ().

#### **Panneau avant**

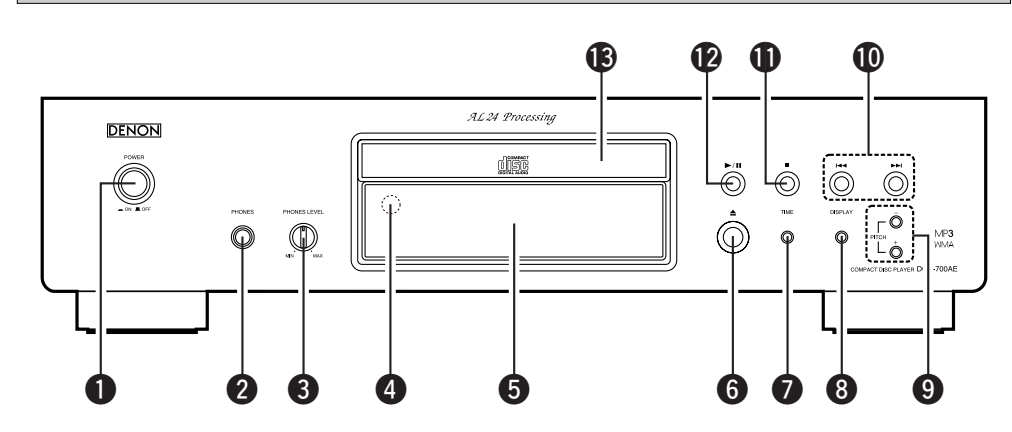

q **Interrupteur POWER**···································(7)

#### **<sup>@</sup>** Prise PHONES

Insérer ici la prise du casque audio.

#### **@ Molette PHONES LEVEL**

Permet de régler le volume du casque audio.

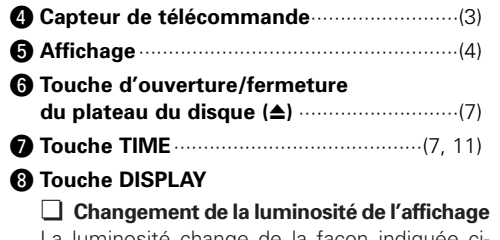

La luminosité change de la façon indiquée cidessous à chaque pression de la touche **(relâchée avant 1 seconde)**.

- Luminosité normale Environ 2/3 de la luminosité normaleAffichage entièrement Environ 1/3 de la désactivé \* luminosité normale
- L'affichage reste partiellement éclairé si aucun disque n'est lu ou chargé.
- Ce paramètre est mémorisé dans le DCD-700AE.

¢ **Changement du mode pure direct** Le mode change de la façon indiquée cidessous à chaque pression de la touche

**(maintenue enfoncée pendant plus d'une seconde)** en mode d'arrêt.

### MODE<sub>1</sub>

• "PURE DIRECT ON MODE 1" s'affichependant environ 2 secondes, puis s'éteint. • Sortie numérique : Oui (valide)

#### MODE 2

• "PURE DIRECT ON MODE 2" s'affichependant environ 2 secondes, puis s'éteint. • Sortie numérique : Non (invalide)

#### OFF

- "PURE DIRECT OFF" s'affiche pendant environ 2 secondes.
- Le mode de lecture normale est activé.

o **Touches PITCH +/–** ······································(9) !0**Touches de saut (**8**,** 9**)**······················(8) !1**Touche stop (**2**)**···········································(7) !2**Touche lecture/pause (**1**/**3**)**······················(7) !3**Plateau du disque** ·······································(2)

# **Affichage**

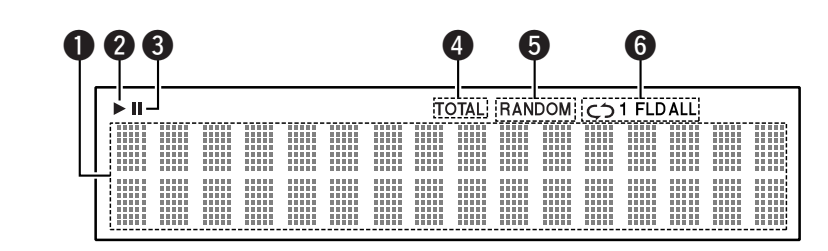

- **Affichage des informations** Différentes informations s'affichent ici, selon le
	- mode d'opération.

Pour un CD musical:

- Nombre total de pistes
- Durée totale de lecture
- Numéro de la piste
- Durée écoulée, etc.

Pour les fichiers MP3/WMA:

- Nombre total de dossiers
- Nombre de pistes
- Numéro du dossier
- Durée écoulée
- Nom de la piste
- Nom de l'artiste
- Nom de l'album, etc.
- $\bullet$  S'allume lorsqu'un disque est lu.
- **e** S'allume lorsque le mode pause est activé.
- **e** S'allume lorsque le nombre total de pistes et la durée totale sont affichés dans  $\bigcirc$ .
- S'allume lorsque le mode de lecture aléatoire est activé.
- S'allume en mode de lecture répétée. L'affichage change comme suit à chaque pression de la touche REPEAT.

• Dans les modes autres que le mode dossier:

 $\sim$  C) ALL  $\longrightarrow$  C) 1 (Répétition de toutes les pistes) (Répétition d'une piste) Pas d'affichage

• En mode dossier:

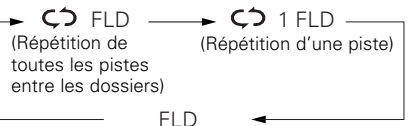
# **FRANCAIS**

#### **IntroductionIntroduction**

#### **Panneau arrière**

#### **Unité de télécommande**

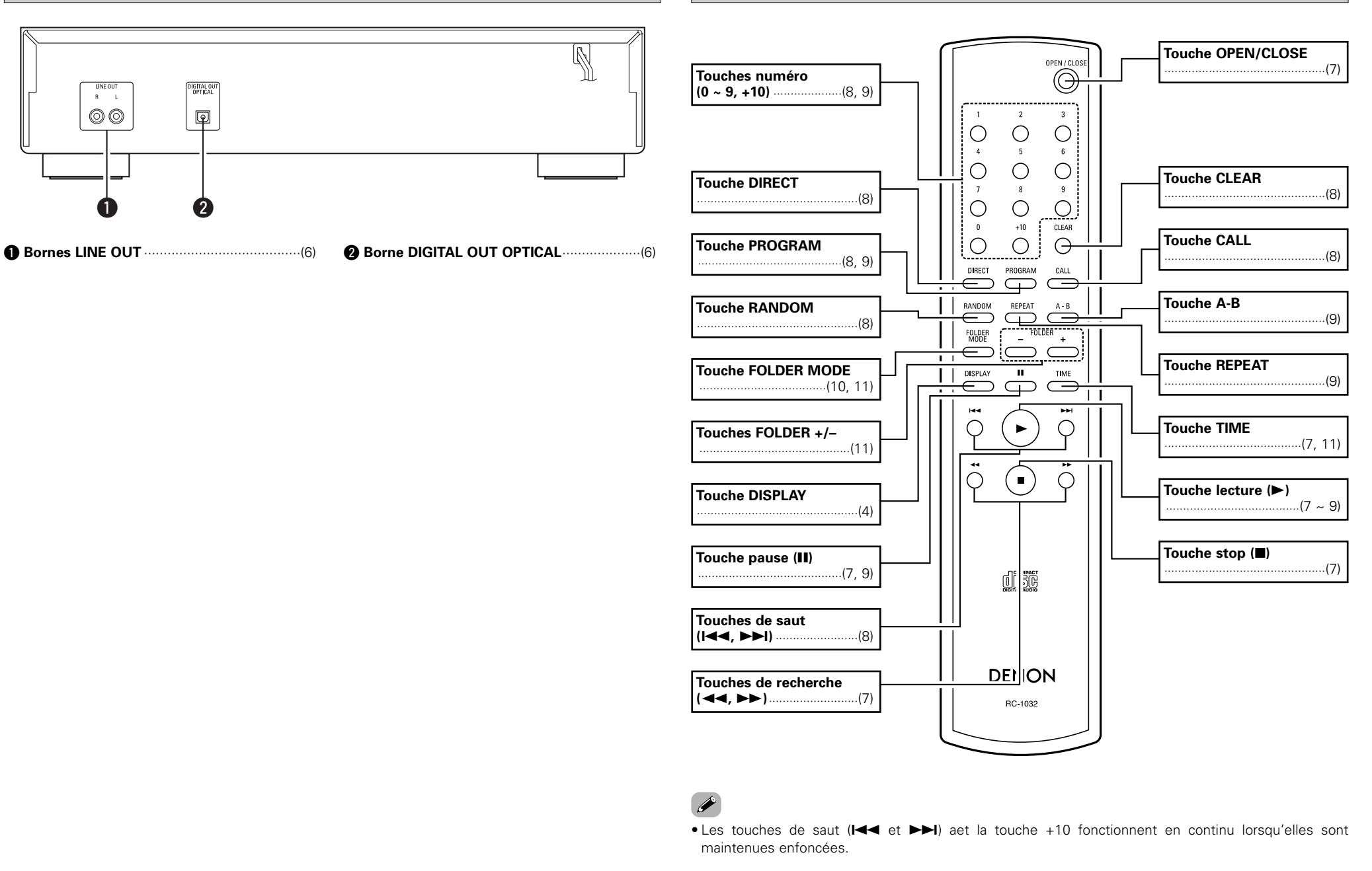

5**FRANCAIS**Download from Www.Somanuals.com. All Manuals Search And Download.

# **Connexions**

#### **REMARQUE:**

- Ne pas brancher le cordon d'alimentation avant d'avoir terminé toutes les connexions.
- Lorsque vous effectuez les connexions, référez-vous également au mode d'emploi des autres composants.
- S'assurer de connecter correctement les canaux, gauche (L) avec gauche (L) et droit (R) avec droit (R).
- Effectuer des connexions lorsque l'alimentation est activée peut provoquer du bruit et endommager les enceintes.
- Lier ensemble les cordons d'alimentation et les câbles de connexion risque de provoquer un bourdonnement ou du bruit.

# **Indications de câblages**

Effectuez les connexions à l'aide des câbles de connexion indiqués ci-dessous.

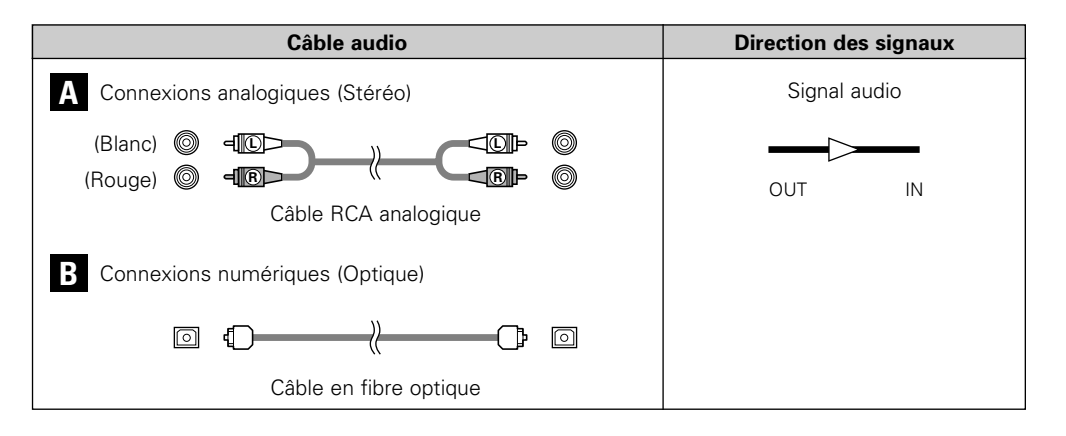

# **Connexions numériques**

Un capuchon de protection se trouve sur la borne de sortie numérique optique. Ôtez le capuchon de protection et insérez fermement la prise jusqu'à ce qu'elle soit verrouillée.

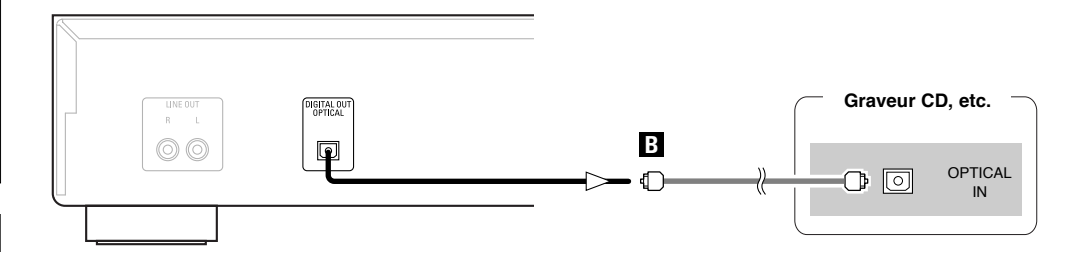

¢**Lorsque vous connectez le connecteur de sortie numérique optique avec un câble de transmission optique (disponible dans le commerce)**

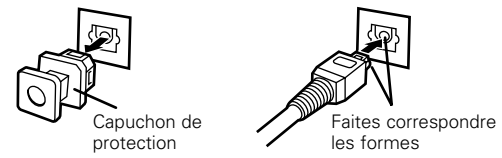

# $\overline{\mathscr{E}}$

#### Ôtez le capuchon de protection, faites correspondre les formes, puis insérez fermement jusqu'au bout.

• Conservez le capuchon de protection dans un lieu sûr afin de ne pas le perdre, et utilisez-le lorsque vous ne vous servez pas de la borne.

# **Connexion du cordon d'alimentation**

#### **Connexions analogiques**

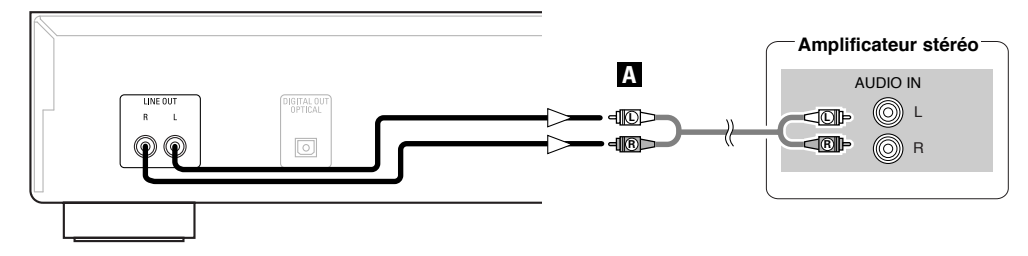

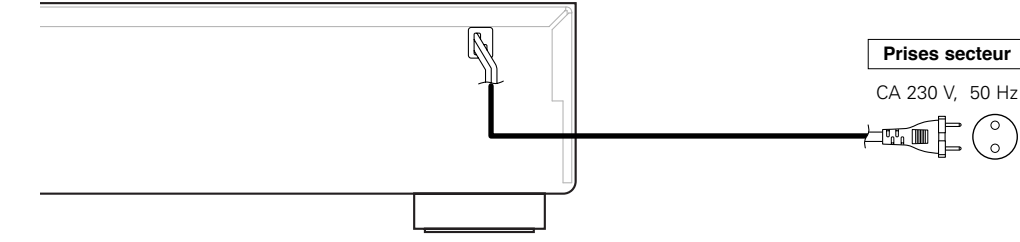

#### **REMARQUE:**

• Insérer les fiches correctement. Des connexions incomplètes peuvent provoquer du bruit. • Ne pas débrancher le cordon d'alimentation pendant que l'appareil fonctionne.

# **FRANCAIS**

#### **Fonctionnement**

# **Fonctionnement**

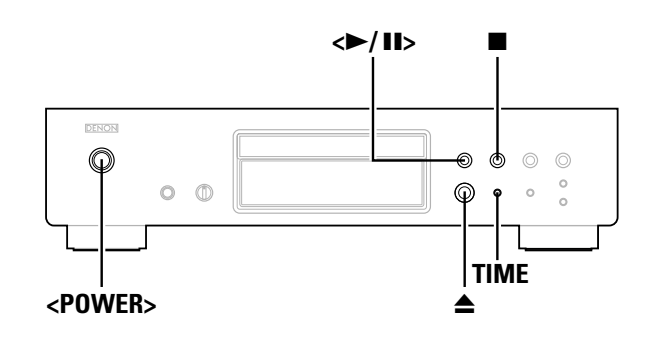

# **Mise en marche**

- **Appuyez sur <POWER>.**
- Lorsqu'un disque est chargé, la lecture débute automatiquement.
- Su aucun disque n'est chargé, "NO DISC" s'affiche.
- Lorsque le mode pure direct est activé, le nom du mode activé <sup>s</sup>'affiche pendant environ 3 secondes.

# ¢**Pour éteindre l'appareil:**

Appuyez à nouveau sur **<POWER>**.

#### **REMARQUE:**

• Pour éteindre l'appareil pendant la lecture d'un disque, veillez à appuyez sur **E** pour arrêter la lecture avant d'éteindre l'appareil.

#### **Chargement des disques**

( page 2)

**Appuyez sur** 5 **pour ouvrir le plateau du disque.**

## ¢**Pour fermer le plateau du disque:**

Appuyez à nouveau sur  $\triangle$ .

#### **REMARQUE:**

- Mettez l'appareil en marche lorsque vous ouvrez et fermez le plateau du disque.
- Ne pas pousser le plateau du disque avec la main lorsque l'appareil est éteint. Vous risquez de l'endommager.
- Ne pas insérer d'objets étrangers dans le plateau du disque. Vous risquez de l'endommager.

## **Début de la lecture**

#### Appuyez sur  $\leq$  11  $\geq$  0u  $\leq$  1.

- Le témoin " $\blacktriangleright$ " s'allume et la lecture débute.
- Lorsque toutes les pistes contenues sur le disque ont été lues, le mode arrêt est activé automatiquement.
- **TIME** peut être utilisée pour changer les informations affichées.

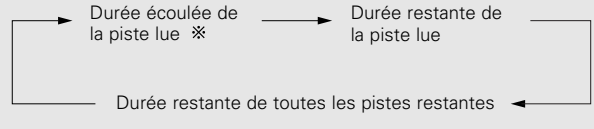

Pendant la lecture programmée, la durée restante des toutes les pistes programmées est affichée.

### **Pour arrêter la lecture**

**Appuyez sur ■ pendant la lecture.** 

#### **Pour mettre la lecture en pause**

**Appuyez sur <sup>&</sup>lt;**1**/**3**<sup>&</sup>gt; ou [**3**] pendant la lecture.** • Le témoin "II" s'allume et le mode pause est activé.

¢**Pour reprendre la lecture:** Appuyez sur  $\blacktriangleright$ /**II**> ou [ $\blacktriangleright$ ].

**Avance rapide et retour rapide dans les pistes (Recherche)**

**Maintenez enfoncée [**6**] ou [**7**] pendant la lecture.**

La lecture normale reprend lorsque vous relâchez la touche.

• Le son peut être brièvement interrompu lorsque vous reprenez la lecture après une recherche.

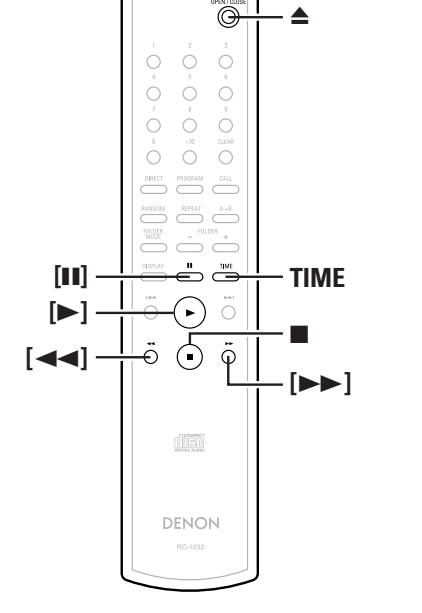

**A propos des noms des touches dans cette explication**

- **< >** : Touches de l'unité principale
- **[ ]** : Touches de la télécommande

#### **Nom de touche uniquement** :

Touches de l'unité principale et de la télécommande

#### **Fonctionnement**

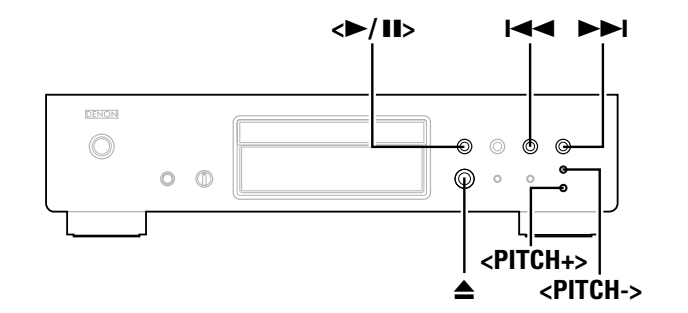

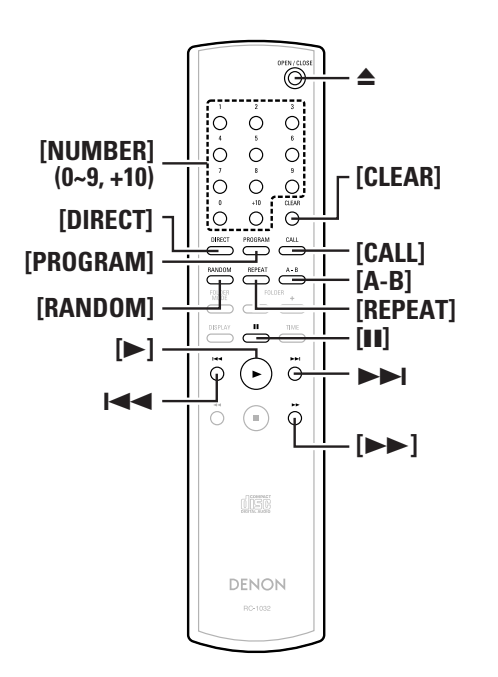

- **A propos des noms des touches dans cette explication**
- **< >** : Touches de l'unité principale
- **[ ]** : Touches de la télécommande

#### **Nom de touche uniquement** :

Touches de l'unité principale et de la télécommande

# **Déplacement au début des pistes (Saut)**

# **Appuyez sur**  $\left| \blacktriangleleft \blacktriangleleft \right|$  **ou**  $\blacktriangleright \blacktriangleright \right|$  **pendant la lecture.**

- Le fonctionnement est le suivant si la touche est maintenueenfoncée:
	- $\blacktriangleright$ I: Sauter au début des pistes, plusieurs piste en avant
- 144: Sauter au début des pistes, plusieurs pistes en arrière

# **Lecture de la piste souhaitée (Lecture directe)**

# **Utilisez [NUMBER] (0 ~ 9, +10) pour sélectionner la piste.**

Pour les pistes numérotées de 1 à 9, appuyez sur la touche correspondante (**[1]** à **[9]**).

Pour les numéros de pistes 10 et au-delà, appuyez sur **[+10]** puis sur **[0]** à **[9]**.

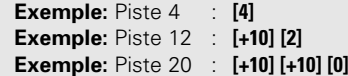

# **Ecoute de pistes spécifiques dans un ordre spécifié (Lecture programmée)**

Vous pouvez programmer jusqu'à 25 pistes.

**En mode d'arrêt, appuyez sur [PROGRAM].** • "PGM" s'affiche. *1*

# **Utilisez [NUMBER] (0 ~ 9, +10) pour sélectionner la piste.** *2*

**Exemple:** Pour programmer la lecture des pistes 3, 12, 7 dans cet ordre:**[3] [+10] [2] [7]**

# **Appuyez sur <sup>&</sup>lt;**1**/**3**<sup>&</sup>gt; ou [**1**].** *3*

• Les pistes sont lues dans l'ordre programmé.

# ¢**Vérification des pistes programmées:**

En mode d'arrêt, appuyez sur **[CALL]**. Les pistes s'affichent dans l'ordre programmé à chaque pression de la touche.

## ¢**Effacement des pistes du programme:**

- q Appuyez sur **[CLEAR]** lorsque la piste que vous voulez effacer <sup>s</sup>'affiche pendant la "Vérification des pistes programmées" décrite ci-dessus.
- 2 La dernière piste du programme est effacée à chaque pression de la touche.

# ¢**Arrêt de la lecture programmée:**

En mode arrêt, appuyez sur **[DIRECT]** ou appuyez sur **▲** pour ouvrir le plateau du disque.

# $\overline{\mathscr{E}}$

- La recherche directe n'est pas possible pendant la lecture programmée.
- "-- : --" s'affiche si la durée totale programmée dépasse 100 minutes.
- Si la fin de la piste est atteinte tandis que vous appuyez sur **[**7**]** pendant la lecture programmée, la piste suivant la piste en cours de lecture sera lue, quel que soit le programme.
- La lecture programmée est impossible avec les fichiers MP3 et WMA.

# **Ecoute en ordre aléatoire (Lecture aléatoire)**

#### **En mode d'arrêt, appuyez sur [RANDOM].** *1*

• Le témoin "RANDOM" s'allume.

#### Appuyez sur  $\leq$  11  $\geq$  0u  $\leq$  1. *2*

- Pendant la lecture normale: Les pistes sont sélectionnées automatiquement et lues en ordre aléatoire.
- Pendant la lecture programmée: Les pistes programmées sont lues en ordre aléatoire.
- En mode répétition de toutes les pistes: Les pistes sont lues chacune une fois en ordre aléatoire, puis relues dans un ordre différent.

¢**Arrêt de la lecture aléatoire:** Appuyez sur **[RANDOM]** ou **[DIRECT]**.

• La recherche directe n'est pas possible pendant la lecture aléatoire.

# **FRANCAIS**

#### **Fonctionnement**

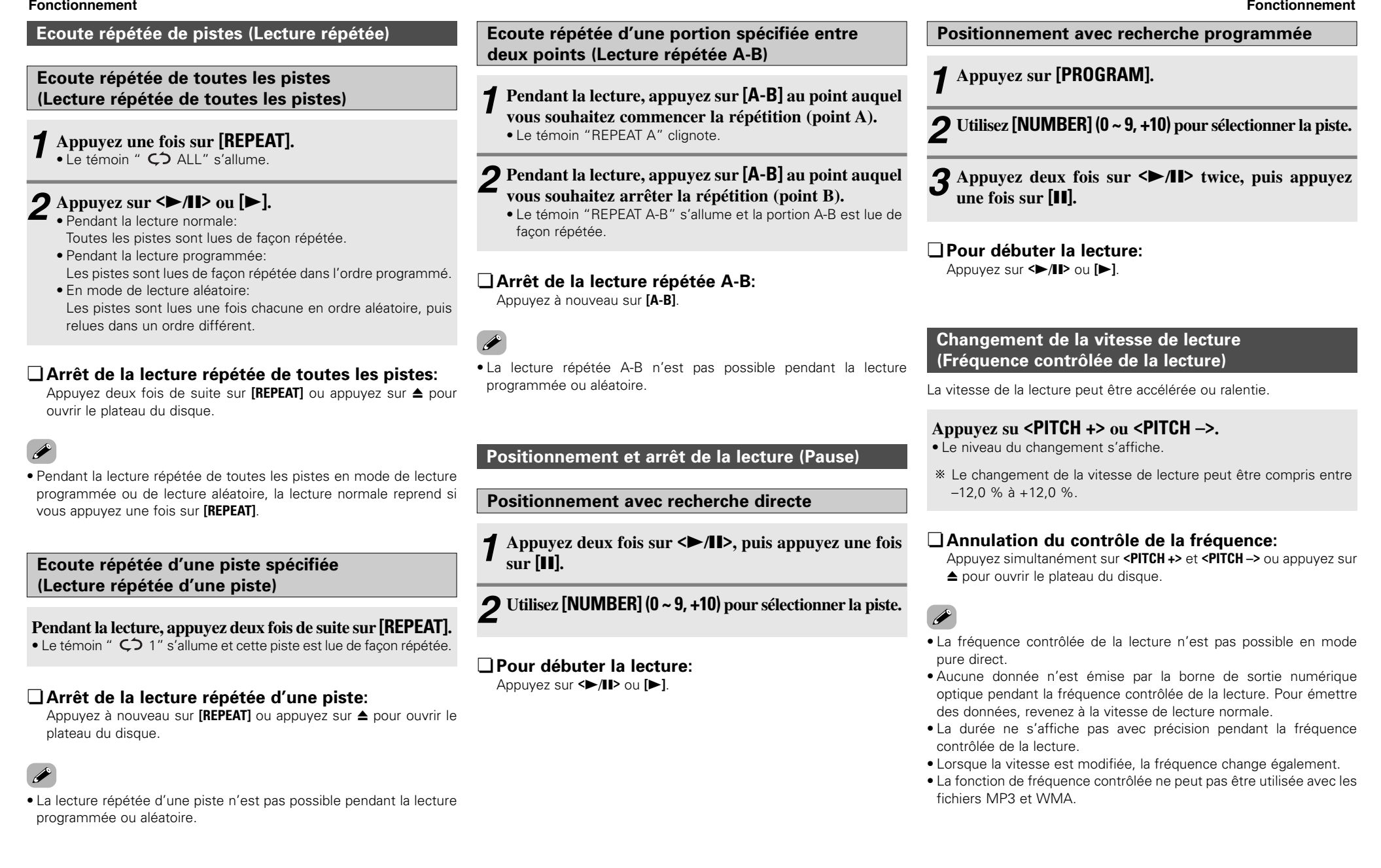

#### **Fonctionnement**

# **Avant de lire des fichiers MP3 ou WMA**

Il existe de nombreux sites de diffusion musicale qui vous permettent de télécharger des fichiers musicaux au format MP3 ou WMA. La musique (fichiers) téléchargée sur ces sites peut être stockée sur des disques CD-R ou CD-RW et lue sur le DCD-700AE.

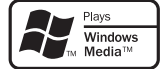

"Windows Media" et "Windows" sont des marques déposées au Etats-Unis et dans les autres pays de Microsoft **Corporation** 

Compatible avec Windows Media Audio 9. (Non compatible avec WMA Lossless, Professional ou Voice.)

**Conformément aux lois sur les droits d'auteur, les enregistrements que vous avez effectués ne doivent servir qu'à titre personnel et ils ne doivent pas servir d'une autre manière sans le consentement du détenteur des droits.**

### ¢**Ordre dans lequel les dossiers sont lus**

S'il existe plusieurs dossiers contenant des fichiers MP3 ou WMA, le DCD-700AE attribue automatiquement des numéros de dossiers lors de la lecture du disque.

Les dossiers changent conformément au numéro qui leur a été attribué. Si un dossier ne contient aucun fichier lisible, il est ignoré.

#### ¢**Ordre dans lequel les fichiers sont lus**

L'ordre dans lequel les fichiers sont lus dépend de la structure des dossiers attribuée à la création du disque et des autres données enregistrées sur le disque lorsque les fichiers ont été enregistrés. Avec la structure de dossiers figurant dans l'exemple suivant, les fichiers sont lus dans l'ordre numérique (1, 2, 3 …).

Les données stockées sur le disque dépendent du logiciel de gravure. C'est pourquoi les fichiers risquent de ne pas être lus dans l'ordre souhaité.

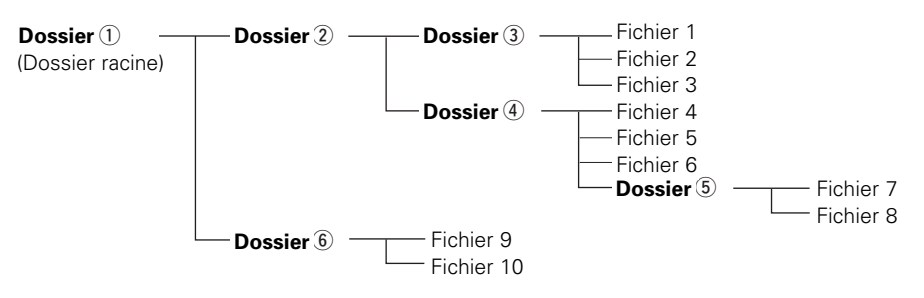

# ¢**Paramétrage des dossiers et fichiers à lire (mode dossier / mode fichier)**

Utilisez **[FOLDER MODE]** pour passer d'un mode à l'autre.

#### • **Mode dossier**

Le témoin "FLD" s'allume.Seul le dossier sélectionné est lu.

**Exemple:** Lorsque le dossier  $\overline{4}$  a été sélectionné Les fichiers 4, 5 et 6 sont lus. Le dossier 5 est considéré comme un dossier distinct, les fichiers 7 et 8 ne sont donc pas lus.

#### • **Mode disque (mode dossier : OFF)**

Le témoin "FLD" s'éteint.Tous les fichiers contenus dans tous les dossiers du dossier ou dufichier sélectionné sont lus.

**Exemple:** Lorsque le fichier 3 du dossier (3) est sélectionné Tous les fichiers du fichier 3 sont lus.

# **FRANCAIS**

#### **Fonctionnement**

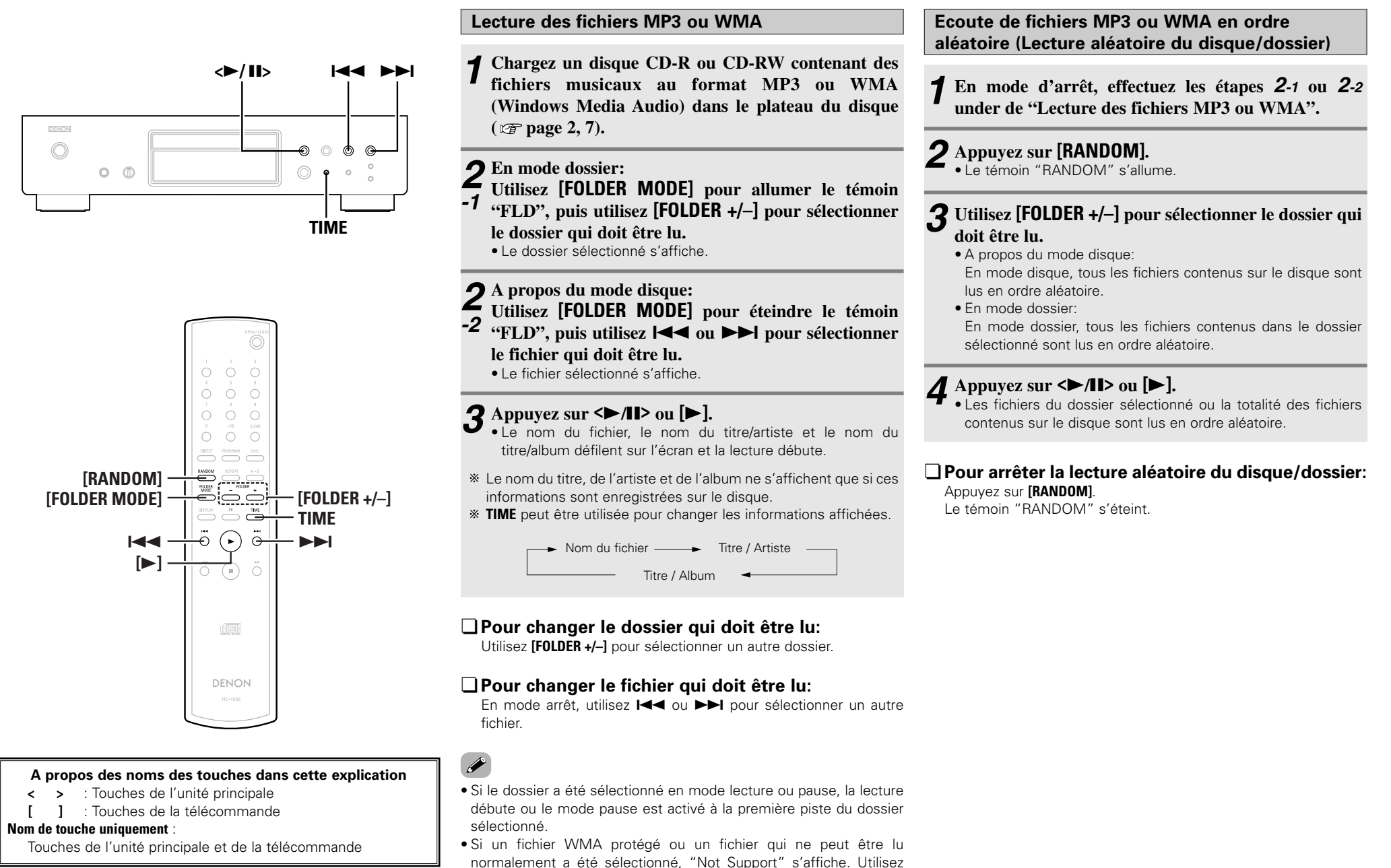

11**FRANCAIS**Download from Www.Somanuals.com. All Manuals Search And Download.

 $14$  ou  $1$  pour sélectionner un autre fichier.

**FRANCAIS**

#### **Fonctionnement**

#### $\langle$ **>** $/$ **II**> **144 PPI** DENON  $\odot$  $\circ$ ଈ </u>  $O$   $\oplus$  $\odot$  $\circ$ **TIME**

 $\begin{array}{ccc} 0 & 0 & 0 \\ 0 & 0 & 0 \end{array}$  $\begin{array}{ccc} 0 & 0 & 0 \\ 0 & 0 & 0 \end{array}$  $\begin{array}{ccc}\n0 & 0 & 0 \\
\end{array}$  $\begin{array}{ccccccccc}\n0 & 0 & 0 & 0 \\
\end{array}$  $\begin{picture}(120,140)(-0.00,0.00) \put(0,0){\line(1,0){10}} \put(15,0){\line(1,0){10}} \put(15,0){\line(1,0){10}} \put(15,0){\line(1,0){10}} \put(15,0){\line(1,0){10}} \put(15,0){\line(1,0){10}} \put(15,0){\line(1,0){10}} \put(15,0){\line(1,0){10}} \put(15,0){\line(1,0){10}} \put(15,0){\line(1,0){10}} \put(15,0){\line(1,0){10$  $\overbrace{\qquad \qquad }^{\text{RANDIN}}\quad \overbrace{\qquad \qquad }^{\text{RPEAT}}$  $\begin{picture}(120,17)(-0.00,0.00) \put(0,0){\line(1,0){10}} \put(15,0){\line(1,0){10}} \put(15,0){\line(1,0){10}} \put(15,0){\line(1,0){10}} \put(15,0){\line(1,0){10}} \put(15,0){\line(1,0){10}} \put(15,0){\line(1,0){10}} \put(15,0){\line(1,0){10}} \put(15,0){\line(1,0){10}} \put(15,0){\line(1,0){10}} \put(15,0){\line(1,0){10}}$  $\begin{picture}(120,15) \put(0,0){\line(1,0){10}} \put(15,0){\line(1,0){10}} \put(15,0){\line(1,0){10}} \put(15,0){\line(1,0){10}} \put(15,0){\line(1,0){10}} \put(15,0){\line(1,0){10}} \put(15,0){\line(1,0){10}} \put(15,0){\line(1,0){10}} \put(15,0){\line(1,0){10}} \put(15,0){\line(1,0){10}} \put(15,0){\line(1,0){10}} \put(15,0){\line($ 

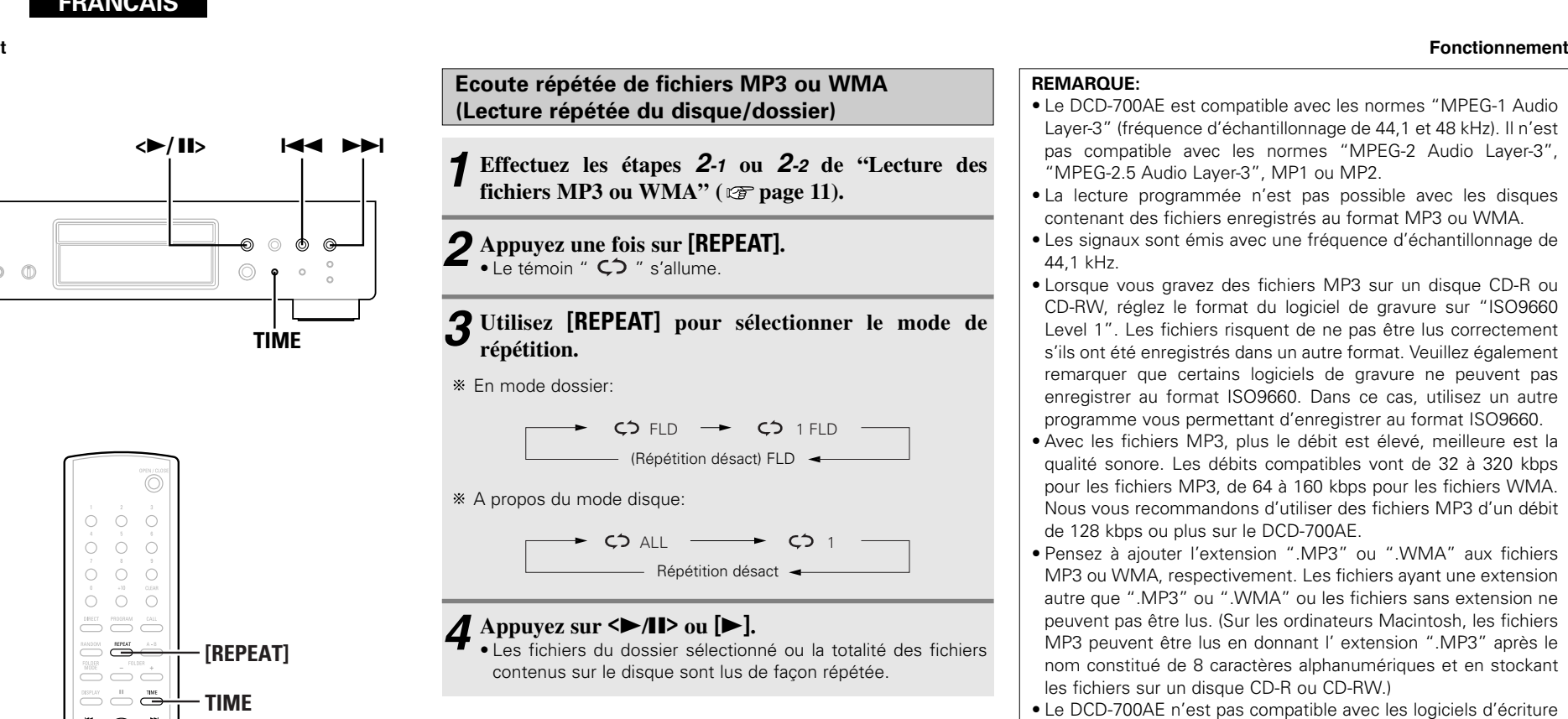

# ¢**Pour arrêter la lecture répétée du disque/dossier:**

Appuyez sur **[REPEAT]** jusqu'à ce que le témoin "  $\overrightarrow{C}$  " s'éteigne.

### **A propos des noms des touches dans cette explication**

dist

DENON

 $\blacktriangleright$ 

**TIME**

**[REPEAT]**

- **< >** : Touches de l'unité principale
- **[ ]** : Touches de la télécommande

#### **Nom de touche uniquement** :

144 **[**1**]**

Touches de l'unité principale et de la télécommande

#### **REMARQUE:**

- Le DCD-700AE est compatible avec les normes "MPEG-1 Audio Layer-3" (fréquence d'échantillonnage de 44,1 et 48 kHz). Il n'est pas compatible avec les normes "MPEG-2 Audio Layer-3", "MPEG-2.5 Audio Layer-3", MP1 ou MP2.
- La lecture programmée n'est pas possible avec les disques contenant des fichiers enregistrés au format MP3 ou WMA.
- Les signaux sont émis avec une fréquence d'échantillonnage de 44,1 kHz.
- Lorsque vous gravez des fichiers MP3 sur un disque CD-R ou CD-RW, réglez le format du logiciel de gravure sur "ISO9660 Level 1". Les fichiers risquent de ne pas être lus correctement <sup>s</sup>'ils ont été enregistrés dans un autre format. Veuillez également remarquer que certains logiciels de gravure ne peuvent pas enregistrer au format ISO9660. Dans ce cas, utilisez un autre programme vous permettant d'enregistrer au format ISO9660.
- Avec les fichiers MP3, plus le débit est élevé, meilleure est la qualité sonore. Les débits compatibles vont de 32 à 320 kbps pour les fichiers MP3, de 64 à 160 kbps pour les fichiers WMA. Nous vous recommandons d'utiliser des fichiers MP3 d'un débitde 128 kbps ou plus sur le DCD-700AE.
- Pensez à ajouter l'extension ".MP3" ou ".WMA" aux fichiers MP3 ou WMA, respectivement. Les fichiers ayant une extension autre que ".MP3" ou ".WMA" ou les fichiers sans extension ne peuvent pas être lus. (Sur les ordinateurs Macintosh, les fichiers MP3 peuvent être lus en donnant l' extension ".MP3" après le nom constitué de 8 caractères alphanumériques et en stockant les fichiers sur un disque CD-R ou CD-RW.)
- Le DCD-700AE n'est pas compatible avec les logiciels d'écriture par paquets ou avec les listes de lecture.
- 32 caractères de nom de dossier ou de fichier peuvent être affichés.
- Le DCD-700AE est compatible avec MP3 ID3-Tag versions 1.x et 2.x.
- La durée risque de ne pas s'afficher correctement pendant une recherche ou une pause en lecture de débit variable.
- L'affichage de la durée ne peut pas être changé à l'aide de **TIME**.
- Pour les fichiers dans lesquels les données du nom et du titre sont stockées, le nom du titre ou de l'artiste peut être affiché en mode lecture ou pause en appuyant sur **TIME**.
- Les disques CD-R/CD-RW et multisession qui n'ont pas été entièrement gravés peuvent être lus, mais nous vous recommandons d'utiliser des disques fermés après un maximum de 10 sessions ou des disques qui ont été complétés.
- Le DCD-700AE est compatible avec les titres, artistes et albums des métadonnées des fichiers WMA.
- Vous pouvez lire jusqu'à 512 fichiers et dossiers (nombre total des dossiers et fichiers). La quantité maximale de dossiers est de 256.
- Les fichiers WMA protégés ne peuvent pas être lus. ("Not Support" s'affiche. Utilisez  $\blacktriangleright\blacktriangleright\blacktriangleright\blacktriangleright\blacktriangleright$  pour sélectionner un autre fichier.)

# **Utilisation de la fonction de lecture par minuterie**

Reportez-vous également au mode d'emploi de l'appareil de minuterie.

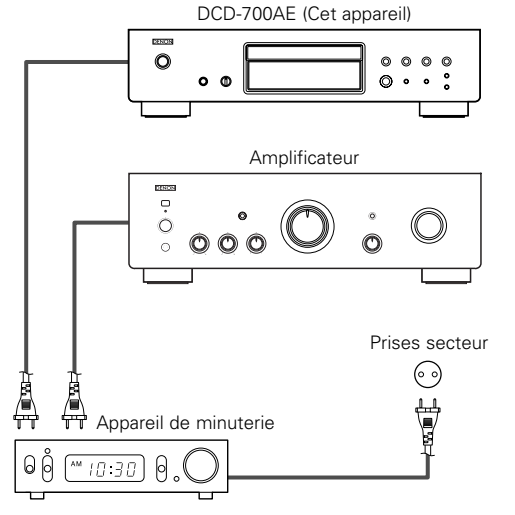

- **Mettez en marche les composants connectés.** *1*
- **Réglez l'entrée de l'amplificateur sur la fonction à** *2***laquelle le lecteur est connecté.**
- **Chargez un disque dans le lecteur.** *3*
- **Réglez la minuterie audio aux heures souhaitées.** *4*

# **5** Mettez la minuterie sur "ON".

- Les composants connectés à la minuterie s'éteignent.
- Lorsque l'heure sélectionnée est atteinte, les différents composants se mettent en marche automatiquement et la lecture débute à partir de la première piste.

# **Autres**

# **Depistage des pannes**

- **Si un problème se produit, vérifier d'abord les points suivants:**
- **1. Les connexions sont-elles correctes ?**

#### **2. Avez-vous respecté le mode d'emploi pour faire fonctionner le lecteur ?**

Si l'appareil ne fonctionne pas correctement, vérifier les points énumérés dans le tableau cidessous. Si le problème persiste, il peut y avoir un mauvais fonctionnement. Débrancher immédiatement le cordon d'alimentation et contacter le revendeur.

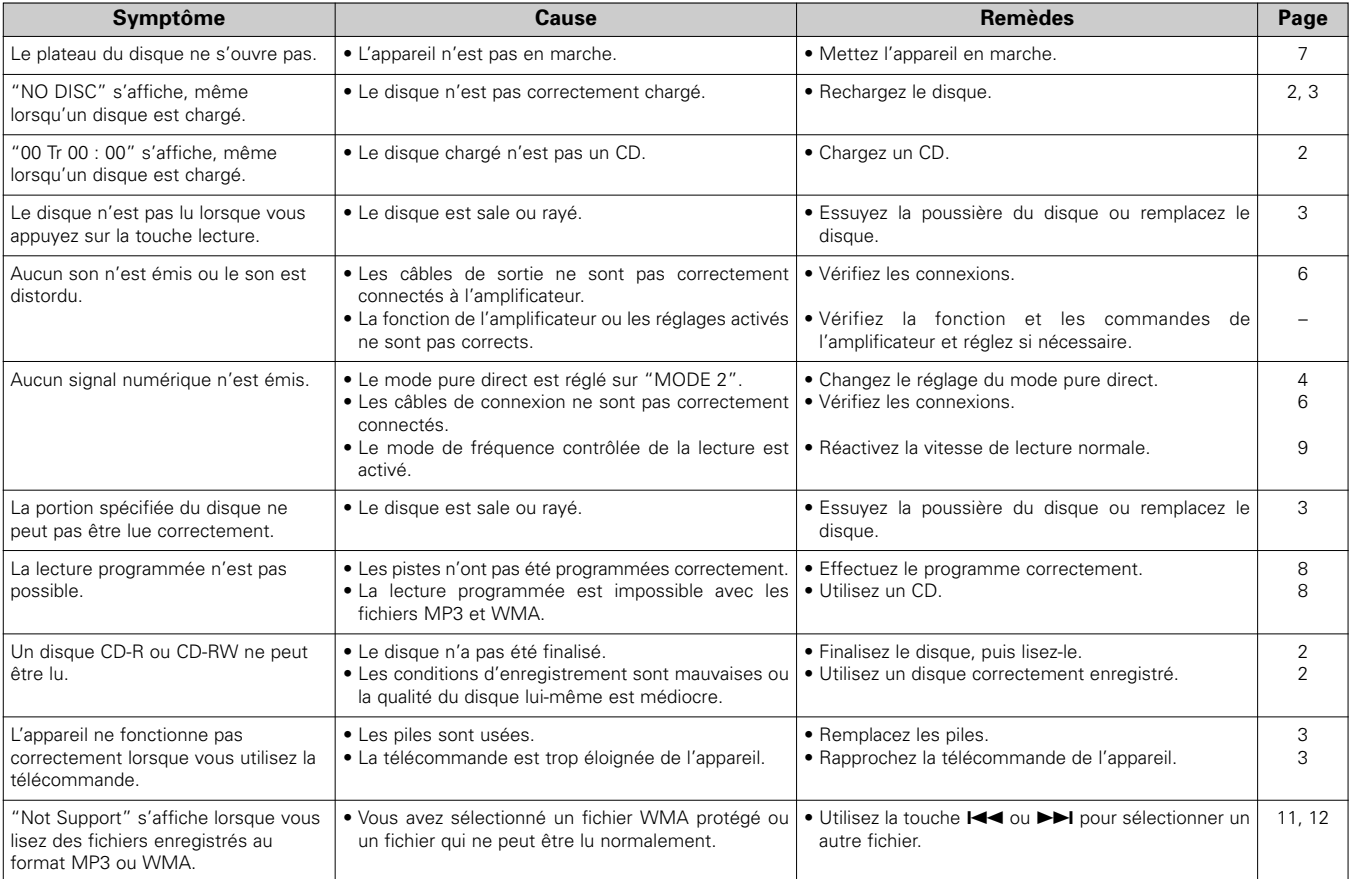

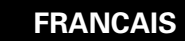

#### **Autres**

# **Spécifications**

#### ¢ **Performance audio**

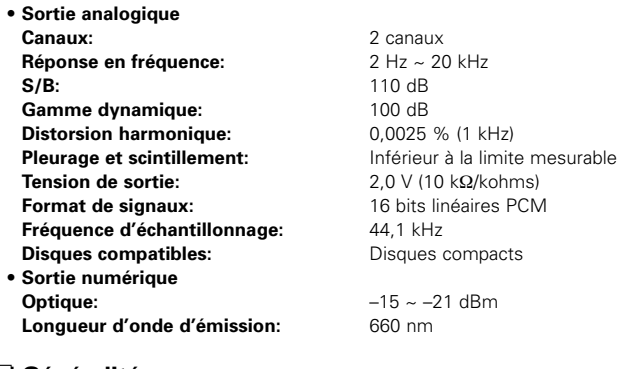

#### ¢ **Généralités Alimentation:**

**Poids:**

**Consommation:**

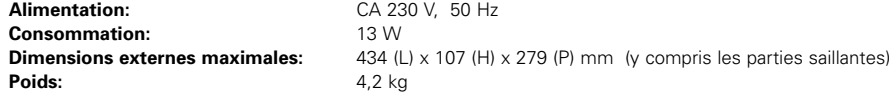

#### ¢ **Télécommande (RC-1032)**

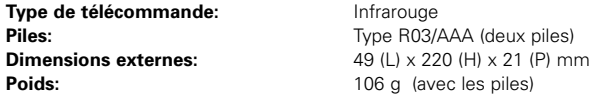

\* Dans un but d'amélioration, ces spécifications et la conception sont susceptibles de changements sans préavis.

# **Guida introduttiva**

Grazie per avere acquistato questo lettore CD DENON. Si prega di leggere attentamente le istruzioni d'uso per familiarizzare con il lettore CD ottenerne le massime prestazioni.

Conservare queste istruzioni per riferimenti futuri, in caso di domande o problemi.

#### **Sommario**

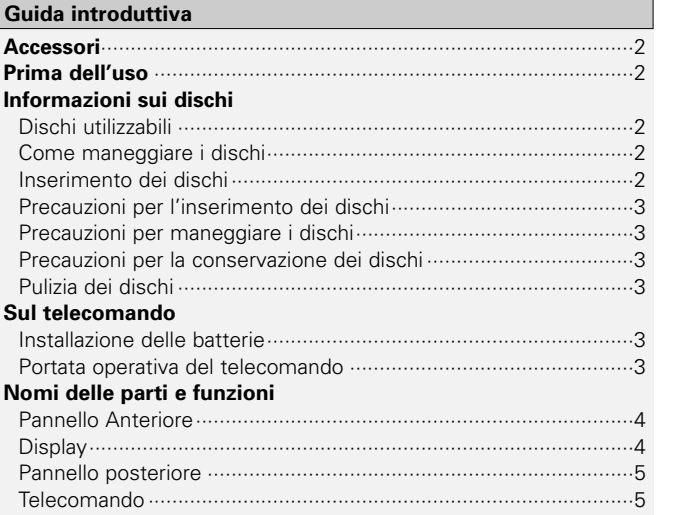

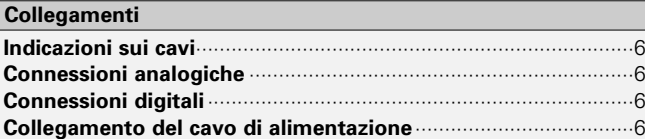

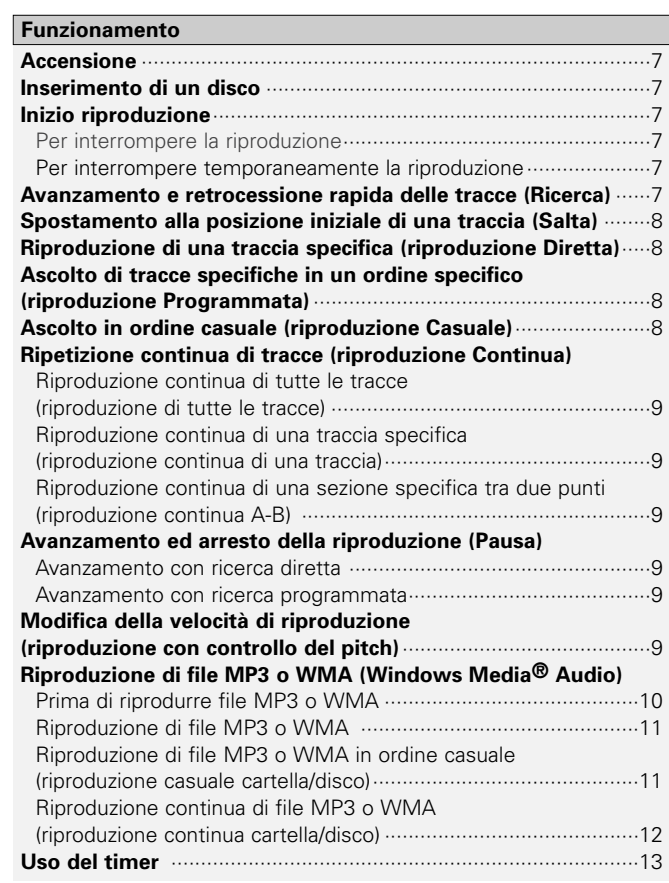

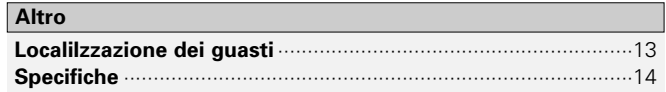

#### **Guida introduttiva**

#### **Accessori**

Controllate che le seguenti parti siano state incluse insieme all'unità principale:

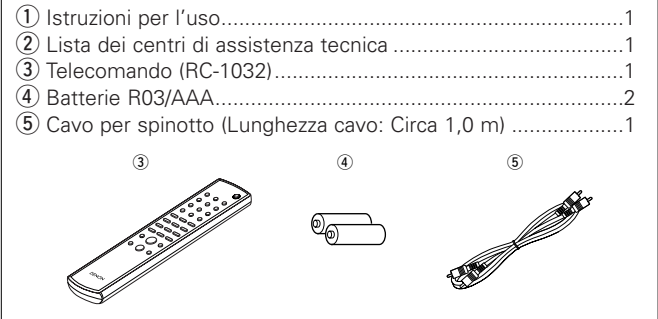

# **Prima dell'uso**

#### **• Maneggiare con cura il cavo di alimentazione.**

Non danneggiare o deformare il cavo di alimentazione. Se il cavo è danneggiato o deformato vi è il rischio di scosse elettriche o malfunzionamenti. Quando si estrae il cavo di alimentazione dallapresa elettrica, afferrarlo dalla spina e non tirare il cavo.

**• Non aprire il coperchio superiore.**

Per evitare scosse elettriche, non aprire il coperchio superiore. In caso di problemi, contattare il rappresentante DENON.

#### **• Non inserire nulla all'interno.**

Evitare che oggetti metallici entrino nel lettore CD o di fare cadere dei liquidi sopra il lettore.

Pericolo di scossa elettrica o malfunzionamenti.

#### **• Precauzioni durante il trasporto.**

Se è inserito un disco, espellerlo, togliere l'alimentazione, scollegare il cavo di alimentazione dalla presa elettrica e poi scollegare tutti i cavi degli altri dispositivi.

**• Avvertenze sull'uso dei telefoni cellulari.**

L'utilizzo di telefoni cellulari vicino all'unità può provocare rumore. Allontanare i telefoni cellulari dall'unità quando è in uso.

- **• Conservare il manuale delle istruzioni in un luogo sicuro.** Dopo aver letto il manuale, conservarle insieme alla garanzia in un luogo sicuro.
- **• Osservare che le illustrazioni fornite in questo manuale delle istruzioni possono apparire leggermente diverse rispetto all'apparecchio vero e proprio ai fini di spiegarne meglio le funzioni.**

#### **NOTA:**

**•** Questo lettore CD utilizza un laser a semiconduttore. Per garantire un funzionamento stabile, si consiglia di utilizzare il prodotto in ambienti interni ad una temperatura compresa tra 5°C (41°F) e 35°C (95°F).

# **Informazioni sui dischi**

### **Dischi utilizzabili**

#### q **CD musicali**

In questo lettore possono essere usati i dischi che riportano il marchio riportato qui a destra. Si noti, tuttavia, che dischi con forme particolari (a forma di cuore, ottagonali, ecc.) non possono essere utilizzati. Non tentare di inserirli, in quanto il lettore si potrebbe danneggiare.

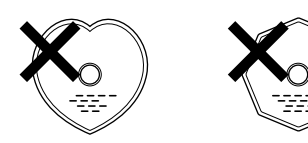

#### w **CD-R/CD-RW**

- Alcuni dischi ed alcuni formati di registrazione potrebbero non essere supportati.
- I dischi non finalizzati non sono supportati.

#### **Finalizzazione:**

La finalizzazione è il processo che permette la riproduzione dei dischi CD-R/CD-RW registrati nei lettori compatibili.

## **Come maneggiare i dischi**

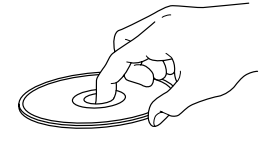

Non toccare la superficie contenente i dati.

#### **Inserimento dei dischi**

- Inserire un disco con l'etichetta rivolta verso l'alto.
- Assicurarsi che il vassoio disco sia completamente aperto quando si inserisce il disco.
- Inserire il disco senza inclinarlo. I dischi da 12 cm si inseriscono nella guida esterna (Figura 1), i dischi da 8 cm nella guida interna (Figura 2).

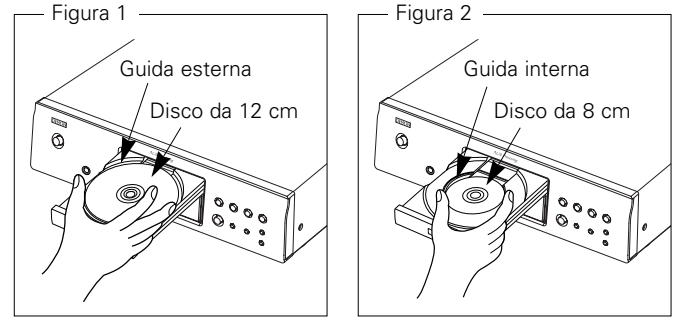

• Inserire i dischi da 8 cm nella guida interna senza usare un adattatore.

# $\overline{\rightarrow}$

- Se si inserisce un disco che non può essere riprodotto viene visualizzata la scritta "00 Tr 00 : 00".
- Se non viene inserito alcun dico o se il disco viene inserito dal latosbagliato, viene visualizzato "NO DISC".

 $\mathcal{P}$ **ITALIANO**Download from Www.Somanuals.com. All Manuals Search And Download.

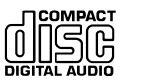

#### **Guida introduttivaGuida introduttiva**

# **Precauzioni per l'inserimento dei dischi**

- Inserire solo un disco alla volta. Se si inseriscono due o più dischi si può danneggiare l'apparecchio o si possono graffiare i dischi.
- Non utilizzare dischi rotti, curvi o riparati con adesivo, ecc.
- Non utilizzare dischi che presentano etichette con parte adesiva esposta o su cui sono presenti tracce di adesivo di etichette rimosse. Tali dischi potrebbero bloccarsi all'interno del lettore e danneggiarlo.

# **Precauzioni per maneggiare i dischi**

- Non sporcare i dischi con impronte, olio o altro materiale.
- Fare attenzione a non graffiare i dischi quando vengono rimossi dalla loro custodia.
- Non piegare o riscaldare i dischi.
- Non allargare il foro centrale.
- Non scrivere sulla superficie stampata con penne a sfera, matite, ecc., o applicare etichette sui dischi.
- Si possono formare delle gocce di acqua sui dischi nel caso in cui questi vengano spostati repentinamente da un luogo freddo (dall'esterno per esempio) ad un luogo caldo; in tal caso non tentare di asciugarli usando un asciugacapelli o altro.

# **Precauzioni per la conservazione dei dischi**

- Assicurarsi di rimuovere i dischi dopo l'uso.
- Conservare i dischi nelle loro custodie per proteggerli da polvere, graffi, curvature, ecc.
- Non conservare i dischi nei seguenti luoghi:
- 1. Luoghi esposti per tanto tempo alla luce diretta del sole
- 2. Luoghi polverosi o umidi
- 3. Luoghi soggetti al calore di apparecchi da riscaldamento, ecc.

# **Pulizia dei dischi**

- In presenza di impronte o sporco sui dischi, pulirli con un panno prima di usarli. In caso contrario la qualità audio potrebbe risultare minore e il suono interrotto.
- Per la pulizia dei dischi usare un set di pulizia disponibile in commercio o un panno morbido.

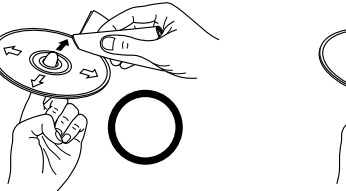

Pulire delicatamente il discoprocedendo dall'interno verso l'esterno.

## **NOTA:**

• Non usare spray per dischi analogici, agenti antistatici, benzene, diluenti o altri solventi.

# **Sul telecomando**

# **Installazione delle batterie**

q Rimovete il coperchio posteriore dal telecomando. 2 Inserire due batterie R03/AAA nell'apposito vano nella direzione indicata.

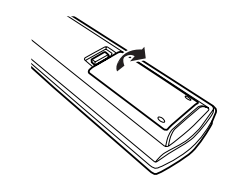

3 Reinstallate il coperchio posteriore.

Non pulire usando movimenti

circolari.

#### **Note sulle batterie:**

- Sostituire le batterie con batterie nuove se il set non funziona anche quando il telecomando è utilizzato vicino ad esso. (La batteria inclusa è solo per verificare il funzionamento. Sostituitela con una nuova batteria prima possibile.)
- Quando installate le batterie, fate attenzione a rispettare la direzione giusta, seguendo le polarità " $\oplus$ " e " $\ominus$ " indicate nel vano batterie.
- Per prevenire danni e fuoriuscite:
- Non usate una nuova batteria insieme ad una usata.
- Non usate due tipi di batterie allo stesso tempo.
- Non mettete in corto, né smontate, piegate o gettate le batterie nel fuoco.
- Se fuoriesce del liquido dalle batterie, strofinate il vano batterie attentamente per rimuovere il liquido, poi installate delle nuove batterie.
- Rimuovere la batterie dal telecomando se non verrà utilizzato per lunghi periodi.

# **Portata operativa del telecomando**

- Puntate il telecomando verso il sensore a distanza durante l'utilizzodello stesso.
- Il telecomando può essere usato ad una distanza di circa 8 metri ad un angolo orizzontale di massimo 30° rispetto al sensore.

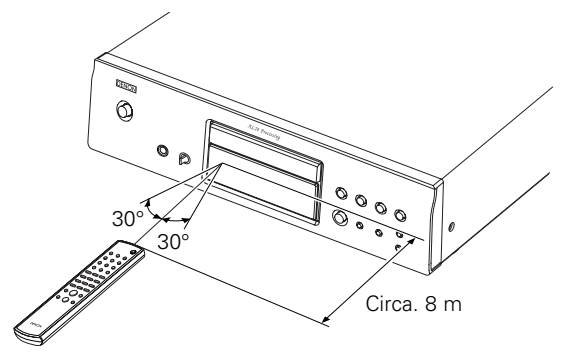

#### **NOTA:**

• Può risultare difficile manovrare il telecomando se il sensore a distanza viene esposto alla luce diretta del sole o ad una forte luce artificiale.

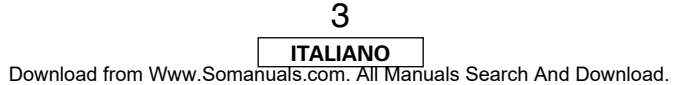

#### **Guida introduttiva**

#### **Nomi delle parti e funzioni**

Per i tasti non spiegati qui, vedere la pagina indica tra parentesi ( ).

#### **Pannello Anteriore**

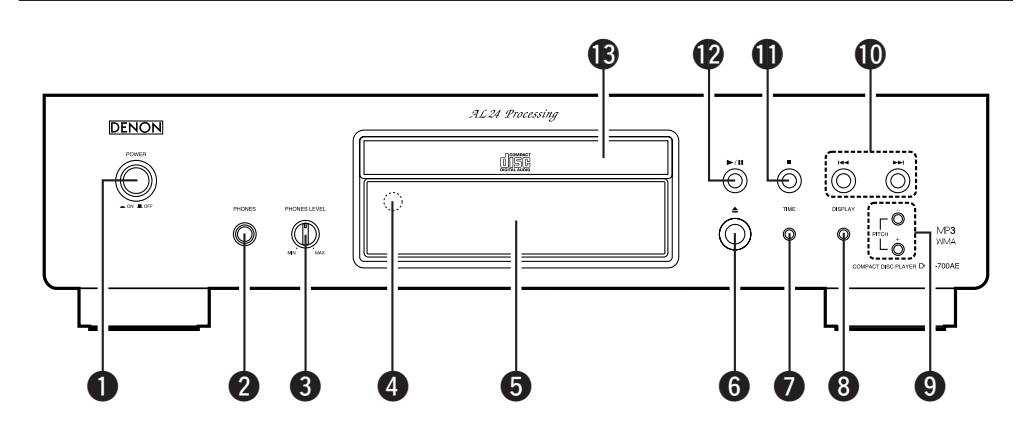

q **Interruttore POWER**····································(7)

#### **@** Presa PHONES

Presa per cuffia.

**<sup>6</sup>** Manopola PHONES LEVEL Regola il volume della cuffia.

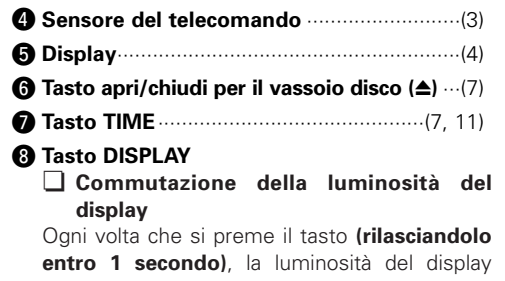

cambia come segue.  $\rightarrow$  Luminosità normale  $\rightarrow$  Circa 2/3 della luminosità normaleDisplay spento \* <del>4 circa 1/3 della</del> luminosità normale

- Parte del display rimane accesa se non è riprodotto o presente un disco.
- Questa impostazione è memorizzata nel modello DCD-700AE.

¢ **Commutazione della modalità "Pure Direct"**

Ogni volta che si preme a lungo il tasto **(per più di 1 secondo)** in modalità Stop, la modalità cambia come segue.

#### MODE 1

• "PURE DIRECT ON MODE 1" vienevisualizzato per circa 2 secondi, poi si spegne. • Uscita digitale : Sì (valida)

#### MODE 2

- "PURE DIRECT ON MODE 2" vienevisualizzato per circa 2 secondi, poi si spegne.
- Uscita digitale : No (non valida)

#### OFF

- "PURE DIRECT OFF" viene visualizzato per circa 2 secondi.
- Viene impostata la modalità di riproduzione normale.

o **Tasti PITCH +/–** ············································(9) !0**Tasti Salta (**8**,** 9**)**································(8) !1**Tasto Stop (**2**)** ·············································(7) !2**Tasto Riproduzione/Pausa (**1**/**3**)**··············(7) !3**Vassoio disco**···············································(2)

## **Display**

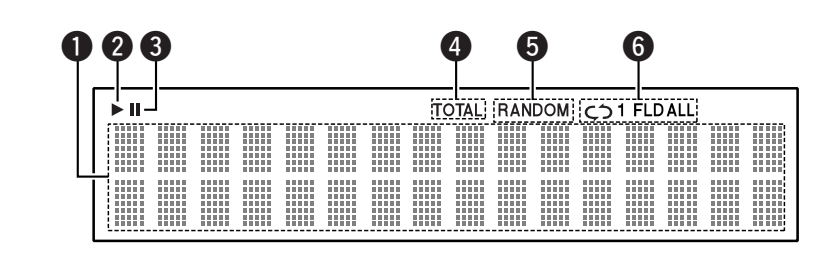

**O** Display informazioni

Qui vengono visualizzate varie informazioni a seconda della modalità operativa. Per un CD musicale:

- Numero totale delle tracce
- Durata totale
- Numero traccia
- Tempo trascorso, ecc.

Per file MP3/WMA:

- Numero totale cartelle
- Numero tracce
- Numero cartelle
- Tempo trascorso
- Nome traccia
- Nome artista
- Nome album, ecc.
- Si illumina durante la riproduzione di un disco.
- **O** Si illumina se si inserisce la pausa.
- **3** Si illumina quando viene visualizzato il numero totale di tracce e il tempo totale su $\bigcirc$ .
- **f** Si illumina nella modalità di riproduzione casuale.
- **O** Si illumina nella modalità di riproduzione continua.

Il display cambia come segue ogni volta che si preme il tasto REPEAT.

• Nelle modalità diverse della modalità Cartella (Folder):

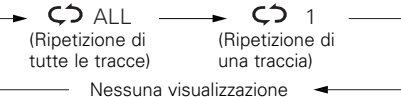

#### • In modalità Cartella:

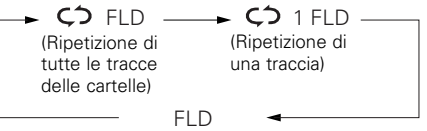

#### **Guida introduttiva**

### **Pannello posteriore**

#### **Telecomando**

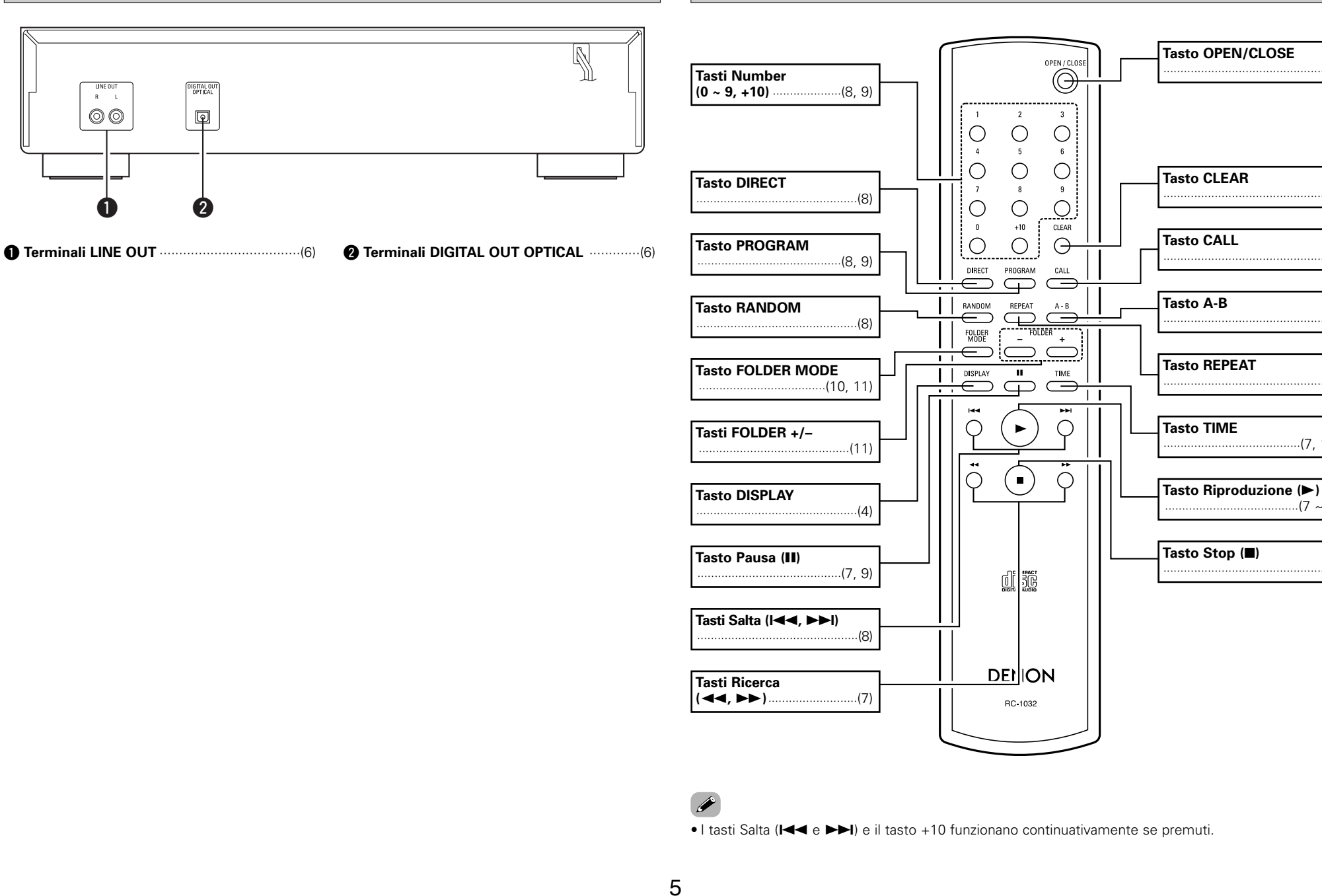

 $(8)$ 

 $(7)$ 

 $.8)$ 

 $. (9)$ 

 $. (9)$ 

 $(7, 11)$ 

 $(7 \sim 9)$ 

 $(7)$ 

# **Collegamenti**

#### **NOTA:**

- Non collegate il cavo di alimentazione prima di aver completato tutti i collegamenti.
- Nel realizzare il collegamento, fare riferimento anche al manuale delle istruzioni degli altri componenti.
- Assicuratevi di collegare i canali sinistro e destro correttamente (sinistro a sinistra e destro a destra).
- Se si eseguono i collegamenti con l'alimentazione inserita si possono danneggiare gli altoparlanti o provocare forti rumori.
- Se si raggruppano insieme il cavo di alimentazione ed i cavi di collegamento si possono verificare ronzii o rumori.

## **Indicazioni sui cavi**

#### Collegare usando i cavi mostrati sotto.

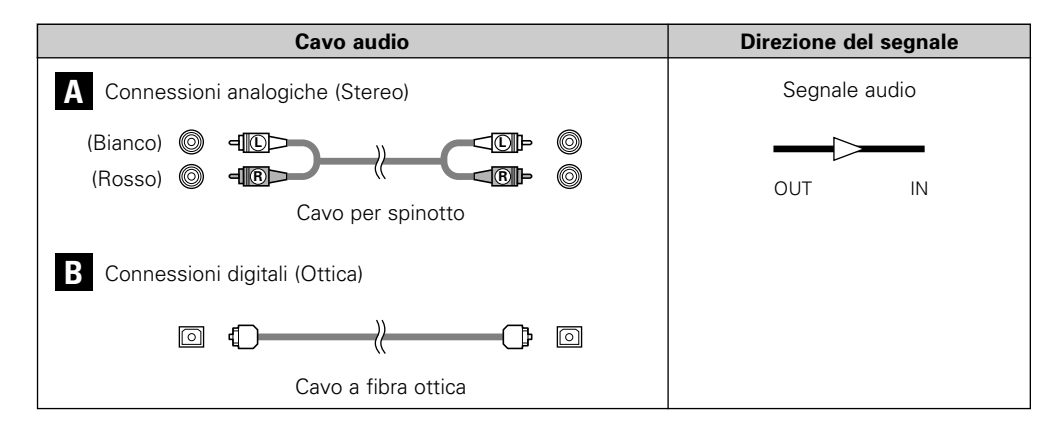

# ¢**Collegamento di un cavo di trasmissione ottica (disponibile in commercio) al connettore dell'uscita ottica digitale**

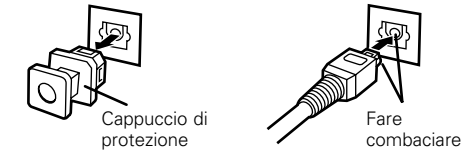

- Togliere il cappuccio di protezione e inserire nel
	- Conservare il cappuccino di protezione in un luogo sicuro e reinserirlo quando non si utilizza il terminale.

# **Collegamento del cavo di alimentazione**

# **Connessioni analogiche**

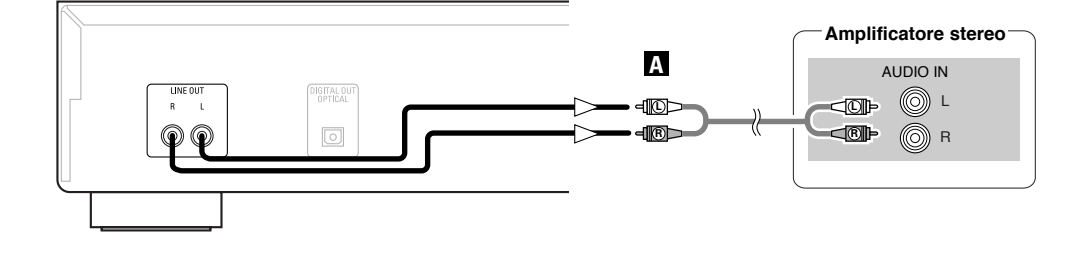

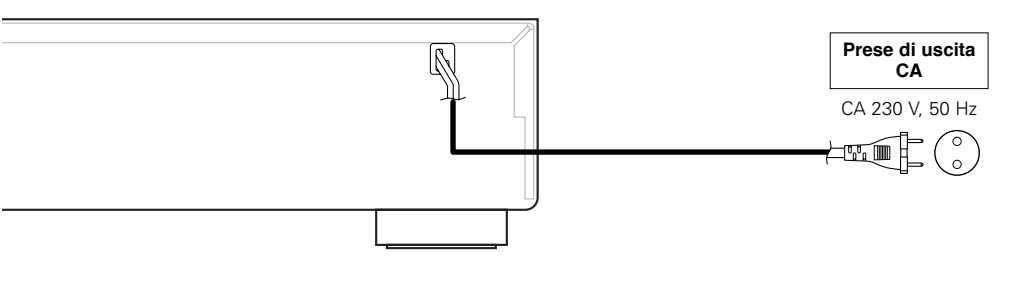

#### **NOTA:**

verso corretto.

- Inserite le spine in modo ben saldo. Un collegamento incompleto può causare la generazione di rumore.
- Non scollegare il cavo di alimentazione quando il lettore è in funzione.

# **Connessioni digitali**

Sul terminale dell'uscita ottica digitale è presente un cappuccio di protezione. Togliere il cappuccio ed inserire il connettore fino a bloccarlo.

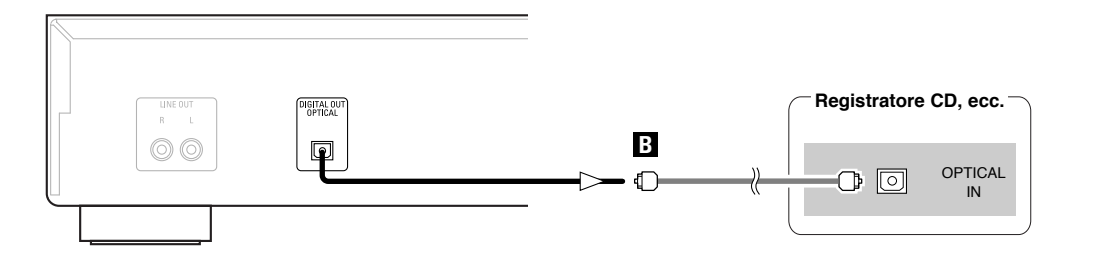

#### 6**ITALIANO**Download from Www.Somanuals.com. All Manuals Search And Download.

# **Funzionamento**

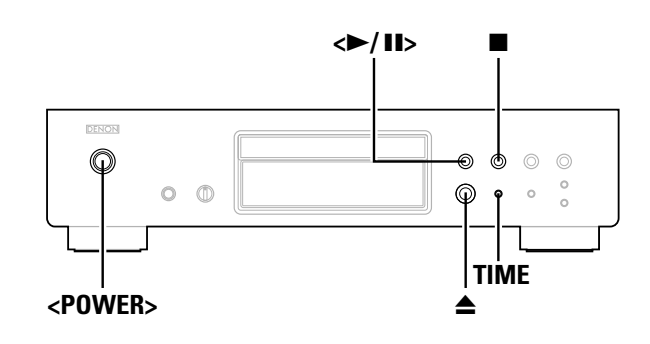

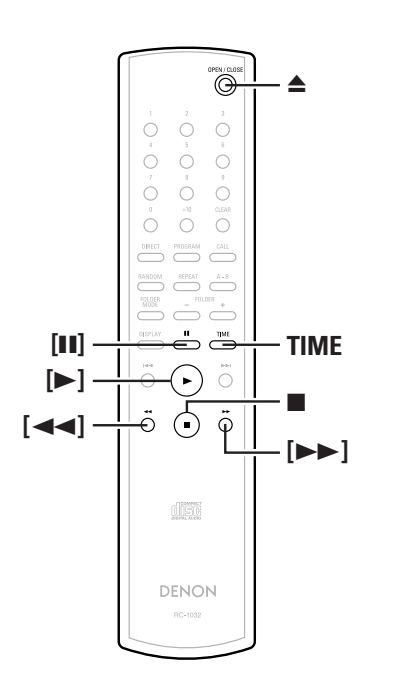

#### **Sui nomi dei tasti in questa spiegazione**

- **< >**: Tasti sull'unità principale
- **[ ]** : Tasti sul telecomando

#### **Solo nome del tasto** :

Tasti sull'unità principale e sul telecomando

## **Accensione**

# **Premere <POWER>.**

- Quando si inserisce un disco, la riproduzione si avvia automaticamente.
- Se non è presente alcun disco, viene visualizzato "NO DISC".
- Quando è impostata la modalità Pure Direct, il nome della modalità impostata viene visualizzato per circa 3 secondi.

#### ¢**Per spegnere:**

Premere di nuovo **<POWER>**.

#### **NOTA:**

• Se si vuole spegnere l'unità durante la riproduzione di un disco, assicurarsi prima di premere **D** per interrompere la riproduzione.

#### **Inserimento di un disco**

( $$$  pagina 2)

**Premere** 5 **per aprire il vassoio disco.**

## ¢**Per chiudere il vassoio disco:**

Premere di nuovo ▲

#### **NOTA:**

- Assicurarsi di attivare l'alimene prima di aprire e chiutazione prima di aprire e chiudere il vassoio disco.
- Non spingere il vassoio disco con le mani quando l'alimentazione è disattivata. In tal caso potrebbe danneggiarsi.
- Non inserire oggetti estranei nel vassoio disco perché potrebbero danneggiarlo.

# **Inizio riproduzione**

#### **Premere <►/II> o**  $[▶]$ .

• L'indicatore " $\blacktriangleright$ " si illumina ed inizia la riproduzione.

Dopo aver terminato la riproduzione di tutte le tracce del disco, la modalità di arresto si imposta automaticamente.

**Funzionamento**

**TIME** può essere usato per alternare tra le informazioni disponibili.

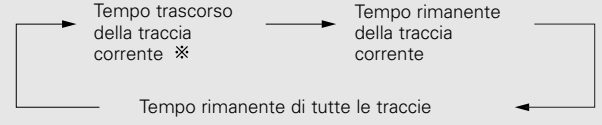

Durante la riproduzione programmata, il display visualizza il tempo rimanente per le restanti tracce in programma.

### **Per interrompere la riproduzione**

**Premere** 2 **durante la riproduzione.**

**Per interrompere temporaneamente la riproduzione**

# **Premere <**1**/**3**<sup>&</sup>gt; <sup>o</sup>[**3**] durante la riproduzione.**

• L'indicatore "II" si illumina per indicare la modalità Pausa.

#### ¢**Per riprendere la riproduzione: Premere <** $\blacktriangleright$ **/<b>II**> o [ $\blacktriangleright$ ].

**Avanzamento e retrocessione rapida delle tracce (Ricerca)**

**Premere e tenere premuto [**6**] <sup>o</sup>[**7**] durante la riproduzione.**

La riproduzione riprende quando si lascia il dito dal tasto.

• Il suono potrebbe interrompersi brevemente quando si riprende la riproduzione dopo la ricerca.

#### **Funzionamento**

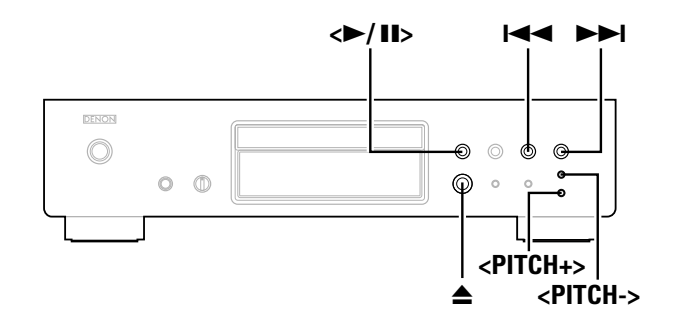

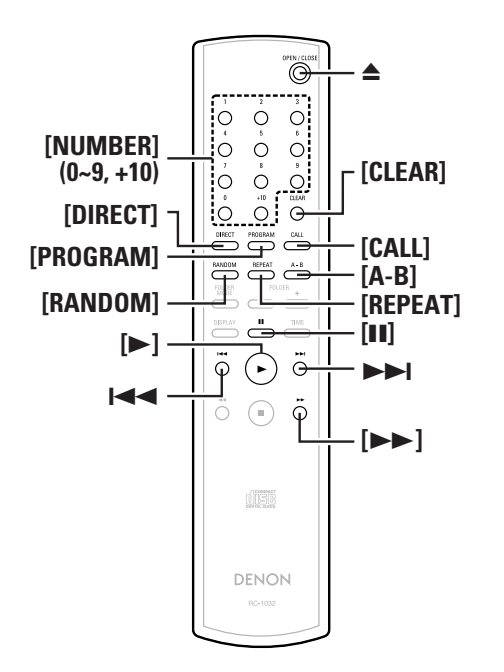

#### **Sui nomi dei tasti in questa spiegazione**

- **< >**: Tasti sull'unità principale
- **[ ]** : Tasti sul telecomando

#### **Solo nome del tasto** :

Tasti sull'unità principale e sul telecomando

# **Spostamento alla posizione iniziale di una traccia (Salta)**

# **Premere**  $\blacktriangleright$  **4**  $\blacktriangleleft$  **o**  $\blacktriangleright$  durante la riproduzione.

- Se il pulsante viene tenuto premuto il funzionamento è il seguente:
	- 9: Salta all'inizio di una traccia diverse tracce in avanti
	- 8: Salta all'inizio di una traccia diverse tracce indietro

# **Riproduzione di una traccia specifica (riproduzione Diretta)**

# **Usare [NUMBER] (0 ~ 9, +10) per selezionare la traccia.**

Per le tracce da 1 a 9, premere i corrispondenti tasti (da (**[1]** <sup>a</sup>**[9]**). Per le tracce dal numero 10 in poi, prima premere **[+10]** poi usare i tasti da **[0]** <sup>a</sup>**[9]**.

**Esempio:** Traccia 4 : **[4] Esempio:** Traccia 12: **[+10] [2] Esempio:** Traccia 20: **[+10] [+10] [0]**

# **Ascolto di tracce specifiche in un ordine specifico (riproduzione Programmata)**

È possibile programmare fino a 25 tracce.

- **In modalità Stop, premere [PROGRAM].** *1*
- "PGM" viene visualizzato.

**Usare [NUMBER] (0 ~ 9, +10) per selezionare la** *2***traccia.**

**Esempio:** Per programmare la riproduzione delle tracce 3, 12, 7 in questo ordine: **[3] [+10] [2] [7]**

**Premere <** 1**/**3 **> <sup>o</sup>[**1**].** *3*

• Le tracce vengono riprodotte nell'ordine programmato.

#### ¢**Controllo delle tracce programmate:**

In modalità Stop, premere **[CALL]**.

Le tracce vengono visualizzate nell'ordine programmato ogni volta che si preme il tasto.

### ¢**Eliminazione di tracce dalla programmazione:**

- q Premere **[CLEAR]** quando viene visualizzata la traccia che si desidera eliminare durante l'operazione "Controllo delle tracce programmate" descritta sopra.
- 2) L'ultima traccia in programma viene cancellata ogni volta che si preme il tasto.

## ¢**Arresto della riproduzione programmata:**

In modalità Stop, premere **[DIRECT]** o **≙** per aprire il vassoio disco.

# $\overline{\mathscr{E}}$

- La ricerca diretta non è possibile durante la riproduzione programmata.
- Se il tempo totale programmato supera 100 minuti, viene visualizzato "-- : --".
- Se mentre viene premuto **[**7**]**, durante la riproduzione programmata, si raggiunge la fine di una traccia, viene eseguita la traccia che segue quella corrente, indipendentemente dalla programmazione.
- La funzione di riproduzione programmata non è utilizzabile con file in formato MP3 e WMA.

# **Ascolto in ordine casuale (riproduzione Casuale)**

**In modalità Stop, premere [RANDOM].** • L'indicatore "RANDOM" si illumina. *1*

# **2 Premere**  $\leq$  **P**/**II**> **o**  $\leq$  **P**].

- Durante la riproduzione normale: Le tracce vengono selezionate automaticamente e riprodotte in ordine casuale
- Durante la riproduzione programmata: Le tracce programmate vengono riprodotte in ordine casuale.
- Nella modalità di ripetizione di tutte le tracce: Ogni traccia viene riprodotta una volta in ordine casuale e poi in ancora una volta in un ordine diverso.
- ¢**Arresto della riproduzione casuale:** Premere **[RANDOM]** o **[DIRECT]**.

• La ricerca diretta non è possibile durante la riproduzione casuale.

 $\overline{\mathscr{L}}$ 

**Funzionamento**

#### **Funzionamento**

# **Ripetizione continua di tracce (riproduzione Continua)**

**Riproduzione continua di tutte le tracce (riproduzione di tutte le tracce)**

#### **Premere una volta [REPEAT].** *1*

• L'indicatore " **C**D ALL" si illumina.

# **Premere <** 1**/**3**> <sup>o</sup>[**1**].** *2*

- Durante la riproduzione normale: Tutte le tracce vengono riprodotte continuativamente.
- Durante la riproduzione programmata: Le tracce vengono riprodotte continuativamente nell'ordine programmato.
- Nella modalità di riproduzione casuale: Ogni traccia viene riprodotta una volta in ordine casuale e poi in un ordine diverso.

# ¢**Interruzione della riproduzione continua di tutte le tracce:**

Premere due volte di seguito **[REPEAT]** o premere ▲ per aprire il vassoio disco.

• Durante la riproduzione continua di tutte le tracce, in modalità programmata o casuale, la riproduzione normale si riattiva premendo **[REPEAT]**.

# **Riproduzione continua di una traccia specifica (riproduzione continua di una traccia)**

**Durante la riproduzione, premere due volte consecutive [REPEAT].**

• L'indicatore "  $\varsigma$  1 "si illumina e la traccia viene ripetuta continuamente.

## ¢**Interruzione della riproduzione continua di una traccia:**

Premere di nuovo **[REPEAT]** oppure premere ▲ per aprire il vassoio disco.

# **Riproduzione continua di una sezione specifica tra due punti (riproduzione continua A-B)**

**Durante la riproduzione, premere [A-B] nel punto in cui si desidera iniziare la ripetizione (punto A).** • L'indicatore "REPEAT A" lampeggia. *1*

#### **Durante la riproduzione, premere [A-B] nel punto in cui si desidera iniziare la ripetizione (punto B).** *2*

• L'indicatore "REPEAT A-B" si illumina e la sezione A-B viene riprodotta continuativamente.

¢**Interruzione della riproduzione continua A-B:** Premere di nuovo **[A-B]**.

• La riproduzione continua A-B non è possibile durante la riproduzione programmata o casuale.

 $\overline{a}$ 

**Avanzamento ed arresto della riproduzione (Pausa)**

**Avanzamento con ricerca diretta** 

**Premere <** <sup>1</sup>**/**3**> due volte, poi premere [**3**] una volta.** *1*

**Usare [NUMBER] (0 ~ 9, +10) per selezionare la** *2***traccia.**

¢**Per iniziare la riproduzione: Premere <1/11>** o  $[$  $\blacktriangleright$  $]$ .

# **ITALIANO**

**Funzionamento**

# **Avanzamento con ricerca programmata**

**Premere [PROGRAM].** *1*

**Usare [NUMBER] (0 ~ 9, +10) per selezionare la** *2***traccia.**

**Premere <** <sup>1</sup>**/**3**> due volte, poi premere [**3**] una volta.** *3*

¢**Per iniziare la riproduzione: Premere <1/11**  $\circ$  **[1**].

**Modifica della velocità di riproduzione (riproduzione con controllo del pitch)**

È possibile aumentare o rallentare la velocità di riproduzione.

# **Premere <PITCH +> o <PITCH –>.**

• Viene visualizzata il valore della modifica.

La velocità di riproduzione è modificabile entro l'intervallo da  $-12.0$  % a  $+12.0$  %.

# ¢**Annullamento del controllo del pitch:**

Premere **<PITCH +>** <sup>e</sup>**<PITCH –>** simultaneamente o premere 5 per aprire il vassoio disco.

# $\overline{r}$

- La riproduzione con il controllo del pitch non è possibile durante la modalità Pure Direct.
- Durante la riproduzione con controllo del pitch, non vengono inviati dati dal terminale dell'uscita ottica digitale. A tal fine, ritornare alla velocità di riproduzione normale.
- Durante la riproduzione con controllo del pitch il tempo non viene visualizzato in modo preciso.
- Quando si modifica la velocità, viene modificato anche il pitch.
- La funzione di controllo del pitch non è utilizzabile con file in formato MP3 e WMA.

• La riproduzione continua di una traccia non è possibile durante la riproduzione programmata o casuale.

# **Riproduzione di file MP3 o WMA (Windows Media® Audio)**

## **Prima di riprodurre file MP3 o WMA**

Su Internet sono disponibili molti siti per la distribuzione di musica che permettono di scaricare file musicale in formato MP3 o WMA. La musica scaricata da questi siti può essere salvata su dischi CD-R o CD-RW e riprodotta sul lettore DCD-700AE.

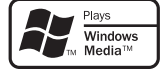

"Windows Media" e "Windows" sono marchi registrati o marchi commerciali di Microsoft Corporation negli Stati Uniti ed in altri paesi.

Compatibile con Windows Media Audio 9. (Non compatibile con WMA Lossless, Professional o Voice.)

**In base alle leggi sul copyright, le registrazioni eseguite devono essere a scopo esclusivamente personale e non devono essere utilizzate per altri fini senza il consenso del detentore del copyright.**

### ¢**Ordine di riproduzione delle cartelle**

Se vi sono più cartelle contenenti file MP3 o WMA, il lettore DCD-700AE assegna automaticamente i numeri alle cartelle durante la lettura del disco.

Le cartelle vengono visualizzate in base al numero che è stato loro assegnato. Se una cartella non contiene file riproducibili, essa viene ignorata.

## ¢**Ordine di riproduzione dei file**

L'ordine con cui il file vengono riprodotti dipende dalla struttura della cartella creata quando è stato creato il disco e da altri dati registrati sul disco al momento della registrazione dei file. Con una struttura come quella mostrata nell'esempio, i file vengono riprodotti in ordine numerico (1, 2, 3 …).

I dati memorizzati sul disco dipendono dal software usato per la registrazione. Per tale motivo i file potrebbero non essere riprodotti nell'ordine desiderato.

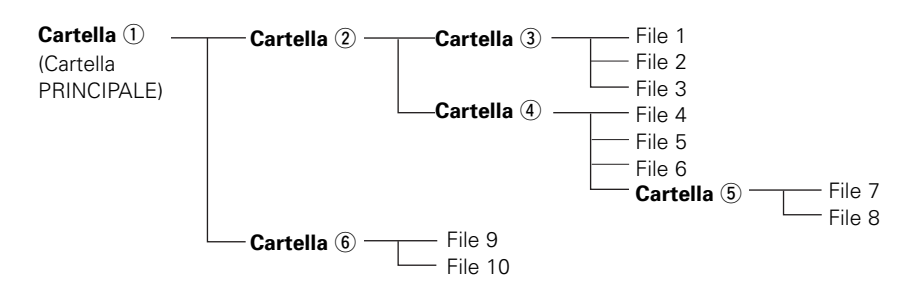

# ¢**Impostazione delle cartelle e dei file da riprodurre (modalità Cartella/modalità File)**

Usare **[FOLDER MODE]** per alternare tra le due modalità.

#### • **Modalità Cartella**

L'indicatore "FLD" si illumina.Solo la cartella selezionata viene riprodotta.

**Esempio:** Se viene selezionata la cartella 4 Vengono riprodotti i file 4, 5 e 6. La cartella 5 viene considerate come una cartella a parte, per cui i file 7 e 8 non vengono riprodotti.

### • **Modalità Disco (modalità Cartella: OFF)**

L'indicatore "FLD" si spegne. Vengono riprodotti tutti i file di tutte le cartelle, dalla cartella o dal file selezionati in avanti.

**Esempio:** Se viene selezionato il file 3 nella cartella  $\overline{3}$ Tutti i file dal file 3 in avanti vengono riprodotti.

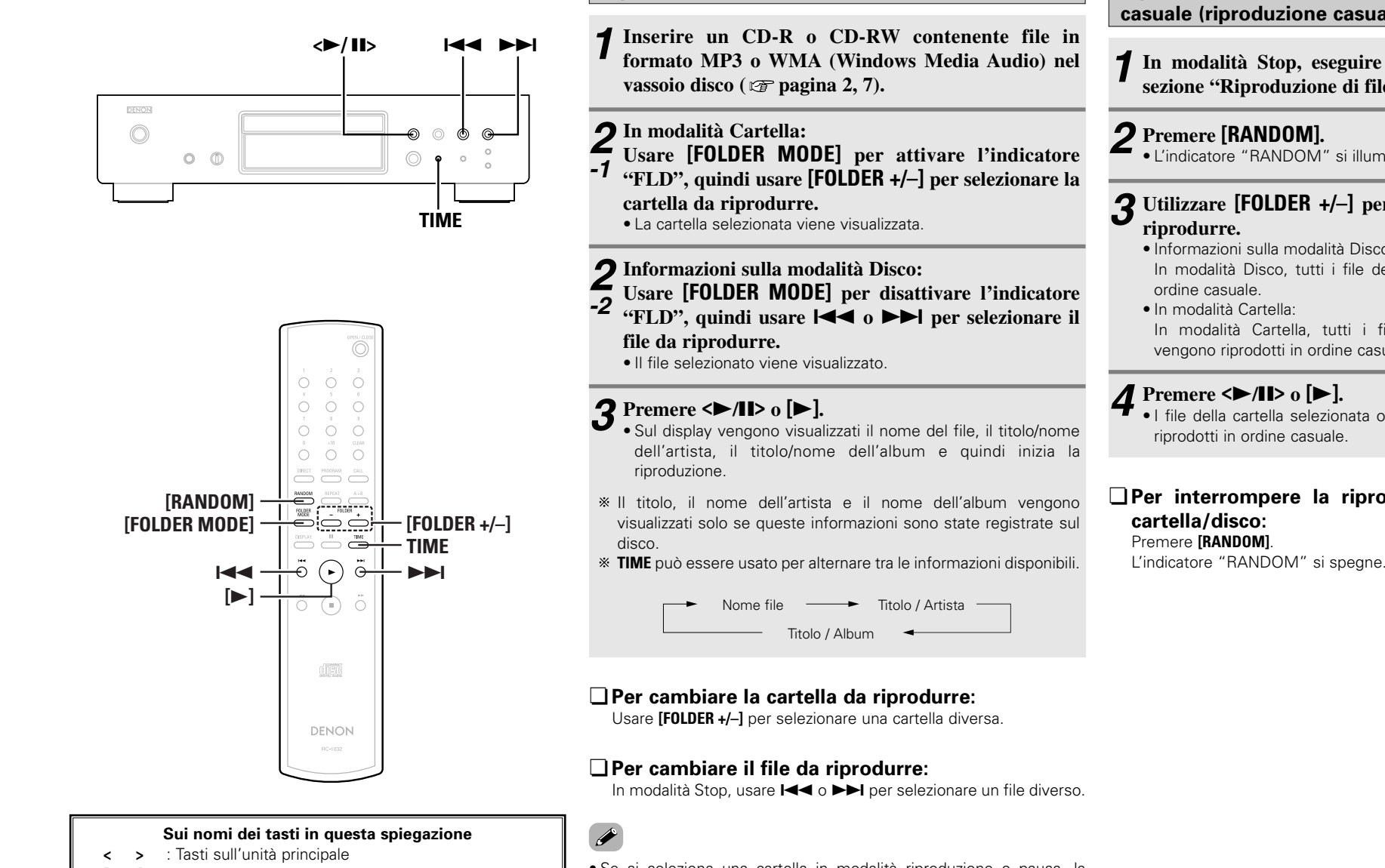

**Riproduzione di file MP3 o WMA** 

**[ ]** : Tasti sul telecomando

#### **Solo nome del tasto** :

Tasti sull'unità principale e sul telecomando

• Se si seleziona una cartella in modalità riproduzione o pausa, la riproduzione inizia oppure la pausa viene impostata dalla prima traccia della cartella selezionata.

• Se si seleziona un file WMA protetto da copyright o un file che non può essere riprodotto normalmente, viene visualizzato "Not Support". Usare  $\blacktriangleright$   $\blacktriangleright$   $\blacktriangleright$  per selezionare un file diverso.

**Riproduzione di file MP3 o WMA in ordine casuale (riproduzione casuale cartella/disco)**

In modalità Stop, eseguire i punti  $2 \cdot 1$  o  $2 \cdot 2$  della **sezione "Riproduzione di file MP3 o WMA".**

# **Premere [RANDOM].** *2*

• L'indicatore "RANDOM" si illumina.

# **Utilizzare [FOLDER +/–] per scegliere la cartella da** *3***riprodurre.**

- Informazioni sulla modalità Disco: In modalità Disco, tutti i file del disco vengono riprodotti in ordine casuale.
- In modalità Cartella:

In modalità Cartella, tutti i file della cartella selezionata vengono riprodotti in ordine casuale.

# **Premere**  $\leq$  11> **o**  $[\triangleright]$ .

• I file della cartella selezionata o tutti i file del disco vengono riprodotti in ordine casuale.

#### ¢**Per interrompere la riproduzione casuale della cartella/disco:** Premere **[RANDOM]**.

#### **Funzionamento**

### $\langle$ **>** $/$ **II**> **144 PPI** DENON  $\odot$  $\circledcirc$ ക  $O$   $\oplus$  $\odot$ **TIME**

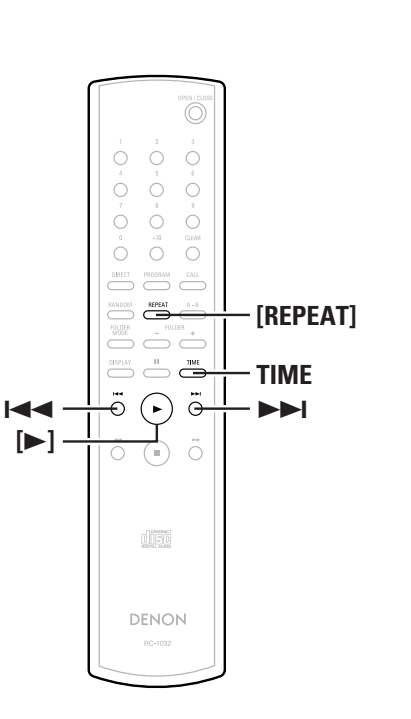

#### **Sui nomi dei tasti in questa spiegazione**

**< >** : Tasti sull'unità principale

# **[ ]** : Tasti sul telecomando

#### **Solo nome del tasto** :

Tasti sull'unità principale e sul telecomando

## **Riproduzione continua di file MP3 o WMA (riproduzione continua cartella/disco)**

**Seguire le istruzioni indicate al punto** *2-1* **<sup>o</sup>***2-2* **alla sezione "Riproduzione di file MP3 o WMA ( pagina 11).** *1*

#### **Premere [REPEAT] una volta.** *2* $\blacksquare$  • L'indicatore "  $\mathsf{C}$  " si illumina.

**Usare [REPEAT] per selezionare la modalità continua.** *3*

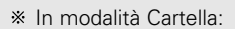

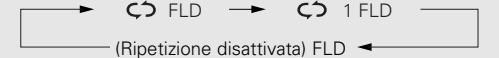

Informazioni sulla modalità Disco:

# ALL1Ripetizione disattivata

#### **Premere**  $\leq$   $\geq$   $/$ **II** $>$  **o**  $\geq$ **I** $>$ **I**. *4*

• I file della cartella selezionata o tutti i file del disco vengono riprodotti continuativamente.

# ¢**Per interrompere riproduzione continua della cartella/disco:**

Premere **[REPEAT]** fino a quando l'indicatore "  $\zeta$ <sup>2</sup> " si spegne.

#### **NOTA:**

- Il lettore DCD-700AE è compatibile con gli standard "MPEG-1 Audio Layer-3" (frequenza di campionamento di 44,1 e 48 kHz). Non è compatibile con gli standard "MPEG-2 Audio Layer-3", "MPEG-2.5 Audio Layer-3", MP1 o MP2.
- La riproduzione programmata non è possibile con dischi contenenti file registrati in formato MP3 o WMA.
- I segnali vengono inviati con una frequenza di campionamento di 44,1 kHz.
- Quando si scrivono file MP3 su un disco CD-R o CD-RW, impostare il formato del software di masterizzazione su "ISO9660 Level 1". Se registrati in altri formati i file potrebbero non esser riprodotti correttamente. Si noti anche che con alcuni software non è possibile registrare in formato ISO9660. In tal caso, usare un programma diverso che supporti il formato ISO9660.
- Con i file MP3, un bit rate più elevato significa ottenere un qualità sonora migliore. L'intervallo compatibile del bit rate è compreso tra 32 a 320 kbps per i file MP3, e tra 64 a 160 kbps per i file WMA. Si consiglia di usare file MP3 con bit rate di 128 kbps o maggiore con il lettore DCD-700AE.
- Accertarsi di aggiungere le estensioni ".MP3" o ".WMA" rispettivamente ai file MP3 o WMA. I file con estensioni diverse da ".MP3" o ".WMA" o file senza estensione non sonoriproducibili (sui computer Macintosh, è possibile riprodurre file MP3 aggiungendo l'estensione ".MP3" dopo il nome del file contenente un massimo di 8 caratteri alfanumerici e dopo avere registrato i file su un disco CD-R o CD-RW).
- Il lettore DCD-700AE non è compatibile con software di scrittura a pacchetti o playlist.
- È possibile visualizzare fino a 32 caratteri dei nomi della cartella o del file.
- Il lettore DCD-700AE è compatibile con MP3 ID3-Tag versione  $1 \times e 2 \times$
- Il tempo potrebbe non essere visualizzato correttamente durante la ricerca o la pausa nella riproduzione con bit rate variabile.
- Il display del tempo non può essere commutato usando **TIME**.
- Per i file che contengono il titolo e il nome dell'artista, il titolo e il nome dell'artista possono essere visualizzati durante la riproduzione o la pausa premendo **TIME**.
- È possibile riprodurre dischi multisessione e CD-R/CD-RW che non sono stati completamente scritti, tuttavia si consiglia di utilizzare dischi chiusi dopo un massimo di 10 sessioni o dischi che sono stati completati.
- Il lettore DCD-700AE è compatibile con meta tag di file WMA per i nomi dei titoli, degli artisti e degli album.
- Il numero massimo di file e cartelle riproducibili è 512 (numero totale di cartelle e file). Il numero massimo di cartelle è 256.
- I file WMA protetti da copyright non possono essere riprodotti (viene visualizzata la scritta "Not Support". Usare  $\blacktriangleright\blacktriangleright\blacktriangleright\blacktriangleright\blacktriangleright\blacktriangleright$  per selezionare un file diverso).

#### **Funzionamento**

#### **Uso del timer**

Consultare inoltre il manuale d'istruzioni del dispositivo di timer.

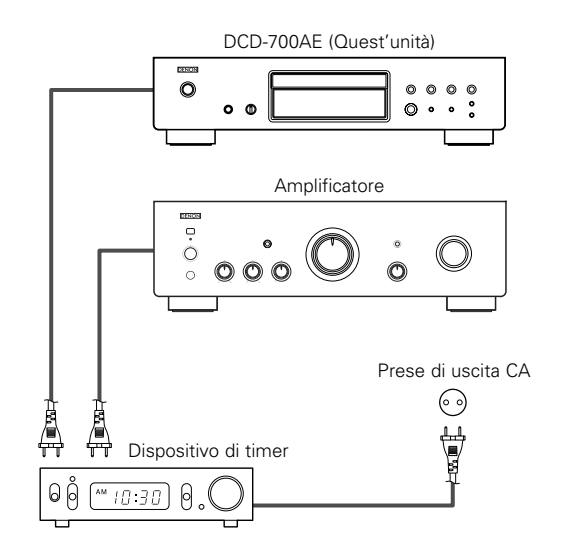

- **Accendere i componenti collegati.** *1*
- **Commutare l'amplificatore sull'ingresso cui è** *2* **collegato il lettore.**

**Inserire un disco nel lettore.** *3*

**Impostare il timer all'ora desiderata.** *4*

# **5** Accendere il timer impostandolo su "ON".

- L'alimentazione dei dispositivi collegati al timer viene disattivata.
- All'ora impostata, i componenti si accendono automaticamente ed inizia la riproduzione a partire dalla prima traccia.

# **Altro**

# **LocaliIzzazione dei guasti**

#### **In caso di problemi, controllate i seguenti punti:**

**1. I collegamenti sono corretti ?**

#### **2. Sono state seguite le istruzioni del manuale d'istruzioni del riproduttore ?**

Se l'unità non funziona correttamente, controllate la tabella qui sotto. Se il problema persiste, ci può essere un guasto. Scollegate immediatamente il cavo di alimentazione e contattate il negozio in cui avete acquistato l'apparecchio.

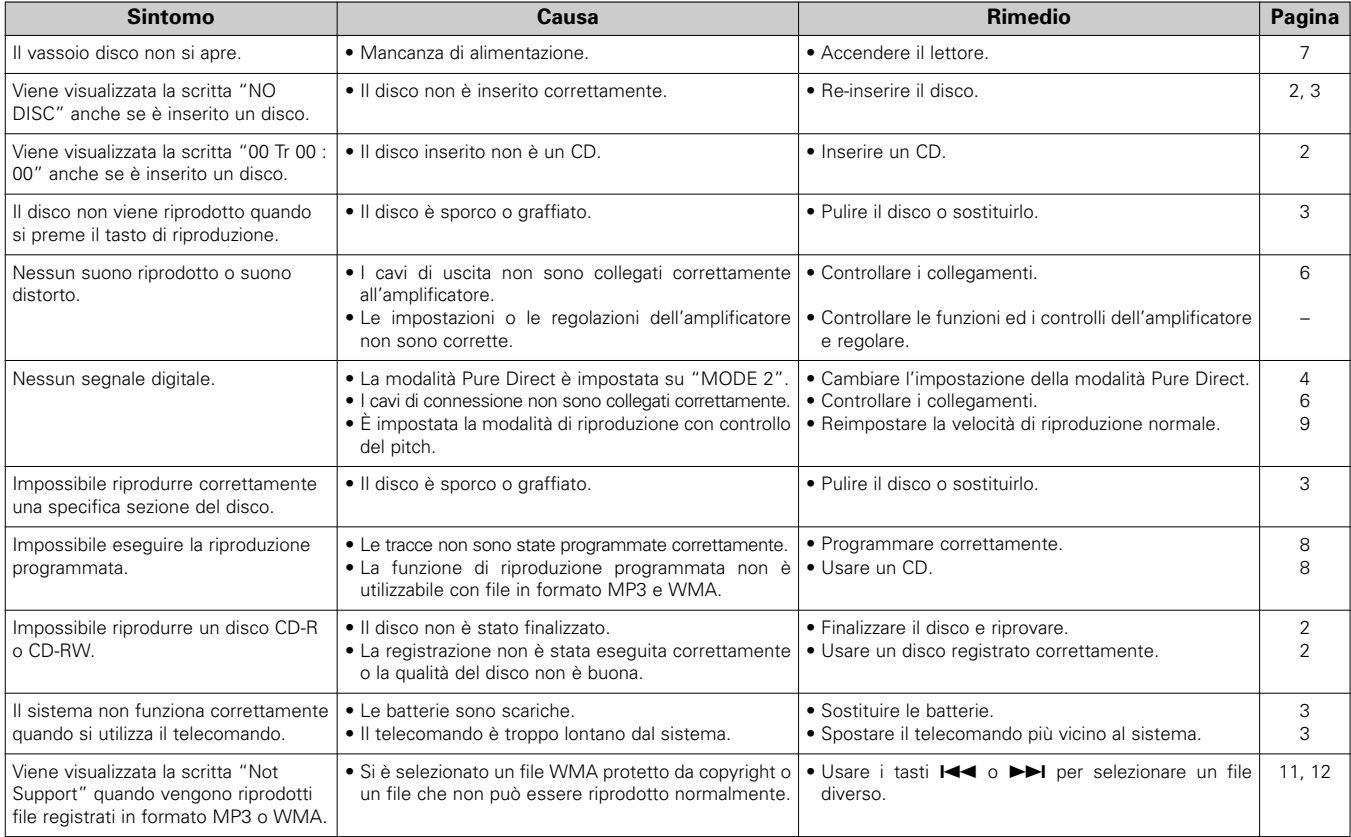

#### **Altro**

# **Specifiche**

#### ¢ **Prestazioni audio**

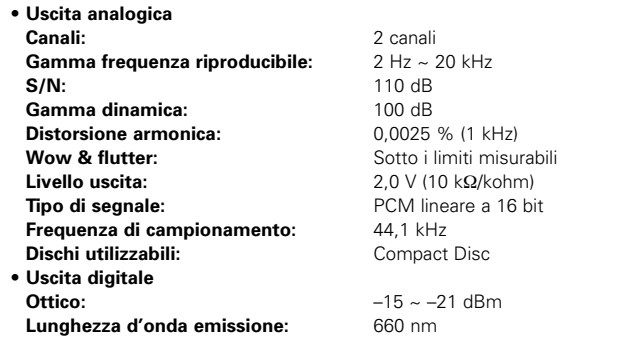

#### ¢ **Generale Alimentazione:**

**Peso:**

**Consumo corrente:**

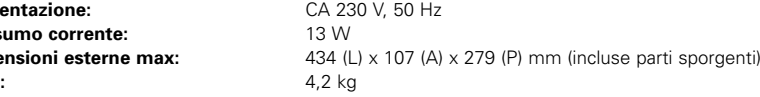

#### ¢ **Telecomando (RC-1032)**

**Dimensioni esterne max:**

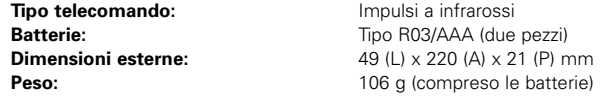

\* Per motivi di miglioramento del prodotto, le specifiche ed il design sono soggetti a modifiche senza preavviso.

# **Primeros pasos**

Le damos las gracias por la adquisición de este reproductor de CD DENON. Rogamos lea las instrucciones de funcionamiento minuciosamente para que sepa algo sobre el reproductor de CD y obtenga de él la máxima satisfacción.

Asegúrese de guardar estas instrucciones para futuras referencias, en caso de que surjan preguntas o problemas.

#### **Contenidos**

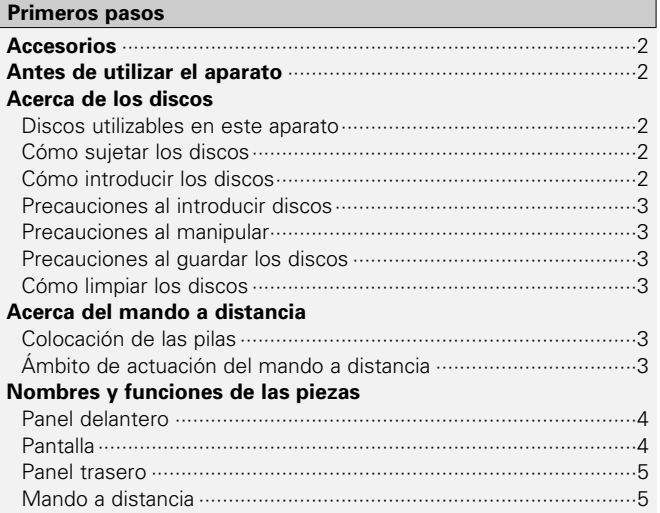

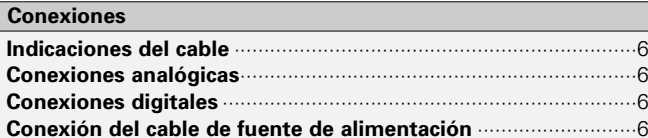

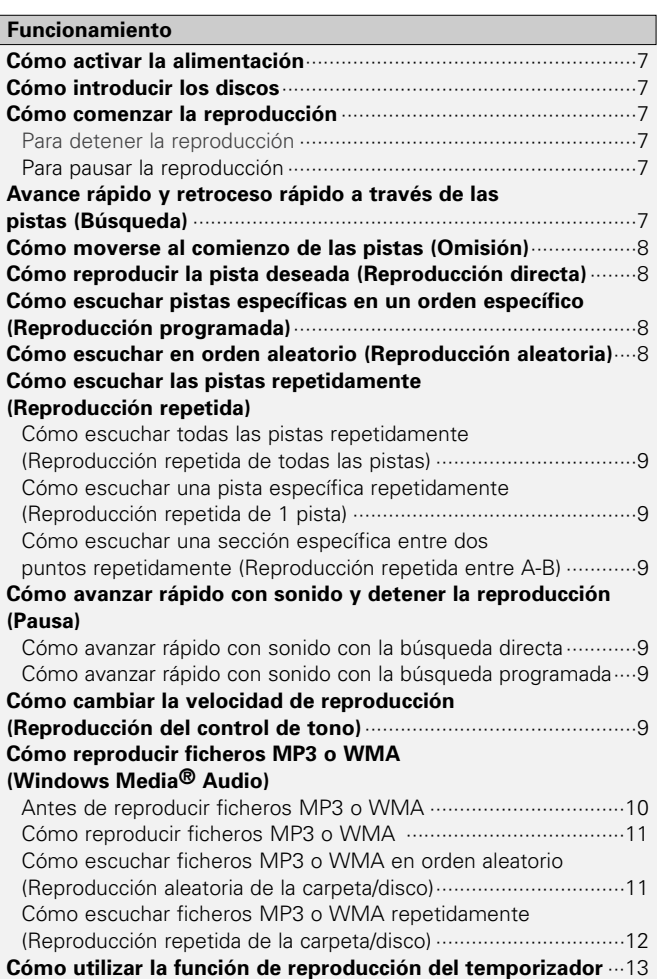

# **Otros**

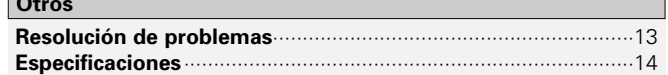

#### **Primeros pasos Primeros pasos**

#### **Accesorios**

Compruebe que la unidad principal va acompañada de las piezas siguientes:

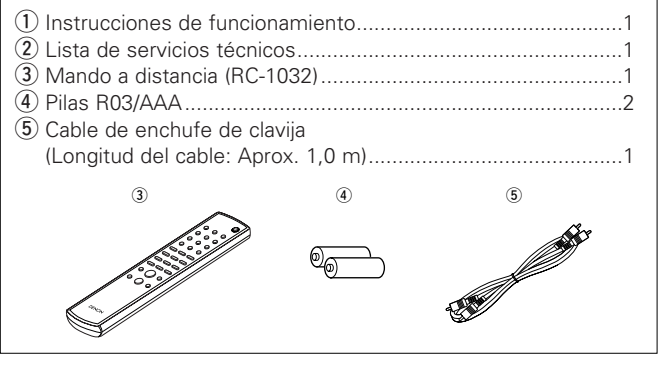

# **Antes de utilizar el aparato**

- **• Manipule con cuidado el cable de suministro de alimentación.** No dañe ni deforme el cable de suministro de alimentación. Si sedaña o deforma, puede que cause una descarga eléctrica o malfuncionamiento cuando se utilice. Cuando vaya a desconectar el cable de suministro de alimentación del enchufe de pared, sujete el enchufe y no tire del cable.
- **• No abra la cubierta superior.**

Para evitar descargas eléctricas, no abra la cubierta superior. Si se producen problemas, póngase en contacto con su distribuidor DENON.

#### **• No ponga nada dentro.**

Evite que entren objetos de metal en el reproductor de CD y que se derramen líquidos sobre el.

Podría producirse una descarga eléctrica o malfuncionamiento.

#### **• Precauciones sobre el desplazamiento.**

Primero, si hay un disco dentro, sáquelo, luego desactive la alimentación, desenchufe el cable de suministro de alimentación del enchufe de pared y desconecte los cables de conexión con otros dispositivos.

#### **• Precauciones con el uso de teléfonos móviles.**

Si se utiliza un teléfono móvil cerca de esta unidad puede que se produzcan ruidos. En tal caso, mueva el teléfono móvil lejos de esta unidad cuando esté en funcionamiento.

#### **• Conserve estas instrucciones en lugar seguro.**

Después de leerlas, guarde estas instrucciones en lugar seguro, junto con la garantía.

**• Se advierte que las ilustraciones que figuran en estas instrucciones pueden diferir de las del equipo real por motivos de explicación.**

#### **NOTA:**

**•** Este reproductor de CD utiliza un semiconductor láser. Para asegurar un funcionamiento estable, se recomienda utilizar el aparato en el interior a una temperatura de 5ºC (41ºF) ~ 35ºC (95ºF).

# **Acerca de los discos**

### **Discos utilizables en este aparato**

#### q **CDs de música**

Los discos con la marca en la parte derecha se pueden utilizar en este aparato.

Sin embargo tenga en cuenta que los discos con formas especiales (discos en forma de corazón, discos octagonales, etc.) no se pueden reproducir. No intente reproducirlos, puesto que podría dañarse el aparato.

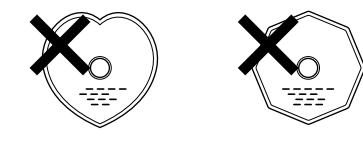

#### w **CD-R/CD-RW**

- Algunos discos y formatos de grabación puede que no sean reproducibles.
- Los discos no finalizados no se pueden reproducir.

#### **Finalización:**

La finalización es el proceso que hace que los discos CD-R/CD-RW sean reproducibles en reproductores compatibles.

# **Cómo sujetar los discos** No toque la superficie de señal.

#### $\mathcal{P}$ **ESPAÑOL**Download from Www.Somanuals.com. All Manuals Search And Download.

#### **Cómo introducir los discos**

- Coloque el disco con la cara etiquetada hacia arriba.
- Asegúrese de que la bandeja del disco se encuentre totalmente abierta al introducir el disco.
- Coloque los discos de plano, discos de 12 cm en la guía de bandeja exterior (Figura 1), discos de 8 cm en la guía de bandeja interior (Figura 2).

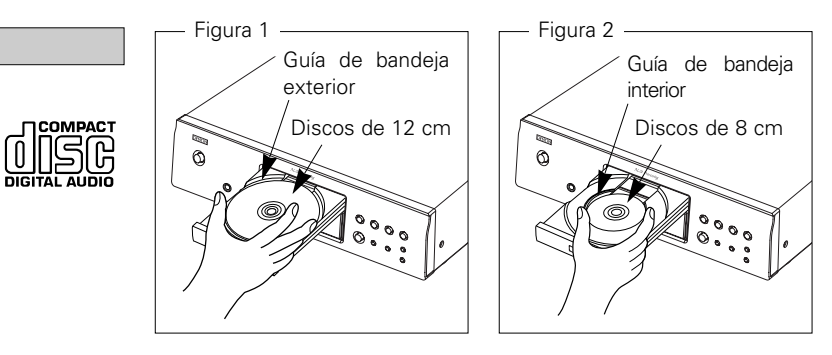

• Coloque los discos de 8 cm en la guía de bandeja interior sin utilizar un adaptador.

- Aparece "00 Tr 00 : 00" si se introduce un disco que no se puede reproducir.
- Aparece "NO DISC" si se introduce un disco al revés o si no se introduce ningún disco.

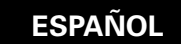

#### **Precauciones al introducir discos**

- Introducir sólo un disco cada vez. Si se introducen dos o más discos se podría dañar el aparato o se podrían rayar los discos.
- No utilice discos con rajas o combados o discos que hayan sido reparados con adhesivo, etc.
- No utilice discos que tengan la parte pegante de la cinta de celofán o de la etiqueta expuesta o que tengan rastros de que la etiqueta haya sido quitada. Tales discos se podrían quedar atrapados dentro del reproductor y dañarlo.

#### **Precauciones al manipular**

- No ensucie los discos con huellas dactilares, aceite o suciedad.
- Tenga especial cuidado de no rayar los discos al sacarlos de sus cajas.
- No doble ni caliente los discos.
- No agrande el agujero del centro.
- No escriba sobre la superficie etiquetada (impresa) con bolígrafos, lápices, etc., ni peque nuevas etiquetas en los discos.
- Se pueden formas gotas de agua en los discos si se mueven de repente de un lugar frío (por ejemplo del exterior) a un lugar cálido, pero no trate de secarlos utilizando un secador de pelo, etc.

### **Precauciones al guardar los discos**

- Asegúrese de sacar los discos después de utilizarlos.
- Asegúrese de guardar los discos en sus cajas para protegerlos del polvo, ralladuras, combado, etc.
- No guarde los discos en los siguientes lugares:
- 1. Lugares expuestos a la luz solar directa durante largos periodos de tiempo
- 2. Lugares polvorientos o húmedos
- 3. Lugares expuestos al calor de dispositivos de calefacción, etc.

### **Cómo limpiar los discos**

- Si hay huellas dactilares o suciedad en los discos, límpielos antes de utilizar el disco. Si no la calidad del sonido se podría reducir hasta el punto de que no haya sonido.
- Utilice un juego de limpieza de discos disponible en el comercio o un paño suave para limpiar los discos.

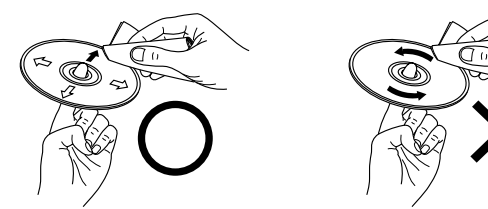

Limpie el disco suavemente desde el interior hacia el exterior.

No lo limpie con un movimiento

# circular.

#### **NOTA:**

• No utilice spray para discos, agentes antiestéticos, benceno, disolvente u otros solventes.

# **Acerca del mando a distancia**

### **Colocación de las pilas**

1) Quite la cubierta trasera del 2 Coloque dos pilas R03/AAA en mando a distancia.el compartimiento de las pilas en la dirección indicada.

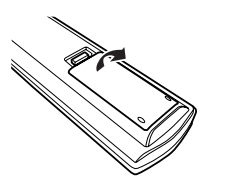

3 Coloque nuevamente la cubierta trasera.

#### **Notas sobre las pilas:**

- Cambie las pilas por pilas nuevas si la unidad no funciona correctamente ni siquiera cuando el mando se utiliza cerca del equipo. (La pila suministrada es solo para verificar el funcionamiento.)
- Cuando introduzca las baterías, compruebe que quedan en la dirección correcta, siguiendo las marcas " $\oplus$ " y " $\ominus$ " que hay en el compartimento de las pilas.
- Para evitar daños o fugas del líquido de las pilas:
- No utilice baterías nuevas junto con otras viejas.
- No utilice dos tipos distintos de pilas.
- No cortocircuite, deshaga o caliente las pilas ni las tire al fuego.
- Si se produjera una fuga del líquido de las pilas, limpie bien el interior del compartimento de las pilas y coloque pilas nuevas.
- Retire las pilas del mando a distancia si no lo va a utilizar durante un largo periodo de tiempo.

### **Ámbito de actuación del mando a distancia**

- Cuando utilice el mando a distancia apúntelo hacia el sensor remoto.
- El mando a distancia se puede utilizar hasta una distancia de máximo 8 metros, en un ángulo horizontal de máximo 30° con respecto al sensor.

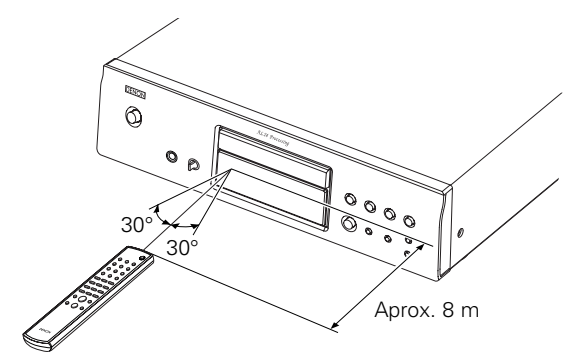

**NOTA:**

• Puede resultar difícil accionar el mando a distancia si el sensor remoto está expuesto a la luz solar directa o a una luz artificial muy fuerte.

**Primeros pasos Primeros pasos**

¢ **Cómo cambiar el modo directo puro** El modo cambia como se muestra acontinuación cada vez que se pulse el botón durante un tiempo **(púlselo durante más de 1**

> • Aparece "PURE DIRECT ON MODE 1" durante unos 2 segundos, luego se apaga.

> • Aparece "PURE DIRECT ON MODE 2" durante unos 2 segundos, luego se apaga.

> • Aparece "PURE DIRECT OFF" durante

• Se ajusta el modo de reproducción normal.

**segundo)** en el modo parada.

• Salida digital : Sí (válido)

• Salida digital : No (inválido)

unos 2 segundos.

MODE 1

MODE 2

OFF

# **Nombres y funciones de las piezas**

Para los botones no explicados aquí, vea la página indicada entre paréntesis ( ).

### **Panel delantero**

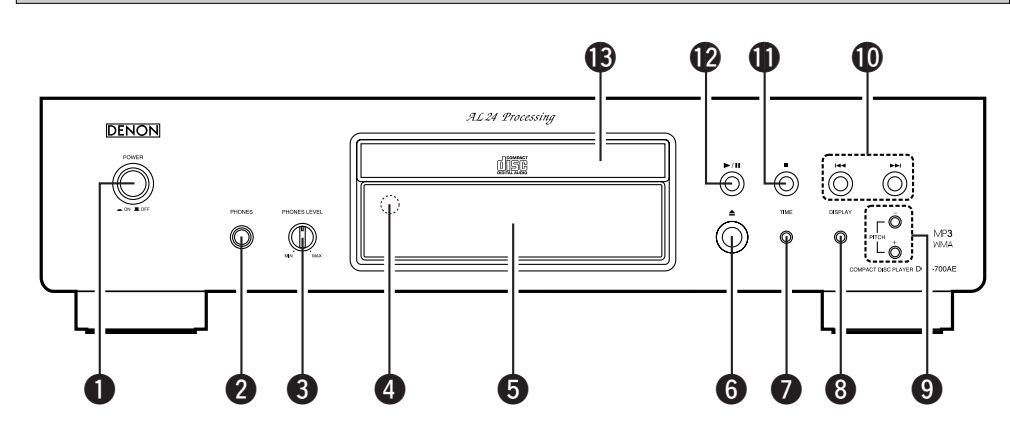

q **Interruptor POWER**·····································(7)

## **@ Enchufe PHONES**

Introduzca el enchufe de los auriculares.

### **@ Botón PHONES LEVEL**

Ajuste el volumen de los auriculares.

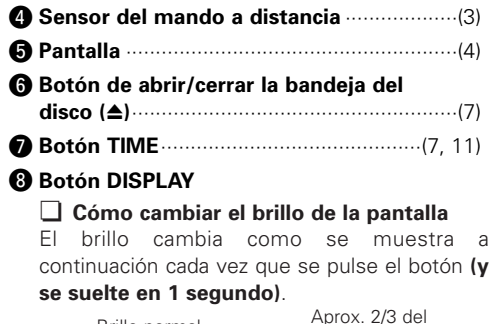

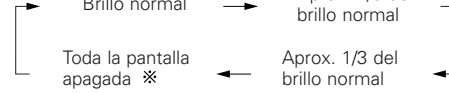

- Parte de la pantalla permanece iluminada cuando no se reproduce un disco o no se introduce un disco.
- Este ajuste se memoriza en el DCD-700AE.

o **Botones PITCH +/–**······································(9) !0**Botones de omisión (**8**,** 9**)** ···············(8) !1**Botón de parada (**2**)** ···································(7) !2**Botón Reproducir/Pausa (**1**/**3**)**·················(7) !3**Bandeja del disco**········································(2)

## **Pantalla**

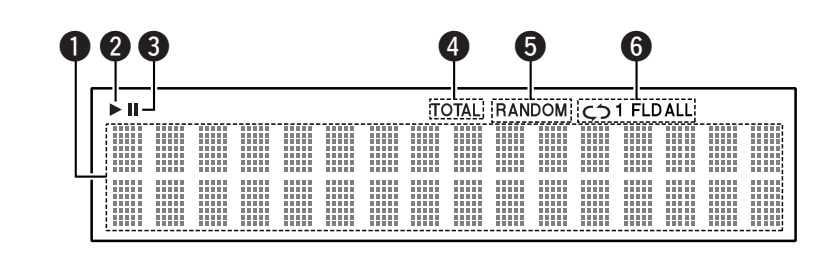

**O** Pantalla de información

Aquí aparece diversa información, dependiendo del modo de funcionamiento.

Para un CD de música:

- Número total de pistas
- Tiempo de reproducción total
- Número de pista

• Tiempo transcurrido, etc. Para ficheros MP3/WMA:

- Número total de carpetas
- Número de pistas
- Número de carpeta
- Tiempo transcurrido
- Nombre de la pista
- Nombre del artista
- Nombre del álbum, etc.
- **2** Se ilumina cuando se está reproduciendo un disco.
- **O** Se ilumina cuando se ajusta el modo pausa.
- **e** Se ilumina cuando aparece el número total de pistas y el tiempo total en  $\bigcirc$ .
- Se ilumina cuando se encuentra en el modo de reproducción aleatoria.
- **O** Se ilumina cuando se encuentra en el modo de reproducción repetida.

La pantalla cambia de la siguiente forma cada vez que se pulsa el botón REPEAT.

• En modos distintos al modo carpeta:

 $\rightarrow$  C) all  $\longrightarrow$  C) 1 - (Repetir todas las pistas) (Repetir 1pista) No aparece nada

• En el modo carpeta:

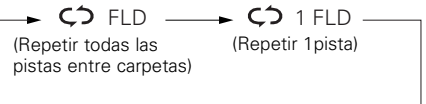

FLD

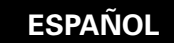

#### **Primeros pasos Primeros pasos**

#### **Panel trasero**

 $(8)$ 

 $(7)$ 

 $.8)$ 

 $. (9)$ 

 $. (9)$ 

 $(7, 11)$ 

 $(7 \sim 9)$ 

 $(7)$ 

#### **Mando a distancia**

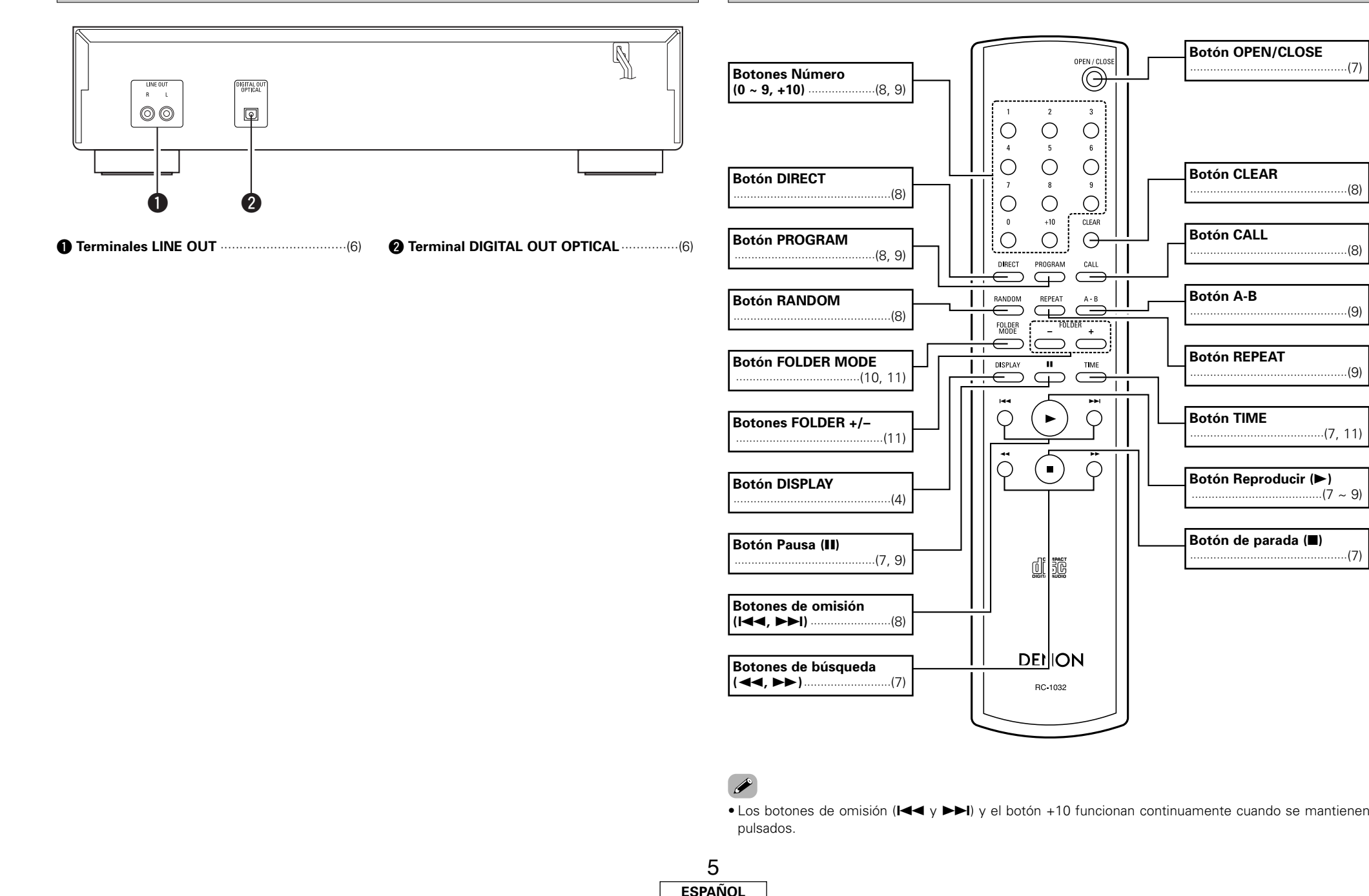

Download from Www.Somanuals.com. All Manuals Search And Download.

# **Conexiones**

#### **NOTA:**

- No enchufe el cable de la fuente de alimentación hasta que se hayan hecho todas las conexiones.
- A la hora de realizar las conexiones, consulte también las instrucciones de funcionamiento de los otros componentes.
- Asegúrese de conectar correctamente los canales izquierdo y derecho (izquierdo con izquierdo, derecho con derecho).
- Si se hacen conexiones con la alimentación activada podrían producirse ruidos o dañarse los altavoces.
- Agrupar los cables de suministro de alimentación y los cables de conexión juntos podría dar como resultado zumbidos o ruidos.

# **Indicaciones del cable**

Conecte utilizando los cables de conexión que se muestran a continuación.

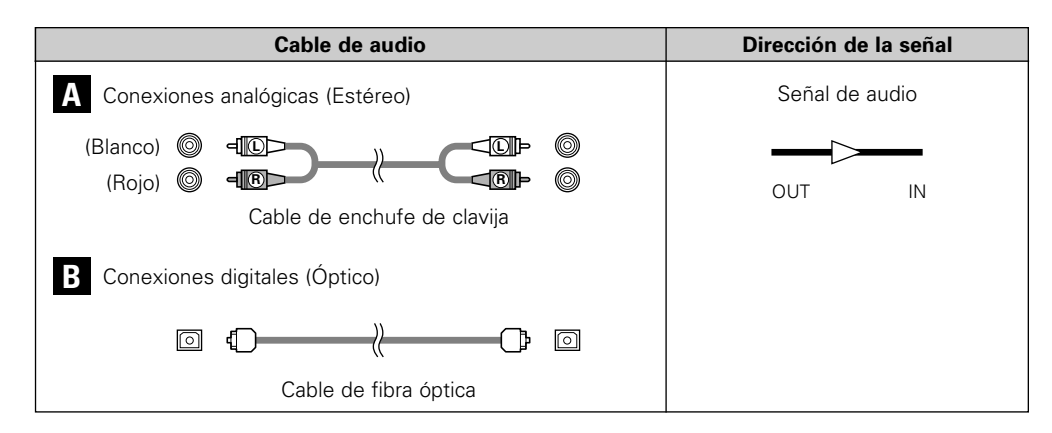

#### **Conexiones analógicas**

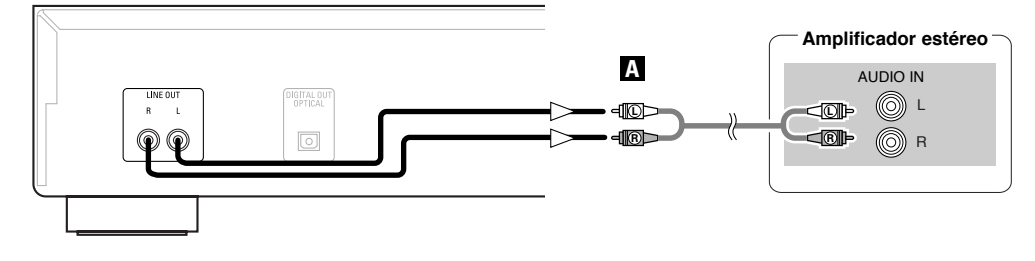

# **Conexiones digitales**

Hay una tapa protectora sobre el terminal de salida digital óptico. Retire la tapa protectora e introduzca el enchufe firmemente hasta que quede inmovilizado.

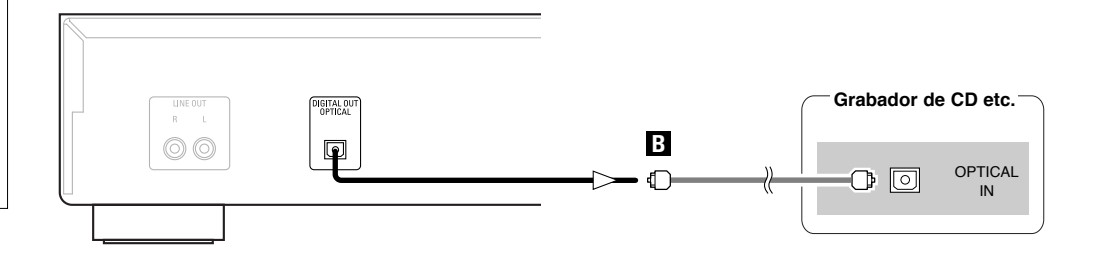

# ¢**Cuando conecte el conector de salida digital óptico con un cable de transmisión óptico (comercialmente disponible)**

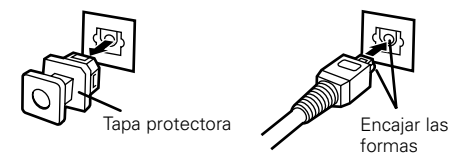

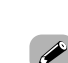

Quite la tapa protectora, encaje las formas y luego introduzca firmemente hasta dentro.

• Guarde la tapa protectora en un lugar seguro para no perderla y vuelva a colocarla cuando no se utilice el terminal.

# **Conexión del cable de fuente de alimentación**

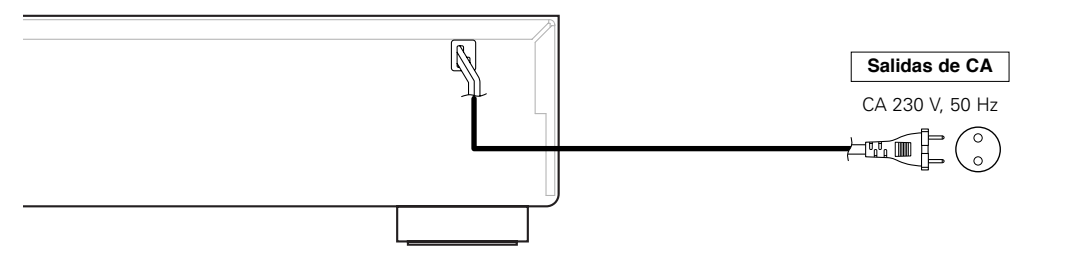

#### **NOTA:**

• Introduzca bien los enchufes. Las conexiones mal hechas harán que se produzca ruido. • No desenchufe el cable de suministro de alimentación cuando el aparato esté en funcionamiento.

**ESPAÑOL**

# **Funcionamiento**

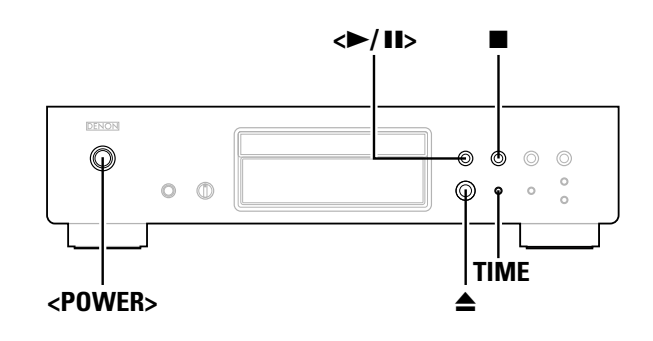

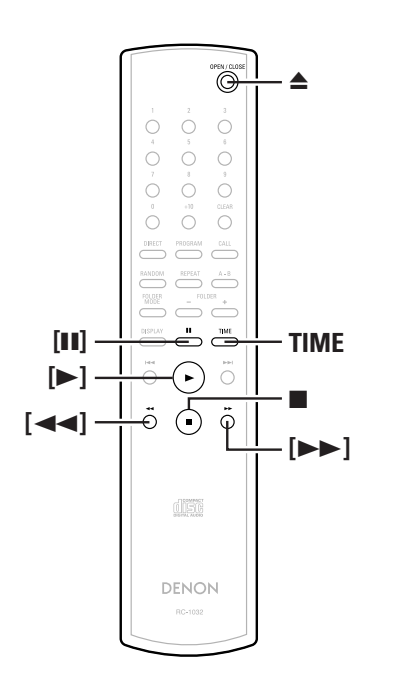

**Acerca de los nombres de los botones en esta explicación**

- **< >** : Botones de la unidad principal
- **[ ]** : Botones del mando a distancia

#### **Sólo el nombre del botón** :

Botones de la unidad principal y del mando a distancia

# **Cómo activar la alimentación**

#### **Pulse <POWER>.**

- Cuando se introduce un disco, la reproducción comienza automáticamente.
- Si no se introduce ningún disco aparece "NO DISC".
- Cuando se ajusta el modo directo puro, el nombre del modo ajustado aparece durante 3 segundos.

#### ¢**Para desactivar la alimentación:** Pulse nuevo **<POWER>**.

#### **NOTA:**

• Para desactivar la alimentación mientras se está reproduciendo un disco, asegúrese de pulsar ■ para detener la reproducción antes de desactivar la alimentación.

#### **Cómo introducir los discos**

( r子 página 2)

**Pulse** 5 **para abrir la bandeja del disco.**

#### ¢**Para cerrar la bandeja del disco:** Pulse nuevo  $\triangle$

#### **NOTA:**

- Asegúrese de activar la alimentación al abrir y cerrar la bandeja del disco.
- No empuje la bandeja del disco hacia adentro con la mano cuando la alimentación esté desactivada. De lo contrario podría dañarse.
- No introduzca objetos extraños en la bandeja del disco. De lo contrario se dañará.

## **Cómo comenzar la reproducción**

### **Pulse**  $\leq$  11> **o**  $[\triangleright]$ .

• El indicador " $\blacktriangleright$ " se ilumina y comienza la reproducción.

- Una vez que se hayan reproducido todas las pistas grabadas en el disco, el modo parada se ajusta automáticamente.
- Se puede utilizar **TIME** para cambiar la información que aparece.

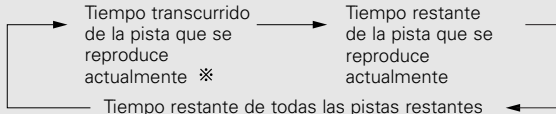

Durante la reproducción programada, aparece el tiempo restante de todas las pistas programadas.

# **Para detener la reproducción**

**Pulse ■ durante la reproducción.** 

### **Para pausar la reproducción**

**Pulse <**1**/**3**<sup>&</sup>gt; <sup>o</sup>[**3**] durante la reproducción.** • El indicador "II" se ilumina y se ajusta el modo pausa.

#### ¢**Para reanudar la reproducción: Pulse <** $\blacktriangleright$ **/II**> o [ $\blacktriangleright$ ].

**Avance rápido y retroceso rápido a través de las pistas (Búsqueda)**

**Mantenga pulsado [**6**] <sup>o</sup>[**7**] durante la reproducción.**

La reproducción normal se reanuda cuando suelte el botón.

# $\overline{\mathscr{L}}$

• Puede que se interrumpa el sonido brevemente al reanudar la reproducción normal después de la búsqueda.

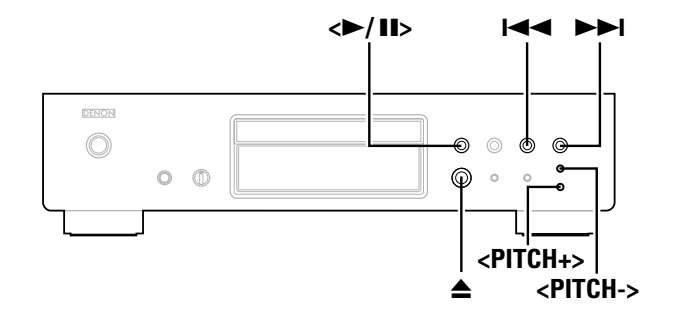

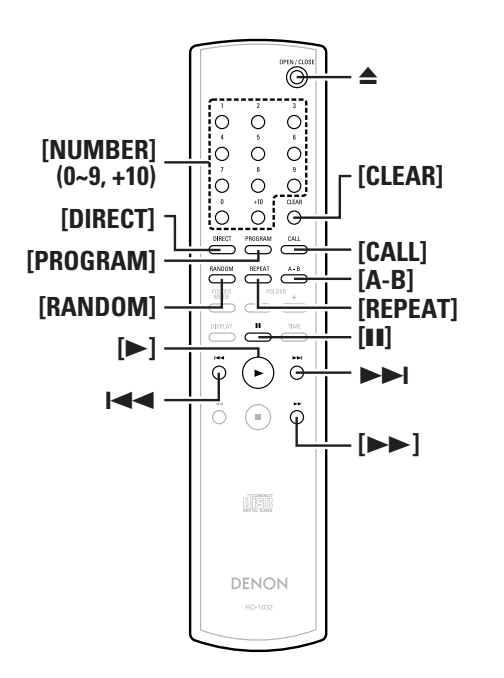

- **Acerca de los nombres de los botones en esta explicación**
- **< >**: Botones de la unidad principal
- **[ ]** : Botones del mando a distancia

#### **Sólo el nombre del botón** :

Botones de la unidad principal y del mando a distancia

# **Cómo moverse al comienzo de las pistas (Omisión)**

# Pulse **I< ∢** o ▶▶I durante la reproducción.

- El funcionamiento es de la siguiente forma si se mantiene pulsado el botón:
	- $\blacktriangleright$ I: Salta al comienzo de las pistas varias pistas hacia delante
- 144: Salta al comienzo de las pistas varias pistas hacia atrás

**Cómo reproducir la pista deseada (Reproducción directa)**

# **Utilice [NUMBER] (0 ~ 9, +10) para seleccionar la pista.**

Para los números de pista del 1 al 9, pulse el botón correspondiente del (**[1]** al **[9]**). Para los números de pista de 10 en adelante, primero pulse **[+ 10]**

y luego pulse los del **[0]** al **[9]**.

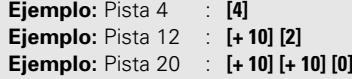

# **Cómo escuchar pistas específicas en un orden específico (Reproducción programada)**

Se pueden programar hasta 25 pistas.

**En el modo parada, pulse [PROGRAM].** • Aparece "PGM". *1*

**Utilice [NUMBER] (0 ~ 9, +10) para seleccionar la** *2***pista.**

**Ejemplo:** Cómo programar las pistas 3, 12, 7 para reproducirlas en ese orden:**[3] [+ 10] [2] [7]**

*9* Pulse < $\blacktriangleright$ **/II**> o [ $\blacktriangleright$ ].

• Las pistas se reproducen en el orden programado.

# ¢**Cómo comprobar las pistas programadas:**

En el modo parada, pulse **[CALL]**.

Las pistas aparecen en el orden programado cada vez que se pulse el botón.

# ¢**Cómo borrar pistas del programa:**

- q Pulse **[CLEAR]** mientras que aparece la pista que quiera borrar durante la operación anterior de "Cómo comprobar las pistas programadas".
- 2) La última pista en el programa se borra cada vez que se pulsa el botón.

# ¢**Cómo detener la reproducción programada:**

En el modo parada, pulse **[DIRECT]** o pulse ▲ para abrir la bandeja del disco.

# $\bigg)$

- No es posible llevar a cabo la búsqueda directa durante la reproducción programada.
- Aparece"-- : --" si el tiempo total programado supera los 100 minutos.
- Si se alcanza el final de la pista mientras que se pulsa **[**7**]** durante la reproducción programada, se reproducirá la pista siguiente a la que se está reproduciendo actualmente, independientemente del programa.
- No es posible llevar a cabo la reproducción programada con ficheros MP3 y WMA.

# **Cómo escuchar en orden aleatorio(Reproducción aleatoria)**

#### **En el modo parada, pulse [RANDOM].** *1*

• El indicador "RANDOM" se ilumina.

# **2** Pulse  $\leq$  11>  $\circ$  [ $\triangleright$ ].

- Durante la reproducción normal: Las pistas se seleccionan automáticamente y se reproducen en orden aleatorio.
- Durante la reproducción programada: Las pistas programadas se reproducen en orden aleatorio.
- En el modo repetir todas las pistas: Las pistas se reproducen una vez y cada una en orden aleatorio, luego se reproducen de nuevo en diferente orden.

¢**Cómo detener la reproducción aleatoria:** Pulse **[RANDOM]** o **[DIRECT]**.

 $\overline{\bullet}$ 

• No es posible llevar a cabo la búsqueda directa durante la reproducción aleatoria.

8**ESPAÑOL**Download from Www.Somanuals.com. All Manuals Search And Download.

#### **Funcionamiento**

# **Cómo escuchar las pistas repetidamente (Reproducción repetida)**

**Cómo escuchar todas las pistas repetidamente (Reproducción repetida de todas las pistas)**

#### **Pulse [REPEAT] una vez.** *1*

• El indicador "  $\mathsf{C}$  ALL" se ilumina.

# **Pulse <** 1**/**3**> <sup>o</sup>[**1**].** *2*

- Durante la reproducción normal: Se reproducen todas las pistas repetidamente.
- Durante la reproducción programada: Las pistas se reproducen repetidamente en el orden programado.
- En el modo de reproducción aleatoria: Las pistas se reproducen una vez y cada una en orden aleatorio, luego se reproducen de nuevo en diferente orden.
- ¢**Cómo detener la reproducción repetida de todas las pistas:**

Pulse **[REPEAT]** dos veces seguidas o pulse ▲ para abrir la bandeja del disco.

• En el modo de reproducción programada o reproducción aleatoria durante la reproducción repetida de todas las pistas, se reanuda la reproducción normal cuando se pulsa **[REPEAT]** una vez.

**Cómo escuchar una pista específica repetidamente (Reproducción repetida de 1 pista)**

**Durante la reproducción, pulse [REPEAT] dos veces seguidas.**

• El indicador "  $\mathsf{C}$  1" se ilumina y esa pista se reproduce repetidamente.

## ¢**Cómo detener la reproducción repetida de 1 pista:**

Pulse **[REPEAT]** de nuevo o pulse ▲ para abrir la bandeja del disco.

• No es posible llevar a cabo la reproducción repetida de 1 pista durante la reproducción programada o aleatoria.

**Cómo escuchar una sección específica entre dos puntos repetidamente (Reproducción repetida entre A-B)**

**Durante la reproducción, pulse [A-B] en el punto en el que desee comenzar a repetir (punto A).** *1*

• El indicador "REPEAT A" parpadea.

 $\rightarrow$ 

**Durante la reproducción, pulse [A-B] en el punto en el que desee detener de repetir (punto B).** *2*

• El indicador "REPEAT A-B" se ilumina y se reproduce la sección A-B repetidamente.

¢**Cómo detener la reproducción repetida entre A-B:** Pulse nuevo **[A-B]**.

• No es posible llevar a cabo la reproducción repetida entre A-B durante la reproducción programada o reproducción aleatoria.

**Cómo avanzar rápido con sonido y detener la reproducción (Pausa)**

**Cómo avanzar rápido con sonido con la búsqueda directa**

- **Pulse <** 1**/**3**> dos veces, luego pulse [**3**] una vez.** *1*
- **Utilice [NUMBER] (0 ~ 9, +10) para seleccionar la** *2***pista.**

¢**Para comenzar la reproducción: Pulse <** $\blacktriangleright$ **/II>** o **[** $\blacktriangleright$ ].

# **ESPAÑOL**

#### **Funcionamiento**

**Cómo avanzar rápido con sonido con la búsqueda programada**

**Pulse [PROGRAM].** *1*

**Utilice [NUMBER] (0 ~ 9, +10) para seleccionar la** *2***pista.**

**Pulse <** 1**/**3 **> dos veces, luego pulse [**3**] una vez.** *3*

¢**Para comenzar la reproducción: Pulse <11>** o **[**1].

# **Cómo cambiar la velocidad de reproducción (Reproducción del control de tono)**

La velocidad de reproducción se puede aumentar o disminuir.

# **Pulse <PITCH +> o <PITCH –>.**

• Aparece cuanto se ha cambiado.

La velocidad de reproducción se puede cambiar dentro del margen de –12,0% a +12,0%.

# ¢**Cómo cancelar el control de tono:**

Pulse los **<PITCH +>** y **<PITCH ->** simultáneamente o pulse ▲ para abrir el soporte del disco.

# $\rightarrow$

- No es posible llevar a cabo la reproducción de control de tono en el modo directo puro.
- No se emiten datos desde el terminal de salida digital óptico durante la reproducción de control de tono. Para emitir datos, vuelva a la velocidad de reproducción normal.
- El tiempo no se muestra de forma precisa durante la reproducción de control de tono.
- Cuando se cambia la velocidad, el tono también cambia.
- La función de control de tono no se puede utilizar con ficheros MP3 y WMA.

# **Cómo reproducir ficheros MP3 o WMA (Windows Media® Audio)**

# **Antes de reproducir ficheros MP3 o WMA**

Hay muchos sitios de distribución de música en Internet que le permiten descargar ficheros de música en formato MP3 o WMA. La música (ficheros) que se descarga de tales sitios se puede guardar en los discos CD-R o CD-RW y reproducir en el DCD-700AE.

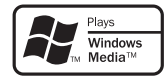

"Windows Media" y "Windows" son marcas comerciales registradas o marcas comerciales en los Estados Unidos y en otros países de Microsoft Corporation de los Estados Unidos.

Compatible con Windows Media Audio 9. (No compatible con WMA Lossless, Professional o Voice).

**Según las leyes de derechos de autor, las grabaciones que realice deberían de ser utilizadas sólo para su disfrute personal y no deben de utilizarse de otra forma sin el consentimiento del titular de los derechos de autor.**

#### ¢**Orden en el que se reproducen las carpetas**

Si hay múltiples carpetas que contiene ficheros MP3 o WMA, el DCD-700AE asigna automáticamente los números de las carpetas al leer el disco.

Las carpetas cambian según el número que se les ha asignado. Si no hay ficheros reproducibles en la carpeta, se ignorará esa carpeta.

#### ¢**Orden en el que se reproducen los ficheros**

El orden en el que se reproducen los ficheros depende de la estructura de la carpeta atribuida cuando se creó el disco y de otros datos grabados en el disco cuando se grabaron los ficheros. Con la estructura de la carpeta mostrada en el siguiente ejemplo, los ficheros se reproducen en orden numérico (1, 2, 3 …).

Los datos guardados en el disco dependen del software de escritura. Debido a esto, el fichero puede que no se reproduzca en el orden deseado.

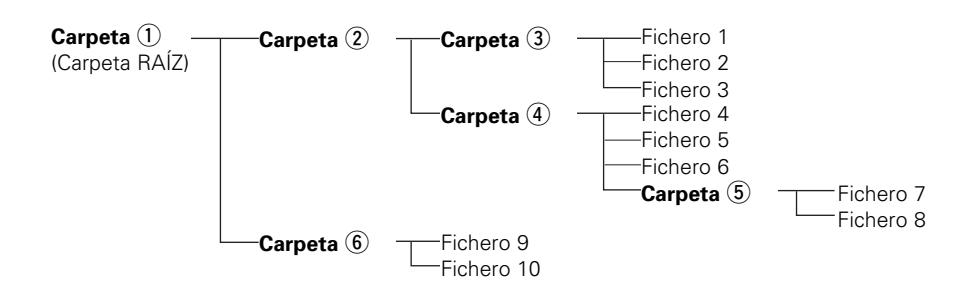

# ¢**Cómo ajustar las carpetas y ficheros para que se reproduzcan (modo carpeta/modo fichero)**

Utilice **[FOLDER MODE]** para cambiar entre los modos.

#### • **Modo de la carpeta**

El indicador "FLD" se ilumina. Se reproduce sólo la carpeta seleccionada.

**Ejemplo:** Cuando se selecciona la carpeta  $\widehat{A}$ Se reproducen los ficheros 4, 5 y 6. La carpeta (5) es tratada como una carpeta separada, de forma que los ficheros 7 y 8 no se reproducen.

### • **Modo del disco (modo de la carpeta: OFF)**

El indicador "FLD" se apaga.

Se reproducen todos los ficheros de todas las carpetas de la carpeta o fichero seleccionado.

**Ejemplo:** Cuando se selecciona el fichero 3 en la carpeta  $\overline{3}$  e Se reproducen todos los ficheros a partir del fichero 3.

# **ESPAÑOL**

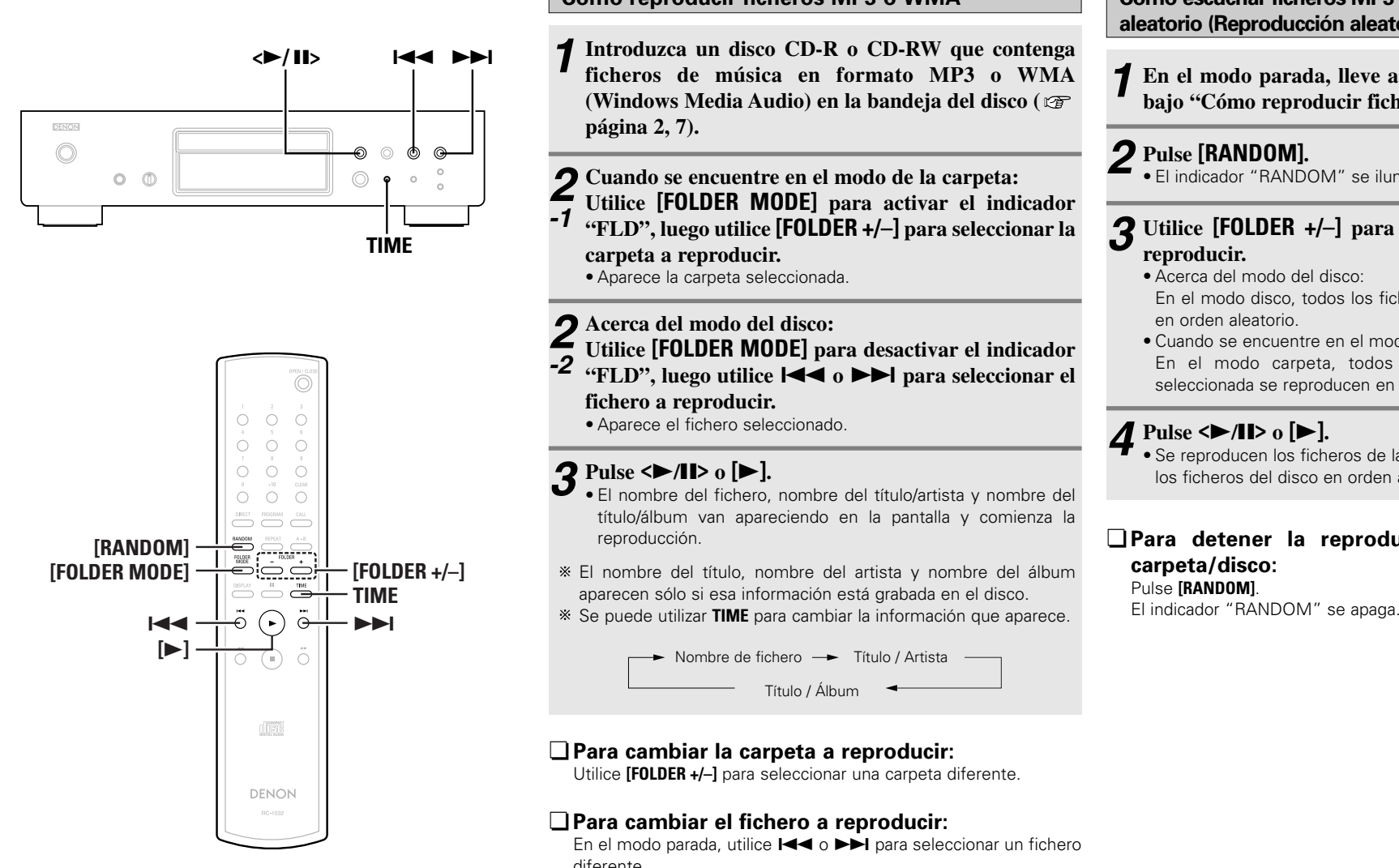

### **Acerca de los nombres de los botones en esta explicación**

- **< >**: Botones de la unidad principal
- **[ ]** : Botones del mando a distancia

#### **Sólo el nombre del botón** :

Botones de la unidad principal y del mando a distancia

- **Cómo reproducir ficheros MP3 o WMA**
- **Introduzca un disco CD-R o CD-RW que contenga ficheros de música en formato MP3 o WMA(Windows Media Audio) en la bandeja del disco (**
- **Cuando se encuentre en el modo de la carpeta:**
- **Utilice [FOLDER MODE] para activar el indicador "FLD", luego utilice [FOLDER +/–] para seleccionar la**
- **Utilice [FOLDER MODE] para desactivar el indicador**
- **"FLD", luego utilice** 8**o** 9**para seleccionar el**
- El nombre del fichero, nombre del título/artista y nombre del título/álbum van apareciendo en la pantalla y comienza la
- El nombre del título, nombre del artista y nombre del álbum aparecen sólo si esa información está grabada en el disco.
- 

Nombre de fichero -- Título / Artista

# ¢**Para cambiar la carpeta a reproducir:**

Utilice **[FOLDER +/–]** para seleccionar una carpeta diferente.

# ¢**Para cambiar el fichero a reproducir:**

 $\mathscr{Q}$ 

En el modo parada, utilice  $\blacktriangleright$   $\blacktriangleright$   $\blacktriangleright$  para seleccionar un fichero diferente.

- Si se selecciona la carpeta en el modo reproducción o pausa, comienza la reproducción desde la primera pista o se ajusta el modo pausa en la primera pista en la carpeta seleccionada.
- Si se selecciona un fichero WMA con derechos de autor protegidos o un fichero que no se puede reproducir de forma normal, aparece "Not Support". Utilice I<4 o DDI para seleccionar un fichero diferente.

11**ESPAÑOL**Download from Www.Somanuals.com. All Manuals Search And Download.

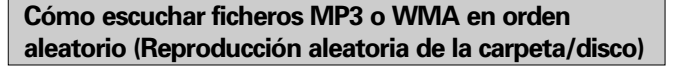

**En el modo parada, lleve a cabo los pasos** *2-1* **<sup>o</sup>***2-2 1***bajo "Cómo reproducir ficheros MP3 o WMA".**

# **Pulse [RANDOM].** *2*

• El indicador "RANDOM" se ilumina.

# **Utilice [FOLDER +/–] para seleccionar la carpeta a** *3***reproducir.**

- Acerca del modo del disco: En el modo disco, todos los ficheros del disco se reproducen en orden aleatorio.
- Cuando se encuentre en el modo de la carpeta: En el modo carpeta, todos los ficheros de la carpeta seleccionada se reproducen en orden aleatorio.

# **Pulse**  $\leq$   $\geq$  /**11**> **o**  $[\triangleright]$ .

• Se reproducen los ficheros de la carpeta seleccionada o todos los ficheros del disco en orden aleatorio.*4*

### ¢**Para detener la reproducción aleatoria de la carpeta/disco:** Pulse **[RANDOM]**.

# **ESPAÑOL**

#### **Funcionamiento**

### $\left| \frac{1}{2} \right|$ **144 DDI** DENON  $\odot$  $\circledcirc$  $\circledcirc$  $O$   $\oplus$  $\odot$  $\sim$

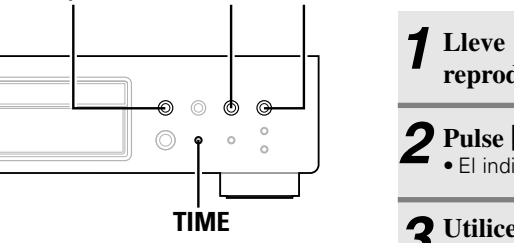

 $\begin{array}{ccc} 0 & 0 & 0 \\ 0 & 0 & 0 \end{array}$  $\begin{array}{ccc} 0 & 0 & 0 \\ 0 & 0 & 0 \end{array}$  $\begin{array}{ccc}\n0 & 0 & 0 \\
\end{array}$  $\begin{array}{ccccccccc}\n0 & 0 & 0 & 0 \\
\end{array}$  $\begin{picture}(120,140)(-0.00,0.00) \put(0,0){\line(1,0){10}} \put(15,0){\line(1,0){10}} \put(15,0){\line(1,0){10}} \put(15,0){\line(1,0){10}} \put(15,0){\line(1,0){10}} \put(15,0){\line(1,0){10}} \put(15,0){\line(1,0){10}} \put(15,0){\line(1,0){10}} \put(15,0){\line(1,0){10}} \put(15,0){\line(1,0){10}} \put(15,0){\line(1,0){10$  $\begin{picture}(20,5) \put(0,0){\line(1,0){10}} \put(15,0){\line(1,0){10}} \put(15,0){\line(1,0){10}} \put(15,0){\line(1,0){10}} \put(15,0){\line(1,0){10}} \put(15,0){\line(1,0){10}} \put(15,0){\line(1,0){10}} \put(15,0){\line(1,0){10}} \put(15,0){\line(1,0){10}} \put(15,0){\line(1,0){10}} \put(15,0){\line(1,0){10}} \put(15,0){\line(1,$ **[REPEAT]**  $\begin{picture}(120,17)(-0.00,0.00) \put(0,0){\line(1,0){10}} \put(15,0){\line(1,0){10}} \put(15,0){\line(1,0){10}} \put(15,0){\line(1,0){10}} \put(15,0){\line(1,0){10}} \put(15,0){\line(1,0){10}} \put(15,0){\line(1,0){10}} \put(15,0){\line(1,0){10}} \put(15,0){\line(1,0){10}} \put(15,0){\line(1,0){10}} \put(15,0){\line(1,0){10}}$  $\begin{picture}(120,15) \put(0,0){\line(1,0){10}} \put(15,0){\line(1,0){10}} \put(15,0){\line(1,0){10}} \put(15,0){\line(1,0){10}} \put(15,0){\line(1,0){10}} \put(15,0){\line(1,0){10}} \put(15,0){\line(1,0){10}} \put(15,0){\line(1,0){10}} \put(15,0){\line(1,0){10}} \put(15,0){\line(1,0){10}} \put(15,0){\line(1,0){10}} \put(15,0){\line($ **TIME** $\blacktriangleright$ 144 **[**1**]** dist DENON

#### **Acerca de los nombres de los botones en esta explicación**

- **< >** : Botones de la unidad principal
- **[ ]** : Botones del mando a distancia

#### **Sólo el nombre del botón** :

Botones de la unidad principal y del mando a distancia

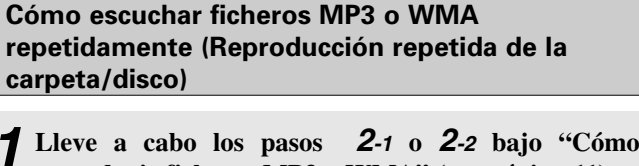

- **reproducir ficheros MP3 o WMA" ( página 11).**
- **Pulse [REPEAT] una vez.** *2* $\blacksquare$  • El indicador "  $\subset$   $\supset$  " se ilumina.

# **Utilice [REPEAT] para seleccionar el modo repetir.** *3*

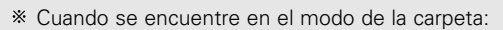

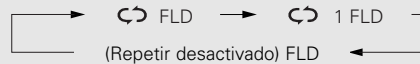

Acerca del modo del disco:

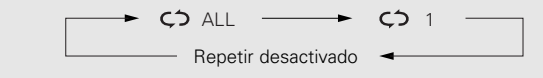

#### **Pulse <▶/11> o [▶].** *4*

• Se reproducen los ficheros de la carpeta seleccionada o todos los ficheros del disco repetidamente.

# ¢**Para detener la reproducción repetida de la carpeta/disco:**

Pulse **[REPEAT]** hasta que el indicador "  $\zeta$ <sup>2</sup> " se desactive.

### **NOTA:**

- El DCD-700AE es compatible con los "MPEG-1 Audio Layer-3" estándares (frecuencia de muestreo de 44,1 y 48 kHz). No es compatible con "MPEG-2 Audio Layer-3", "MPEG-2.5 Audio Layer-3", MP1 o MP2 estándares.
- No es posible llevar a cabo la reproducción programada con discos que contengan ficheros grabados en formato MP3 o **WMA**
- Las señales se emiten con una frecuencia de muestreo de 44,1 kHz.
- Al escribir los ficheros MP3 en un disco CD-R o CD-RW, ajuste el formato del software de escritura a "ISO9660 Level 1". Losficheros puede que no se reproduzcan correctamente si están grabados en otros formatos. Tenga también en cuenta que con algún software de escritura no es posible grabar en formato ISO9660. En tal caso, utilice un programa diferente que le permita grabar en formato ISO9660.

#### **NOTA:**

- Con ficheros MP3, cuanto mayor sea la velocidad de transmisión de bits, mejor será la calidad del sonido. El margen de velocidad de transmisión de bits compatible es de 32 a 320 kbps para ficheros MP3, de 64 a 160 kbps para ficheros WMA. Recomendamos utilizar ficheros MP3 con velocidad detransmisión de bits de 128 kbps o mayor en el DCD-700AE.
- Asegúrese de añadir las extensiones ".MP3" o ".WMA" a los ficheros MP3 o WMA, respectivamente. Los ficheros con extensiones diferentes a ".MP3" o ".WMA" o ficheros sinextensiones no se pueden reproducir. (En ordenadores Macintosh, los ficheros MP3 se pueden reproducir dándoles la extensión ".MP3" detrás del nombre del fichero que consta de hasta un máximo de 8 caracteres alfanuméricos y guardando los ficheros en un disco CD-R o CD-RW).
- El DCD-700AE no es compatible con software de escritura de paquete o listas de reproducción.
- Se pueden mostrar hasta 32 caracteres de nombres de carpeta y fichero.
- El DCD-700AE es compatible con MP3 ID3-Tag versiones 1.x y 2.x.
- El tiempo no se puede mostrar correctamente al realizar la búsqueda o pausa durante la reproducción de velocidad de transmisión de bits variable.
- La visualización del tiempo no se puede cambiar utilizando **TIME**.
- Para los ficheros en los que los datos del nombre del título y nombre del artista están guardados, se puede mostrar el nombre del título o nombre del artista en el modo reproducción o pausa pulsando **TIME**.
- Se pueden reproducir discos multisesión y CD-R/CD-RW que no hayan sido escritos por completo, pero recomendamos utilizar discos cerrados después de un máximo de 10 sesiones o discos que hayan sido completados.
- El DCD-700AE es compatible con los títulos, artistas y álbumes de las etiquetas meta de ficheros WMA.
- El número máximo de ficheros y carpetas reproducibles es 512 (el total del número de carpetas y ficheros). El número máximo de carpetas es 256.
- Los ficheros WMA con derechos de autor protegidos no se pueden reproducir. (Aparece "Not Support". Utilice I<<. >> para seleccionar un fichero diferente).

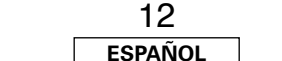

Download from Www.Somanuals.com. All Manuals Search And Download.

#### **Funcionamiento**
# **Cómo utilizar la función de reproducción del temporizador**

Remítase también a las instrucciones de funcionamiento del dispositivo del temporizador.

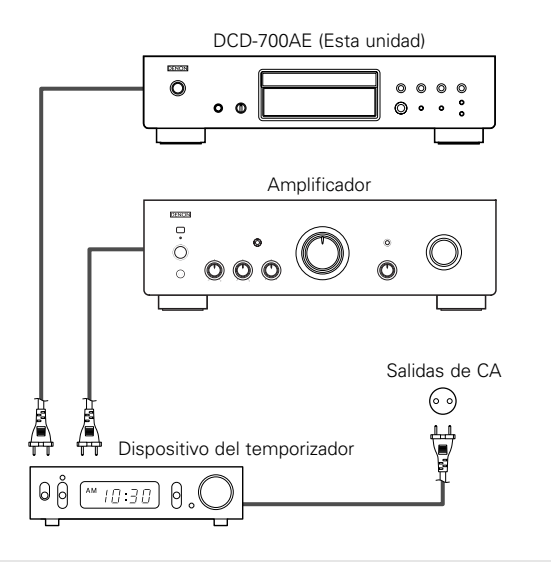

- **Active la alimentación de los componentes conectados.** *1*
- **Cambie la función de entrada del amplificador a la función a la que el reproductor está conectado.** *2*
- **Introduzca un disco en el reproductor.** *3*
- **Ajuste el temporizador audio para los tiempos** *4***deseados.**

# **5** Active el temporizador "ON".

- La alimentación de los componentes conectados al temporizador se desactiva.
- Cuando se alcanza la hora ajustada, la alimentación de los diferentes componentes se activa automáticamente y comienza la reproducción desde la primera pista.

# **Otros**

# **Resolución de problemas**

- **Si se produce algún problema, siga primero los pasos siguientes:**
- **1. ¿Las conexiones están correctamente hechas ?**

#### **2. ¿Ha operado el reproductor según las instrucciones de funcionamiento ?**

Si este aparato no funcionara correctamente, compruebe los elementos que figuran en la tabla siguiente. Si persistiera el problema, puede producirse un funcionamiento erróneo. Desconecte la alimentación eléctrica inmediatamente y póngase en contacto con su proveedor.

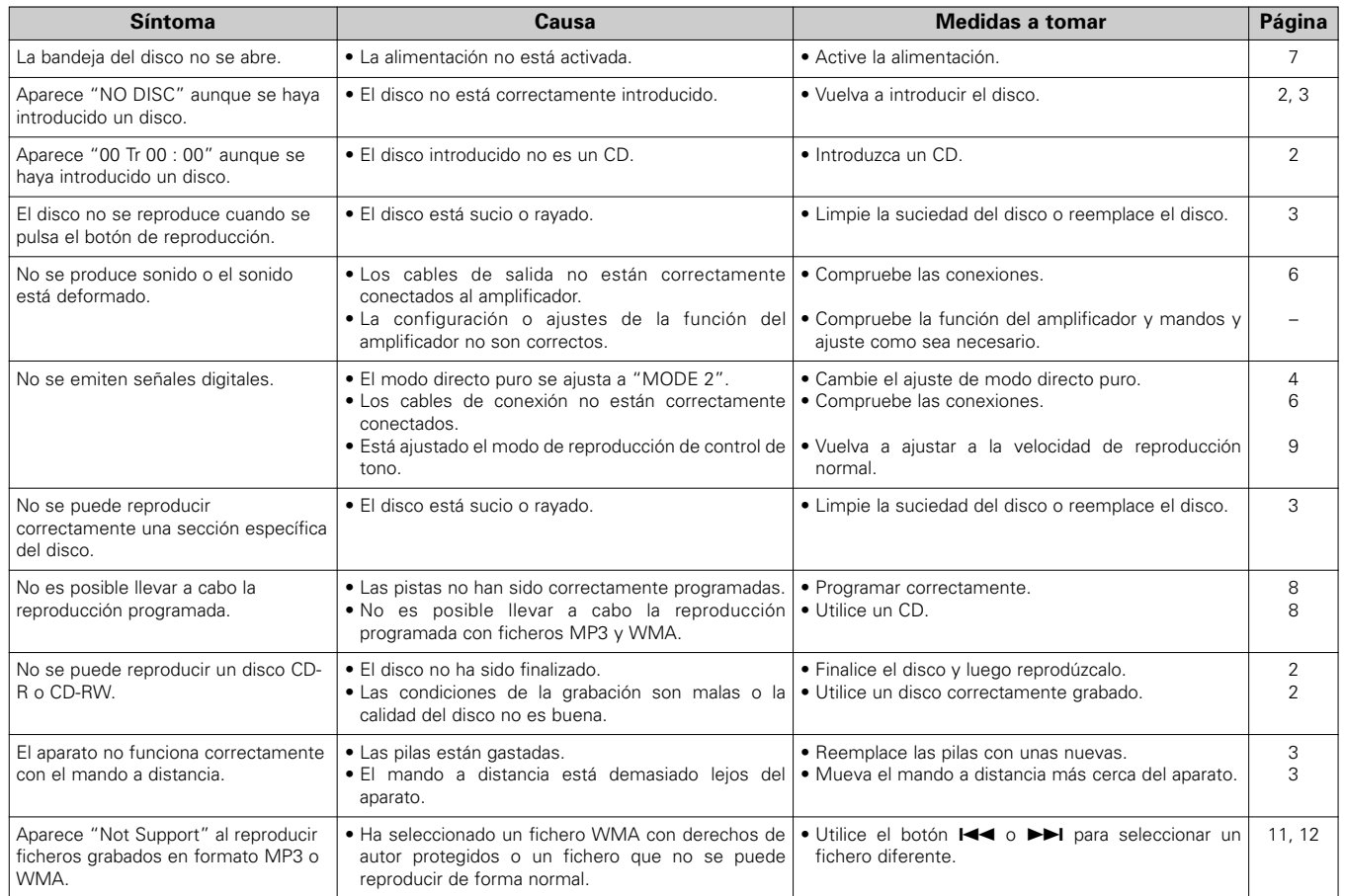

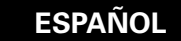

#### **Otros**

# **Especificaciones**

#### ¢ **Rendimiento del audio**

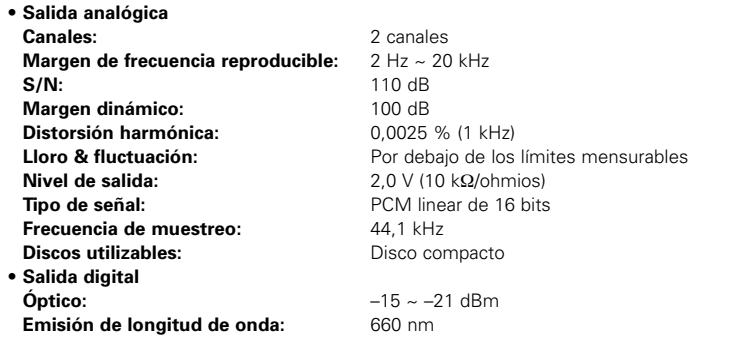

#### ¢ **General Alimentación eléctri**

**Peso:**

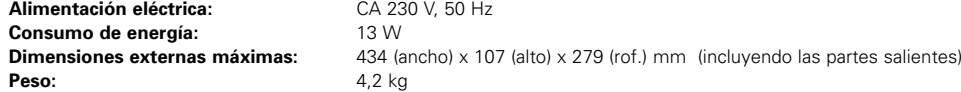

#### ¢ **Mando a distancia (RC-1032)**

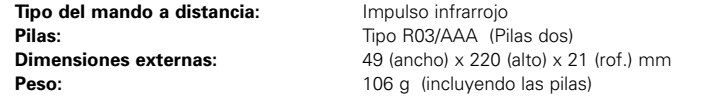

\* A efectos de introducir mejoras, las características técnicas y el diseño pueden sufrir cambios sin previo aviso.

# **Aan de slag**

Hartelijk dank voor het aanschaffen van deze DENON CD-speler. Lees de gebruiksaanwijzing a.u.b. goed door om de functies van de CD-speler goed te leren kennen en hier optimaal van te kunnen genieten.

Zorg dat u deze instructies voor toekomstig gebruik opbergt, voor het geval dat er vragen of problemen zijn.

#### **Inhoud**

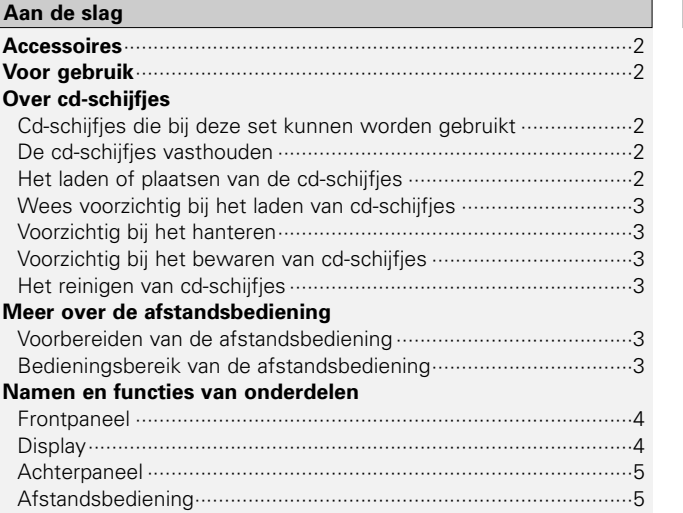

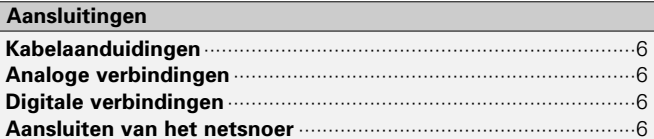

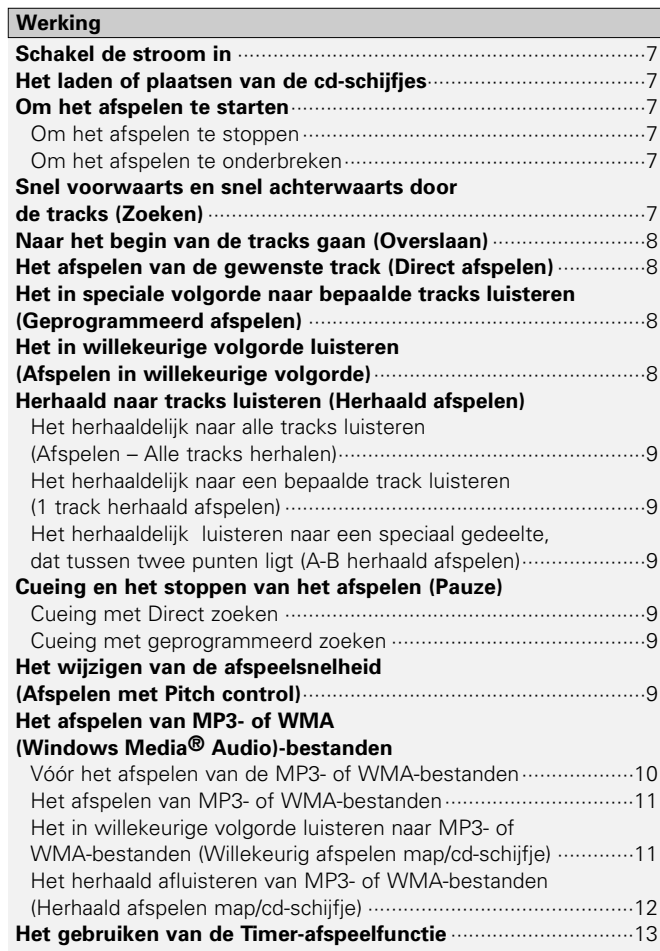

#### **Overige**

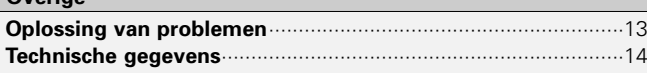

#### **Accessoires**

Controleer of de volgende onderdelen bij het hoofdtoestel zitten:

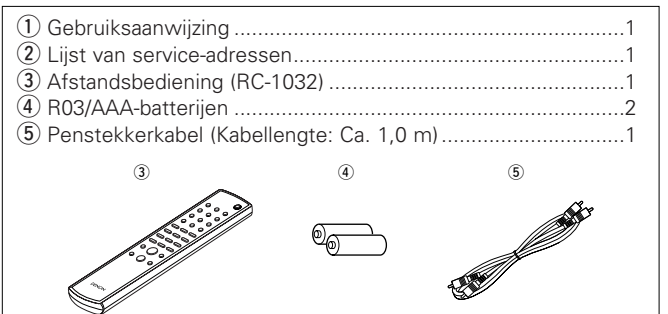

# **Voor gebruik**

#### **• Behandel de stroomtoevoerkabel voorzichtig.**

Beschadig of vervormen de stroomtoevoerkabel niet. Als de kabel beschadigd of vervormd is kan het bij gebruik tot elektrische schokken of storingen leiden. Wanneer de stroomtoevoerkabel uit het wandstopcontact wordt genomen, pak dan de stekker vast en trek niet aan het snoer.

#### **• Open de bovendeksel niet.**

Om elektrische schokken te voorkomen, dient de bovendeksel niet geopend te worden.

Neem in geval van problemen contact op met uw DENON dealer.

#### **• Plaats niets aan de binnenkant.**

Voorkom dat metalen objecten in de cd-speler komen en voorkom dat er vloeistof op komt.

Dit kan tot elektrische schokken of defecten leiden.

#### **• Voorzichtig bij het hanteren.**

Als eerste dient indien een cd in de lade aanwezig is, deze uitgenomen te worden, waarna de cd-speler moet worden uitgeschakeld, de stekker van de stroomvoorzieningkabel uit het stopcontact genomen te worden en de verbindingkabels met de andere apparatuur ontkoppeld te worden.

#### **• Waarschuwingen bij gebruik van mobiele telefoons**

Het gebruiken van een mobiele telefoon in de buurt van deze eenheid kan ruis tot gevolg hebben. Als dat van toepassing is, verplaats dan de ingeschakelde mobiele telefoon zodat er een grotere afstand t.o.v. de eenheid bestaat.

- **• Bewaar deze gebruiksaanwijzing op een veilige plaats.** Bewaar na het lezen de gebruiksaanwijzing samen met de waarborg op een veilige plaats.
- **• Merk op dat de afbeeldingen in deze gebruiksaanwijzing kunnen afwijken van het eigenlijke toestel omwille van de duidelijkheid.**

# **OPMERKING:**

**NEDERLANDS**

**•** Deze cd-speler maakt gebruik van een halfgeleiderlaser. Om een stabiele werking te garanderen, wordt het aanbevolen om de set binnenshuis, bij een temperatuur van 5°C (41°F) ~ 35°C (95°F) te gebruiken.

# **Over cd-schijfjes**

### **Cd-schijfjes die bij deze set kunnen worden gebruikt**

#### q **Muziek-cd's**

Cd-schijfjes met een markering aan de rechterkant kunnen voor deze set worden gebruikt. Merk echter op dat cd-schijfjes met een speciale vorm (hartvormige cd-schijfjes, achthoekige cdschijfjes, enz.) niet afgespeeld kunnen worden. Probeer deze niet af te spelen, omdat de set als gevolg hiervan kan beschadigen.

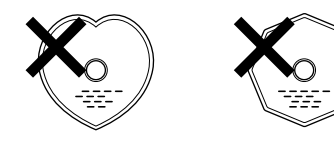

#### w **CD-R/CD-RW**

- Een aantal cd-schijfjes en een aantal opname-indelingen kunnen mogelijk niet afspeelbaar zijn.
- Niet voorbereide cd-schijfjes kunnen niet worden afgespeeld.

#### **Voorbereiden:**

Voorbereiden is het proces als gevolg waarvan opgenomen CD-R/CD-RW - schijfjes op compatibele spellers afspeelbaar zijn.

### **De cd-schijfjes vasthouden**

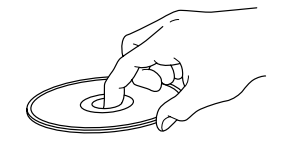

# **Het laden of plaatsen van de cd-schijfjes**

- Plaats de cd-schijfjes met de kant waarop het label is gedrukt, naar boven toe gericht.
- Zorg dat de disc-lade volledig geopend is wanneer u een disc plaatst.
- Plaats de schijfjes plat in de lade, 12 cm cd-schijfjes in de buitenste geleiding van de lade (Afbeelding 1), 8 cm cd-schijfjes in de binnenste geleiding van de lade (Afbeelding 2).

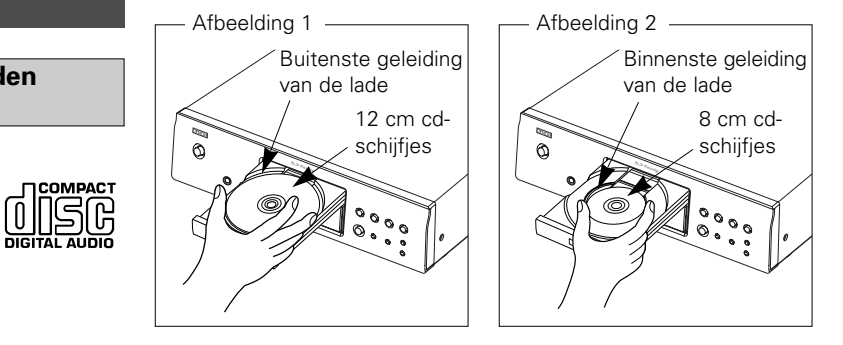

• Plaats de 8 cm cd-schijfjes in de binnenste geleiding van de lade, zonder een adapter te gebruiken.

- "00 Tr 00 : 00" wordt weergegeven als een cd-schijfje dat niet afgespeeld kan worden, wordt geladen.
- "NO DISC" wordt weergegeven als een cd-schijfje ondersteboven in de lade is geplaatst of als er geen schijfje werd geplaatst.

Raak het signaaloppervlak niet aan.

 $\mathcal{P}$ 

**NEDERLANDS**Download from Www.Somanuals.com. All Manuals Search And Download.

# **NEDERLANDS**

#### **Aan de slag Aan de slag**

# **Wees voorzichtig bij het laden van cd-schijfjes**

- Laad slechts één cd-schijfje per keer. Het plaatsen van twee of meer cd-schijfjes kan de set beschadigen of krassen op de cd-schijfjes veroorzaken.
- Gebruik geen gescheurde of vervormde cd-schijfjes of cd-schijfjes die met tape e.d. werden gerepareerd.
- Gebruik geen cd-schijfjes waarop de plakkerige kant van cellofaan tape of labels aanwezig is, of waarop sporen van de verwijderde label aanwezig zijn. Zulke schijfjes zouden in de speler vast kunnen lopen en de speler kunnen beschadigen.

## **Voorzichtig bij het hanteren**

- Zorg dat er geen vingerafdruk, vet of vuil op de cd-schijfjes komt.
- Wees extra voorzichtig dat tijdens het uit het doosje halen van de cd, er geen krassen op het cd-schijfje ontstaat.
- Cd-schijfjes niet verbuigen of verwarmen.
- Het gat in het midden van het cd-schijfje niet groter maken.
- Schrijf niet met een normale pen, potlood, enz. op het gelabelde (gedrukte) oppervlak, en plak geen nieuwe labels op de cd-schijfjes.
- Het kan voorkomen dat, als cd-schijfjes abrupt vanuit een koude ruimte (bijv. van een koude buitentemperatuur) naar een warme ruimte worden gebracht, er waterdruppels op het schijfje ontstaan. Droog deze niet, ook niet met een haardroger, enz.

# **Voorzichtig bij het bewaren van cd-schijfjes**

- Controleer of de cd-schijfjes, na het gebruik, uit de lade worden genomen.
- Zorg ervoor dat de cd-schijfjes in de doosjes worden bewaard, om de schijfjes tegen stof, krassen, vervorming enz., te beschermen.
- De cd-schijfjes niet op een van de volgende locaties bewaren of opslaan:
- 1. Locaties die gedurende langere tijd aan direct zonlicht zijn blootgesteld
- 2. Stoffige of vochtige plaatsen
- 3. Plaatsen die aan warmte, bijv. van verwarmingselementen e.d. worden blootgesteld.

# **Het reinigen van cd-schijfjes**

- Als er een vingerafdruk of vuil op het cd-schijfje aanwezig is, veeg deze dan af voordat u het cd-schijfje gaat gebruiken. Als het schijfje niet wordt gereinigd kan de geluidskwaliteit minder zijn en kan het geluid worden onderbroken.
- Gebruik voor het reinigen van de cd-schijfjes een hiervoor in de regulier handel verkrijgbare reinigingsset voor cd-schijfjes of een zachte doek.

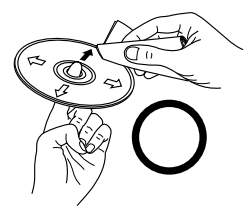

Neem het cd-schijfje voorzichtig af, waarbij van binnen naar buiten toe wordt gereinigd.

#### **OPMERKING:**

• Gebruik geen platenreiniger, antistatische middelen, of benzeen, thinner of andere oplosmiddelen.

# **Meer over de afstandsbediening**

## **Voorbereiden van de afstandsbediening**

1) Verwijder het deksel op de 2 Plaatstwee R03/AAA-batterijen achterkant van deafstandsbediening. in het batterijcompartiment en let hierbij op de aangegeven richting.

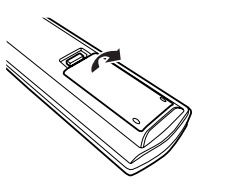

3 Plaats het deksel terug.

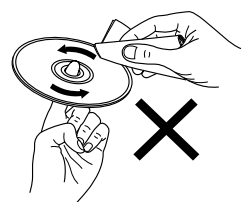

Niet met een draaiende beweging reinigen of afnemen.

#### **Opmerkingen betreffende batterijen:**

- Vervang de batterijen als het toestel niet meer werkt wanneer u het vanaf korte afstand met de afstandsbediening bedient. (Met de bijgeleverde batterij kunt u alleen controleren of alles werkt.)
- Leg de batterijen in de juiste richting in, zoals aangegeven door  $de " \oplus" en " \Theta"$  aanduidingen in het batterijvak.
- Om beschadiging of lekken van batterijvloeistof te voorkomen:
- Een nieuwe batterij niet samen met een oude gebruiken.
- Geen twee verschillende soorten batterijen gebruiken.
- Batterijen nooit kortsluiten, uit elkaar nemen, opwarmen of in het vuur gooien.
- Als er vloeistof uit de batterijen is gelekt, moet u het batterijvak grondig schoonmaken en nieuwe batterijen inleggen.
- Als de afstandsbediening gedurende langere tijd niet gebruikt zal worden, dienen de batterijen uit de eenheid genomen te worden.

#### **Bedieningsbereik van de afstandsbediening**

- Richt de afstandsbediening naar de afstandsbedieningssensor wanneer u ze gebruikt.
- De afstandsbediening kan worden gebruikt op een afstand van max.ongeveer 8 meter en met een horizontale hoek van max. 30° ten opzichte van de sensor.

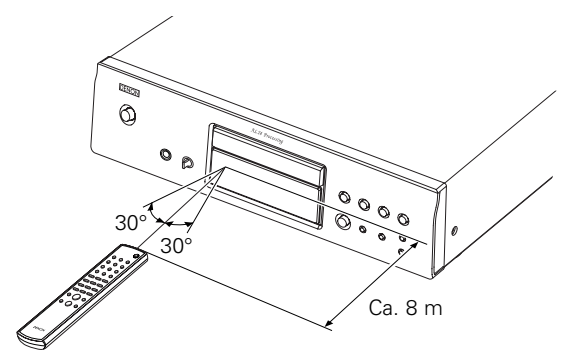

#### **OPMERKING:**

• Het gebruik van de afstandsbediening kan worden bemoeilijkt wanneer de sensor is blootgesteld aan direct zonlicht of sterk kunstlicht.

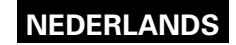

## **Namen en functies van onderdelen**

Indien er toetsen zijn die hier niet worden beschreven, refereer dan naar de pagina die tussen haakjes wordt weergegeven ( ).

#### **Frontpaneel**

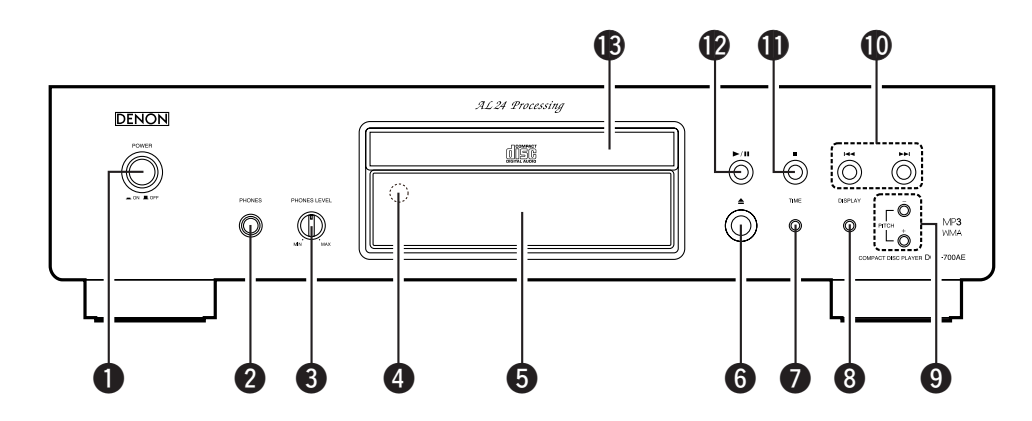

q **POWER-schakelaar**······································(7)

#### **@ PHONES-contact**

Steek de stekker voor de koptelefoon in.

#### e **PHONES LEVEL-knop** Pas het volume van de koptelefoon aan.

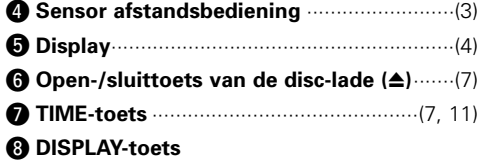

#### ¢ **De helderheid van de display wijzigen**

Elke keer dat de toets wordt ingedrukt **(en binnen 1 seconde wordt losgelaten)** wijzigt de helderheid zoals onderstaand weergegeven.

Normale helderheid **-** Ongeveer 2/3 van de Gehele display uitschakelen **\*** Ongeveer 1/3 van de normale helderheid

- Een deel van de display blijft verlicht als geen cdschijfje wordt afgespeeld of geladen is.
- Deze instelling is in de DCD-700AE opgeslagen.

¢ **Het wisselen vanuit de modus Pure direct** Elke keer dat de toets lang wordt ingedrukt **(langer dan 1 seconden ingedrukt wordt gehouden)** schakelt de modus, zoals onderstaand weergegeven, naar de modus Stop.

### MODE 1

• "PURE DIRECT ON MODE 1" wordt gedurende ca. 2 seconden weergegeven, waarna het uitschakelt.• Digitale uitvoer : Ja (geldig)

#### MODE 2

• "PURE DIRECT ON MODE 2" wordt gedurende ca. 2 seconden weergegeven, waarna het uitschakelt.• Digitale uitvoer : Nee (ongeldig)

#### OFF

- "PURE DIRECT OFF" wordt gedurende ca.
- 2 seconden weergegeven.
- De normale afspeelmodus is ingesteld.

o **PITCH +/– toetsen** ·······································(9) !0**Skip-toetsen (**8**,** 9**)**····························(8) !1**Stoptoets (**2**)**···············································(7) !2**Afspelen/Pauze-toets (**1**/**3**)**······················(7) !3**Disc-lade**·······················································(2)

# **Display**

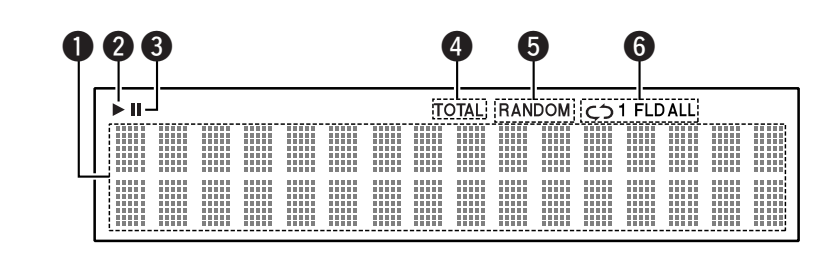

#### **O** Informatiedisplay

Afhankelijk van de (actuele) modus, wordt hier verschillende informatie weergegeven. Voor een muziek-cd:

- Totale aantal tracks
- Totale afspeeltijd
- Nummer van de track
- Verstreken tijd, enz.

Voor MP3/WMA -bestanden:

- Totale aantal mappen
- Aantal tracks
- Mapnummer
- Verstreken tijd
- Naam van de track
- Naam van de artiest
- Naam van het album, enz.
- **Brandt als een cd-schijfje wordt afgespeeld.**
- **B** Brandt als de modus Pauze is ingesteld.
- **O** Brandt als het totale aantal tracks en de totale tijd bij  $\bigcirc$  worden weergegeven.
- **O** Brandt als in de willekeurige afspeelmodus staat ingesteld.
- **O** Brandt als in de modus herhalen staat ingesteld.
	- Elke keer dat de REPEAT-toets wordt ingedrukt, wisselt de display.
- In andere modi dan in de modus Map:

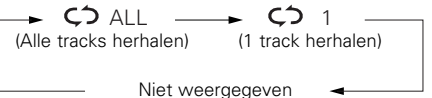

• In de modus Map:

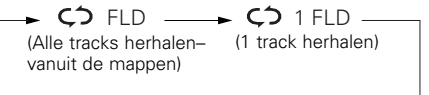

FLD

**NEDERLANDS**

# **Afstandsbediening**

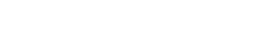

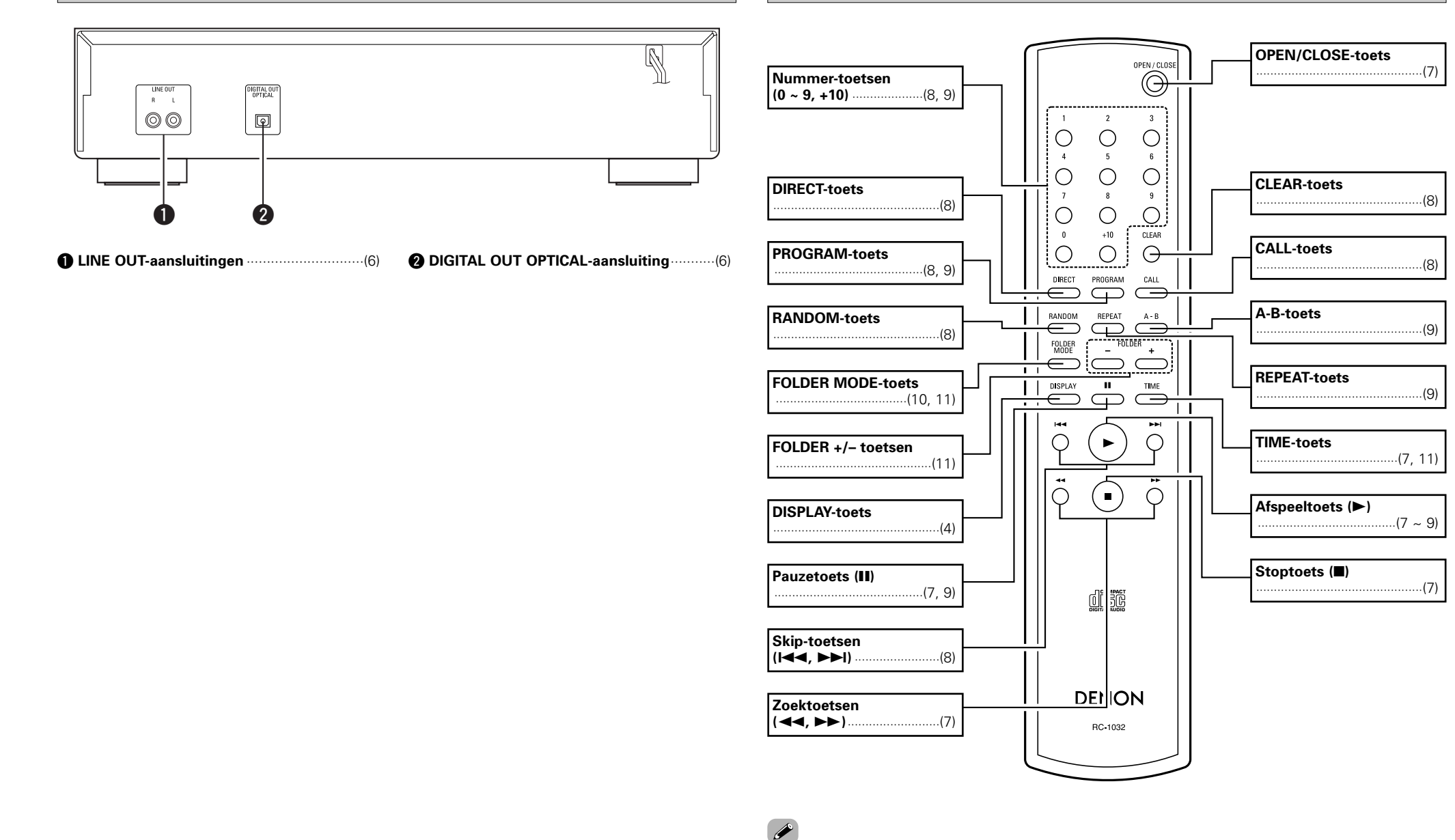

• De Skip-toetsen (I<< en >>I) en de toets +10 werken voortdurend als deze ingedrukt blijven.

### **Achterpaneel**

# **Aansluitingen**

### **OPMERKING:**

- Steek het netsnoer pas in nadat alle aansluitingen zijn gemaakt.
- Lees tijdens het aansluiten ook de handleidingen van de andere componenten.
- Zorg dat u de linkse en rechtse kanalen juist aansluit (links op links, rechts op rechts).
- Het maken van verbindingen als de stroom is ingeschakeld, kan tot ruis of tot beschadiging van de luidsprekers leiden.
- Het bundelen van de stroomtoevoerkabels en de verbindingskabels kan zoemen of ruis tot gevolg hebben.

# **Kabelaanduidingen**

Sluit m.b.v. de verbindingskabels aan, zie onderstaand.

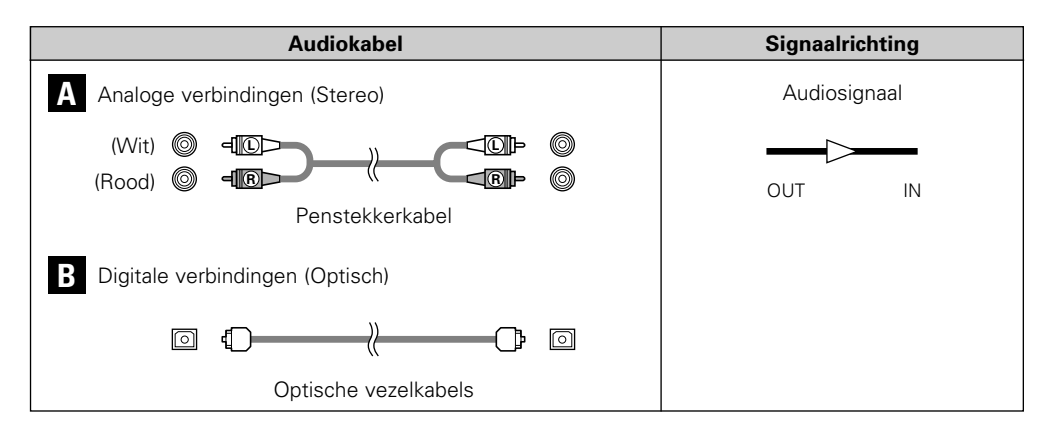

# **Digitale verbindingen**

Op de optische digitale uitgangterminal is een afschermkapje geplaatst. Verwijder het afschermkapje en plaats de stekker totdat deze stevig is geplaatst.

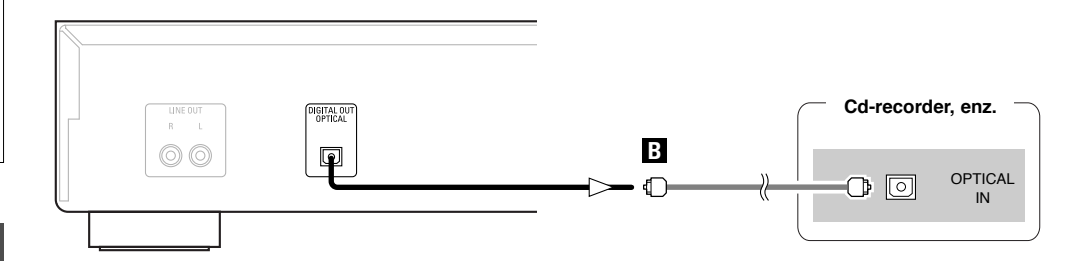

¢**Bij het koppelen van de optische digitale uitgang connector met een optische transmissiekabel (verkrijgbaar in de handel)**

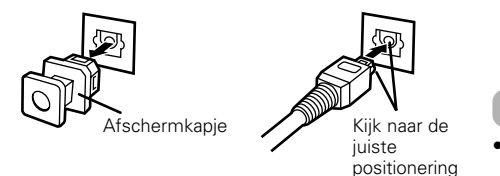

• Bewaar het afschermkapje op een veilige plaats. Zo kan het niet kwijtraken en kan het weer worden geplaatst als het aansluitpunt niet wordt gebruikt.

#### Verwijder het afschermkapje, stop de stekker op de juiste wijze en volledig in.

# **Aansluiten van het netsnoer**

# **Analoge verbindingen**

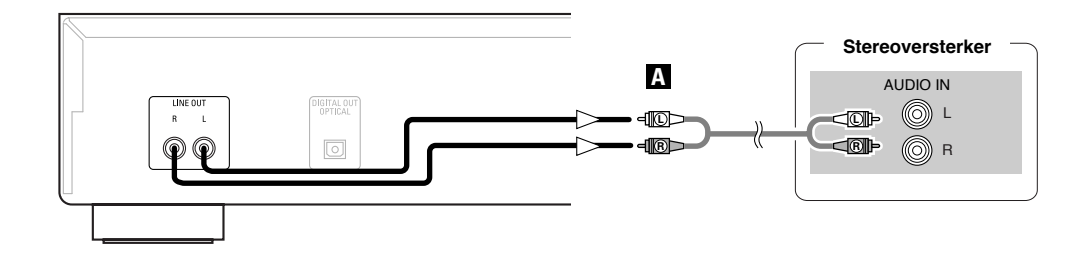

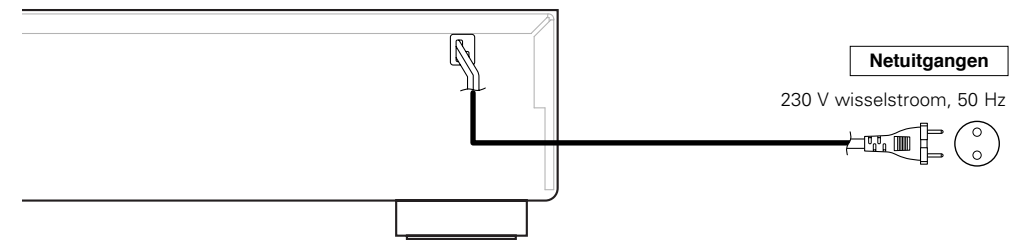

#### **OPMERKING:**

• Steek de stekkers stevig in. Losse aansluitingen leiden tot storingen. • Als de set in werking is, de stroomtoevoerkabel niet uit de stroomvoorziening nemen.

#### 6**NEDERLANDS**Download from Www.Somanuals.com. All Manuals Search And Download.

# **Werking**

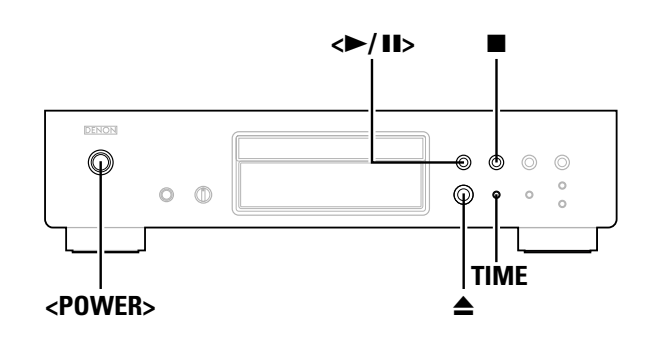

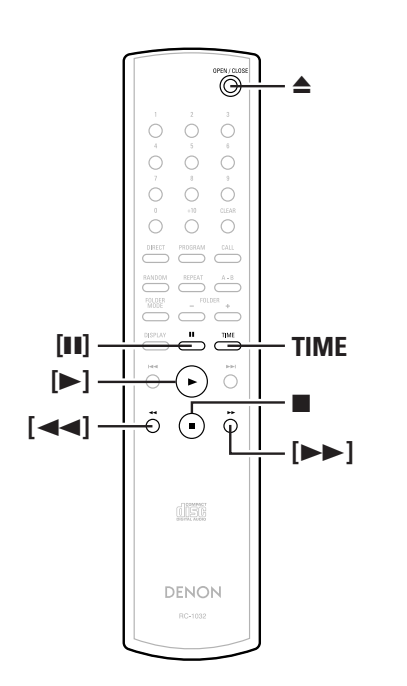

**Meer over de namen van de toesten in deze beschrijving**

- **< >** : Toetsen van het basistoestel
- **[ ]** : Toetsen van de afstandsbediening

#### **Toetsnaam alleen** :

Toetsen van het basistoestel en de afstandsbediening

# **Schakel de stroom in**

# **Druk op <POWER>.**

- Het afspelen zal automatisch starten als een cd-schijfje is geplaatst.
- Als geen cd-schijfje is geplaatst, verschijnt de melding "NO DISC".
- Als de modus Pure Direct is ingesteld, wordt de naam van de ingestelde modus gedurende ca. 3 seconden weergegeven.

#### ¢**Om de set uit te schakelen:** Druk nogmaals op **<POWER>**.

#### **OPMERKING:**

• Om de set, terwijl een cd-schijfje wordt afgespeeld, uit te schakelen dient voordat de set wordt uitgeschakeld, op  $\blacksquare$ gedrukt te worden om het afspelen te stoppen.

## **Het laden of plaatsen van de cd-schijfjes**

 $(\sqrt{p} \text{ h} | z, 2)$ 

**Druk op**  $\triangleq$  **om de disc-lade te openen.** 

# ¢**Sluiten van de disc-lade:**

Druk nogmaals op  $\triangle$ .

## **OPMERKING:**

- Schakel de spanning in om de disc-lade te openen en te sluiten.
- Duw de disc-lade niet handmatig in wanneer de spanning is uitgeschakeld. Dit kan beschadiging tot gevolg hebben.
- Steek geen vreemde voorwerpen in de disc-lade. Dit heeft beschadiging tot gevolg.

# **Om het afspelen te starten**

# **Druk op**  $\leq$   $\blacktriangleright$  **/II** $>$  of  $[\blacktriangleright]$ .

• De " $\blacktriangleright$ " indicator brandt en het afspelen start.

- Na de weergave van alle tracks die op de disc zijn opgenomen, wordt de stopmodus automatisch ingesteld.
- **TIME** kan worden gebruikt om binnen de weergegeven informatie te wisselen.

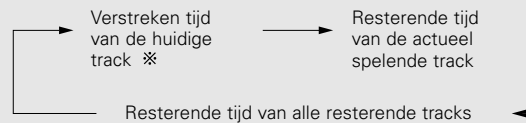

Tijdens geprogrammeerde weergave wordt de resterende tijd van alle geprogrammeerde tracks getoond.

# **Om het afspelen te stoppen**

**Druk tijdens het afspelen op ■.** 

## **Om het afspelen te onderbreken**

**Druk tijdens het afspelen op**  $\blacktriangleright$ **/11> of [11].** 

• De "II" indicator brandt en de modus Pauze is ingesteld.

¢**Om het afspelen te hervatten:** Druk op **<**1/3**<sup>&</sup>gt;** of **[**1**]**.

**Snel voorwaarts en snel achterwaarts door de tracks (Zoeken)**

# **Druk op [**6**] of [**7**] en houdt deze tijdens het afspelen ingedrukt.**

Het op normale wijze afspelen wordt hervat zodra u uw vinger van de toets neemt.

# P

• Als na het zoeken het afspelen weer wordt hervat kan het voorkomen dat er een korte onderbreking van het geluid is.

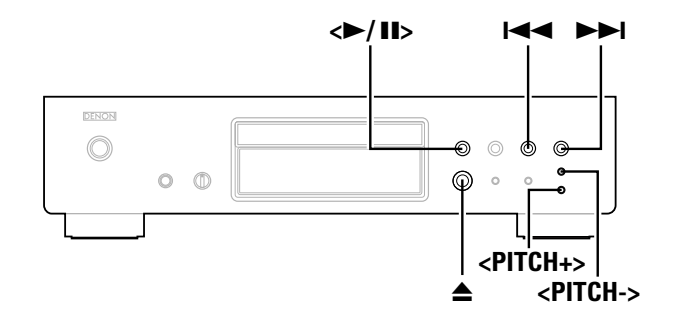

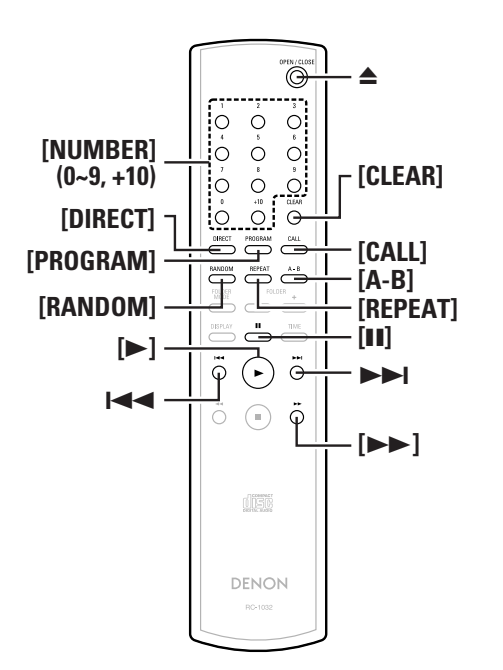

#### **Meer over de namen van de toesten in deze beschrijving**

- **< >**: Toetsen van het basistoestel
- **[ ]** : Toetsen van de afstandsbediening

#### **Toetsnaam alleen** :

Toetsen van het basistoestel en de afstandsbediening

# **Naar het begin van de tracks gaan (Overslaan)**

**NEDERLANDS**

# **Druk tijdens het afspelen op**  $\blacktriangleright \blacktriangleleft$  **of**  $\blacktriangleright \blacktriangleright \blacktriangleright \blacktriangleleft$ **.**

- Als de toets ingedrukt wordt gehouden, werkt het als volgt:
- 9: Ga terug naar het begin van de tracks, een paar volgende tracks verder
- 144: Ga naar het begin van de tracks, een paar tracks eerder

## **Het afspelen van de gewenste track (Direct afspelen)**

# **Gebruik [NUMBER] (0 ~ 9, +10) om een track te selecteren.**

Druk voor tracks met het nummer 1 tot 9, op de corresponderende toets (**[1]** tot **[9]**).

Voor tracknummers 10 en hoger drukt u eerst op **[+10]** en vervolgens op de toetsen **[0]** tot **[9]**.

**Bijvoorbeeld:** Track 4 : **[4] Bijvoorbeeld:** Track 12 : **[+10] [2] Bijvoorbeeld:** Track 20 : **[+10] [+10] [0]**

# **Het in speciale volgorde naar bepaalde tracks luisteren (Geprogrammeerd afspelen)**

Er kunnen tot 25 tracks worden geprogrammeerd.

#### **Druk in de modus Stop op [PROGRAM].** *1*

• "PGM" wordt weergegeven.

**Gebruik [NUMBER] (0 ~ 9, +10) om een track te** *2***selecteren.**

**Bijvoorbeeld:** Om de tracks 3, 12, 7 in die volgorde af te spelen: **[3] [+10] [2] [7]**

# **3** Druk op  $\leq$  11> of  $[\blacktriangleright]$ .

• De tracks worden in de geprogrammeerde volgorde afgespeeld.

# ¢**De geprogrammeerde tracks controleren:**

Druk in de modus Stop op **[CALL]**.

Elke keer dat de toets wordt ingedrukt, worden de tracks in de geprogrammeerde volgorde weergegeven.

# ¢**Het uit het programma verwijderen van de tracks:**

- $\hbox{\bf 0}$  Druk tijdens de bovengenoemde werking "De geprogrammeerde tracks controleren" en als de track wordt weergegeven die u wenst te verwijderen, op **[CLEAR]**.
- $\overline{2}$  Bij elke druk op de toets wordt de laatste track in het programma verwijderd.

# ¢**Om het afspelen van de geprogrammeerde tracks te stoppen:**

Druk in de stopmodus op **[DIRECT]** of druk op **≜** om de disc-lade te openen.

# $\rightarrow$

- Tijdens het geprogrammeerd afspelen kan de functie Direct zoeken niet worden gebruikt.
- "-- : --" wordt weergegeven als de totale geprogrammeerde tijd langer is dan 100 minuten.
- Als gedurende het geprogrammeerd afspelen, aan het einde van de track, de **[**7**]** is ingedrukt zal de track die volgt op de actueel afgespeelde track worden weergegeven, dit onafhankelijk van de programmering.
- Geprogrammeerde weergave is niet mogelijk met MP3- en WMAbestanden.

## **Het in willekeurige volgorde luisteren (Afspelen in willekeurige volgorde)**

**Druk in de modus Stop op [RANDOM].** *1*

• De "RANDOM" indicator brandt.

#### **Druk op**  $\leq$  **11>** of [ $\blacktriangleright$ ]. *2*

- Tijdens het normaal afspelen: Tracks worden automatisch geselecteerd en in willekeurige volgorde afgespeeld.
- Tijdens het geprogrammeerd afspelen: De geprogrammeerde tracks worden in willekeurige volgorde afgespeeld.
- In de modus Alle tracks herhalen:

De tracks worden allemaal een keer in willekeurige volgorde afgespeeld, vervolgens worden zij nogmaals in een andere volgorde afgespeeld.

### ¢**Om het willekeurig afspelen te stoppen:** Druk op **[RANDOM]** of **[DIRECT]**.

# $\rightarrow$

• Tijdens het in willekeurige volgorde afspelen, kan de functie Direct zoeken niet worden gebruikt.

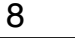

**NEDERLANDS**Download from Www.Somanuals.com. All Manuals Search And Download.

**Werking**

# **NEDERLANDS**

#### **Het herhaaldelijk luisteren naar een speciaal Herhaald naar tracks luisteren (Herhaald afspelen) Cueing met geprogrammeerd zoeken gedeelte, dat tussen twee punten ligt (A-B herhaald afspelen) Het herhaaldelijk naar alle tracks luisteren Druk op [PROGRAM].** *1***(Afspelen – Alle tracks herhalen)** *1***Druk tijdens het afspelen op [A-B], op het punt waar Gebruik [NUMBER] (0 ~ 9, +10) om een track te** *2***u wilt dat het herhalen start (punt A).** *1***Druk een enkele keer op [REPEAT]. selecteren.**• De indicator "REPEAT A" knippert. • De "  $\bigcirc$  ALL" indicator brandt. **3** Druk twee keer op  $\leq$  11>, druk vervolgens een **Druk tijdens het afspelen op [A-B], op het punt waar** *2***2** Druk op  $\leq$  11> of  $[\blacktriangleright]$ . **enkele keer op [**3**]. u wilt dat het herhaald afspelen stopt (punt B).** • Tijdens het normaal afspelen: Alle tracks worden herhaaldelijk afgespeeld. • De indicator "REPEAT A-B" brandt en het gedeelte A-B wordt herhaald afgespeeld. • Tijdens het geprogrammeerd afspelen: ¢**Om het afspelen te starten:** De tracks worden herhaaldelijk in de geprogrammeerde Druk op **<**1/3**<sup>&</sup>gt;** of **[**1**]**. volgorde afgespeeld. ¢**Om het herhaald afspelen van A-B te stoppen:** • In de modus Willekeurig afspelen: Druk nogmaals op **[A-B]**. De tracks worden allen een keer in willekeurige volgorde afgespeeld en vervolgens nogmaals in een andere volgorde **Het wijzigen van de afspeelsnelheid**   $\overline{r}$ afgespeeld. **(Afspelen met Pitch control)** • De functie A-B herhaald afspelen is niet mogelijk tijdens De afspeelsnelheid kan worden verhoogd of verlaagd. geprogrammeerd afspelen of in willekeurige volgorde afspelen. ¢**Om de functie Alle tracks herhaald afspelen te stoppen: Druk op <PITCH +> of <PITCH –>.** Druk tweemaal na elkaar op **[REPEAT]** of druk op 5 om de disc-lade • De wijziging van de snelheid wordt weergegeven. te openen. **Cueing en het stoppen van het afspelen (Pauze)** De afspeelsnelheid kan binnen een bereik van –12,0 % tot +12,0 % worden gewijzigd. **Cueing met Direct zoeken** • Tijdens het geprogrammeerd afspelen of in de modus Willekeurig ¢**Het annuleren van Pitch control:** afspelen met de instelling Alle tracks herhaald afspelen, zal het *1***Druk twee keer op <** 1**/**3**<sup>&</sup>gt;, druk vervolgens een** normale afspelen weer starten nadat eenmaal op **[REPEAT]** is Druk tegelijk op **<PITCH +>** en **<PITCH –>** of druk op 5 om de disc**enkele keer op [**3**].** gedrukt. lade te openen. *2***Gebruik [NUMBER] (0 ~ 9, +10) om een track te**  $\rightarrow$ **selecteren.Het herhaaldelijk naar een bepaalde track** • Het afspelen van Pitch control is in de modus Pure direct niet mogelijk. **luisteren (1 track herhaald afspelen)** • Er is tijdens het afspelen van Pitch control geen gegevensuitvoer ¢**Om het afspelen te starten:** van de optische digitale uitgangterminal mogelijk. Keer naar de Druk op **<**1/3**<sup>&</sup>gt;** of **[**1**]**. **Druk tijdens het afspelen tweemaal achter elkaar op** normale afspeelsnelheid terug om gegevens uit te voeren. **[REPEAT].** • Tijdens het afspelen van Pitch control kan er geen nauwkeurige tijdweergave worden getoond. • De "  $\mathsf{C}$  1" indicator brandt en die bepaalde track wordt herhaaldelijk afgespeeld. • Als de snelheid wijzigt, wijzigt de 'pitch' eveneens. • De snelheidsregelfunctie kan niet worden gebruikt met MP3- en WMA-bestanden.¢**Om het 1 track herhaald afspelen te stoppen:** Druk nogmaals op **[REPEAT]** of druk op ▲ om de disc-lade te openen.  $\overline{\mathscr{O}}$

• De functie 1 track herhaald afspelen is niet mogelijk tijdens geprogrammeerd afspelen of in willekeurige volgorde afspelen.

**Werking**

# **Het afspelen van MP3- of WMA (Windows Media® Audio)-bestanden**

# **Vóór het afspelen van de MP3- of WMA-bestanden**

Op het internet zijn veel sites voor het verspreiden van muziek, die de mogelijkheid bieden om muziekbestanden in MP3- of WMA-formaat te downloaden. De muziek (bestanden) die van dergelijke sites worden gedownload kunnen op CD-R- of CD-RW -schijfjes worden opgeslagen en op de DCD-700AE worden afgepeeld.

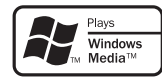

"Windows Media" en "Windows" zijn geregistreerde handelsmerken of handelsmerken in de Verenigde Staten en andere landen waar Microsoft Corporation (VS) is gevestigd.

Compatibel met Windows Media Audio 9. (Niet compatibel met WMA Lossless, Professional of Voice.)

**Volgens de wetten op auteursrechten mogen door u gemaakte opnames uitsluitend voor uw persoonlijke plezier worden gebruikt en mogen zonder voorafgaande toestemming van de houder van het auteursrecht, niet voor andere doeleinden worden gebruikt.**

### ¢**De volgorde waarin de mappen worden afgespeeld**

Als er meerdere mappen zijn die MP3- of WMA-bestanden bevatten dan kent de DCD-700AE tijdens het lezen van het cd-schijfje automatisch een nummer aan de folders toe.

De mappen wisselen al naar gelang de toegekende nummers. Als er geen afspeelbare bestanden in de map zijn afgenomen, zal de map worden genegeerd.

## ¢**De volgorde waarin de bestanden worden afgespeeld**

De volgorde waarin de bestanden worden afgespeeld zijn afhankelijk van de aan de bestanden toegekende mapstructuur op het moment dat de bestanden en andere gegevens op het schijfje werden opgenomen. Bij de mapstructuur van het volgende voorbeeld, worden de bestanden in numerieke volgorde afgespeeld (1, 2, 3 …).

De op het cd-schijfje opgeslagen gegevens zijn afhankelijk van het type opnamesoftware. Hierdoor kan het mogelijk zijn dat de bestanden niet in de gewenste volgorde worden afgespeeld.

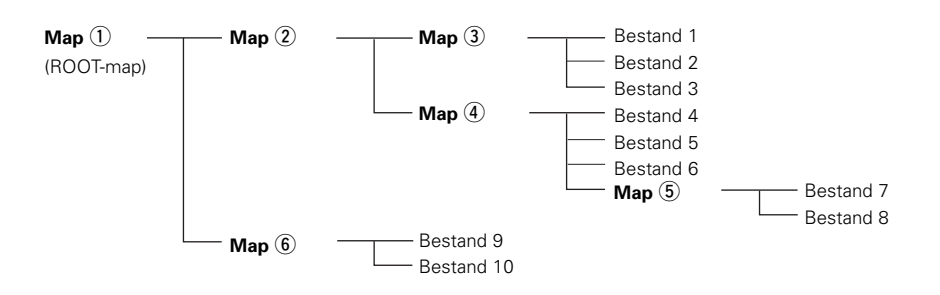

## ¢**Het instellen van de af te spelen mappen en bestanden**

**(modus Mappen/modus Bestanden)** Gebruik **[FOLDER MODE]** om tussen de modi te wisselen.

#### • **Modus Mappen**

De "FLD" indicator brandt.Alleen de geselecteerde map wordt weergegeven.

**Bijvoorbeeld:** Als map 4 wordt geselecteerd Bestanden 4, 5 en 6 worden afgespeeld. Map (5) wordt als een aparte map aangemaakt zodat bestand 7 en 8 niet worden afgespeeld.

### • **Modus Cd-schijfje (modus Mappen : OFF)**

De indicator "FLD" dooft.Alle bestanden in alle mappen van de/het geselecteerde map/bestand worden afgespeeld.

**Bijvoorbeeld:** Als bestand 3 in map 3 e wordt geselecteerd Alle bestanden worden vanaf map 3 afgespeeld.

# **NEDERLANDS**

# $\langle$ **>** $/$ **II**> **144 NN** DENON  $\circledcirc$  $\odot$  $O$   $\oplus$  $\odot$ **TIME**

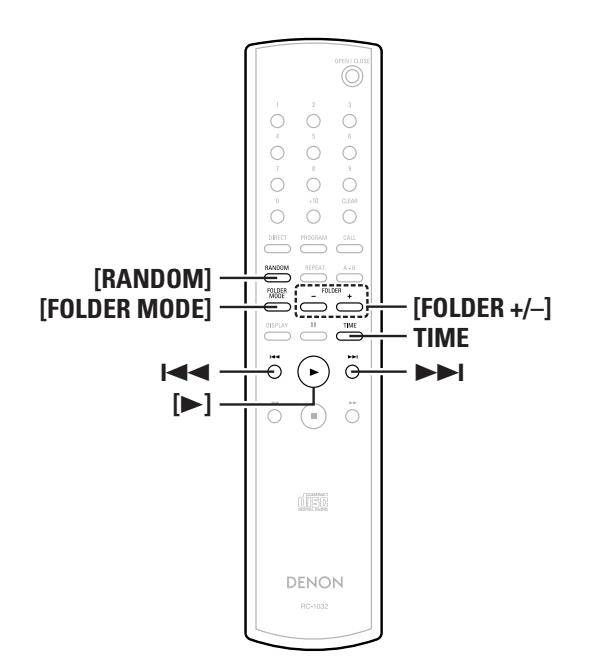

# **Meer over de namen van de toesten in deze beschrijving**

- **< >**: Toetsen van het basistoestel
- **[ ]** : Toetsen van de afstandsbediening

**Toetsnaam alleen** :

Toetsen van het basistoestel en de afstandsbediening

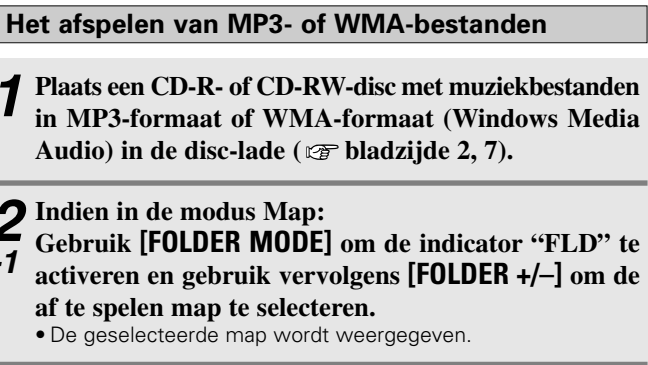

#### **Over de modus Cd-schijfje:** *2*

- **Gebruik [FOLDER MODE] om de indicator "FLD" uit**
- **te schakelen, gebruik vervolgens**  $\blacktriangleright$  **6**  $\blacktriangleright$  **9**  $\blacktriangleright$  **6**  $\blacktriangleright$  **9**  $\blacktriangleright$  **6**  $\blacktriangleright$  **6**  $\blacktriangleright$  **8**  $\blacktriangleright$  **8**  $\blacktriangleright$  **8**  $\blacktriangleright$  **8**  $\blacktriangleright$  **8**  $\blacktriangleright$  **8**  $\blacktriangleright$  **8**  $\blacktriangleright$  **8**  $\blacktriangleright$  **8**  $\blacktriangleright$  **8**  $\blacktriangleright$  **8**  $\blacktriangleright$  **8**  $\blacktriangleright$  **af te spelen bestand weer te geven.** *-2*
	- Het geselecteerde bestand wordt weergegeven.

#### **Druk op**  $\leq$   $\blacktriangleright$  **/II** $>$  of  $[\blacktriangleright]$ . *3*

*1*

*2-1*

- De bestandsnaam, de titel/naam van de artiest en de titel/naam van het album worden achtereenvolgens op de display weergegeven en het afspelen start.
- De bestandsnaam, de naam van de artiest en het album worden alleen weergegeven als die informatie op het cd-schijfje is opgenomen.
- **TIME** kan worden gebruikt om binnen de weergegeven informatie te wisselen.

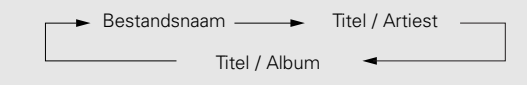

# ¢**Om het af te spelen map te wijzigen:**

Gebruik **[FOLDER +/–]** om een andere map te selecteren.

# ¢**Om het af te spelen bestand te wijzigen:**

Gebruik in de modus Stop,  $\blacktriangleright$  4 of  $\blacktriangleright$  9 om een ander bestand te selecteren.

11**NEDERLANDS**Download from Www.Somanuals.com. All Manuals Search And Download.

### • Als de map vanuit de modus Afspelen of Pauze is geselecteerd, start het afspelen vanaf het eerste bestand in de geselecteerde map, of vanaf het moment dat de modus Pauze werd ingesteld.

• Als een bestand is geselecteerd dat normalerwijze niet kan worden afgespeeld of als het een met auteursrechten beveiligd WMAbestand is, wordt "Not Support" weergegeven. Gebruik **1<<** of  $\blacktriangleright$  om een ander bestand te selecteren.

**Het in willekeurige volgorde luisteren naar MP3 of WMA-bestanden (Willekeurig afspelen map/cd-schijfje)**

- **Volg in de modus Stop, de stappen** *2-1* **of** *2-2* **zoals genoemd onder "Het afspelen van MP3- of WMA bestanden".***1*
- **Druk op [RANDOM].** *2*
	- De "RANDOM" indicator brandt.

# **S** Selecteer de map die u wilt weergeven met **[FOLDER +/–].**

• Over de modus Cd-schijfje:

In de disc-modus worden alle bestanden op de disc in willekeurige volgorde weergegeven.

• Indien in de modus Map: In de mapmodus worden alle bestanden in de geselecteerde map in willekeurige volgorde weergegeven.

# **4** Druk op  $\leftrightarrow$ /11> of  $[\blacktriangleright]$ .

• Ofwel de bestanden van de geselecteerde map, ofwel alle bestanden op het cd-schijfje worden in willekeurige volgorde afgespeeld.

# ¢**Om het in willekeurige volgorde afspelen van de map/het cd-schijfje te stoppen:**

Druk op **[RANDOM]**. De indicator "RANDOM" dooft.

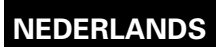

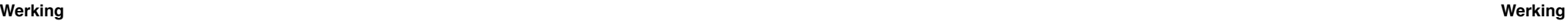

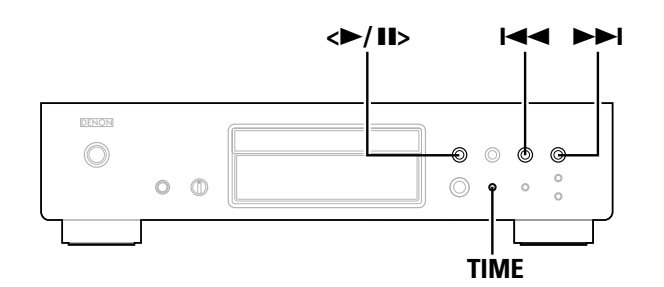

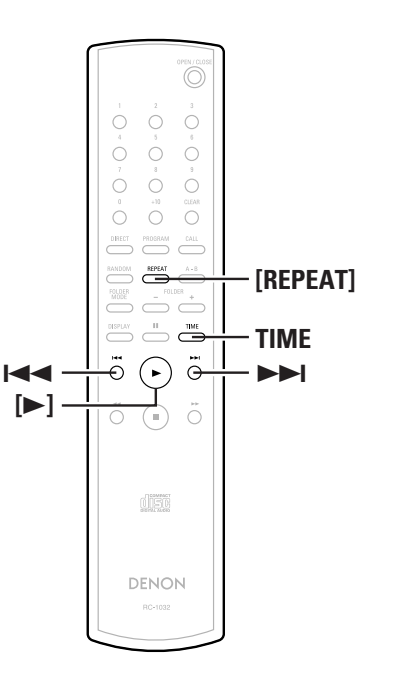

**Meer over de namen van de toesten in deze beschrijving**

- **< >**: Toetsen van het basistoestel
- **[ ]** : Toetsen van de afstandsbediening

**Toetsnaam alleen** :

Toetsen van het basistoestel en de afstandsbediening

- **Het herhaald afluisteren van MP3- of WMAbestanden (Herhaald afspelen map/cd-schijfje) Voer stappen** *2-1* **of** *2-2* **uit onder "Weergeven van** *1***MP3- of WMA-bestanden"** ( $\mathscr{F}$  bladzijde 11).
- **Druk een enkele keer op [REPEAT].** *2* $\blacksquare$  • De "  $\subset$  T  $\lq$  indicator brandt.
- **Gebruik [REPEAT] om de modus Herhalen te** *3***selecteren.**
- $*$  Indien in de modus Map:

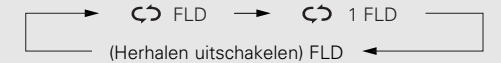

Over de modus Cd-schijfje:

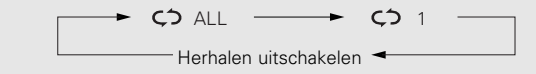

#### **Druk op**  $\leq$  11> of  $[\triangleright]$ . *4*

• Ofwel de bestanden van de geselecteerde map, ofwel alle bestanden op het cd-schijfje worden herhaald afgespeeld.

### ¢**Om het herhaald afspelen van map/cd-schijfje te stoppen:**

Druk op **[REPEAT]** tot de indicator "  $\zeta$ <sup>2</sup> " dooft of uitschakelt.

### **OPMERKING:**

- De DCD-700AE is compatibel met "MPEG-1 Audio Layer-3" standaarden (testfrequentie van 44,1 en 48 kHz). Het is niet compatibel met "MPEG-2 Audio Layer-3", "MPEG-2.5 Audio Layer-3", MP1 of MP2 standaarden.
- Het geprogrammeerd afspelen is niet mogelijk bij cd-schijfjes die bestanden bevatten die in MP3- of WMA-formaat zijn opgenomen.
- De signalen worden op een testfrequentie van 44,1 kHz uitgevoerd.

### **OPMERKING:**

- Bij het schrijven van MP3-bestanden op een CD-R of CD-RW schijfje, moet het formaat van de opnamesoftware op "ISO9660 Level 1" worden ingesteld. Het kan mogelijk zijn dat de bestanden die in een ander formaat zijn opgenomen, niet op de juiste manier worden afgespeeld. Merk ook op dat het met een aantal opnamesoftwarepakketten het niet mogelijk is om in ISO9660 -formaat op te nemen. Gebruik, als dat het geval is, een ander programma dat u wel in staat stelt om in ISO9660 -formaat op te nemen.
- Bij MP3-bestanden geldt: hoe hoger de bit-rate, hoe beter de geluidskwaliteit. De bandbreedte van de compatibele bit-rate is 32 tot 320 kbps voor MP3-bestanden, of 64 tot 160 kbps voor WMA-bestanden. Wij adviseren het gebruik van MP3-bestanden met een bit-rate van 128 kbps of hoger voor gebruik met de DCD-700AE.
- Controleer of de bestandsextensies ".MP3" of ".WMA" aan deMP3- of WMA-bestanden toegevoegd zijn. Bestanden met een andere extensie dan ".MP3" of ".WMA" of bestanden zonderextensie, kunnen niet worden afgespeeld. (Op Macintosh computers, kunnen MP3-bestanden worden afgespeeld door de extensie ".MP3" na de bestandsnaam, bestaande uit maximaal 8 alfanumerieke tekens, in te voeren en de bestanden op een CD-R of CD-RW –schijfje op te slaan.)
- De DCD-700AE is niet compatibel met Packet Write-software of afspeellijsten.
- Er kan een maximum van 32 karakters van de map- of bestandsnamen worden weergegeven.
- De DCD-700AE is compatibel met de MP3 ID3-Tag versies 1.x en 2.x.
- Tijdens het zoeken of pauzeren tijdens het afspelen van variabele bit-rate kan het voorkomen dat de tijd niet op de juiste wijze wordt weergegeven.
- De tijdweergave kan niet m.b.v. **TIME** gewijzigd.
- Voor bestanden waarin de titel en de naam van de artiest zijn opgeslagen, kunnen de titel en de artiestnaam in de modus Afpelen of Pauze door het indrukken van **TIME** worden weergegeven.
- Multi-sessie en CD-R/CD-RW-schijfjes die niet compleet werden beschreven kunnen worden afgespeeld, maar wij adviseren om cd-schijfjes te gebruiken die na een maximum van 10 sessies worden afgesloten of van volledig opgenomen cd-schijfjes.
- De DCD-700AE is compatibel met titels, artiesten en albums van WMA-bestand meta-informatie.
- Het maximum aantal afspeelbare bestanden of mappen is 512 (totaal van het aantal mappen en bestanden). Het maximum aantal mappen is 256.
- WMA-bestanden die voorzien van een beveiligd auteursrecht kunnen niet worden afgespeeld. ("Not Support" wordt weergegeven. Gebruik 8, 9 om een ander bestand te selecteren.)

# **Het gebruiken van de Timer-afspeelfunctie**

Zie ook de gebruiksaanwijzing voor instructies voor het timerapparaat.

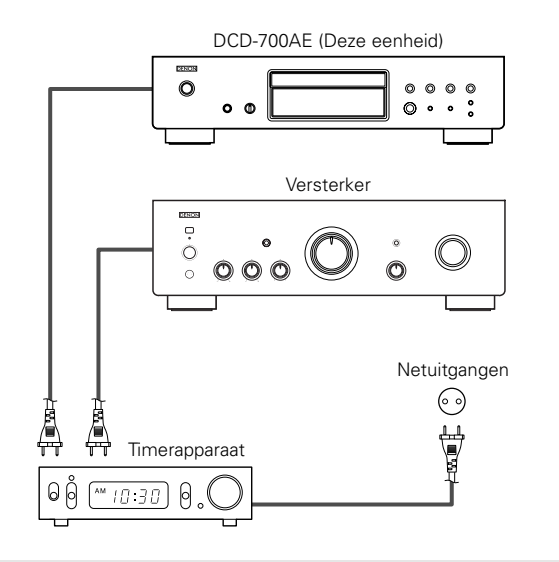

- **Schakel de andere aangesloten componenten in.** *1*
- **Wissel de invoer van de versterker naar de functie** *2***waarmee de speler is aangesloten.**
- **Plaats een cd-schijfje in de speler.** *3*
- **Stel de audio-timer op de gewenste tijden in.** *4*

# **5** Zet de timer op "ON".

- De spanning van de componenten aangesloten op de timer wordt uitgeschakeld.
- Als de ingestelde tijd bereikt is, zal de stroomtoevoer voor de verschillende componenten automatisch inschakelen en start het afspelen vanaf de eerste track.

# **Overige**

# **Oplossing van problemen**

- **Als een probleem optreedt, moet u eerst het volgende controleren:**
- **1. Zijn de aansluitingen juist ?**

#### **2. Hebt u de gebruiksaanwijzing gevolgd bij het bedienen van de speler ?**

Als dit toestel niet naar behoren werkt, controleer dan de in onderstaande tabel vermelde punten. Als het probleem blijft bestaan, is er mogelijk een defect. Schakel onmiddellijk de spanning uit en neem contact op met uw verkooppunt.

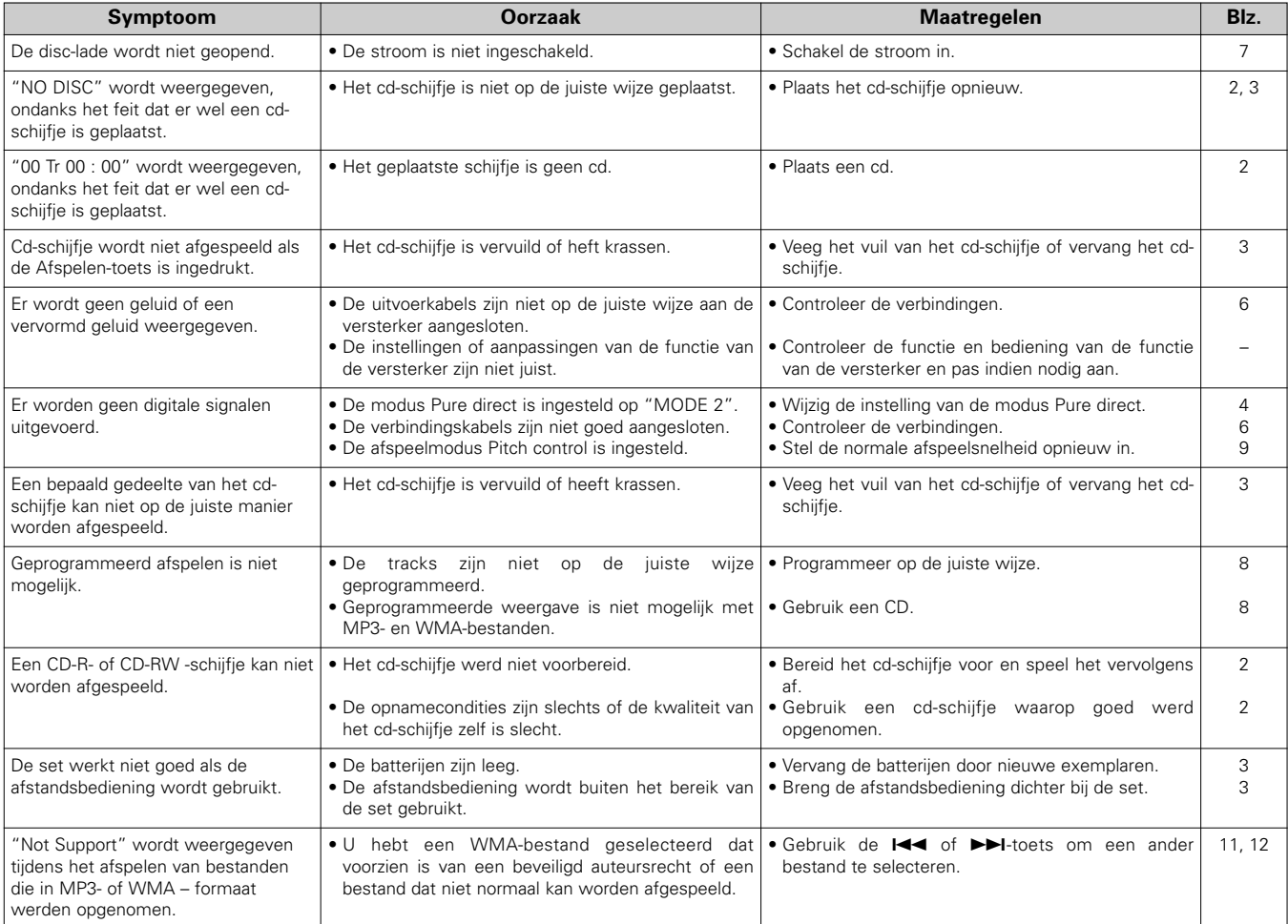

**NEDERLANDS**

### **Overige**

# **Technische gegevens**

#### ¢ **Audio-vermogen**

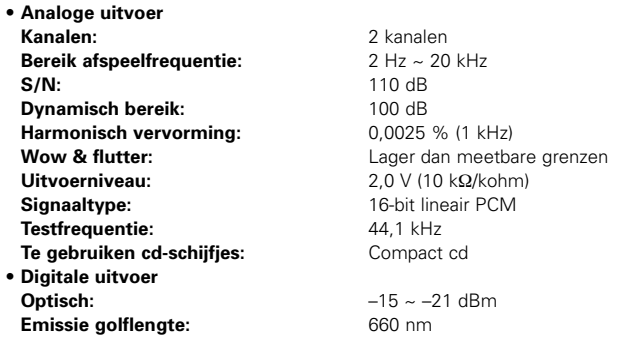

#### ¢ **Algemeen Stroomvoorziening:**

**Gewicht:**

**Stroomverbruik:**

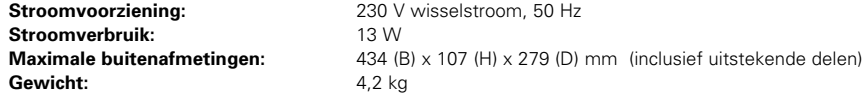

#### ¢ **Afstandsbediening (RC-1032)**

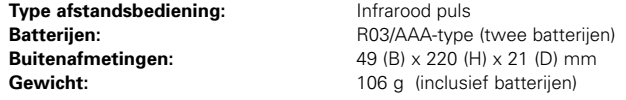

\* Technische gegevens en ontwerp onder voorbehoud met het oog op verbetering.

# **Komma igång**

Tack för ditt val av denna CD-spelare från DENON. Läs bruksanvisningarna noggrant för att bekanta dig med CD-spelaren så att du kan nyttja den till fullo.

Se till att förvara dessa anvisningar för framtida referens, ifall några frågor eller problem skulle uppstå.

#### **Innehåll**

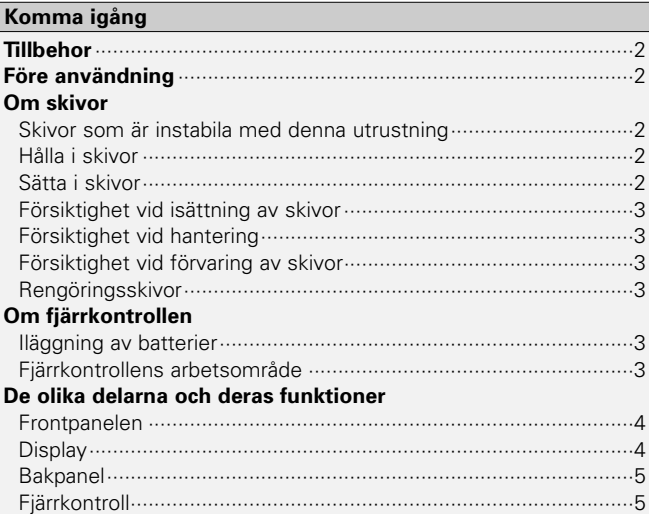

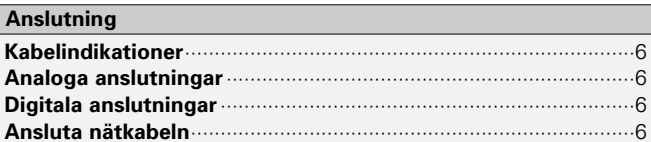

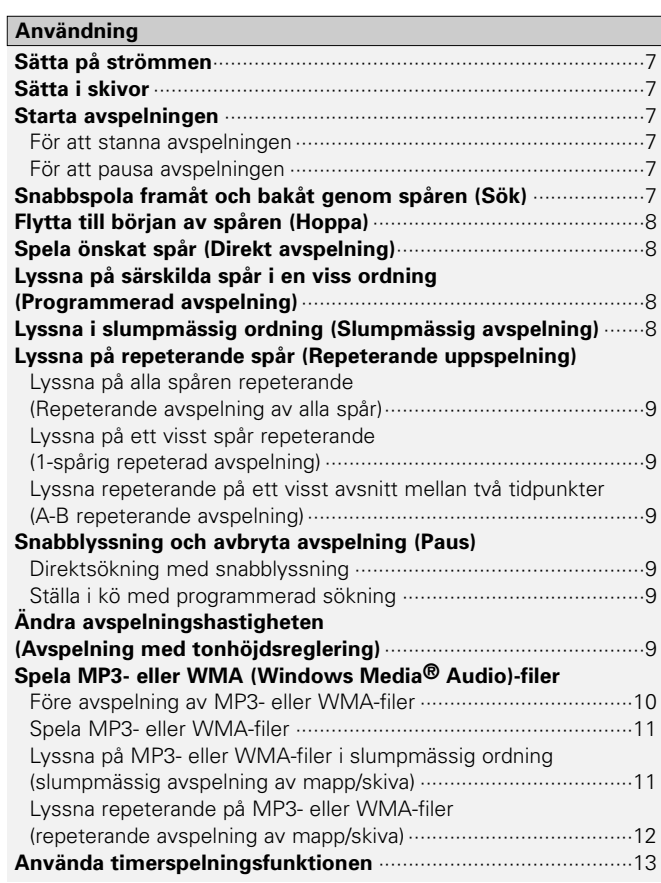

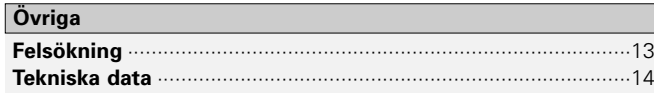

#### **Komma igång Komma igång**

#### **Tillbehor**

Kontrollera att du förutom huvudapparaten har fått med följande detaljer:

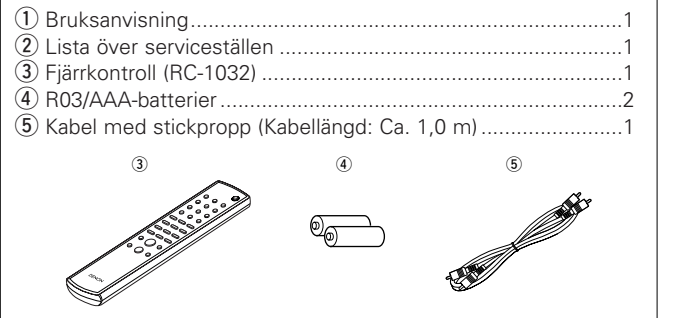

# **Före användning**

#### **• Hantera nätkabeln varsamt.**

Undvik att skada eller deformera nätkabeln. Om detta skulle inträffakan det orsaka elstöt eller felaktig funktion när kabeln används. När du kopplar ur nätkabeln från vägguttaget, ska du hålla i stickproppen och inte dra i kabeln.

**• Öppna inte toppluckan.**

För att undvika elstöt ska man inte öppna toppluckan. Kontakta din DENON-återförsäljare om något problem skulle uppstå.

**• Placera inte några föremål inuti.**

Se till att inga metallföremål kommer in i CD-spelaren och undvik att spilla vätska på den.

Det kan orsaka elstöt eller felaktig funktion.

#### **• Var försiktig när du flyttar enheten.**

Ta först ur eventuell skiva som sitter i och stäng sedan av strömmen, tag ur nätkabeln från uttag och koppla ur kablarna som ansluter till annan utrustning.

**• Försiktighetsmått gällande mobiltelefoner.**

Om en mobiltelefon används nära enheten kan det orsaka ett oljud. Flytta i så fall mobiltelefonen bort från enheten när den används.

#### **• Förvara bruksanvisningen säkert.**

Lägg bruksanvisningen och garantibeviset på ett säkert ställe när du har läst igenom dem.

**• För att illustrationerna i bruksanvisningen ska vara så tydliga som möjligt kan de avvika från utrustningens verkliga utseende.**

#### **OBSERVERA:**

**•** Denna CD-spelare använder en halvledarlaser. För att garantera stabil drift rekommenderar vi att du använder utrustningen inomhus vid en temperatur på 5°C (41°F) ~ 35°C (95 °F).

# **Om skivor**

# **Skivor som är instabila med denna utrustning**

#### q **Musik-CD**

Skivor med märket till höger sida kan användas på denna anläggning.

**ODSC** Observera dock att skivor med särskilda former (hjärtformade, åttahörniga osv.) inte kan spelas. Försök inte att spela dem, eftersom det kan skada anläggningen.

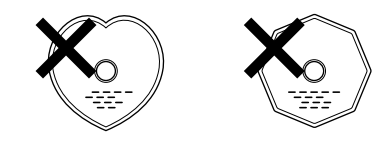

#### w **CD-R/CD-RW**

- Det kan hända att vissa skivor och inspelningsformat inte kan spelas.
- Skivor som inte fullbordats kan inte spelas.

#### **Fullbordande:**

Fullbordande avser den process som gör inspelade CD-R/CD-RWskivor spelbara på kompatibla spelare.

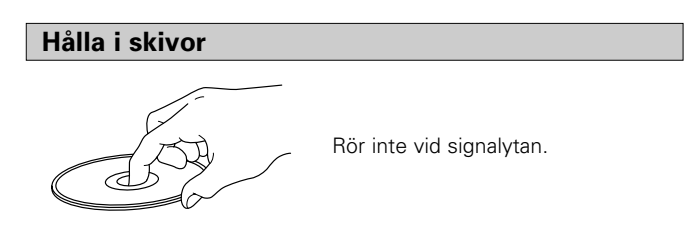

### **Sätta i skivor**

- Placera skivan med etikettsidan uppåt.
- Kontrollera att skivsläden är helt öppen när du sätter i skivan.
- Placera skivorna plant, 12 cm skivor i det yttre fackspåret (Figur 1), 8 cm skivor i det inre fackspåret (Figur 2).

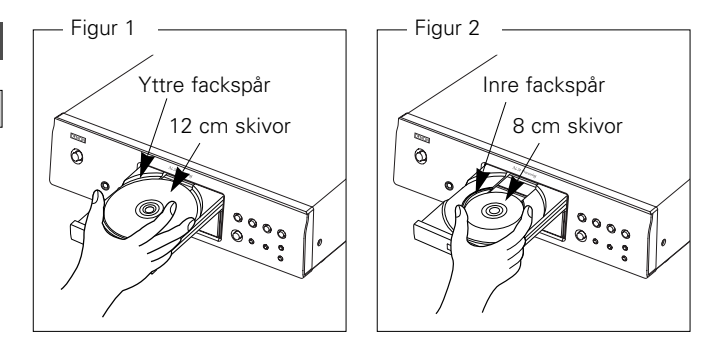

• Placera 8 cm skivor i det inre fackspåret utan att använda någon adapter.

**COMPACT** 

- "00 Tr 00 : 00" visas om en skiva som inte kan spelas sätts i.
- "NO DISC" visas om en skiva läggs i upp och ner eller om ingen skiva sätts i.

### **Komma igång Komma igång**

# **Försiktighet vid isättning av skivor**

- Lägg bara i en skiva åt gången. Lägger man i fler än en skiva kan det skada anläggningen eller repa skivorna.
- Använd inte spruckna eller skeva skivor som har reparerats med lim o.d.
- Använd inte skivor som har den häftande sidan av cellofantejpen eller etiketten blottad eller där det finns rester av etiketter som tagits av. Skivor av detta slag kan fastna inne i spelaren och skada den.

# **Försiktighet vid hantering**

- Lämna inte fingeravtryck, olja eller smuts på skivorna.
- Se till att inte repa skivor då de avlägsnas från fodralen.
- Böj inte skivorna och utsätt dem inte för hög värme.
- Förstora inte hålet i mitten.
- Skriv inte på etikettsidan (den tryckta sidan) med kulspetspennor, blyertspennor osv. och fäst inte nya etiketter på skivorna.
- Små vattendroppar kan bildas på skivorna om de plötsligt flyttas från en kall miljö (t.ex. utomhus) till en varm, men försök inte torka dem med en hårtork e.likn.

# **Försiktighet vid förvaring av skivor**

- Se till att avlägsna skivor efter att de har använts.
- Se till att förvara skivor i sina fodral för att skydda dem mot damm, repor, skevning osv.
- Förvara inte skivor på följande platser:
- 1. Platser som utsätts för direkt solljus under längre tid
- 2. Dammiga eller fuktiga platser
- 3. Platser som utsätts för värme från värmeapparater osv.

# **Rengöringsskivor**

- Om det finns fingeravtryck eller smuts på skivor, ska de torkas av innan skivan används. Annars kan ljudkvaliteten försämras och ljudet brytas.
- Använd en kommersiellt tillgänglig uppsättning för skivrengöring eller ett mjukt tygstycke för att rengöra skivor.

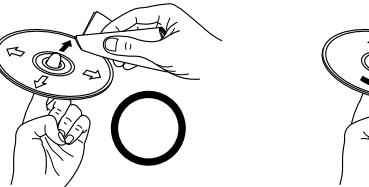

Torka försiktigt av skivan från insidan till utsidan.

### **OBSERVERA:**

• Använd inte skivsprej, antistatmedel eller bensen, thinner eller andra lösningsmedel.

# **Om fjärrkontrollen**

# **Iläggning av batterier**

 $\textcircled{\tiny{1}}$  Ta bort locket på fjärrkontrollens  $\textcircled{\tiny{2}}$  Sätt i två R03/AAA-batterier i baksida.batterifacket i angiven riktning.

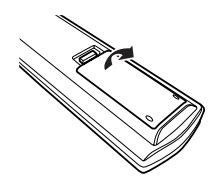

3 Sätt tillbaka locket.

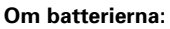

- Ersätt batterierna med nya när utrustningen inte ens fungerar när fjärrkontrollen är nära den. (Batteriet som medföljer används endast för kontrollfunktioner.)
- $\bullet$  Var noga med att vända batterierna rätt. (Se " $\oplus$ " och " $\ominus$ " märkena inuti batterifacket.)
- Undvik skador till följd av läckande batterivätska:
- Blanda inte nya och gamla batterier.
- Blanda inte batterier av olika slag.
- Batterierna får inte kortslutas, tas isär, hettas upp eller kastas i öppen eld.
- Rengör batterifacket noga och lägg i nya batterier om batterierna börjar läcka.
- Avlägsna batterierna från fjärrkontrollen om den inte kommer att användas under en längre tid.

# **Fjärrkontrollens arbetsområde**

• Rikta fjärrkontrollen mot fjärrkontrollsensorn när du använder den. • Fjärrkontrollen kan användas från ett avstånd på upp till c:a 8 meter, samt vid en horisontell vinkel av upp till 30° i förhållande till sensorn.

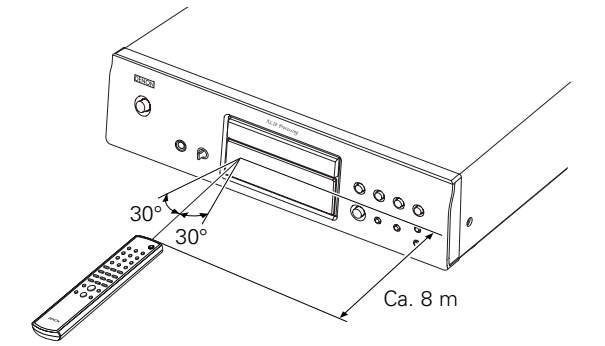

## **OBSERVERA:**

• Fjärrkontrollen kan vara svår att använda om fjärrkontrollsensorn utsätts för direkt solljus eller starkt konstljus.

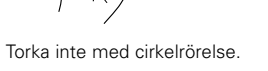

- 
- 

## **De olika delarna och deras funktioner**

Se sidan som anges inom parentes ( ) för tangenter som inte förklaras här.

#### **Frontpanelen**

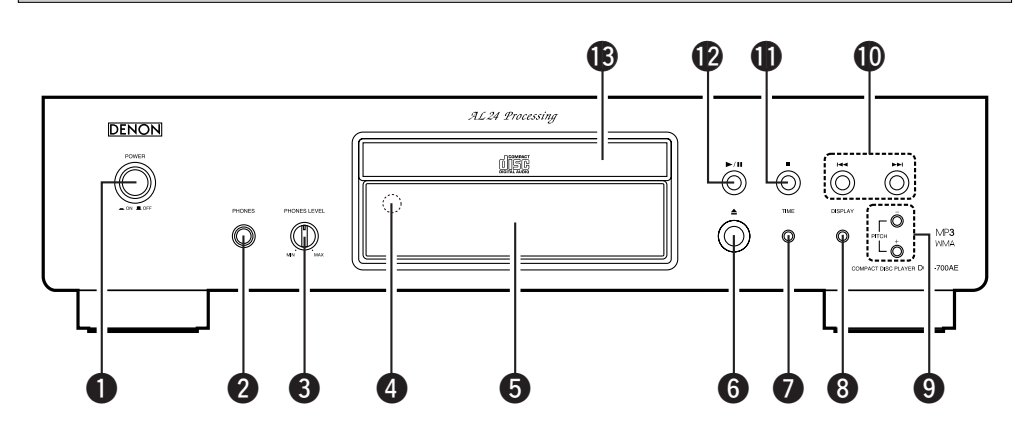

¢ **Växla pure direct-läget**

i stoppläget.

MODE 1

MODE 2

OFF

sekunder.

Läget växlar enligt nedan varje gång tangenten trycks ned länge **(intryckt längre än 1 sekund)**

• Digital utgång : Ja (giltig)

• Digital utgång : Nej (ogiltig)

• Det normala spelläget aktiveras.

• "PURE DIRECT ON MODE 1" visas i ungefär 2 sekunder och stängs sedan av.

• "PURE DIRECT ON MODE 2" visas i ungefär 2 sekunder och stängs sedan av.

• "PURE DIRECT OFF" visas i ungefär 2

q **POWER-omkopplare** ···································(7)

### **@ PHONES-jack**

Sätt i kontakten från hörlurarna.

#### e **PHONES LEVEL-ratt**

Justera volymen hos högtalarna.

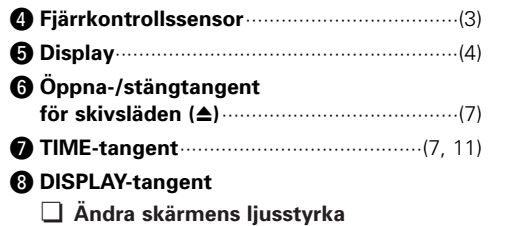

Ljusstyrkan ändras enligt nedan varje gång tangenten trycks ned **(och släpps inom 1 sekund)**.

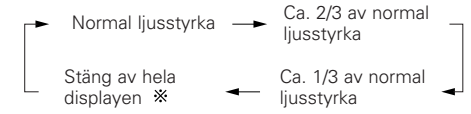

- En del av displayen förblir tänd om ingen skiva spelas eller sätts i.
- Denna inställning sparas i DCD-700AE.

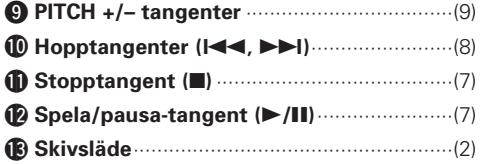

# **Display**

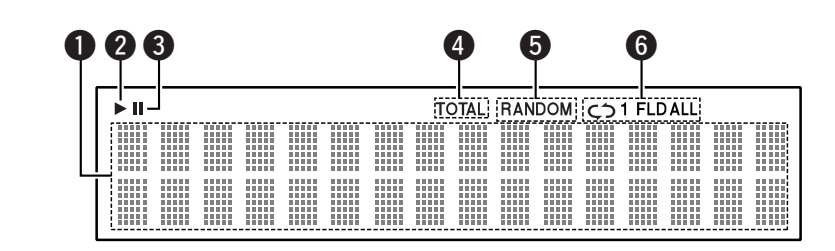

#### **O** Informationsdisplay

Diverse information visas här, beroende på driftläget.

För en musik-CD:

- Totalt antal spår
- Total speltid
- Spårnummer
- Förfluten tid osv.

För MP3/WMA-filer:

- Totalt antal mappar
- Antal spår
- Mappnummer
- Förfluten tid
- Spårnamn
- Artistnamn
- Albumnamn osv.
- $\bullet$  Lyser när en skiva spelas.
- **O** Lyser när pausläget aktiveras.

**4** Lyser när det totala antalet spår och total tid visas vid  $\bullet$ .

 $\bigoplus$  Lyser när slumpmässig avspelning är aktiverad.

- **G** Lyser när repetitionsläget är aktiverat. Displayen växlar enligt följande varje gång REPEAT-tangenten trycks ned.
- I andra lägen än mappläget:

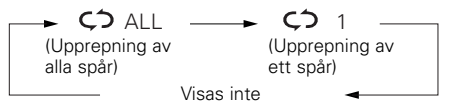

• I mappnamnet:

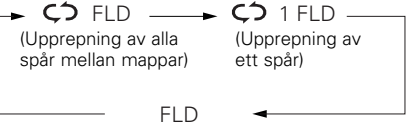

# **Bakpanel**

TINE OIL  $R = 1$  $\circledcirc$ 

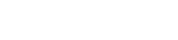

 $\overline{2}$ 

 $5^{\circ}$ 

OPEN / CLOSE  $\bigcirc$ 

> $3<sup>1</sup>$  $\bigcirc$

 $6 -$ 

 $\bigcirc$ 

 $9$ 

 $\overline{O}$ 

CLEAR

 $\Theta$ 

CALL

 $\overline{\phantom{a}}$ 

 $\overline{\bigodot}$ 

 $+$ 

 $\bigcirc$ 

TIME

ыH  $\bigcirc$ 

 $\bigcirc$ 

 $\equiv$  $\perp$ 

#### **Komma igång Komma igång**

 $(8)$ 

 $(7)$ 

 $.8)$ 

 $. (9)$ 

 $. (9)$ 

 $(7, 11)$ 

 $(7 \sim 9)$ 

 $\cdot$ (7)

**CLEAR-tangent**

**OPEN/CLOSE-tangent**

**CALL-tangent**

**A-B-tangent**

**REPEAT-tangent**

**TIME-tangent**

**Speltangent (**1**)**

**Stopptangent (**2**)**

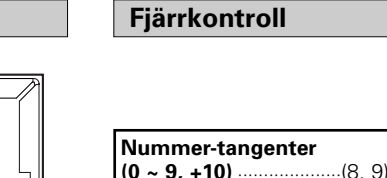

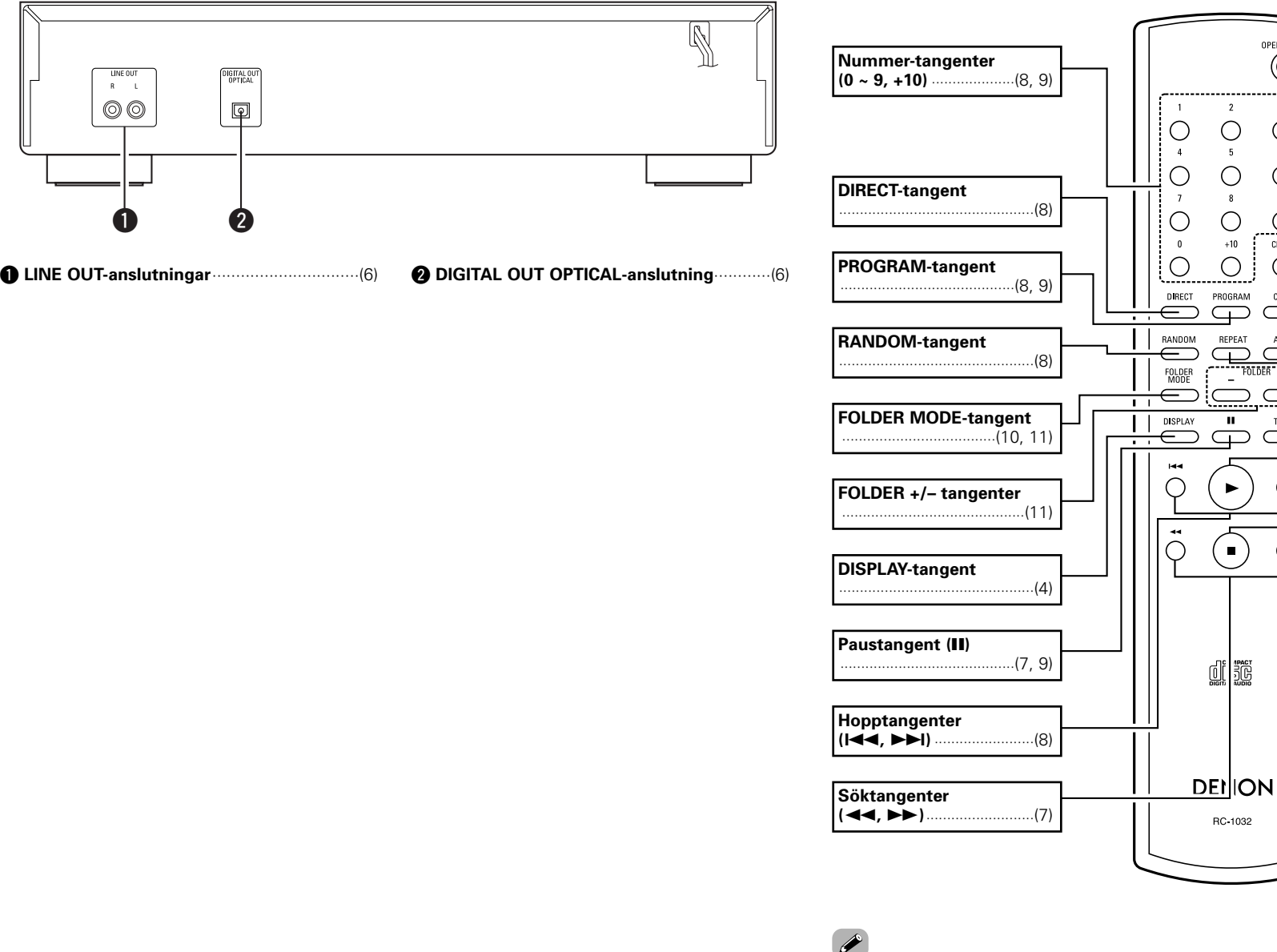

• Hopptangenterna (I<< och >>I) och +10-tangenten fungerar kontinuerligt då de hålls intryckta.

#### **Anslutning**

# **Anslutning**

### **OBSERVERA:**

- Sätt inte i stickproppen i väggen förrän alla andra kablar har anslutits.
- Se även de övriga komponenternas bruksanvisningar när du utför anslutningarna.
- Var noga med att ansluta höger och vänster kanaler på rätt sätt (höger till höger och vänster till vänster).
- Om anslutningar utförs när strömmen är på kan det orsaka oljud eller skada högtalarna.
- Om nätkablar och anslutningskablar buntas samman kan det orsaka ett surrande ljud eller oljud.

# **Kabelindikationer**

Anslut med anslutningskablarna nedan.

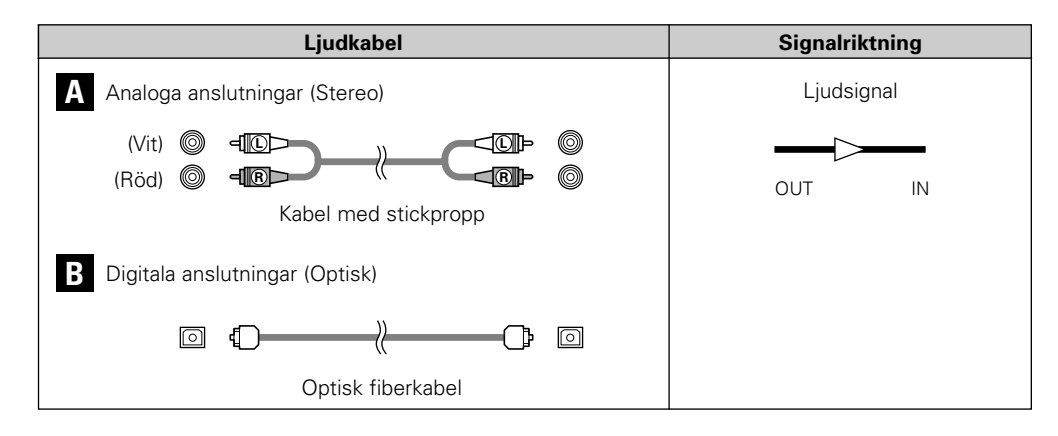

# **Digitala anslutningar**

Det sitter ett skydd över det digitala, optiska uttaget. Avlägsna skyddet och sätt i stickproppen ordentligt tills den fastnar.

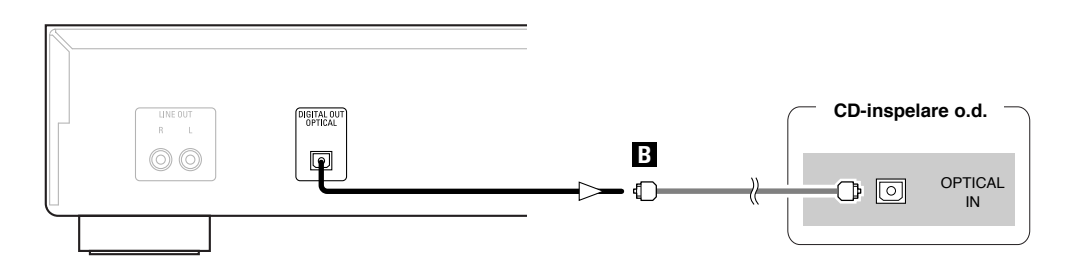

¢**Vid anslutning till den optiska, digitala kontakten med en optisk överföringskabel (kommersiellt tillgänglig)**

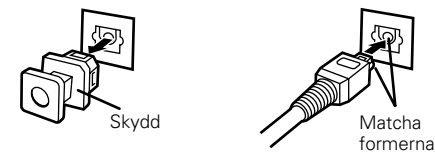

Aatcha

Avlägsna skyddet, matcha formerna och sätt sedan • Förvara skyddet på ett säkert ställe för att inte förlora det och använd det när uttaget inte används.

# **Ansluta nätkabeln**

i ordenligt hela vägen in.

## **Analoga anslutningar**

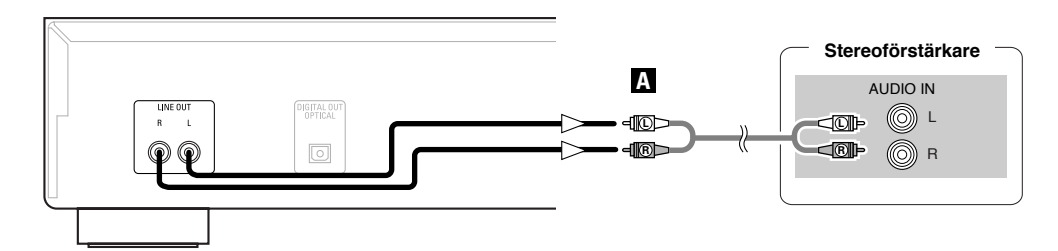

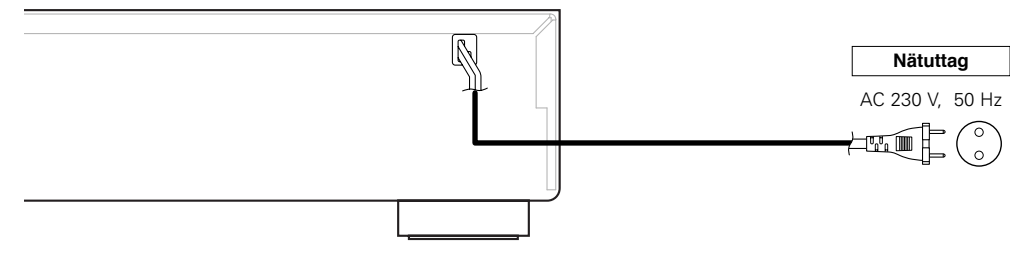

### **OBSERVERA:**

• Tryck in anslutningar ordentligt. Glapp i anslutningarna orsakar störningar.

• Koppla inte ur nätkabeln när anläggningen används.

# **Användning**

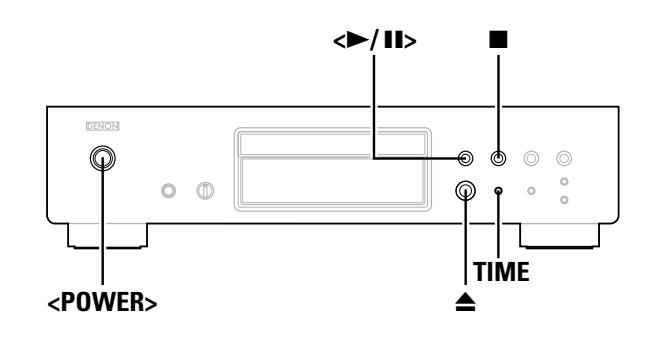

#### $\overline{\circledcirc}$  $\triangle$  $\circlearrowright$  $\circ$  $\circ$  $\circ$  $\circ$  $\circ$  $\circ$  $\circ$  $\circ$  $\overline{O}$  $\overline{\circ}$  $\circlearrowright$  $\overline{C}$  $\circ$   $\circ$  $\stackrel{u}{\Rightarrow} \stackrel{uu}{\iff}$ **[**3**] TIME[**1**]**  $\bigcirc$ 2 $\ddot{\hat{\Phi}}$ **[**6**]**  $\leftrightarrow$  $\bigcirc$ **[**7**]** disc DENON

**Om tangenternas namn i denna beskrivning**

- **< >** : Tangenter på huvudenheten
- **[ ]** : Tangenter på fjärrkontrollen

#### **Endast tangentnamn** :

Tangenter på huvudenheten och fjärrkontrollen

# **Sätta på strömmen**

# **Tryck <POWER>.**

- När en skiva sätts i startas avspelningen automatiskt.
- Om ingen skiva sätts i visas "NO DISC".
- När pure direct-läget är aktiverat visas namnet på det inställda läget i ungefär 3 sekunder.

#### ¢**Stänga av strömmen:** Tryck **<POWER>** igen.

# **OBSERVERA:**

- Om du vill stänga av strömmen då en skiva spelas, ska du trycka
- för att stoppa avspelningen innan du stänger av strömmen.

# **Sätta i skivor**

 $(\sqrt{2} \cdot \text{Sidan 2})$ 

**Tryck** 5 **för att öppna skivsläden.**

# ¢**För att stänga skivsläden:**

Tryck  $\triangle$  igen.

### **OBSERVERA:**

- Se till att strömmen är på innan du öppnar och stänger skivsläden.
- Tryck inte in skivsläden med handen när strömmen är avstängd. Det kan skada den.
- Sätt inte i främmande föremål i skivsläden. Det kan skada den.

# **Starta avspelningen**

# **Tryck <▶/11>** eller [▶].

- " $\blacktriangleright$ "-indikatorn lyser och avspelningen börjar.
- När alla spår på skivan har spelats, aktiveras stoppläget automatiskt.
- **TIME** kan användas för att byta informationen som visas.

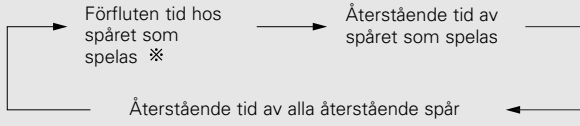

Under programmerad avspelning visas den återstående tiden av alla de programmerade spåren.

# **För att stanna avspelningen**

**Tryck** 2 **under avspelning.**

# **För att pausa avspelningen**

**Tryck <sup>&</sup>lt;**1**/**3**<sup>&</sup>gt; eller [**3**] under avspelning.**  $\bullet$  "II"-indikatorn lyser och pausläget aktiveras.

¢**För att återuppta avspelningen:** Tryck **<**1/3**<sup>&</sup>gt;** eller **[**1**]**.

# **Snabbspola framåt och bakåt genom spåren (Sök)**

# **Håll [**6**] eller [**7**] intryckt under avspelningen.**

Vanlig avspelning återupptas när du släpper ditt finger från tangenten.

# $\blacktriangleright$

• Ljudet kan avbrytas ett ögonblick när den vanliga avspelningen återupptas efter sökningen.

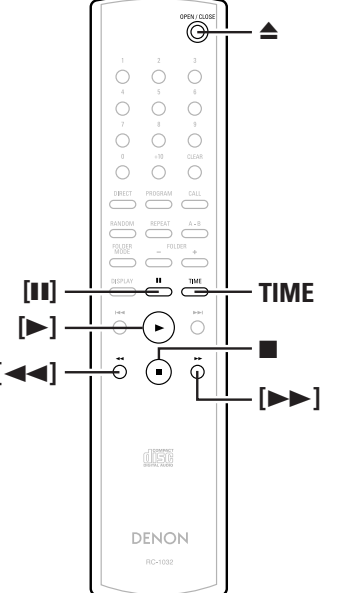

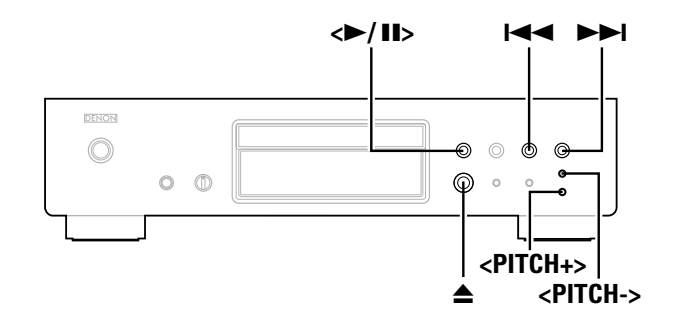

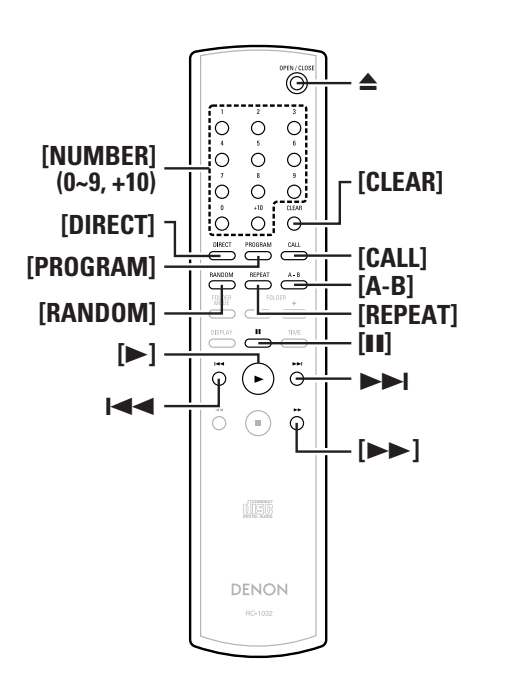

**Om tangenternas namn i denna beskrivning**

- **< >** : Tangenter på huvudenheten
- **[ ]** : Tangenter på fjärrkontrollen

### **Endast tangentnamn** :

Tangenter på huvudenheten och fjärrkontrollen

**SVENSKA**

# **Tryck**  $\left| \blacktriangleleft \blacktriangleleft \right|$  **eller**  $\blacktriangleright \blacktriangleright \blacktriangleleft$  under avspelning.

Driften är som följer då tangenten hålls intryckt: 9: Hoppa till början av följande spår **144:** Hoppa till början av tidigare spår

# **Spela önskat spår (Direkt avspelning)**

# **Använd [NUMBER] (0 ~ 9, +10) för att välja spår.**

Tryck på motsvarande spår (**[1]** till **[9]**) för att gå till spår nummer 1 till 9.

För spår nummer 10 och senare, ska du trycka **[+10]** och sedan tangenterna **[0]** till **[9]**.

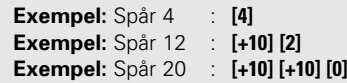

# **Lyssna på särskilda spår i en viss ordning (Programmerad avspelning)**

Upp till 25 spår kan programmeras.

#### **Tryck [PROGRAM] i stoppläget.** • "PGM" visas. *1*

# **Använd [NUMBER] (0 ~ 9, +10) för att välja spår.** *2*

**Exempel:** För att programmera spåren 3, 12, 7 för att spelas i den ordningen: **[3] [+10] [2] [7]**

#### **Tryck**  $\leq$   $\blacktriangleright$  **/II** $>$  eller  $[\blacktriangleright]$ . *3*

• Spåren spelas i den programmerade ordningen.

# ¢**Kontrollera de programmerade spåren:**

Tryck **[CALL]** i stoppläget.

Spåren visas i den programmerade ordningen varje gång tangenten trycks ned.

# ¢**Ta bort spår från programmen:**

- $\textcircled{1}$  Tryck **[CLEAR]** medan spåret du vill ta bort visas vid "Kontrollerar de programmerade spåren"-funktionen ovan.
- 2 Det sista spåret i programmet raderas varje gång tangenten trycks ner.

# ¢**Avbryta programmerad avspelning:**

Tryck **[DIRECT]** - eller ▲ i stoppläget för att öppna skivsläden.

# $\rightarrow$

- Direktsökning är inte möjligt vid programmerad avspelning.
- "-- : --" visas om den totala programmerade tiden överstiger 100 minuter.
- Om slutet av spåret nås medan **[**7**]** trycks ned under programmerad avspelning, kommer spåret som följer att spelas, avsett programmeringen.
- Programmerad avspelning är inte möjlig med MP3- och WMA-filer.

# **Lyssna i slumpmässig ordning (Slumpmässig avspelning)**

- **Tryck [RANDOM] i stoppläget.** *1*
	- "RANDOM"-indikatorn lyser.

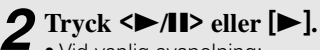

- Vid vanlig avspelning: Spåren väljs automatiskt och spelas i slumpmässig ordning. • Vid programmerad avspelning:
	- De programmerade spåren spelas i slumpmässig ordning.
- I läget för upprepning av alla spår: Spåren spelas en gång i slumpmässig ordning och sedan igen i en annan ordning.

## ¢**Avbryta slumpmässig avspelning:** Tryck **[RANDOM]** eller **[DIRECT]**.

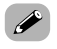

• Direktsökning är inte möjlig vid slumpmässig avspelning.

#### **Användning Användning**

# **Lyssna på repeterande spår (Repeterande uppspelning)**

### **Lyssna på alla spåren repeterande (Repeterande avspelning av alla spår)**

#### **Tryck [REPEAT] en gång.** *1*

• "  $\mathsf{C}$  ALL"-indikatorn lyser.

#### **Tryck <sup>&</sup>lt;**1**/**3**<sup>&</sup>gt; eller [**1**].** *2*

- Vid vanlig avspelning: Alla spåren spelas repeterande.
- Vid programmerad avspelning: Spåren spelas repeterande i den programmerade ordningen. • I det slumpmässiga spelläget:
- Spåren spelas en gång i slumpmässig ordning och sedan igen i en annan ordning.

# ¢**Avbryter repeterande avspelning av alla spår:**

Tryck **[REPEAT]** två gånger i rad eller ▲ för att öppna skivsläden.

• I läget för programmerad eller slumpmässig avspelning vid repeterande avspelning av alla spår, återupptar vanlig avspelning när **[REPEAT]** trycks ner en gång.

# **Lyssna på ett visst spår repeterande (1-spårig repeterad avspelning)**

- **Tryck [REPEAT] två gånger i rad under avspelning.**
- "  $\zeta$  1"-indikatorn lyser och spåret spelas repeterande.

# ¢**Avbryta 1-spårig repeterad avspelning:**

Tryck **[REPEAT]** igen eller ▲ för att öppna skivsläden.

# $\overline{\mathscr{L}}$

• 1-spårig repeterad avspelning är inte möjlig vid programmerad eller slumpmässig avspelning.

# **Lyssna repeterande på ett visst avsnitt mellan två tidpunkter (A-B repeterande avspelning)**

- **Tryck under avspelning [A-B] vid tidpunkten där du vill börja repeteringen (tidpunkt A).** *1*
- "REPEAT A"-indikatorn blinkar.

 $\overline{\mathscr{L}}$ 

#### **Tryck under avspelning [A-B] vid tidpunkten där du vill avsluta repeteringen (tidpunkt B).** *2*

• "REPEAT A-B"-indikatorn lyser och A-B-avsnittet spelas repeterande.

## ¢**Avsluta A-B-repeterande avspelning:** Tryck **[A-B]** igen.

• A-B-repeterande avspelning är inte möjligt vid programmerad eller slumpmässig avspelning.

# **Snabblyssning och avbryta avspelning (Paus)**

- **Direktsökning med snabblyssning**
- **Tryck <sup>&</sup>lt;**1**/**3**<sup>&</sup>gt; två gånger och sedan [**3**] en gång.** *1*
- **Använd [NUMBER] (0 ~ 9, +10) för att välja spår.** *2*
- ¢**För att starta avspelningen:** Tryck **<**1/3**<sup>&</sup>gt;** eller **[**1**]**.

# **Ställa i kö med programmerad sökning**

**Tryck [PROGRAM].** *1*

- **Använd [NUMBER] (0 ~ 9, +10) för att välja spår.** *2*
- **Tryck <sup>&</sup>lt;**1**/**3**<sup>&</sup>gt; två gånger och sedan [**3**] en gång.** *3*

### ¢**För att starta avspelningen:** Tryck **<**1/3**<sup>&</sup>gt;** eller **[**1**]**.

# **Ändra avspelningshastigheten (Avspelning med tonhöjdsreglering)**

Avspelningshastigheten kan ökas eller sänkas.

# **Tryck <PITCH +> eller <PITCH –>.**

• Storleken på ändringen visas.

Avspelningshastigheten kan ändras inom omfånget –12,0 % till  $+12.0$  %.

# ¢**Avbryta tonhöjdsregleringen:**

Tryck <PITCH +> och <PITCH →> samtidigt eller ▲ för att öppna skivsläden.

# $\overline{a}$

- Avspelning med tonhöjdsreglering är inte möjligt i pure direct-läget.
- Inga data matas ut från den optiska, digitala utgången vid avspelning med tonhöjdsreglering. För att kunna sända ut data måste du återgå till den normala avspelningshastigheten.
- Tiden visas inte noggrant under avspelning med tonhöjdsreglering.
- När hastigheten ändras, gör även tonhöjden det.
- Funktionen för tonhöjdsreglering kan inte användas med MP3- och WMA-filer.

# **Spela MP3- eller WMA (Windows Media® Audio)-filer**

# **Före avspelning av MP3- eller WMA-filer**

Det finns många musiksajter på Internet som låter dig ladda ner musikfiler i formaten MP3 eller WMA. Musiken (filerna) som laddas ner kan lagras på CD-R- eller CD-RW-skivor och spelas på DCD-700AE.

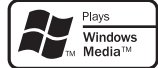

"Windows Media" och "Windows" är registrerade varumärken i USA och andra länder som tillhör Microsoft Corporation i USA.

Kompatibel med Windows Media Audio 9. (Inte kompatibel med WMA Lossless, Professional eller Voice.)

**Enligt upphovsrätten kan det hända att de inspelningar du gjort enbart får användas för personligt bruk och får inte användas på annat sätt utan upphovsrättsinnehavarens samtycke.**

#### ¢**Ordningen som mapparna spelas i**

Om det finns flera mappar som innehåller MP3- eller WMA-filer, tilldelar DCD-700AE automatiskt mapparna nummer när den läser skivan. Mapparna byts enligt de nummer de har tilldelats. Om det inte finns några spelbara filer i en mapp hoppas den över.

### ¢**Ordning som filerna spelas i**

Ordningen som filerna spelas i beror på mappstrukturen som bildades då skivan skapades och övrig data som sparats på skivan när filerna spelades in. Med mappstrukturen som visas i följande exempel spelas filerna i numerisk ordning (1, 2, 3 …).

Vilken data som finns lagrad på skivan beror på inspelningsmjukvaran. På grund av detta kan det hända att filerna inte spelar upp i önskad ordning.

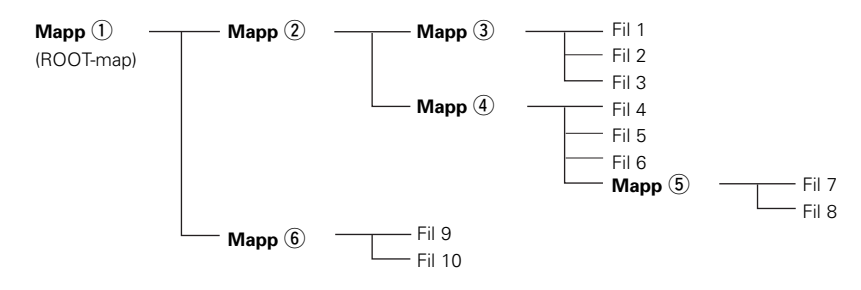

## ¢**Ställa in mapparna och filerna som ska spelas (mappläge/filläge)**

Använd **[FOLDER MODE]** för att växla mellan lägena.

#### • **Mappläge**

"FLD"-indikatorn lyser. Enbart den valda mappen spelas.

**Exempel:** När mappen 4 väljs Filerna 4, 5 och 6 visas. Mappen (5) behandlas som en separat mapp, varför filerna 7 och 8 inte spelas.

#### • **Skivläget (mappläget : OFF)**

"FLD"-indikatorn släcks.Alla filerna i alla mapparna från den valda mappen eller filen spelas.

**Exempel:** När filen 3 i mappen 3 e väljs Alla filerna från fil 3 spelas.

**Användning Användning**

11**SVENSKA**Download from Www.Somanuals.com. All Manuals Search And Download.

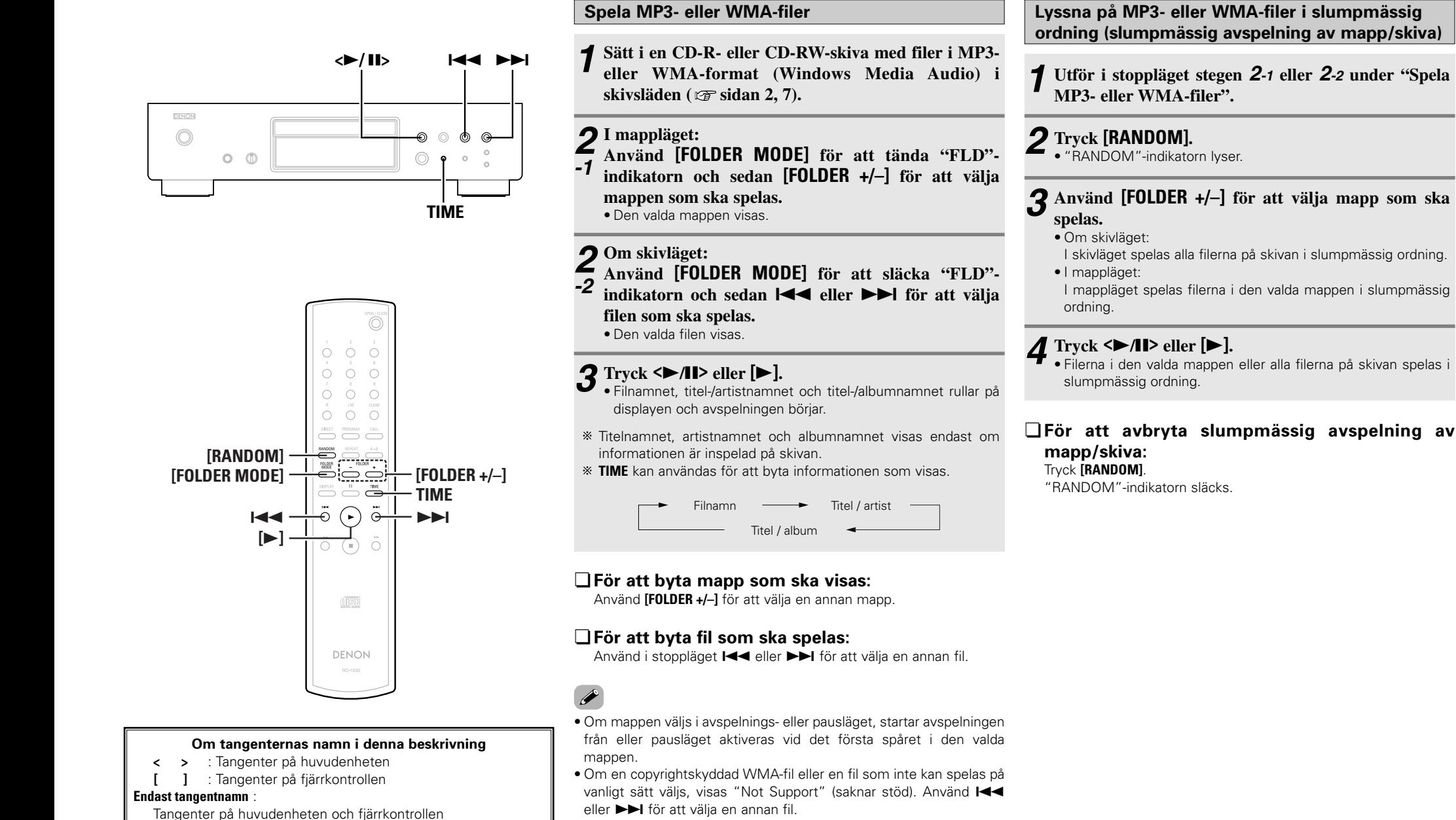

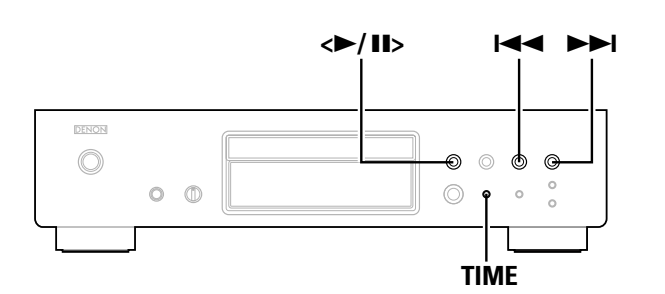

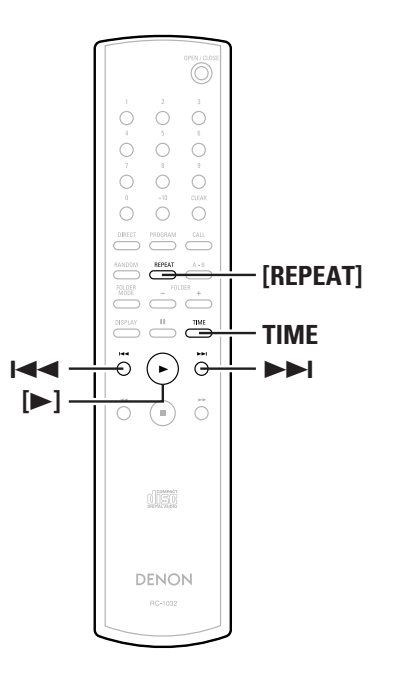

#### **Om tangenternas namn i denna beskrivning**

- **< >** : Tangenter på huvudenheten
- **[ ]** : Tangenter på fjärrkontrollen

#### **Endast tangentnamn** :

Tangenter på huvudenheten och fjärrkontrollen

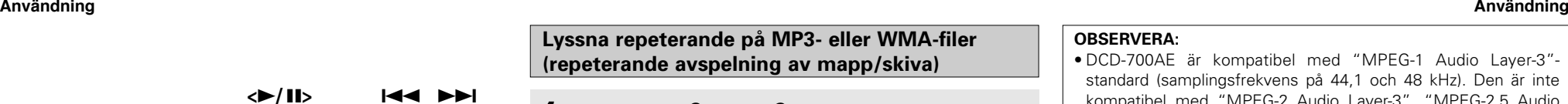

**Utför stegen** *2-1* **eller** *2-2* **under "Spela MP3- eller** *1***WMA-filer"** ( $\mathscr{F}$  sidan 11).

# **Tryck [REPEAT] en gång.** *2* •

"  $\varsigma$ <sup>2</sup> "-indikatorn lyser.

# **Använd [REPEAT] för att välja repeteringsläget.** *3*

#### \* I mappläget:

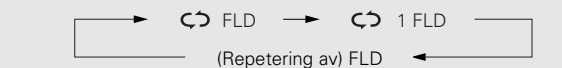

Om skivläget:

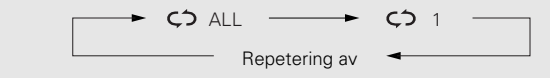

#### **Tryck**  $\leq$  11> eller  $\geq$ . *4*

• Filerna i den valda mappen eller alla filerna på skiva spelas repeterande.

## ¢**För att avbryta repeterad avspelning av mapp/skiva:**

Tryck **[REPEAT]** tills "  $\zeta$ <sup>2</sup> "-indikatorn släcks.

#### **OBSERVERA:**

- DCD-700AE är kompatibel med "MPEG-1 Audio Layer-3" standard (samplingsfrekvens på 44,1 och 48 kHz). Den är inte kompatibel med "MPEG-2 Audio Layer-3", "MPEG-2.5 Audio Layer-3", MP1 eller MP2.
- Programmerad avspelning är inte möjlig med skivor som innehåller filer i MP3- eller WMA-format.
- Signalerna sänds ut med en samplingsfrekvens på 44,1 kHz.
- När MP3-filer skrivs på en CD-R- eller CD-RW-skiva, ska formatet ställas in i programmet på "ISO9660 Level 1". Det kan hända att filerna inte spelas ordentligt om de har spelats in i andra format. Observera också att med vissa inspelningsprogram är det inte möjligt att spela in i ISO9660-format. Använd i så fall ett annat program som låter dig spela in i ISO9660-format.
- Hos MP3-filer innebär högre bithastighet en bättre ljudkvalitet. Den kompatibla bithastigheten är 32 till 320 kbps för MP3-filer, 64 till 160 kbps för WMA-filer. Vi rekommenderar att du använder MP3-filer med bithastigheter på 128 kbps eller mer på DCD-700AE.
- Se till att lägga till filtilläggen ".MP3" eller ".WMA" till MP3- eller WMA-filerna. Filer med andra filtillägg än ".MP3" eller ".WMA" eller filer utan filtillägg kan inte spelas. (På Macintoshdatorer kan MP3-filer spelas om de tilldelas filtillägget ".MP3" efter ett filnamn som innehåller maximalt 8 alfanumeriska tecken ochlagras på en CD-R- eller CD-RW-skiva.)
- DCD-700AE är inte kompatibel med paketskrivningsprogram eller spellistor.
- Upp till 32 tecken på mapp- och filnamn kan visas.
- DCD-700AE är kompatibel med MP3 ID3-tagg version 1.x och 2.x.
- Det kan hända att tiden inte visas ordentligt vid sökning eller pausning under avspelning med varierad bithastighet.
- Tidsdisplayen kan inte ändras med **TIME**.
- Med filer som har titel- och artistnamn, kan dessa namn visas i avspelnings- eller pausläget genom att trycka **TIME**.
- Multisession- och CD-R/CD-RW-skivor som inte har skrivits fullständigt kan spelas, men vi rekommenderar att du använder skivor som stängts efter högst 10 omgångar eller skivor som fullbordats.
- DCD-700AE är kompatibel med titlar, artister och album med WMA-metataggar.
- Det hösta antalet filer eller mappar som kan spelas är 512 (totalt antal mappar och filer). Det högsta antalet mappar är 256.
- Copyrightskyddade WMA-filer kan inte spelas. ("Not Support" visas. Använd 8, 9 för att välja en annan fil.)

#### **Användning**

### **Använda timerspelningsfunktionen**

Se även timerapparatens bruksanvisning.

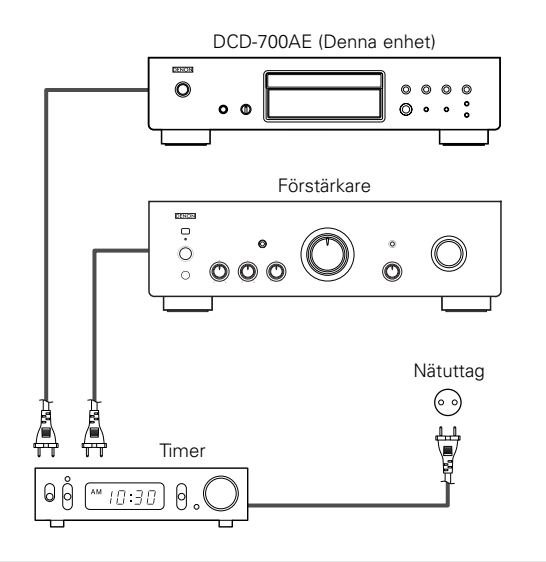

- **Sätt på strömmen till de anslutna komponenterna.** *1*
- **Växla förstärkarens ingångsfunktion till funktionen** *2***som spelaren är ansluten till.**

**Sätt i en skiva i spelaren.** *3*

**Ställ in ljudtimern på önskad tid.** *4*

# **Ställ in timern på "ON".** •*5*

- Strömmen till de komponenter som är anslutna till timern stängs av.
- När den inställda tiden nås, stängs strömmen till de olika komponenterna av automatiskt och avspelningen börjar vid det första spåret.

# **Övriga**

# **Felsökning**

# **Börja med att kontrollera följande om det uppstår något problem.**

**1. Är anslutningarna riktigt gjorda ?**

### **2. Har du använt spelaren enligt bruksanvisningen ?**

Gå igenom kontrollpunkterna i nedanstående tabell om den här apparaten inte fungerar på rätt sätt. Om du inte kan rätta till felet kan det vara något fel på apparaten. Dra i så fall omedelbart ur stickproppen ur vägguttaget och vänd dig till butiken.

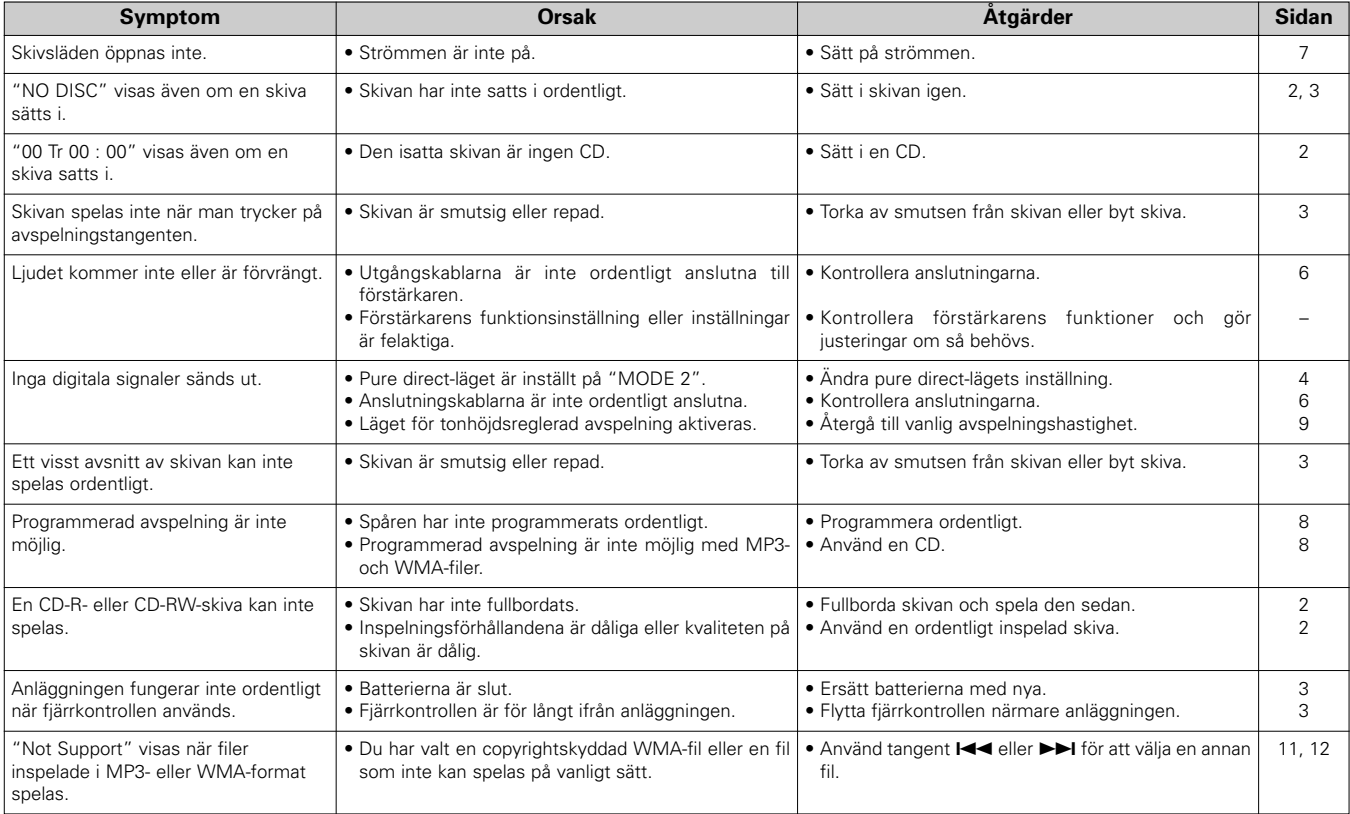

### **Övriga**

### **Tekniska data**

#### ¢ **Ljudprestanda**

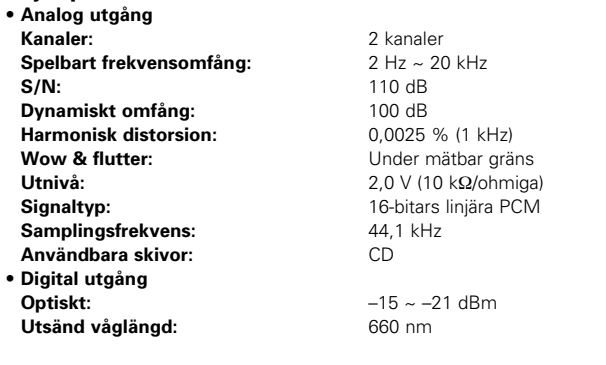

#### ¢ **Allmänt** .<br>Nätspänning:

**Vikt:**

**Effektförbrukning:** 

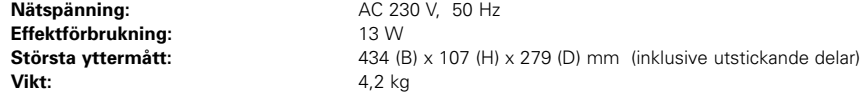

#### ¢ **Fjärrkontrollen (RC-1032)**

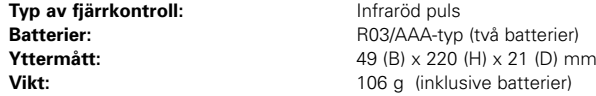

\* Rätt till ändringar förbehålles i produktförbättringssyfte.

Download from Www.Somanuals.com. All Manuals Search And Download.

 $\bigotimes$ 

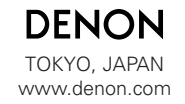

Denon Brand Company, D&M Holdings Inc. Printed in Japan 00D 511 4446 102

Download from Www.Somanuals.com. All Manuals Search And Download.

Free Manuals Download Website [http://myh66.com](http://myh66.com/) [http://usermanuals.us](http://usermanuals.us/) [http://www.somanuals.com](http://www.somanuals.com/) [http://www.4manuals.cc](http://www.4manuals.cc/) [http://www.manual-lib.com](http://www.manual-lib.com/) [http://www.404manual.com](http://www.404manual.com/) [http://www.luxmanual.com](http://www.luxmanual.com/) [http://aubethermostatmanual.com](http://aubethermostatmanual.com/) Golf course search by state [http://golfingnear.com](http://www.golfingnear.com/)

Email search by domain

[http://emailbydomain.com](http://emailbydomain.com/) Auto manuals search

[http://auto.somanuals.com](http://auto.somanuals.com/) TV manuals search

[http://tv.somanuals.com](http://tv.somanuals.com/)